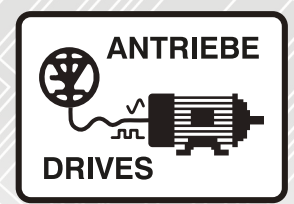

# Hochleistungs-DC-Stromrichter **Mentor MP**

# Kurzanleitung

25 A bis 7400 A

480 V bis 690 V

Zwei- oder Vierquadrantenbetrieb

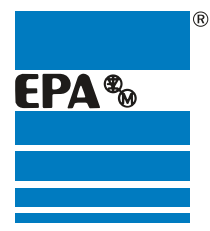

Vertriebspartner für:

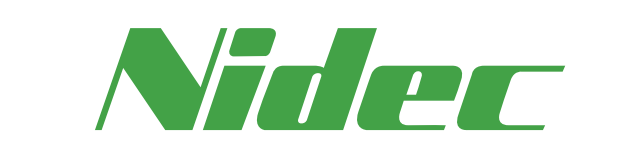

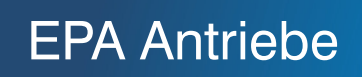

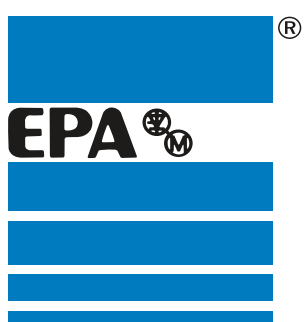

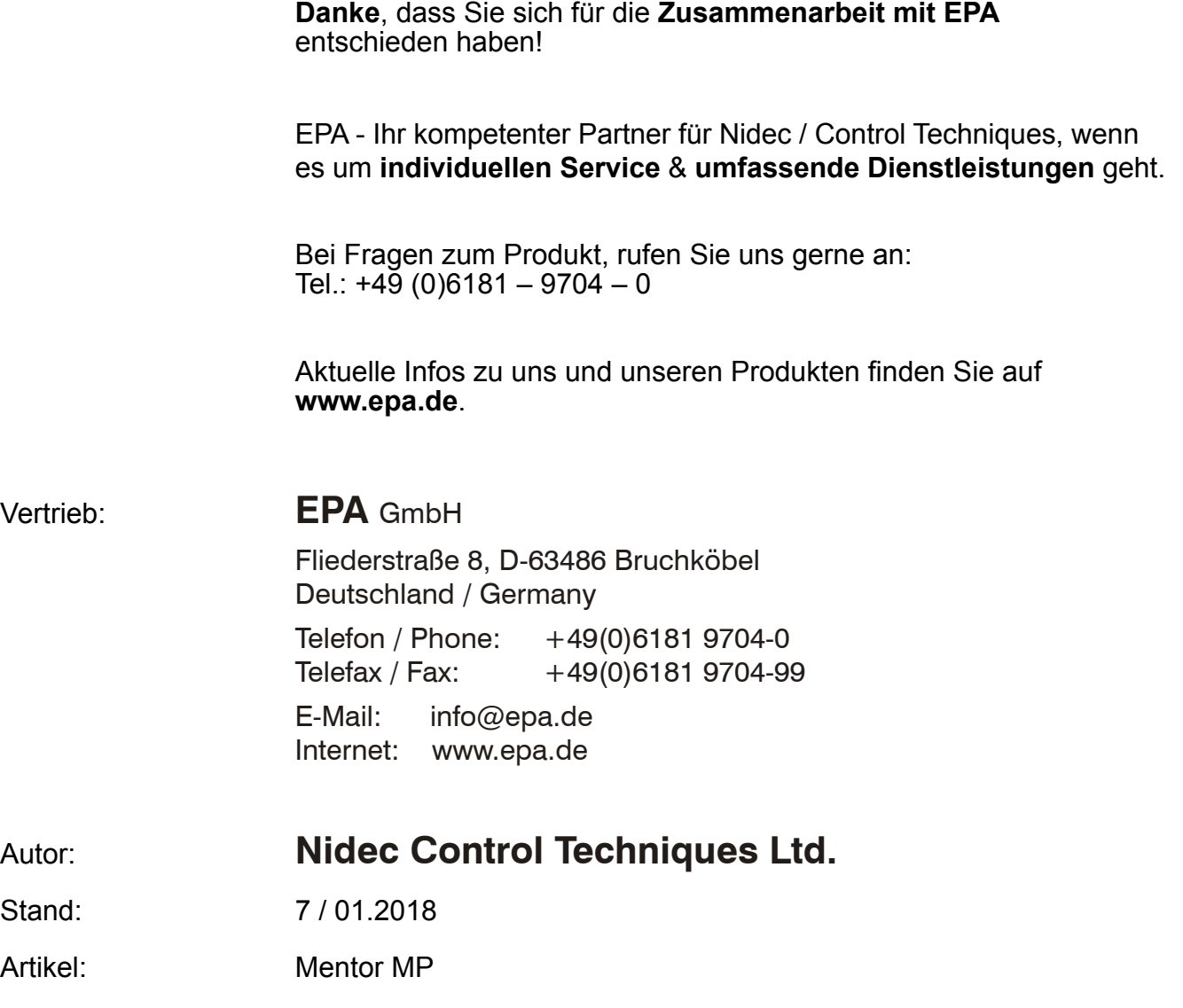

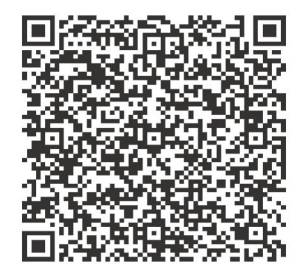

#### **Originalanweisungen**

Zum Zwecke der Einhaltung der EU-Maschinenrichtlinie 2006/42/EG enthält die englische Version dieses Handbuchs die Originalanweisungen. Handbücher in anderen Sprachen sind Übersetzungen der Originalanweisungen.

#### **Dokumentation**

Handbücher stehen unter folgenden Adressen zum Download zur Verfügung[:](http://www.emersonindustrial.com/en-EN/controltechniques/downloads/userguidesandsoftware/Pages/downloads.aspx) **[h](http://www.emersonindustrial.com/en-EN/controltechniques/downloads/userguidesandsoftware/Pages/downloads.aspx)ttp://www.drive-setup.com/ctdownloads**

Die in diesem Handbuch enthaltenen Informationen gelten zur Zeit der Drucklegung für die angegebene Softwareversion als richtig, sind jedoch nicht Teil eines Vertrags. Der Hersteller behält sich das Recht vor, die Spezifikationen oder Leistungsdaten von Produkten oder den Inhalt dieses Handbuchs ohne Ankündigung zu ändern.

#### **Haftung und Gewährleistung**

In keinem Fall und unter keinen Umständen ist der Hersteller haftbar für Schäden und Ausfälle aufgrund von Missbrauch, unsachgemäßem Gebrauch, falscher Montage, anormalen Betriebsbedingungen und Temperaturen, Staub, Rost oder Ausfällen aufgrund des Betriebs außerhalb der veröffentlichten Nennwerte. Der Hersteller ist nicht haftbar für Folgeschäden und mittelbare Schäden. Die vollständigen Gewährleistungsbedingungen erhalten Sie beim Lieferanten Ihres Umrichters.

#### **Umweltschutz**

Control Techniques Ltd. betreibt ein Umweltschutzsystem (Environmental Management System, EMS) nach der internationalen Norm ISO 14001.

Weitere Informationen zu unserer Umweltschutzpolitik finden Sie unter: **http://www.drive-setup.com/environment**

#### **Beschränkung gefährlicher Stoffe (RoHS)**

Die in diesem Handbuch behandelten Produkte entsprechen den europäischen und internationalen Bestimmungen zur Beschränkung gefährlicher Stoffe, einschließlich der EU-Richtlinie 2011/65/EU und den chinesischen Verwaltungsmaßnahmen zur Beschränkung gefährlicher Stoffe in elektrischen und elektronischen Produkten.

#### **Entsorgung und Recycling**

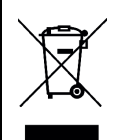

Elektronische Produkte dürfen am Ende ihrer nutzbaren Lebensdauer nicht mit dem Hausmüll entsorgt werden, sondern sollten stattdessen von einem Spezialisten für Elektromüll recycelt werden. Zur effizienten Wiederverwertung können Produkte von Control Techniques einfach in ihre Einzelteile zerlegt werden. Der Großteil der in diesem Produkt verwendeten Werkstoffe ist recyclingfähig.

Die Produktverpackung ist qualitativ hochwertig und wiederverwendbar. Große Produkte werden in Holzkisten verpackt. Kleinere Produkte werden in stabilen Pappkartons verpackt, die selbst einen hohen Anteil an Recyclingmaterial aufweisen. Kartons können wiederverwendet und recycelt werden. Polyethylenfolie, die für Schutzhüllen und Beutel verwendet wird, kann recycelt werden. Beachten Sie bei der Vorbereitung zum Wiederverwerten oder Entsorgen eines Produkts oder einer Verpackung die lokale Gesetzgebung und die dafür günstigste Handhabung.

#### **REACH-Gesetzgebung**

Die Verordnung (EG) Nr. 1907/2006 zur Registrierung, Bewertung und Beschränkung chemischer Stoffe (REACH) erfordert, dass der Lieferant eines Artikels den Empfänger informiert, falls der Artikel mehr als einen angegebenen Teil einer Substanz enthält, die von der europäischen Agentur für chemische Stoffe (ECHA) als sehr besorgniserregend (SVHC) eingestuft wird und daher von dieser Agentur als gesetzlich zulassungspflichtig gilt.

Weitere Informationen zu unserer REACH-Konformität finden Sie unter: **http://www.drive-setup.com/reach**

**Eingetragener Firmensitz: Nidec Control Techniques Ltd. The Gro Newtown Powys SY16 3BE UK** In England und Wales registriert. Firmen-Reg. Nr. 01236886.

#### **Copyright**

Der Inhalt dieses Druckwerks gilt zum Zeitpunkt der Drucklegung als korrekt. Zur Aufrechterhaltung kontinuierlicher Entwicklungs- und Verbesserungsmaßnahmen behält sich der Hersteller das Recht vor, die Spezifikationen des Produkts und seine Leistungsdaten sowie den Inhalt der Betriebsanleitung ohne vorherige Ankündigung zu ändern.

Alle Rechte vorbehalten. Ohne schriftliche Genehmigung des Herstellers darf kein Teil dieser Betriebsanleitung in irgendeiner Form elektronisch oder mechanisch reproduziert oder versendet bzw. in ein Speichersystem kopiert oder aufgezeichnet werden.

Copyright © Januar 2018 Nidec Control Techniques Ltd.

# **Inhalt**

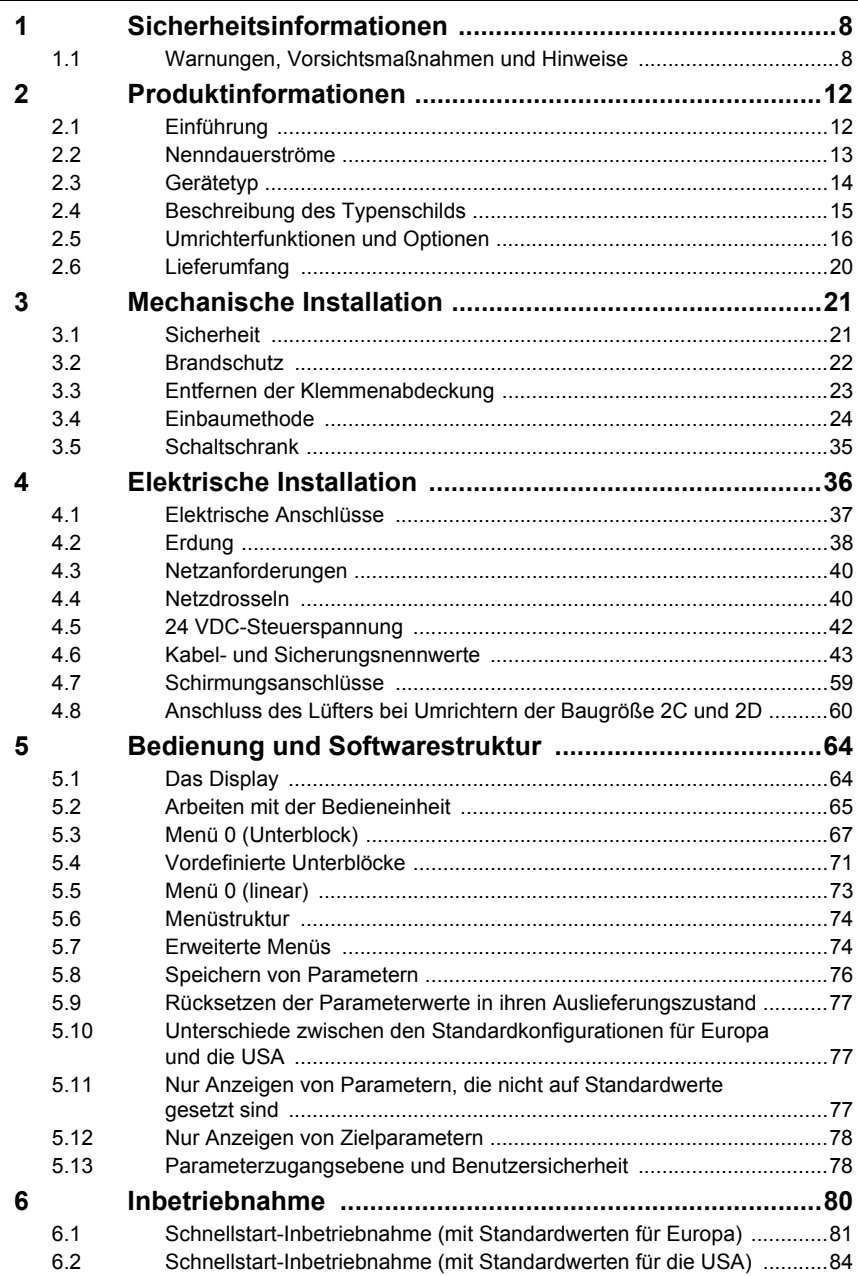

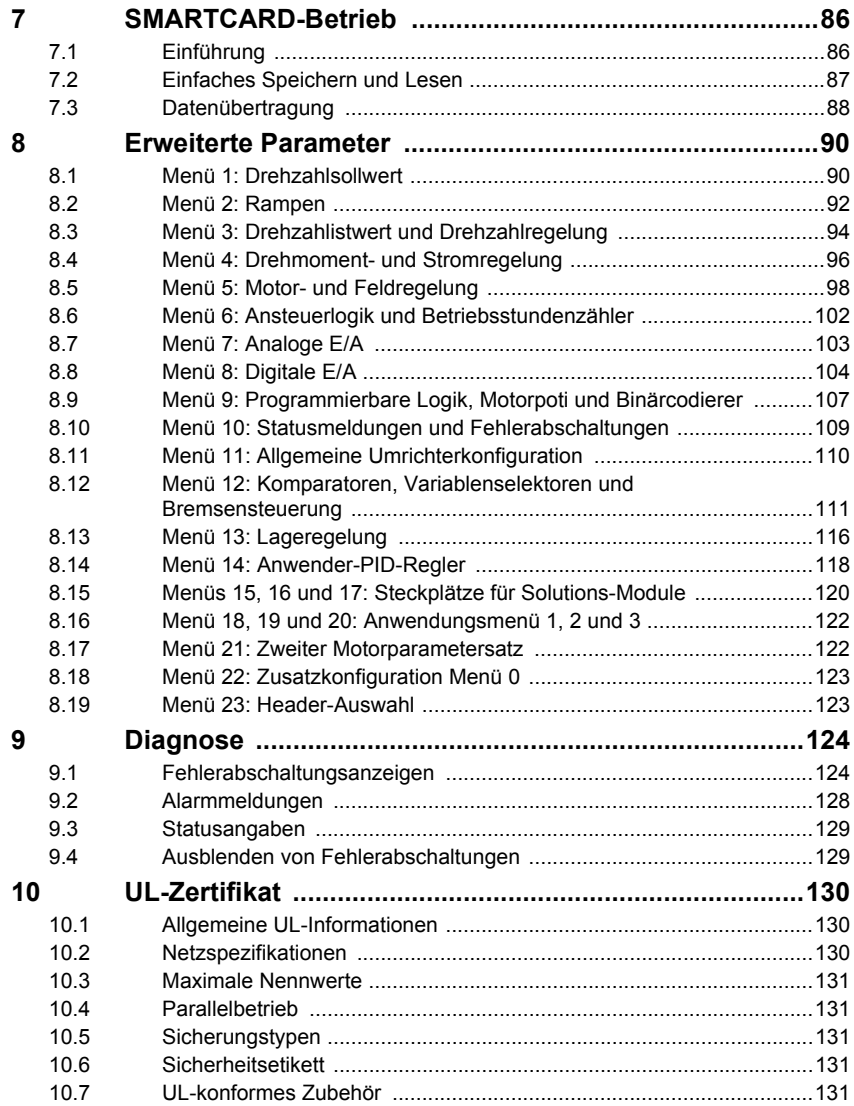

# **EU-Konformitätserklärung**

#### **Control Techniques Ltd, The Gro, Newtown Powys UK SY16 3BE**

Die Veröffentlichung dieser Erklärung erfolgt in alleiniger Verantwortung des Herstellers. Der Gegenstand der Erklärung erfüllt die einschlägigen Harmonisierungsrechtsvorschriften der Union. Die Erklärung bezieht sich auf die nachstehend aufgeführten Frequenzumrichter-Produkte:

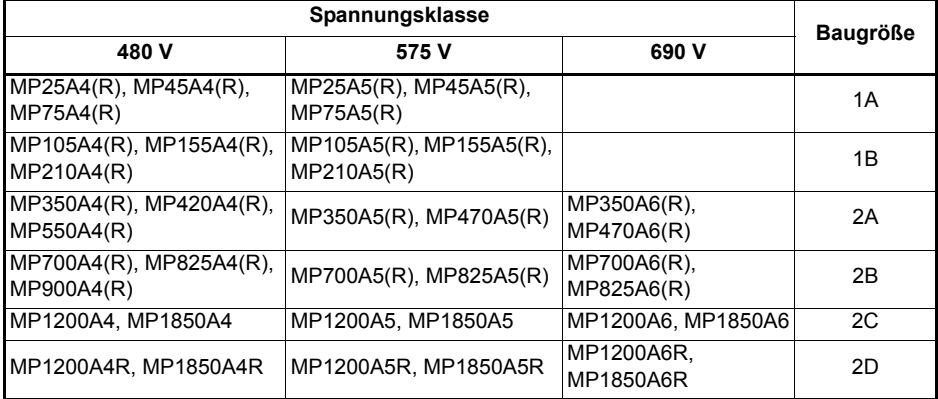

Der Modellnummer können weitere Zeichen nachgestellt sein, die jedoch keine Auswirkungen auf die Kenndaten haben.

Die oben aufgeführten Frequenzumrichterprodukte wurden gemäß den folgenden europäischen harmonisierten Normen konzipiert und hergestellt

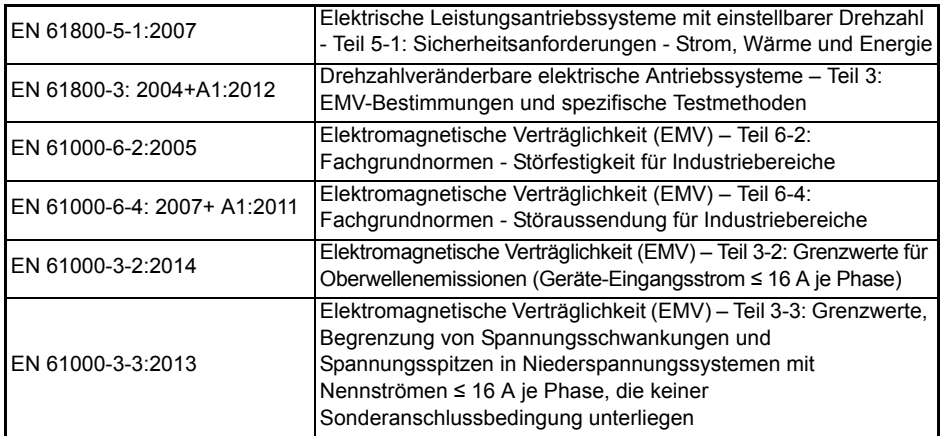

EN 61000-3-2:2014 Anwendbar bei Eingangsströmen < 16 A. Für die gewerbliche Nutzung bei Eingangsleistungen ≥ 1 kW gelten keine Grenzwerte.

Diese Produkte entsprechen der RoHS-Direktive 2011/65/EU (Restriction of Hazardous Substances, Beschränkung gefährlicher Stoffe), der Niederspannungsrichtlinie 2014/35/EU und der Richtlinie zur elektromagnetischen Verträglichkeit 2014/30/EU.

**G. Williams Vice President, Technology Datum: 17. März 2016**

**Dieser elektrische Antrieb ist für die Verwendung mit den entsprechenden Motoren, Steuereinheiten, elektrischen Schutzkomponenten und anderen Ausrüstungen bestimmt, mit welchen er ein vollständiges Endprodukt oder System bildet. Die Einhaltung der Sicherheits- und EMV-Vorschriften ist direkt von einer ordnungsgemäßen Installation und Konfigurierung der Antriebe abhängig. Dies schließt die speziellen Netzfilter ein.**

**Der Antrieb darf nur von Fachpersonal installiert werden, das sich mit den Sicherheits- und EMV-Vorschriften auskennt. Siehe Produktdokumentation. Ein EMV-Datenblatt mit weiteren EMV-Informationen ist bei Bedarf erhältlich. Der Monteur der Anlage ist dafür verantwortlich, dass das Endprodukt bzw. System in dem Land, in dem es zum Einsatz kommt, die Anforderungen aller relevanten Vorschriften erfüllt.** 

# <span id="page-8-2"></span><span id="page-8-0"></span>**1 Sicherheitsinformationen**

### <span id="page-8-1"></span>**1.1 Warnungen, Vorsichtsmaßnahmen und Hinweise**

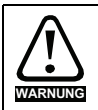

Eine Warnung enthält Informationen, die zur Vermeidung von Sicherheitsrisiken wichtig sind.

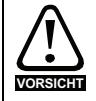

Ein mit 'Vorsicht' gekennzeichneter Absatz enthält Informationen, die zur Vermeidung von Schäden am Umrichter oder anderen Anlagenteilen notwendig sind.

Ein Hinweis enthält Informationen, welche hilfreich sind, eine korrekte Funktion des Produktes zu gewährleisten. **HINWEIS**

### **1.2 Wichtige Sicherheitsinformationen. Gefahren. Kompetenz der Konstrukteure und Installateure**

Diese Betriebsanleitung gilt für Produkte, die Elektromotoren entweder direkt (Umrichter) oder indirekt (Steuerungen, Optionsmodule oder andere Hilfssysteme oder Zubehörteile) steuern. In allen Fällen liegen die mit elektrischen Antrieben hoher Leistung verbundenen Gefahren vor, sodass alle Sicherheitsinformationen in Bezug auf Antriebe und deren zugehöriger Ausrüstung beachtet werden müssen.

Spezifische Warnungen werden an den relevanten Stellen in dieser Betriebsanleitung gegeben.

Umrichter und Steuerungen sind als Komponenten für den professionellen Einbau in ein Gesamtsystem vorgesehen. Bei nicht fachgerechter Installation können sie ein Sicherheitsrisiko darstellen. Der Frequenzumrichter arbeitet mit hohen Spannungen und Strömen, besitzt ein hohes Maß an gespeicherter elektrischer Energie und wird zur Steuerung von Geräten verwendet, die Verletzungen verursachen können. Die elektrische Installation und die Systemauslegung müssen genau beachtet werden, um Gefahren im normalen Betrieb oder im Falle einer Betriebsstörung der Anlage zu vermeiden. Systemauslegung, Installation, Inbetriebnahme / Wartung und Instandhaltung müssen von Personal durchgeführt werden, welches über die erforderliche Ausbildung und Kompetenz verfügt. Sie müssen diese Sicherheitsinformationen und diese Anleitung sorgfältig lesen.

### **1.3 Verantwortlichkeiten**

Es liegt in der Verantwortung des Installateurs sicherzustellen, dass bei der Installation der Anlage alle in dieser Betriebsanleitung aufgeführten Anweisungen korrekt befolgt wurden. Er muss die Sicherheit des Gesamtsystems berücksichtigen, um die Verletzungsgefahr sowohl im Normalbetrieb als auch im Falle eines Fehlers oder eines vernünftigerweise vorhersehbaren Missbrauchs zu vermeiden.

Der Hersteller haftet nicht für Folgen, die sich aus einer unsachgemäßen, fahrlässigen oder fehlerhaften Installation ergeben.

### **1.4 Einhalten der Vorschriften**

Der Installateur ist verantwortlich für die Einhaltung aller relevanten Vorschriften, wie nationale Verdrahtungsvorschriften, Unfallverhütungsvorschriften und Vorschriften zur elektromagnetischen Verträglichkeit (EMV). Besondere Aufmerksamkeit muss dem Leiterquerschnitt, der Auswahl der Sicherungen oder anderer Sicherungseinrichtungen sowie der fachgerechten Erdung gewidmet werden. Dieses Handbuch enthält Anweisungen, um die Einhaltung bestimmter EMV-Standards zu erreichen.

Alle in Länder der Europäischen Union gelieferten Geräte und Anlagen, in welchen dieses Produkt verwendet wird, müssen folgenden Richtlinien entsprechen:

2006/42/EG: Sicherheit von Maschinen.

2014/30/EU: Elektromagnetische Verträglichkeit.

### **1.5 Elektrische Gefahren**

Die im Frequenzumrichter vorhandenen Spannungen können schwere bis hin zu tödlichen Stromschlägen und / oder Verbrennungen verursachen. Äußerste Sorgfalt ist zu jeder Zeit erforderlich, wenn mit oder neben dem Frequenzumrichter gearbeitet wird. Gefährliche Spannung kann an einer der folgenden Stellen anstehen:

- AC- und DC-Versorgungskabel und -anschlüsse
- Ausgangskabel, wie Motor-, Zwischenkreis-, Bremswiderstandskabel und deren Anschlüsse
- Viele interne Teile des Umrichters und externe Optionsmodule

Sofern nicht anders angegeben, sind Steuerklemmen einfach isoliert und dürfen nicht berührt werden.

Die Spannungsversorgung des Umrichters muss durch eine zugelassene elektrische Trennvorrichtung unterbrochen werden, bevor die elektrischen Anschlüsse zugänglich sind.

Die Funktionen "STOP" (Antrieb stillsetzen) und "Safe Torque Off" (STO – sicher abgeschaltetes Drehmoment) des Umrichters halten gefährliche Spannungen NICHT vom Umrichterausgang oder anderen externen Modulen fern.

Der Umrichter muss entsprechend den in dieser Betriebsanleitung aufgeführten Anweisungen installiert werden. Bei Nichtbeachtung der Anweisungen besteht Brandgefahr.

### **1.6 Gespeicherte elektrische Ladungen**

Der Frequenzumrichter enthält Kondensatoren, die auch nach dem Abschalten der Spannungsversorgung (AC oder DC) auf eine potenziell tödliche Spannung geladen bleiben. Wenn der Frequenzumrichter eingeschaltet war, muss die Spannungsversorgung mindestens zehn Minuten lang getrennt werden, bevor die Arbeit, nach Feststellung der Spannungsfreiheit, fortgesetzt werden kann.

### **1.7 Mechanische Gefahren**

Besondere Sorgfalt ist bei den Funktionen des Umrichters bzw. der Steuereinheit geboten, die entweder durch ihr beabsichtigtes Verhalten oder durch auftretende Fehlfunktionen gefährlich werden können. In allen Anwendungen, in denen eine Funktionsstörung des Umrichters oder seines Steuerungssystems zu Beschädigungen, Ausfällen oder Verletzungen führen kann, muss eine Risikoanalyse durchgeführt und gegebenenfalls weitere Maßnahmen ergriffen werden, um das Risiko zu verringern. Bei Ausfall der Drehzahlregelung kann dies z. B. eine Überdrehzahlschutzeinrichtung oder bei Versagen der Motorbremse eine ausfallsichere mechanische Bremse sein.

**Mit Ausnahme der Funktion Safe Torque Off darf keine der Umrichterfunktionen zum Schutz des Personals genutzt werden, das heißt, diese Funktionen dürfen nicht zu Sicherheitszwecken eingesetzt werden.**

**[Sicherheits](#page-8-0)[informationen](#page-8-0)**

informationen Sicherheits-

[Produkt-](#page-12-2) [informationen](#page-12-2)

Erweiterte<br>[Parameter](#page-90-2) [Diagnose](#page-124-2)

Diagnose

Erweiterte<br>Parameter

UL-Zertifika [UL-Zertifikat](#page-130-3) Die Funktion Safe Torque Off (STO – sicher abgeschaltetes Drehmoment) kann in sicherheitsrelevanten Anwendungen eingesetzt werden. Der Systementwickler ist dafür verantwortlich, dass das gesamte System sicher ist und gemäß den geltenden Sicherheitsbestimmungen ausgelegt wurde.

Der Entwurf sicherheitsrelevanter Steuersysteme darf nur von entsprechendem Fachpersonal ausgeführt werden. Dieses Personal muss entsprechend geschult sein und die notwendige Erfahrung besitzen. Mit der Funktion "Safe Torque Off" wird die Sicherheit einer Anlage nur gewährleistet, wenn diese korrekt in ein vollständiges Sicherheitssystem eingebunden ist. Das System muss einer Risikobewertung unterzogen werden, um zu bestätigen, dass das Restrisiko eines unsicheren Ereignisses für die Anwendung akzeptabel ist.

### **1.8 Zugang zum Gerät**

Der Zugang zum Umrichter muss ausschließlich auf autorisiertes Personal beschränkt werden. Die am Einsatzort geltende Sicherheitsvorschriften sind einzuhalten.

### **1.9 Umweltbeschränkungen**

Die in dieser Betriebsanleitung bezüglich Transport, Lagerung, Installation und Betrieb gegebenen Anweisungen müssen einschließlich der angegebenen Umweltbeschränkungen befolgt werden. Dies beinhaltet auch Temperatur, Luftfeuchtigkeit, Schmutz, Stöße und Vibrationen. Umrichter dürfen keinen übermäßigen physikalischen Krafteinwirkungen ausgesetzt werden.

### **1.10 Gefährliche Umgebungen**

Das Gerät darf nicht in gefährlichen Umgebungen (d. h. in möglicherweise explosionsgefährdeten Bereichen) installiert werden.

### **1.11 Motor**

Die Sicherheit des Motors bei variablen Drehzahlen muss sichergestellt sein.

Um die Gefahr physischer Verletzungen zu vermeiden, darf die angegebene maximale Drehzahl des Motors nicht überschritten werden.

Niedrige Drehzahlen können zu einer Brandgefahr durch Überhitzung des Motors führen, da der Lüfter an Effektivität verliert. Der Motor sollte mit einem Thermistor ausgestattet werden. Gegebenenfalls sollte ein elektrischer Fremdlüfter verwendet werden

Die Werte der im Umrichter eingestellten Motorparameter beeinflussen die Schutzfunktionen für den Motor. Die im Umrichter eingestellten Standardwerte dürfen nicht als ausreichend betrachtet werden. Es ist wichtig, dass im Parameter "Motornennstrom" der richtige Wert eingegeben wird.

### **1.12 Steuerung der mechanischen Motorbremse**

Die Bremsensteuerung ermöglicht den koordinierten Betrieb einer externen Bremse mit dem Umrichter. Obwohl Hardware und Software für hohe Qualitätsstandards und Robustheit konzipiert sind, eignen sie sich jedoch nicht für die Verwendung als Sicherheitsfunktionen, d. h. für Situationen, in denen ein Fehler oder Ausfall zu einem Verletzungsrisiko führen würde. Für Anwendungen, in denen die falsche Bedienung oder ein fehlerhafter Betriebszustand der Bremsensteuerung zu einer Verletzung führen könnte, sind zusätzlich unabhängige Schutzeinrichtungen von bewährter Integrität vorzusehen.

### **1.13 Einstellen der Parameter**

Einige Parameter können den Betrieb des Umrichters stark beeinflussen. Vor einer Änderung dieser Parameter sind die entsprechenden Auswirkungen auf das Steuersystem sorgfältig abzuwägen. Es müssen Maßnahmen getroffen werden, um unerwünschte Reaktionen durch Fehlbedienung oder unsachgemäßen Eingriff zu vermeiden.

### **1.14 Elektromagnetische Verträglichkeit (EMV)**

Installationsanweisungen für verschiedene EMV-Umgebungen sind im entsprechenden Leistungsmodul-Installationshandbuch enthalten. Wenn die Installation mangelhaft durchgeführt wird oder andere Geräte nicht den anwendbaren EMV-Standards entsprechen, kann das Produkt durch elektromagnetische Wechselwirkungen mit anderen Geräten Störungen verursachen oder durch andere Geräte gestört werden. Es liegt in der Verantwortung des Installateurs, sicherzustellen, dass das Gerät oder System, in welches das Produkt eingebunden wird, den für den jeweiligen Standort geltenden EMV-Bestimmungen entspricht.

**[Sicherheits](#page-8-0)[informationen](#page-8-0)**

informationen Sicherheits.

## <span id="page-12-2"></span><span id="page-12-0"></span>**2 Produktinformationen**

### <span id="page-12-1"></span>**2.1 Einführung**

Die *Mentor MP Kurzanleitung* wurde als Kurzreferenz für Installation und Betrieb des Umrichters konzipiert. Weitere Informationen, einschließlich der *Mentor MP Betriebsanleitung* und des *Mentor MP Advanced User Guide*.

#### **2.1.1 Firmwareversion des Umrichters**

Dieses Produkt wird mit den neuesten Softwareversionen ausgeliefert. Soll dieser Umrichter an ein bestehendes System oder eine vorhandene Maschine angeschlossen werden, so sind alle Umrichter-Softwareversionen zu prüfen, um zu gewährleisten, dass dieselben Funktionen wie bei den bereits installierten Umrichtern desselben Modells vorhanden sind. Gleiches gilt für Umrichter, die von einem Nidec Industrial Automation Service Center oder Repair Center zurückgesendet werden. Sollten diesbezüglich irgendwelche Zweifel bestehen, setzen Sie sich mit dem Lieferanten des Produkts in Verbindung.

Dieser Umrichter enthält zwei Softwareversionen, die durch Einsehen von Pr **11.29** (**di14/0.49**) und Pr **11.34** überprüft werden können. Dieser hat die Schreibweise xx.yy.zz, wobei Pr **11.29** (**di14/0.49**) xx.yy und Pr **11.34** zz für die Anwendersoftware anzeigt. Die Leistungsplatinen-Software wird in Pr **11.56** in der Form xx.yy. angezeigt (z. B. wird für Softwareversion 01.06.01 in Pr **11.29** (**di14/0.49**) = 1.06 und in Pr **11.34** 1 mit Leistungsplatinen-Software 01.10, Pr **11.56** = 1.10 angezeigt).

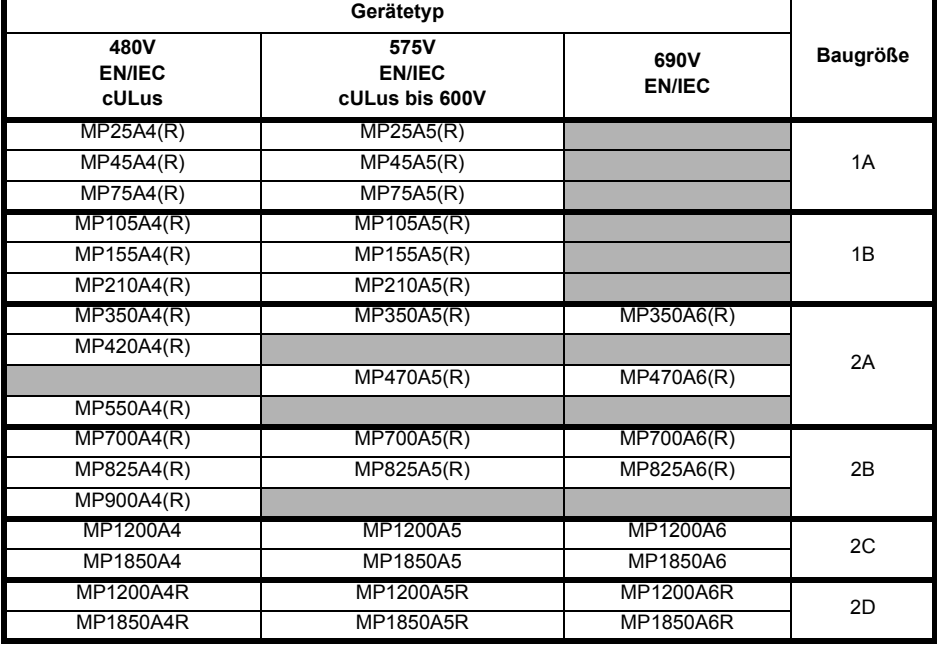

#### **Tabelle 2-1 Querverweis: Gerätetyp – Baugröße**

### <span id="page-13-0"></span>**2.2 Nenndauerströme**

Die Nennströme für die 480V-, 575V- und 690V-Konfigurationen sind in [Tabelle 2-2,](#page-13-1) [Tabelle 2-3](#page-13-2) und [Tabelle 2-4](#page-14-1) dargestellt.

Die hier angegebenen Dauerstromnennwerte gelten bei einer maximalen Umgebungstemperatur von 40 °C und einer Einbauhöhe bis 1000 m. Für den Betrieb bei höheren Temperaturen und Höhenlagen muss eine Leistungsreduktion vorgenommen werden. Eine Überlast von 150 % steht für die Dauer von 30 s bei einer Umgebungstemperatur von 40 °C bis zu maximal 10 Wiederholungen pro Stunde zur Verfügung. Weitere Informationen finden Sie in der *Mentor MP Betriebsanleitung*.

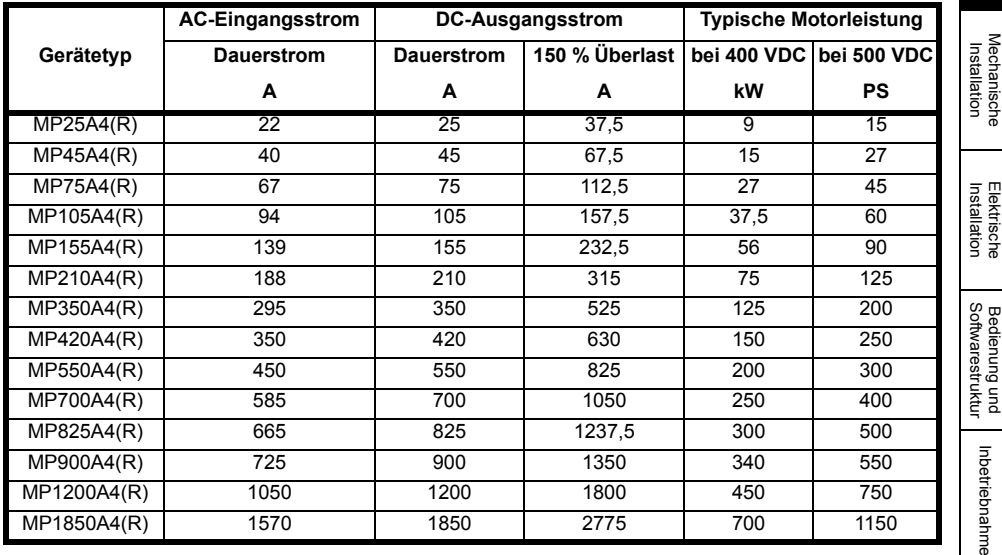

#### <span id="page-13-1"></span>**Tabelle 2-2 Nenndauerströme 480 V**

#### <span id="page-13-2"></span>**Tabelle 2-3 Nenndauerströme 575 V**

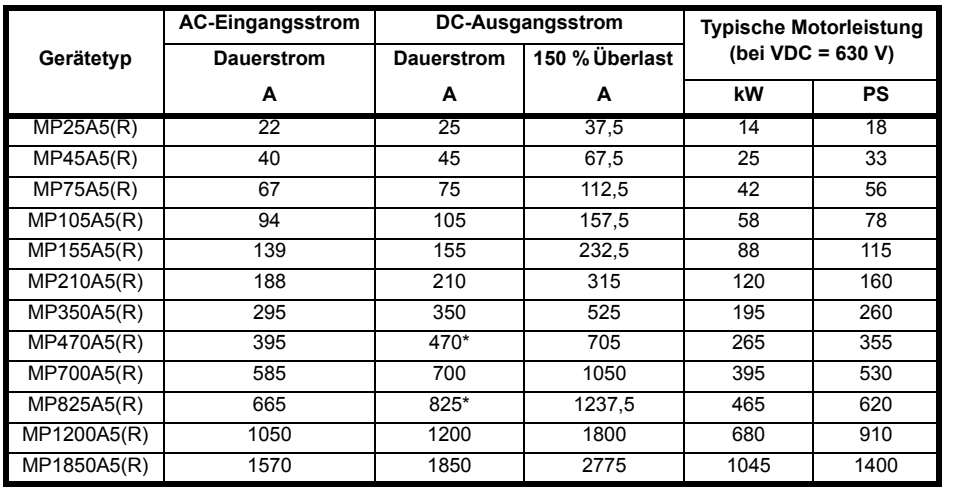

\* Für diesen Nennwert bei 575 V beträgt die Dauer für 150 % Überlast 20 s bei 40 °C und 30 s bei 35 °C.

[Sicherheits](#page-8-2)[informationen](#page-8-2)

Sicherheits-<br>informationen

**[Produkt-](#page-12-0) [informationen](#page-12-0)**

[SMARTCARD-](#page-86-2)<br>[Betrieb](#page-86-2)

Inbetriebnahme

Erweiterte<br>[Parameter](#page-90-2) [Diagnose](#page-124-2)

Diagnose

Parameter Erweiterte

> UL-Zertifika [UL-Zertifikat](#page-130-3)

<span id="page-14-1"></span>**Tabelle 2-4 Nenndauerströme 690 V**

|             | <b>AC-Eingangsstrom</b> | DC-Ausgangsstrom  |                | <b>Typische Motorleistung</b> |      |
|-------------|-------------------------|-------------------|----------------|-------------------------------|------|
| Gerätetyp   | <b>Dauerstrom</b>       | <b>Dauerstrom</b> | 150 % Überlast | (bei VDC = 760 V)             |      |
|             | А                       | А                 | А              | kW                            | PS   |
| MP350A6(R)  | 295                     | 350               | 525            | 240                           | 320  |
| MP470A6(R)  | 395                     | 470*              | 705            | 320                           | 425  |
| MP700A6(R)  | 585                     | 700               | 1050           | 480                           | 640  |
| MP825A6(R)  | 665                     | $825*$            | 1237,5         | 650                           | 850  |
| MP1200A6(R) | 1050                    | 1200              | 1800           | 850                           | 1150 |
| MP1850A6(R) | 1570                    | 1850              | 2775           | 1300                          | 1750 |

\*Für diesen Nennwert bei 690 V beträgt die Dauer für 150 % Überlast 20 s bei 40 °C und 30 s bei 35 °C.

#### **Maximaler Dauereingangsstrom**

Für die Auslegung der Kabelquerschnitte und Sicherungen, wird der typische Eingangsstrom verwendet. Diese Werte gelten für den ungünstigsten Fall bei widrigen Bedingungen.

Bei Nenndauerströmen von mehr als 1850 A ist eine Parallelschaltung der Umrichter **HINWEIS** erforderlich. Diese Funktion ist bei den Firmware-Versionen V01.05.02 und niedriger jedoch nicht implementiert.

### <span id="page-14-0"></span>**2.3 Gerätetyp**

Abbildung 2-1 erläutert die Zusammensetzung der Modellbezeichnungen für die Mentor MP-Produktfamilie.

#### **Abbildung 2-1 Gerätetyp**

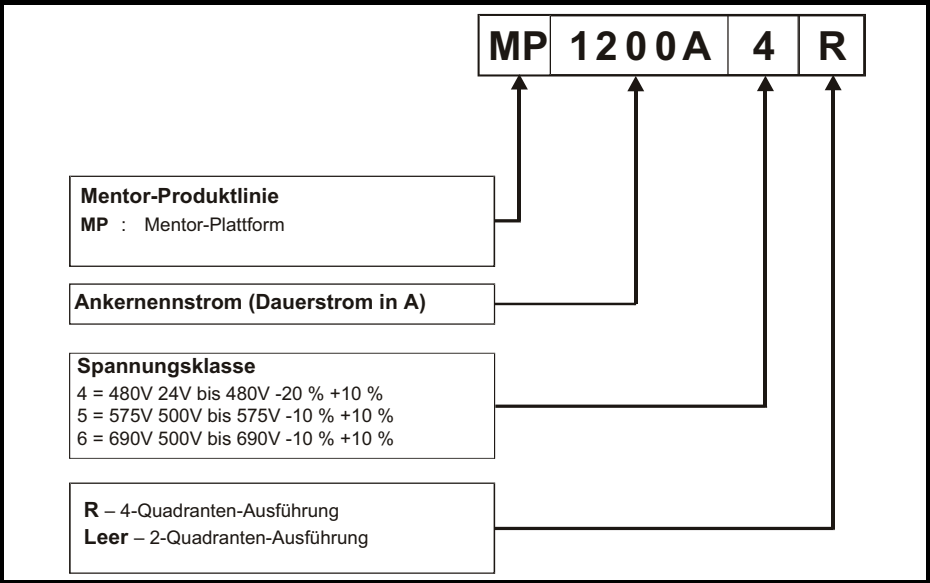

### <span id="page-15-0"></span>**2.4 Beschreibung des Typenschilds**

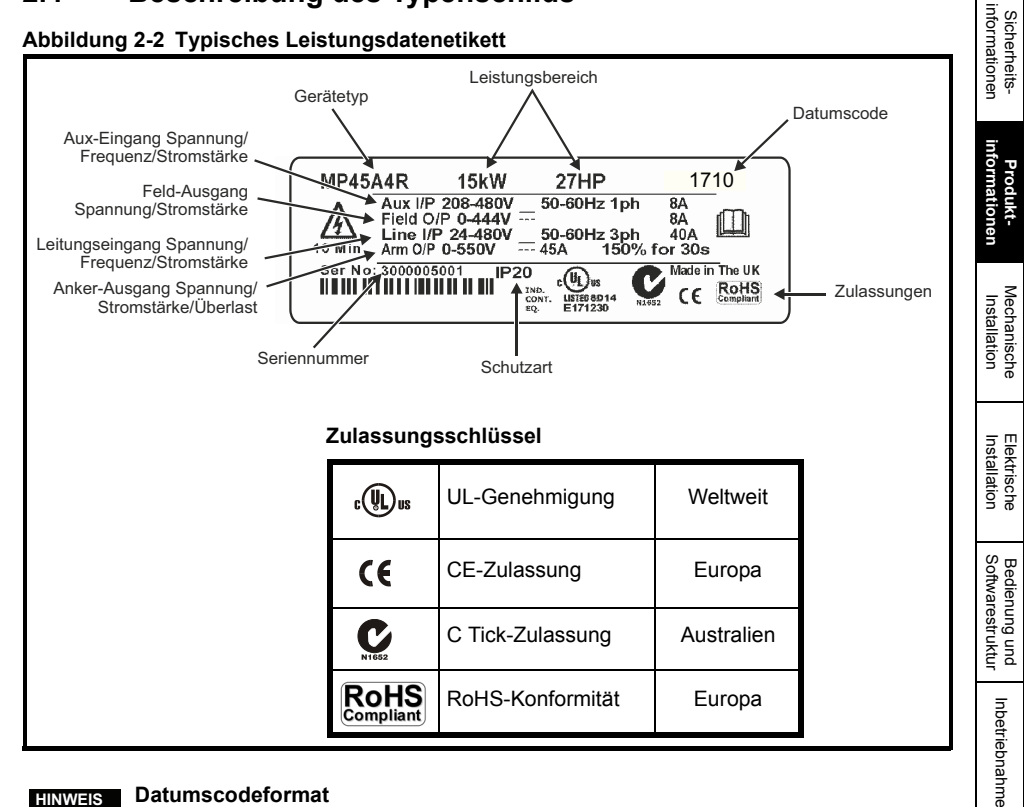

#### **Datumscodeformat HINWEIS**

Der Datumscode besteht aus vier Ziffern. Die ersten beiden Ziffern benennen das Jahr und die letzten beiden Ziffern die Woche, in der der Umrichter gebaut wurde. Dieses neue Format gilt seit 2017.

#### **Beispiel**

Der Datumscode **1710** steht beispielsweise für die Kalenderwoche 10 des Jahres 2017.

#### **2.4.1 Ausgangsstrom**

Die hier angegebenen Dauerstromnennwerte gelten bei einer Maximaltemperatur von 40 °C und einer Einbauhöhe bis 1000 m. Bei Umgebungstemperaturen > 40 °C sowie bei größeren Aufstellungshöhen muss eine Leistungsreduzierung vorgenommen werden. Angaben zur Leistungsreduzierung finden Sie in der *Mentor MP Betriebsanleitung* auf der beiliegenden CD.

#### **2.4.2 Eingangsstrom**

Der Eingangsstrom wird durch die Netzspannung, die Frequenz und die Induktivität der Last beeinflusst. Der Eingangsstrom auf dem Typenschild ist der typische Eingangsstrom.

[SMARTCARD-](#page-86-2)<br>[Betrieb](#page-86-2)

Erweiterte<br>[Parameter](#page-90-2) [Diagnose](#page-124-2)

Diagnose

Erweiterte<br>Parameter

UL-Zertifika [UL-Zertifikat](#page-130-3)

### <span id="page-16-0"></span>**2.5 Umrichterfunktionen und Optionen**

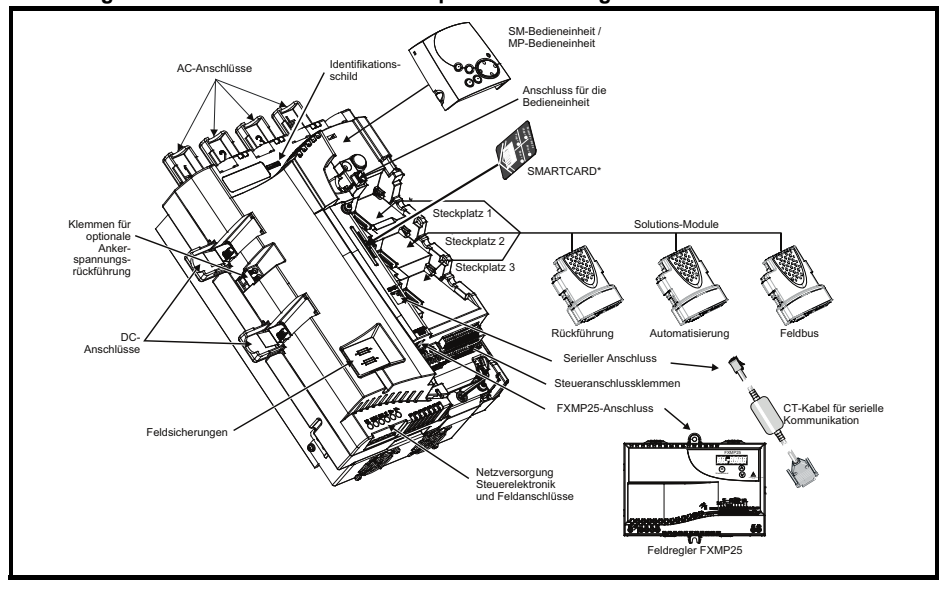

**Abbildung 2-3 Umrichterfunktionen und Optionen bei Baugröße 1**

**Abbildung 2-4 Umrichterfunktionen und Optionen bei Baugröße 2**

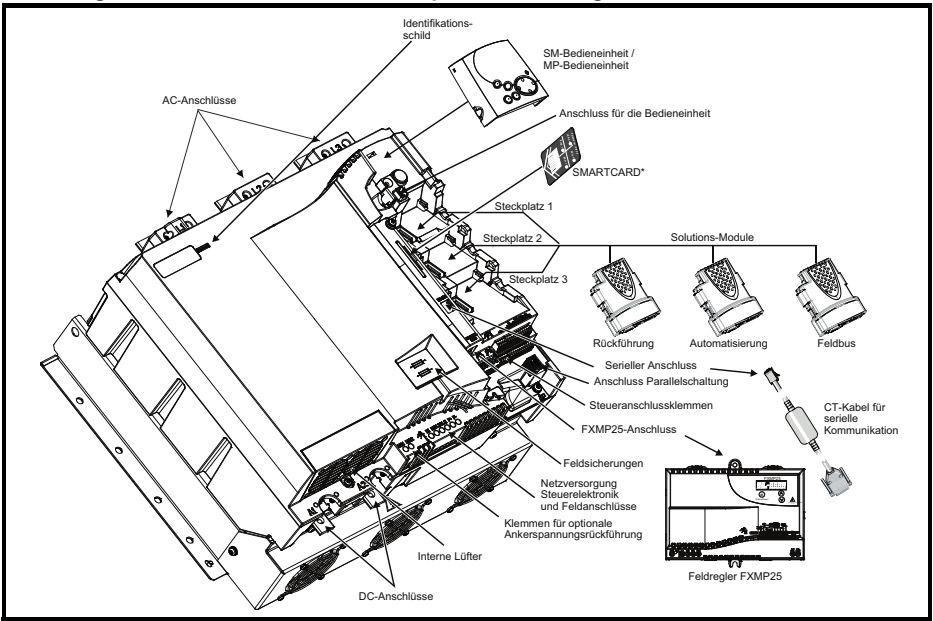

\* Eine SMARTCARD wird standardmäßig mitgeliefert. Weitere Informationen finden Sie in [Kapitel 7](#page-86-2)  *[SMARTCARD-Betrieb](#page-86-2)* auf Seite 86.

#### **2.5.1 Für Mentor MP lieferbare Optionsmodule**

Zur besseren Kennzeichnung sind alle Solutions-Module mit Farbcodes versehen. In der folgenden Tabelle sind die Farbcodes und weitere Informationen zu deren Funktion aufgeführt.

| Typ         | Solutions-<br>Modul | Farbe            | Bezeichnung                                                                       | <b>Weitere Angaben</b>                                                                                                    |  |
|-------------|---------------------|------------------|-----------------------------------------------------------------------------------|----------------------------------------------------------------------------------------------------|--|
| Rückführung |                     | Hellgrün         | SM-Universal<br>Encoder Plus                                                      | Universelle Geberschnittstelle<br>Zusätzlicher Geberanschluss für die folgenden<br>Typen:<br>Eingänge<br>Ausgänge<br>Inkrementelle<br>4-Spur-Encoder<br>Encoder<br>SinCos-Encoder<br>Frequenz und<br>$\bullet$<br>$\bullet$<br>Richtung<br>SSI-Encoder<br>SSI-simulierte<br>$\bullet$<br>Ausgänge<br>EnDat-Encoder |  |
|             |                     | Braun            | SM-Encoder<br>Plus                                                                | Schnittstelle für inkrementelle Encoder<br>Geberschnittstelle für inkrementelle Encoder ohne<br>Kommutierungssignale.<br>Keine simulierten Encoderausgänge verfügbar                                                                                                    |  |
|             |                     | Dunkel-<br>braun | SM-Encoder<br>Output Plus                                                         | Schnittstelle für inkrementelle Encoder<br>Geberschnittstelle für inkrementelle Encoder ohne<br>Kommutierungssignale.<br>Simulierter Encoderausgang für 4-Spur-,<br>Frequenz- und Richtungssignale                                                                                                    |  |
|             |                     | n. v.            | 15-poliger<br>Konverter mit<br>D-Anschluss                                        | Umrichterencoder-Eingangskonverter<br>Besitzt Schraubklemmenanschluss für<br>Encoderverdrahtung und Gabelschuhe zur<br>Schirmung                                                                                                    |  |
|             |                     | n. v.            | Encoderschni<br>ttstelle, mit<br>0-V-Bezugs-<br>potential<br>(15 V oder)<br>24 V) | Encoderschnittstelle mit 0-V-Bezug<br>Schnittstelle für ABZ-Encodersignale mit<br>0-V-Bezug, wie z. B. die Signale von<br>Halleffektsensoren. Es sind 15 V- und<br>24 V-Versionen erhältlich.                                                                                                    |  |

**Tabelle 2-5 Kennzeichnung der Solutions-Module**

Erweiterte<br>Parameter

UL-Zertifikat [UL-Zertifikat](#page-130-3)

[Sicherheits](#page-8-2)[informationen](#page-8-2)

Sicherheits-<br>informationen

**[Produkt-](#page-12-0) [informationen](#page-12-0)**

Mechanische<br>Installation

**Elektrische**<br>Installation

Installation [Elektrische](#page-36-1) [Softwarestruktur](#page-64-2) [Bedienung und](#page-64-2) [Inbetriebnahme](#page-80-1)

Inbetriebnahme

Bedienung und<br>Softwarestruktur

[SMARTCARD-](#page-86-2) [Betrieb](#page-86-2)

| Typ                                               | Solutions-<br>Modul | Farbe           | Bezeichnung                    | <b>Weitere Angaben</b>                                                                                                    |  |
|---------------------------------------------------|---------------------|-----------------|--------------------------------|----------------------------------------------------------------------------------------------------|--|
| Automati-<br>sierung<br>(E/A-<br>Erweiterung)     |                     | Gelb            | SM-I/O Plus                    | E/A-Erweiterung<br>Erhöht die E/A-Leistung durch Hinzufügen der<br>folgenden E/A-Funktionen zu den vorhandenen<br>E/A-Funktionen:<br>3 digitale<br>1 Analogausgang<br>Eingänge<br>(Spannung)<br>3 digitale E/A<br>2 Relais<br>2 Analogeingänge<br>(Spannung) |  |
|                                                   |                     | Gelb            | SM-I/O 32                      | E/A-Erweiterung<br>Erhöht die E/A-Leistung durch Hinzufügen der<br>folgenden E/A-Funktionen zu den vorhandenen<br>E/A-Funktionen:<br>Digitale Hochgeschwindigkeits-E/A x 32<br>+24 V Ausgang                                                                 |  |
|                                                   |                     | Dunkel-<br>gelb | SM-I/O Lite                    | Zusätzliche E/A<br>1 Analogeingang (±10V Bipolar- oder<br>Stromschleifenmodus)<br>1 Analogausgang (0 bis 10 V oder<br>Stromschleifenmodus)<br>3 x Digitaleingang und 1 x Relais                                                                              |  |
|                                                   |                     | Dunkelrot       | SM-I/O Timer                   | Zusätzlicher E/A mit Echtzeituhr<br>Wie SM-I/O Lite, jedoch mit einer zusätzlichen<br>Echtzeituhr zur Planung der Umrichterfreigabe                                                                                                    |  |
|                                                   |                     | Türkis          | SM-I/O PELV                    | Isolierter E/A gemäß NAMUR NE37-<br><b>Spezifikation</b><br>Für Anwendungen der chemischen Industrie<br>1 Analogeingang (Stromschleifenmodi)<br>2 Analogausgänge (Stromschleifenmodi)<br>4 Digitalein-/ausgänge, 1 Digitaleingang,<br>2 Relaisausgänge       |  |
|                                                   |                     | Oliv            | SM-I/O 120 V                   | Zusätzlicher E/A entsprechend IEC 61131-2<br><b>120 VAC</b><br>6 Digitaleingänge und 2 Relaisausgänge,<br>ausgelegt für 120VAC-Betrieb                                                                                                    |  |
|                                                   |                     | Kobaltblau      | <b>SM-I/O 24V</b><br>geschützt | Zusätzliche E/A mit Überspannungsschutz bis<br>zu 48 V<br>2 Analogausgänge (Stromschleifenmodi)<br>4 Digitalein-/ausgänge, 3<br>Digitaleingänge, 2 Relaisausgänge                                                                                            |  |
| Automations-<br>modul<br>(Applikations-<br>modul) |                     | Moosgrün        | SM-<br>Applications<br>Plus    | <b>Applications-Prozessor (mit CTNet)</b><br>Zweiter Prozessor für vordefinierte und/oder<br>kundenspezifische Anwendungssoftware mit<br>CTNet-Unterstützung Leistungssteigerung im<br>Vergleich zum SM-Applications-Modul                                   |  |
|                                                   |                     | <b>Weiß</b>     | SM-<br>Applications<br>Lite V2 | <b>Applications-Prozessor</b><br>Koprozessor für vordefinierte bzw.<br>kundenspezifische Anwendungssoftware.<br>Leistungssteigerung im Vergleich zum SM<br>Applications Lite-Modul                                                                           |  |
|                                                   |                     | Gold-<br>braun  | SM-Register                    | <b>Applications-Prozessor</b><br>Koprozessor zur Ausführung der<br>Lageerfassungsfunktion mit CTNet-Unterstützung.                                                                                                    |  |

**Tabelle 2-5 Kennzeichnung der Solutions-Module**

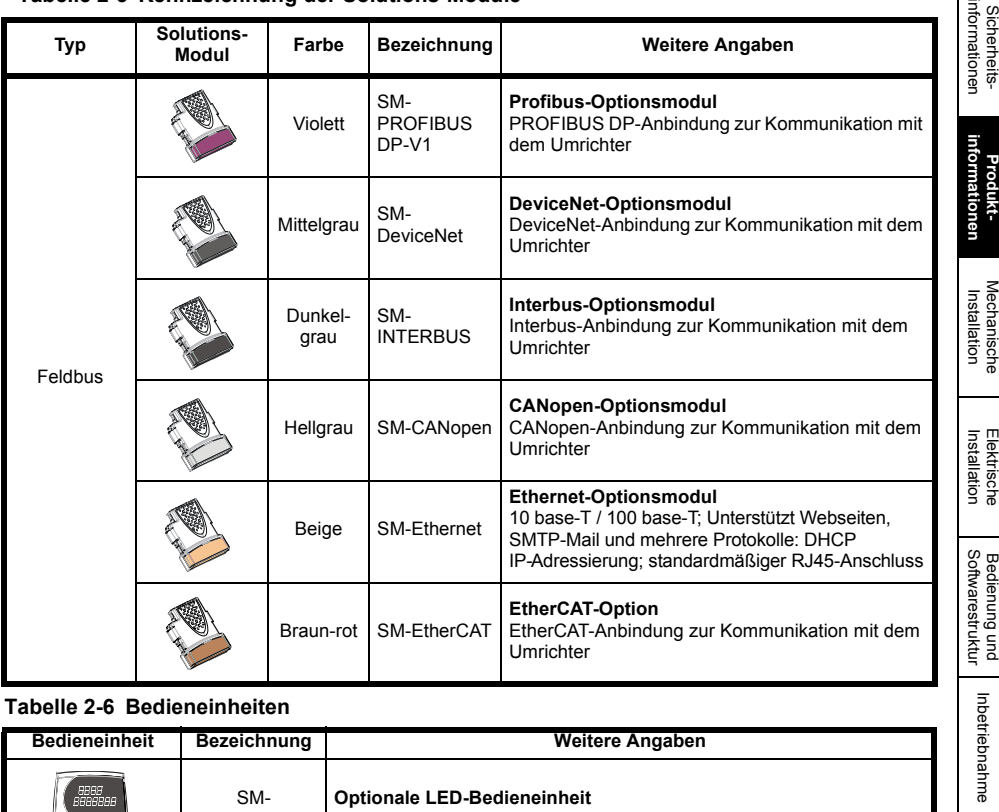

#### **Tabelle 2-5 Kennzeichnung der Solutions-Module**

#### **Tabelle 2-6 Bedieneinheiten**

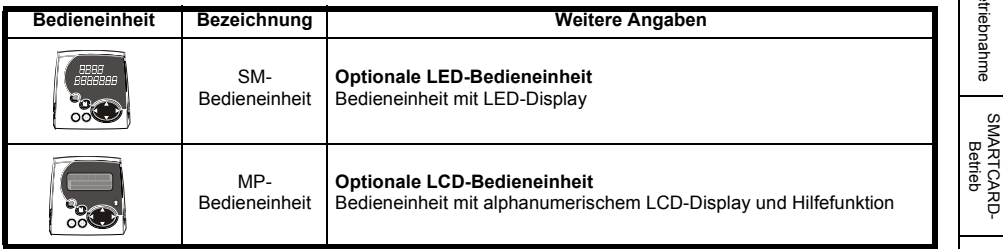

#### **Tabelle 2-7 Serielle Schnittstelle, Artikelnummer**

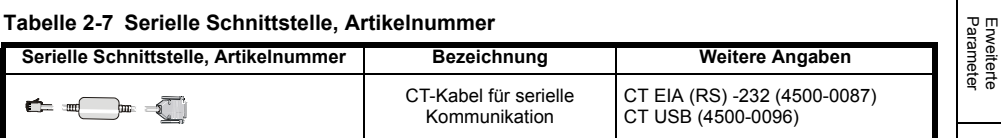

#### **Tabelle 2-8 Externe Feldregelung**

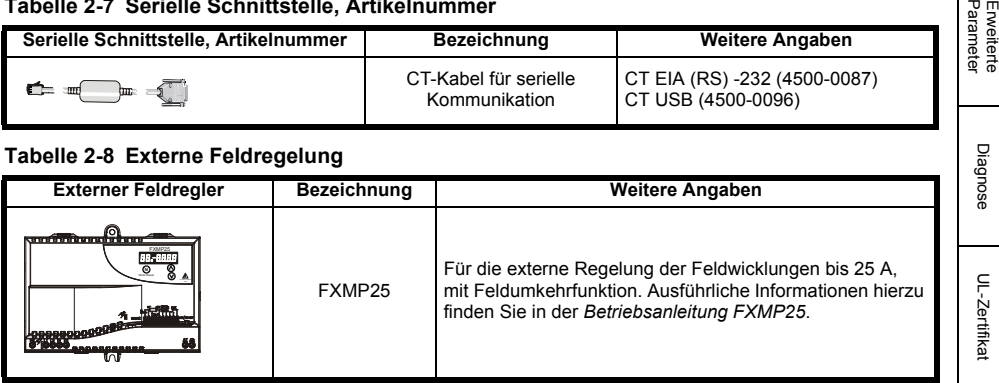

### <span id="page-20-0"></span>**2.6 Lieferumfang**

Der Umrichter wird mit einem gedruckten Exemplar der Betriebsanleitung, einer SMARTCARD, einer Sicherheitsdokumentation, einem Zubehörsatz, der die in Tabelle 2-9.

| <b>Beschreibung</b>                      | Baugröße 1                                                                                                    | Baugröße 2A / 2B                                                                                                    | Baugröße 2C / 2D |  |  |  |
|------------------------------------------|----------------------------------------------------------------------------------------------------|----------------------------------------------------------------------------------------------------|------------------|--|--|--|
| Stecker für<br>Steuersignale             |                                                                                                    | laaa                                                                                                    |                  |  |  |  |
| Tachoanschluss                           |                                                                                                    |                                                                                                    |                  |  |  |  |
| Relais Anschlüsse                        | 60 M<br><i> @@@ </i> \                                                                                        |                                                                                                    |                  |  |  |  |
| <b>UL-Hinweis</b>                        |                                                                                                    | <b>VORSICHT</b><br>Schoologefahr durch hohe Berührungsspannunger<br>Vor dem Entfernen der Klemmenabdeckungen ist<br>die Kondensatorenfladungszeit von mind. 10<br>Minuten nach Trennung vom Netz einzuhalten |                  |  |  |  |
| UL-Hinweis für<br>Kühlkörpertemperatur   |                                                                                                    |                                                                                                    |                  |  |  |  |
| Erdungsklammer                           |                                                                                                    |                                                                                                    |                  |  |  |  |
| Kunststoffkappen für<br>die Abdeckungen  |                                                                                                    |                                                                                                    |                  |  |  |  |
| Klemmenblenden                           |                                                                                                    |                                                                                                    |                  |  |  |  |
| Untere<br>Klemmenblenden-<br>Abdeckungen |                                                                                                    | GERDER                                                                                                    |                  |  |  |  |
| M4-Schrauben                             |                                                                                                    | 999999999<br>1                                                                                                    |                  |  |  |  |
| Montagesockelhalte-<br>rungen            | $\circ$<br>$\circ$<br>O<br>O<br>$\overline{\bullet}$<br>$\overline{\bullet}$<br>Ō<br>$\overline{\mathcal{O}}$ |                                                                                                    |                  |  |  |  |

**Tabelle 2-9 Im Lieferumfang enthaltene Komponenten**

# <span id="page-21-2"></span><span id="page-21-0"></span>**3 Mechanische Installation**

### <span id="page-21-1"></span>**3.1 Sicherheit**

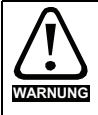

#### Befolgen Sie die Anweisungen

Die Anweisungen zur elektrischen und mechanischen Installation sind zu beachten. Wenden Sie sich bei Fragen oder Unklarheiten an den Lieferanten des Systems. Der Eigentümer oder Benutzer ist dafür verantwortlich, dass die Installation des Umrichters und jedes externen Moduls sowie die Art und Weise, wie diese betrieben und gewartet werden, mit den Anforderungen des Arbeitsschutzgesetzes im Vereinigten Königreich oder der jeweiligen Gesetzgebung und den Verhaltensregeln in dem Land, in dem das System eingesetzt wird, übereinstimmt.

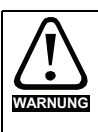

#### Fachkompetenz des Installateurs

Der Umrichter muss von qualifizierten Fachpersonal installiert werden, das mit den Anforderungen bezüglich Sicherheit und EMV vertraut ist. Der Monteur der Anlage ist dafür verantwortlich, dass das Endprodukt bzw. System in dem Land, in dem es zum Einsatz kommt, die Anforderungen aller relevanten Vorschriften erfüllt.

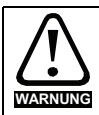

Wenn der Umrichter für eine gewisse Zeit mit einer hohen Last betrieben wurde, kann der Kühlkörper sehr heiß werden (über 70 °C). Körperkontakt zum Kühlkörper ist zu vermeiden.

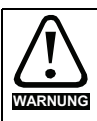

#### **Schaltschrank**

Der Umrichter ist für den Einbau in einen Schaltschrank bestimmt, zu dem nur geschultes und befugtes Personal Zugang hat und der das Eindringen von Schmutz verhindert. Er ist für Umgebungen ausgelegt, die auf Umweltverschmutzungsgrad 2 nach IEC 60664-1 eingestuft sind. Das bedeutet, dass nur trockener, nicht leitender Schmutz akzeptabel ist.

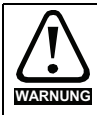

Das Umrichtergehäuse ist nicht als brandsicher klassifiziert. Ein separater Brandschutzschaltschrank ist vorzusehen. Weitere Informationen finden Sie in [Abschnitt 3.2](#page-22-0) *Brandschutz* auf Seite 22.

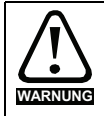

Viele Umrichter dieser Produktreihe wiegen mehr als 15 kg. Verwenden Sie die entsprechenden Schutzvorrichtungen, wenn Sie diese Modelle anheben. Eine Tabelle mit den Gewichten der einzelnen Umrichter finden Sie in der *Mentor MP Betriebsanleitung*.

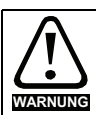

#### **Schutzart**

Der Monteur des Umrichters hat sicherzustellen, dass jedes Gehäuse, welches Zugang zu einem Umrichter ab Baugröße 2A bis 2D gewährt, während das Gerät mit Strom versorgt wird, Schutz vor Berührung und Eindringen von Fremdkörpern gemäß IP20 bietet.

Weitere Informationen können Kapitel 12 der *Mentor MP Betriebsanleitung* entnommen werden.

[Sicherheits](#page-8-2)[informationen](#page-8-2)

informationen **Sicherheits** 

[Produkt-](#page-12-2) [informationen](#page-12-2)

**[Mechanische Installation](#page-21-0)**

**Elektrische**<br>Installation

Installation [Elektrische](#page-36-1) [Softwarestruktur](#page-64-2) [Bedienung und](#page-64-2) [Inbetriebnahme](#page-80-1)

Bedienung und<br>Softwarestruktur

[SMARTCARD-](#page-86-2)<br>[Betrieb](#page-86-2)

Inbetriebnahme

Erweiterte<br>[Parameter](#page-90-2) [Diagnose](#page-124-2)

Diagnose

Erweiterte<br>Parameter

UL-Zertifika [UL-Zertifikat](#page-130-3)

### <span id="page-22-0"></span>**3.2 Brandschutz**

Das Umrichtergehäuse ist nicht als brandsicher klassifiziert. Ein separater Brandschutzschaltschrank ist vorzusehen.

Bei Installation in den USA ist ein NEMA 12-Gehäuse geeignet.

Wird der Umrichter außerhalb der USA installiert, gelten die folgenden Empfehlungen (auf der Grundlage der IEC 62109-1-Norm für PV-Wechselrichter).

Das Gehäuse kann aus Metall und/oder Polymeren bestehen. Die Polymere müssen Anforderungen erfüllen, die sich für größere Gehäuse wie folgt zusammenfassen lassen: Es müssen Werkstoffe verwendet werden, die am Punkt mit der geringsten Dicke mindestens UL 94 Klasse 5VB entsprechen. Luftfilterbaugruppen müssen mindestens Klasse V-2 entsprechen.

Der Einbauort und die Bodenfläche müssen die in Abbildung 3-1 dargestellte Fläche abdecken. Jeder Teil der Seite, die sich in der Flucht eines 5°-Winkels befindet, wird ebenfalls als Teil des Bodens des Brandschutzschaltschranks angesehen.

#### **Abbildung 3-1 Boden-Layout des Brandschutzschaltschranks**

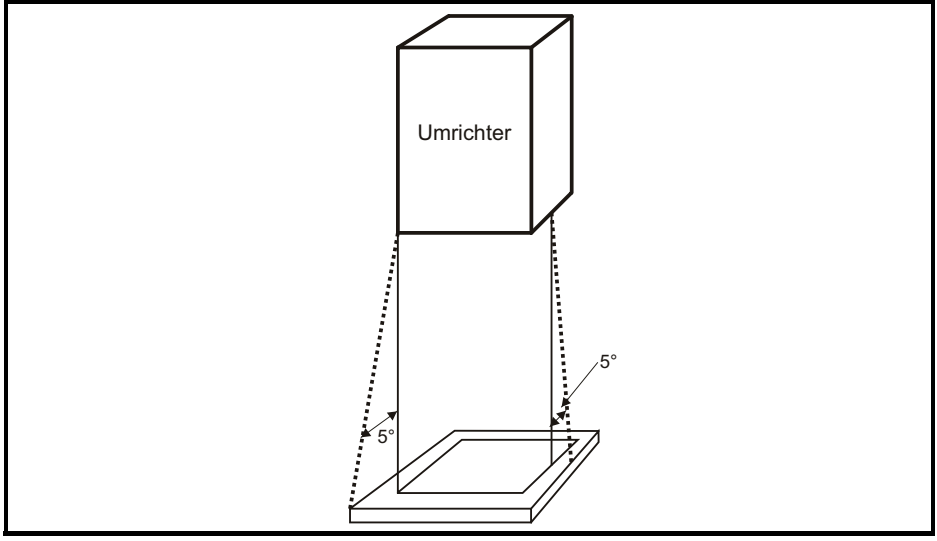

Der Boden sowie der seitliche Teil, der als Teil des Bodens angesehen wird, muss so konzipiert sein, dass er brennbare Materialien nicht nach außen dringen lässt. Er darf also keine Öffnungen haben oder er muss eine Prallplatten-Konstruktion aufweisen. Dies bedeutet, dass die Öffnungen für Kabel usw. mit Werkstoffen versiegelt sein müssen, die die 5VB-Forderungen erfüllen oder eine darüber befindliche Prallplatte besitzen.

Eine akzeptable Prallplatten-Konstruktion finden Sie in Abbildung 3-2. Dies gilt nicht für die Montage in einem abgeschlossenen elektrischen Betriebsbereich (mit Zugangsbeschränkung) mit Betonboden.

#### **Abbildung 3-2 Prallplatten-Konstruktion des Brandschutzschaltschranks**

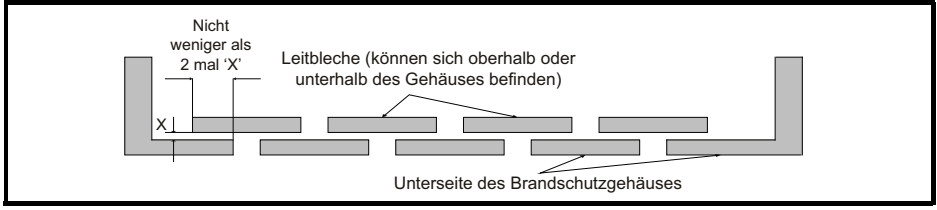

### <span id="page-23-0"></span>**3.3 Entfernen der Klemmenabdeckung**

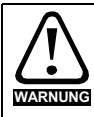

#### **Trennvorrichtung**

Die AC-Stromversorgung muss durch eine genehmigte Stromtrennungseinrichtung vom Umrichter getrennt werden, bevor Abdeckungen vom Umrichter abgenommen bzw. Wartungs- oder Reparaturarbeiten durchgeführt werden können.

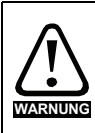

#### Gespeicherte Ladungen

Der Umrichter enthält Kondensatoren, die mit einer potenziell tödlichen Spannung geladen bleiben, nachdem der Umrichter vom Netz getrennt wurde. Wurde der Umrichter unter Spannung gesetzt, so muss der Wechselstrom mindestens zehn Minuten lang abgetrennt sein, bevor die Arbeit fortgesetzt werden kann.

#### **3.3.1 Entfernen der Klemmenabdeckungen**

Der Umrichter ist mit einer Anschlussklemmenabdeckung ausgerüstet.

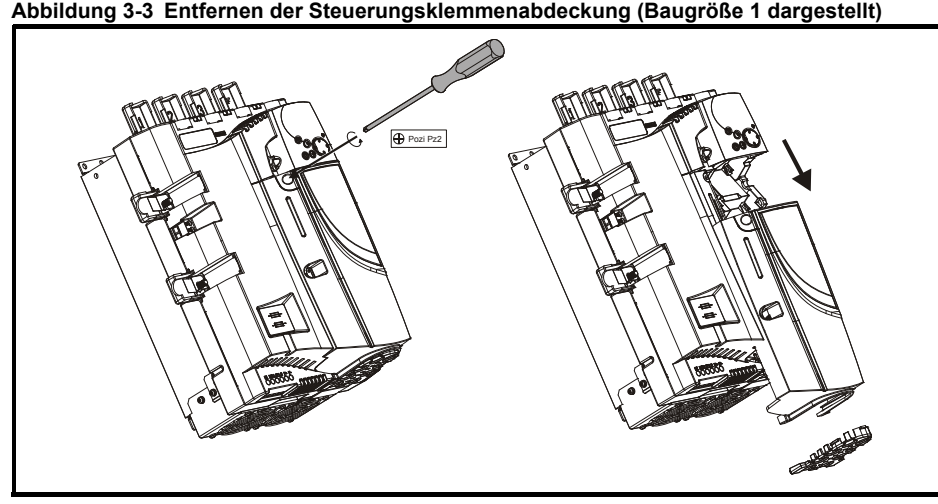

Lösen Sie zum Entfernen der Abdeckung die Schraube und schieben Sie die Abdeckung nach unten.

Beim Einsetzen der Klemmenabdeckungen darf die Schraube nur mit einem maximalen Drehmoment von 1 Nm festgezogen werden.

[Sicherheits](#page-8-2)[informationen](#page-8-2)

Sicherheits-<br>informationen

### **3.3.2 Entfernen der Kabeleinführung und Ausbrüche**

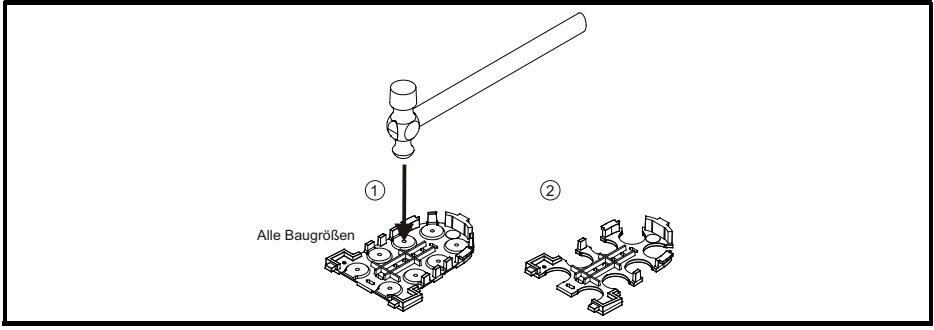

#### **Abbildung 3-4 Entfernen der Ausbrüche der Kabeleinführungen**

Legen Sie die Kabeleinführung auf eine flache feste Oberfläche. Schlagen Sie die erforderlichen Ausbrüche mit einem Hammer wie dargestellt (1) heraus. Wiederholen Sie dies, bis alle erforderlichen Ausbrüche entfernt worden sind (2). Entgraten Sie alle Ausbrüche.

### <span id="page-24-0"></span>**3.4 Einbaumethode**

Der Mentor MP kann nur in Rückwandmontage angebracht werden.

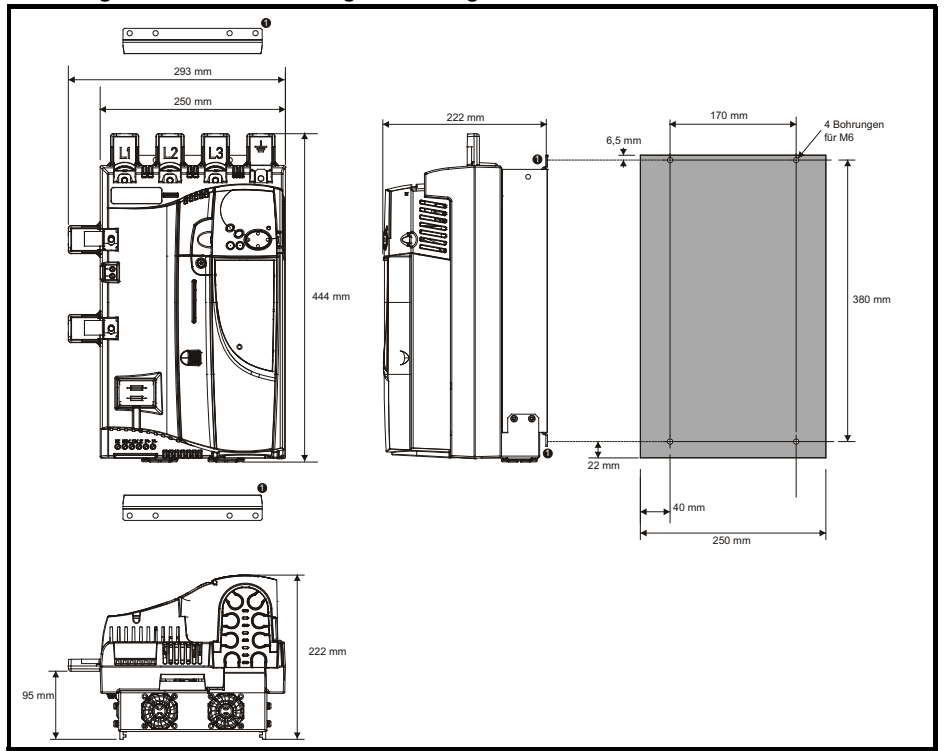

**Abbildung 3-5 Gesamtabmessungen der Baugröße 1A** 

1. Die beiden äußeren Bohrungen werden für die Montage des Mentor MP benötigt.

#### Ist eine SMARTCARD am Umrichter gesteckt, erhöht sich die Tiefe um 7,6 mm. **HINWEIS**

Lüfter sind nur beim MP75A4(R) und beim MP75A5(R) installiert. **HINWEIS**

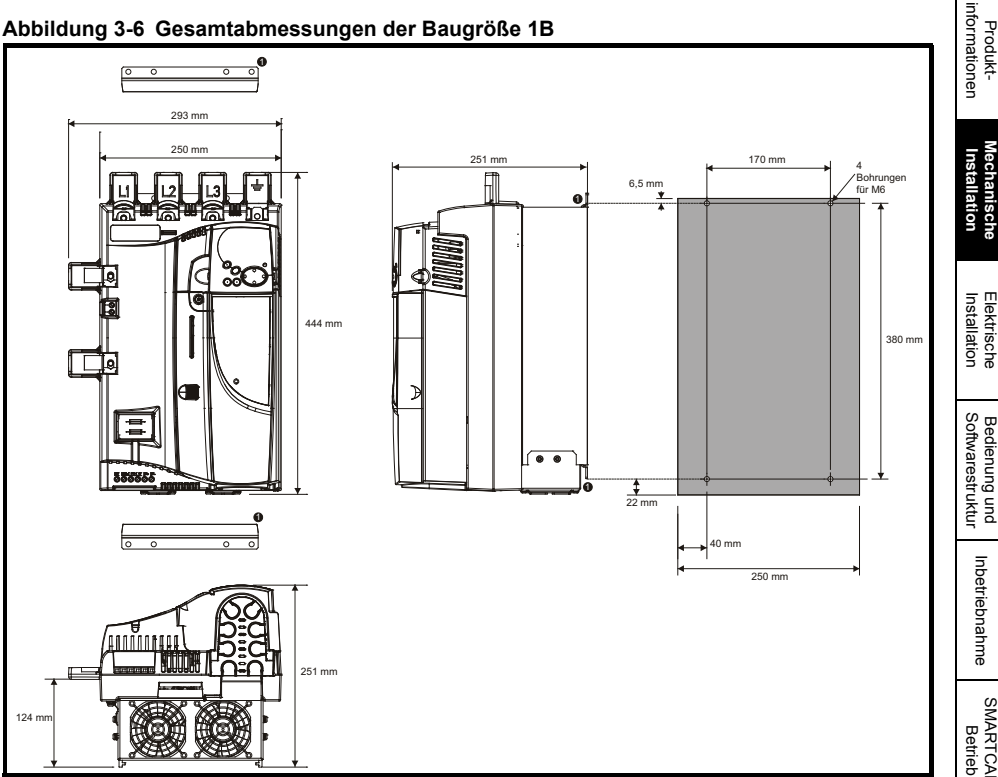

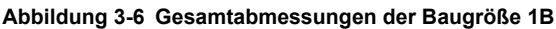

1. Die beiden äußeren Bohrungen werden für die Montage des Mentor MP benötigt.

Ist eine SMARTCARD am Umrichter gesteckt, erhöht sich die Tiefe um 7,6 mm. **HINWEIS**

[Sicherheits](#page-8-2)[informationen](#page-8-2)

Sicherheits-<br>informationen

UL-Zertifikat [UL-Zertifikat](#page-130-3)

Diagnose

**Abbildung 3-7 Anbau der Montagesockelhalterung bei Umrichtern der Baugröße 1**

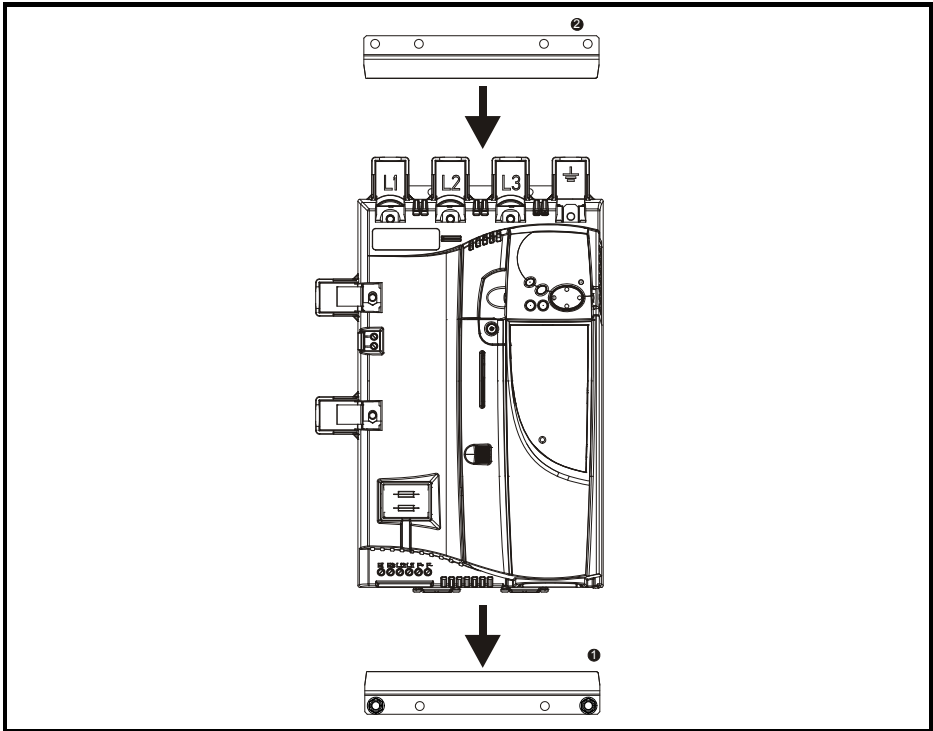

Die untere Montagehalterung (1) muss zuerst an der Rückwand befestigt werden, dabei sind die Schrauben fest anzuziehen. Dann wird der Umrichter auf die Halterung aufgesteckt. Anschließend wird die obere Montagehalterung (2) in den Umrichter eingesteckt, um die oberen Bohrungen für die Montage zu markieren (380 mm vom Mittelpunkt der Bohrungen in der unteren Montagehalterung). Nach Bohren der Löcher werden die obere Montagehalterung angebracht und die Schrauben festgezogen.

Es ist nicht nötig, die untere Montagehalterung nach dem Einsetzen des Umrichters nachzuziehen. Die Halterungen sind so konstruiert, dass sie den Kühlkörper des Umrichters gegen die Rückwand drücken.

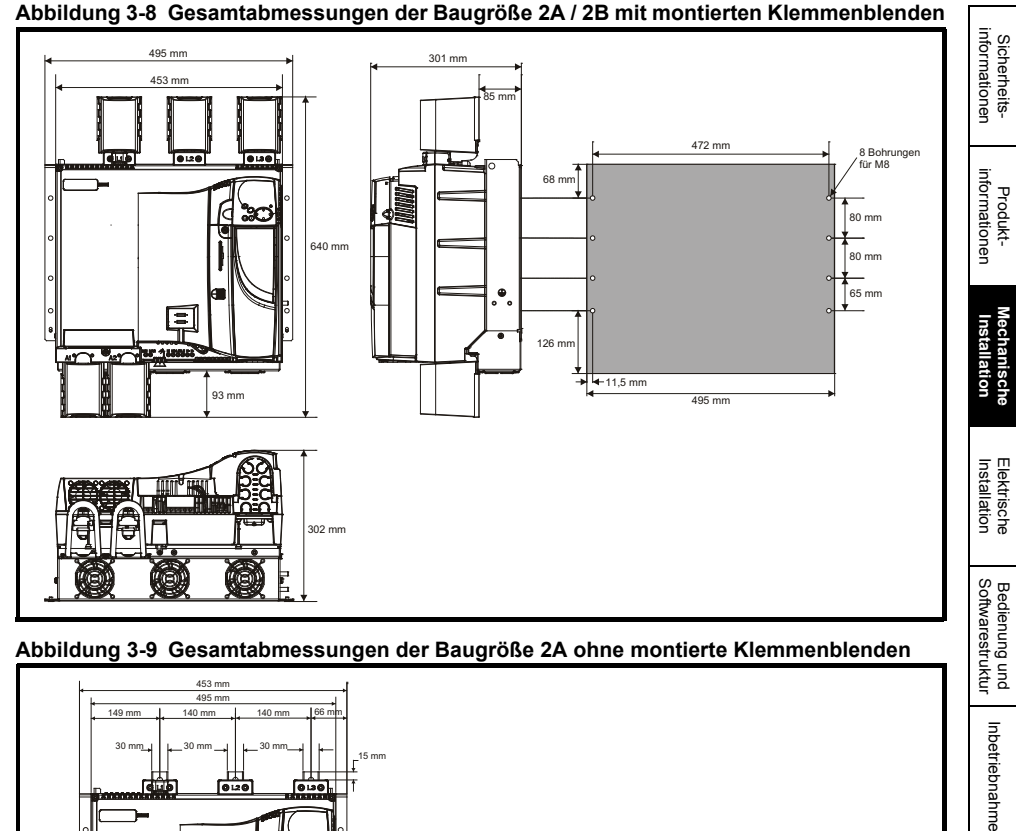

**Abbildung 3-9 Gesamtabmessungen der Baugröße 2A ohne montierte Klemmenblenden**

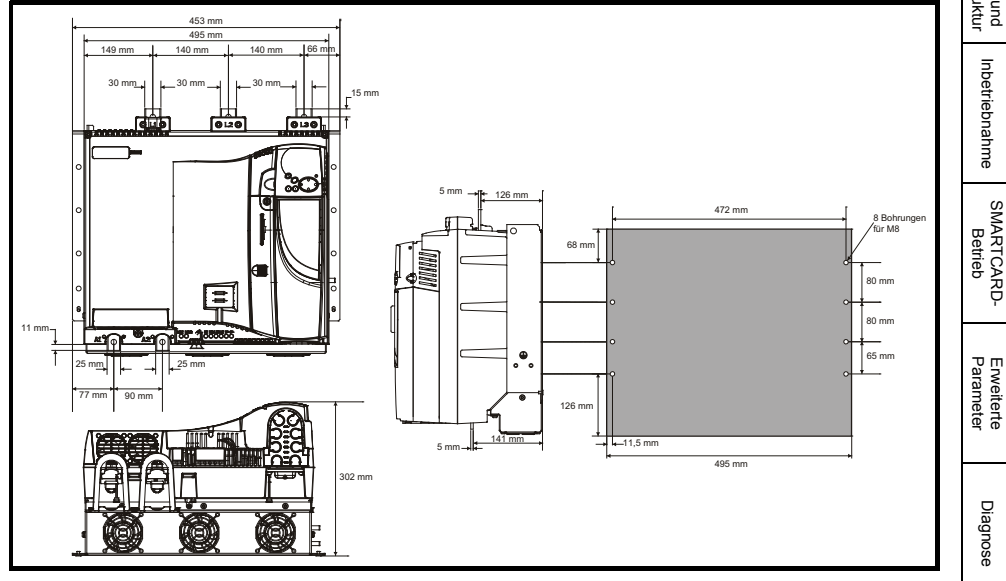

Ist eine SMARTCARD am Umrichter gesteckt, erhöht sich die Tiefe um 7,6 mm. **HINWEIS**

UL-Zertifikat [UL-Zertifikat](#page-130-3)

**Abbildung 3-10 Gesamtabmessungen der Baugröße 2B ohne montierte Klemmenblenden**

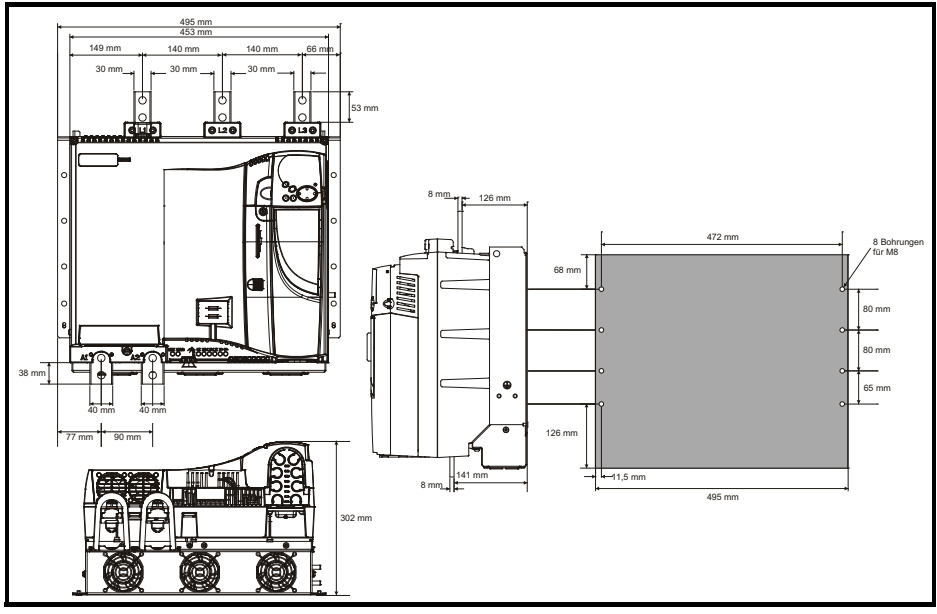

Ist eine SMARTCARD am Umrichter gesteckt, erhöht sich die Tiefe um 7,6 mm. **HINWEIS**

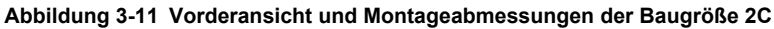

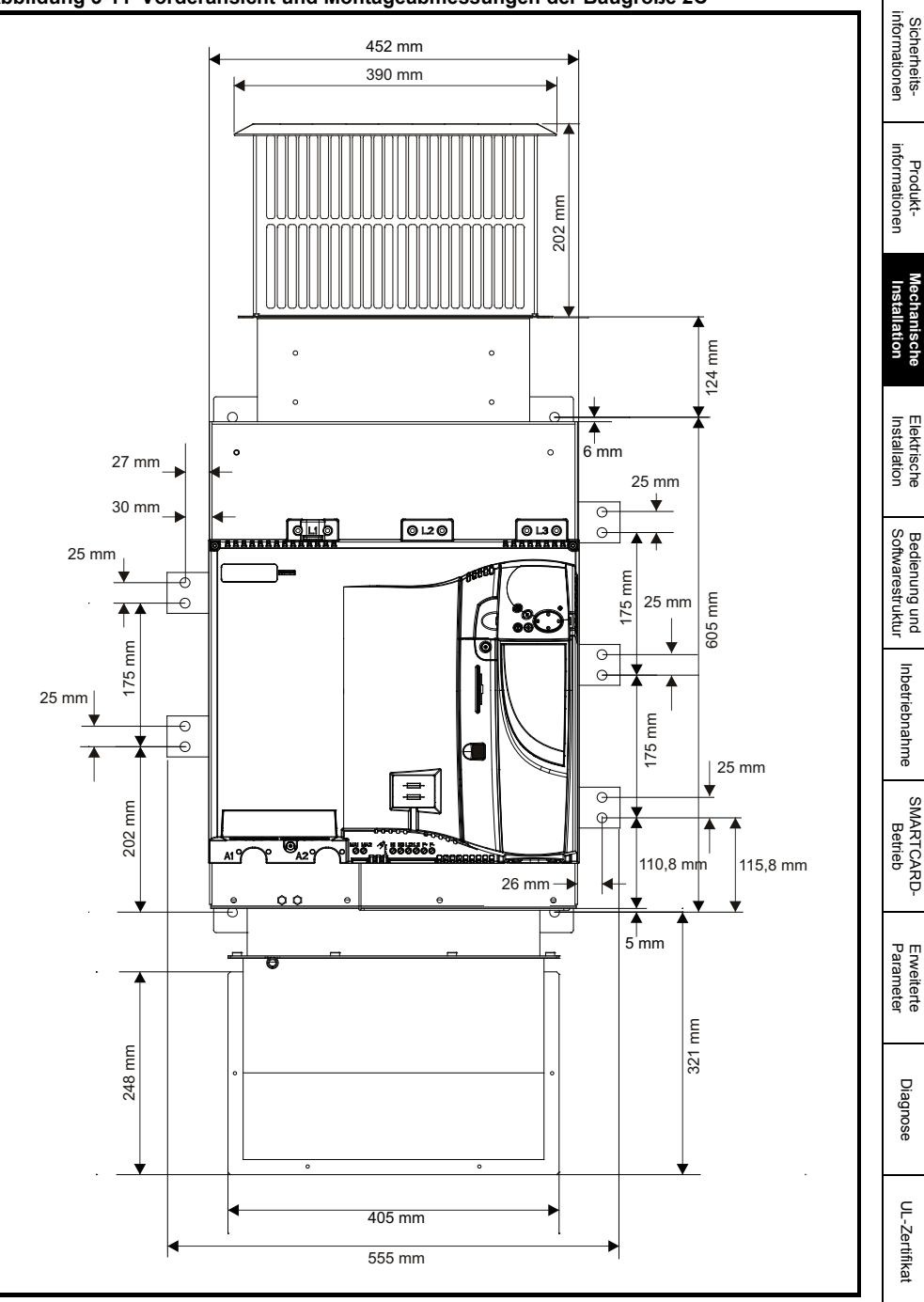

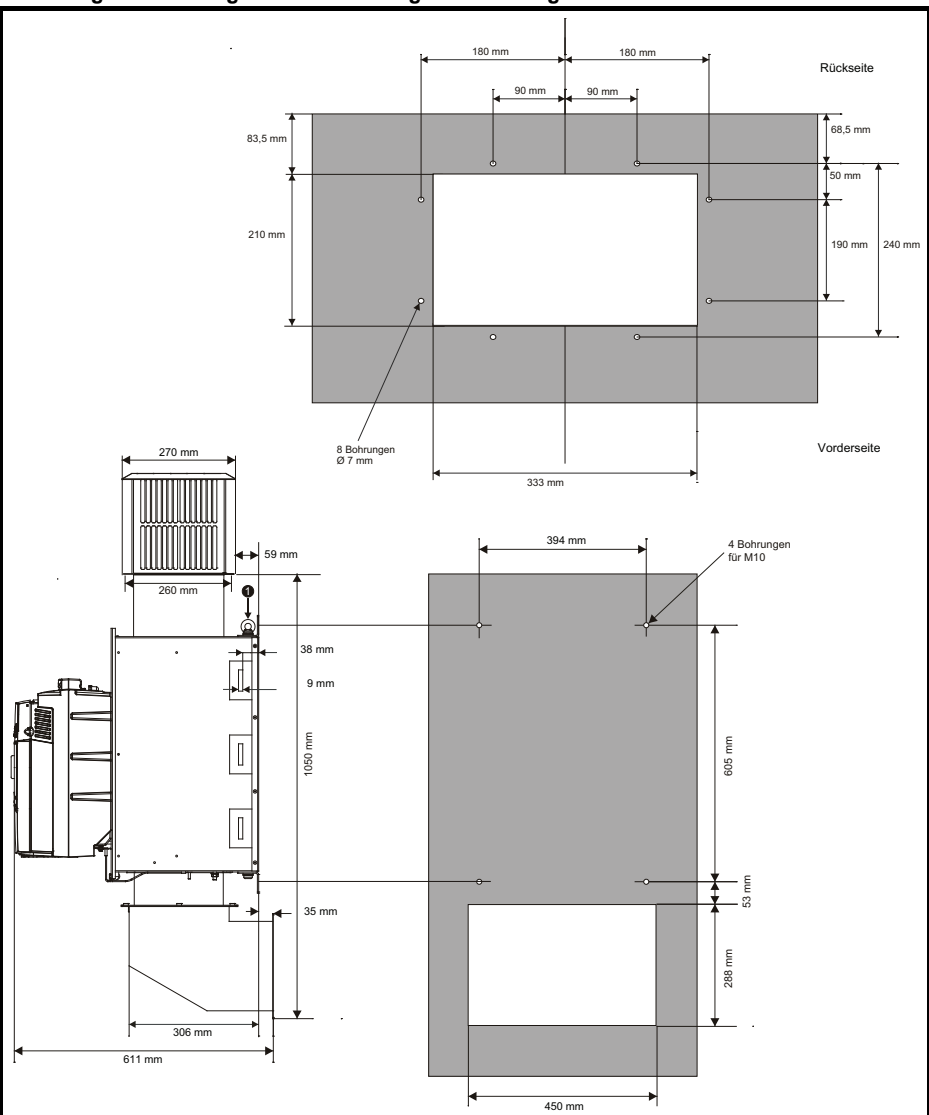

**Abbildung 3-12 Montagetafel und Montagedetails Baugröße 2C**

1. Zum Anheben des Umrichters können an der angegebenen Stelle M10 Augenschrauben montiert werden. Diese sind nicht im Lieferumfang des Umrichters enthalten. **HINWEIS**

Ist eine SMARTCARD am Umrichter gesteckt, erhöht sich die Tiefe um 7,6 mm. **HINWEIS**

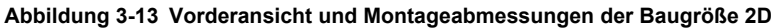

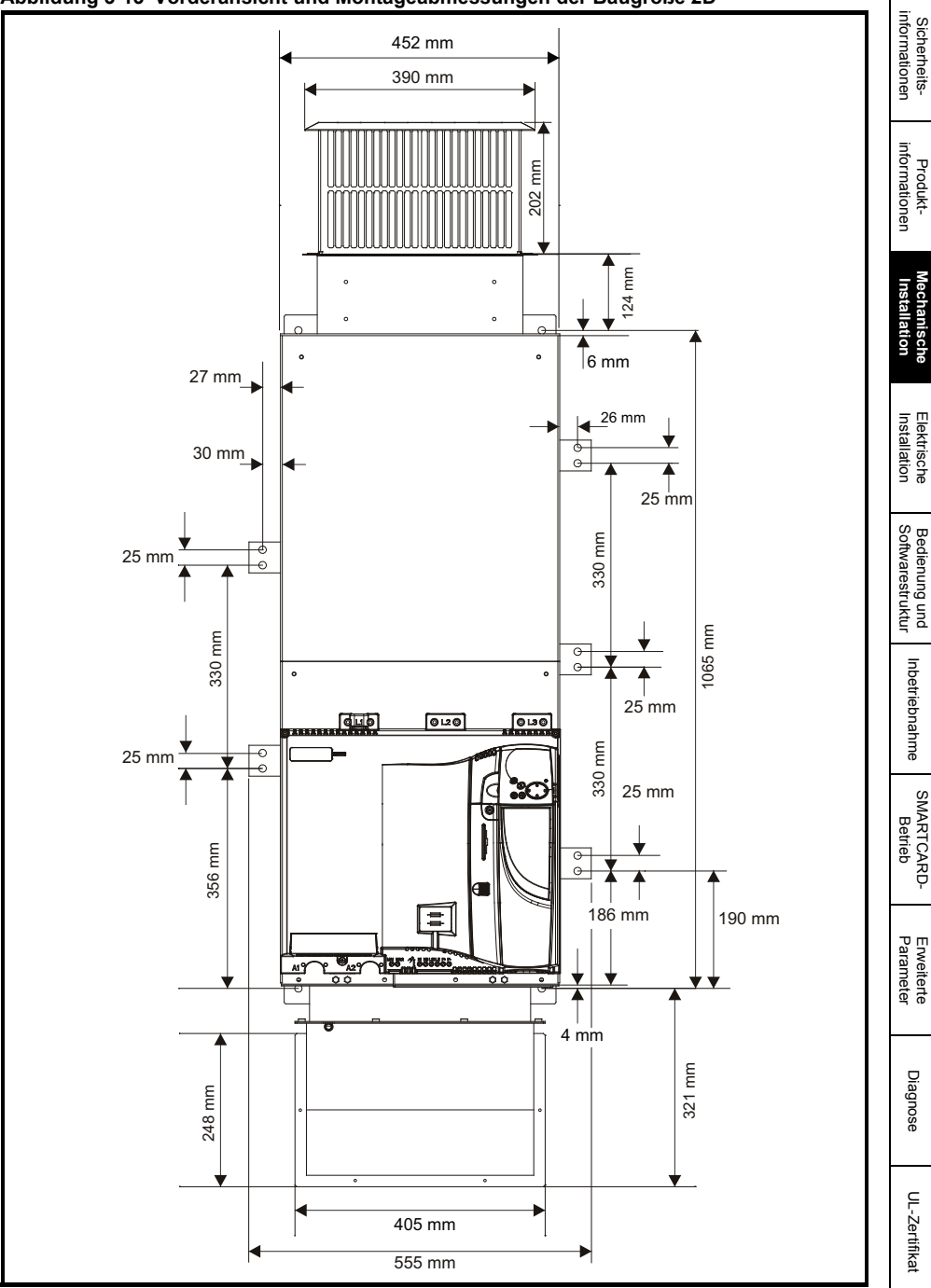

**Abbildung 3-14 Montagetafel und Montagedetails Baugröße 2D**

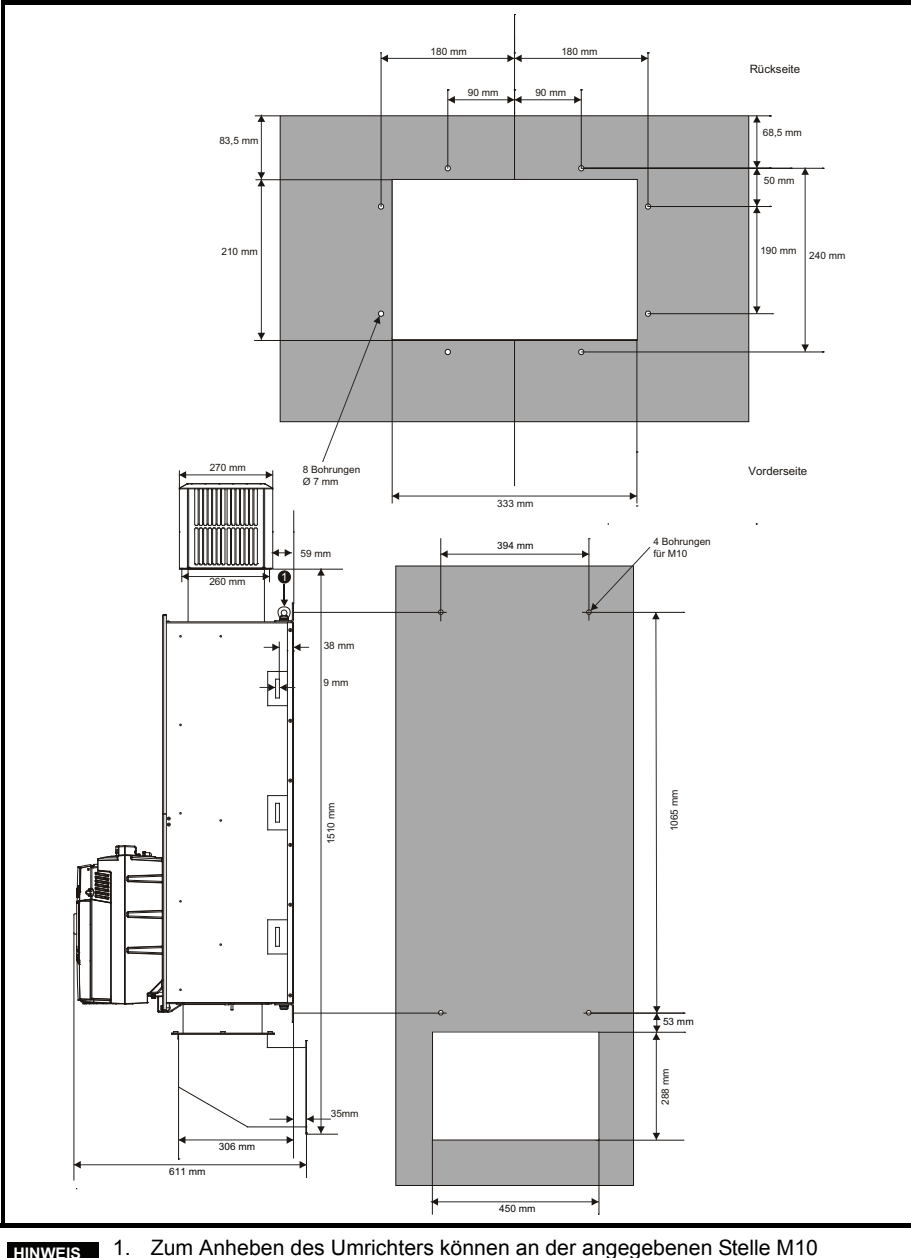

Augenschrauben montiert werden. Diese sind nicht im Lieferumfang des Umrichters enthalten. **HINWEIS**

Ist eine SMARTCARD am Umrichter gesteckt, erhöht sich die Tiefe um 7,6 mm. **HINWEIS**

**Abbildung 3-15 Einbaumethoden für den Luftkanal bei Baugröße 2C / 2D** 

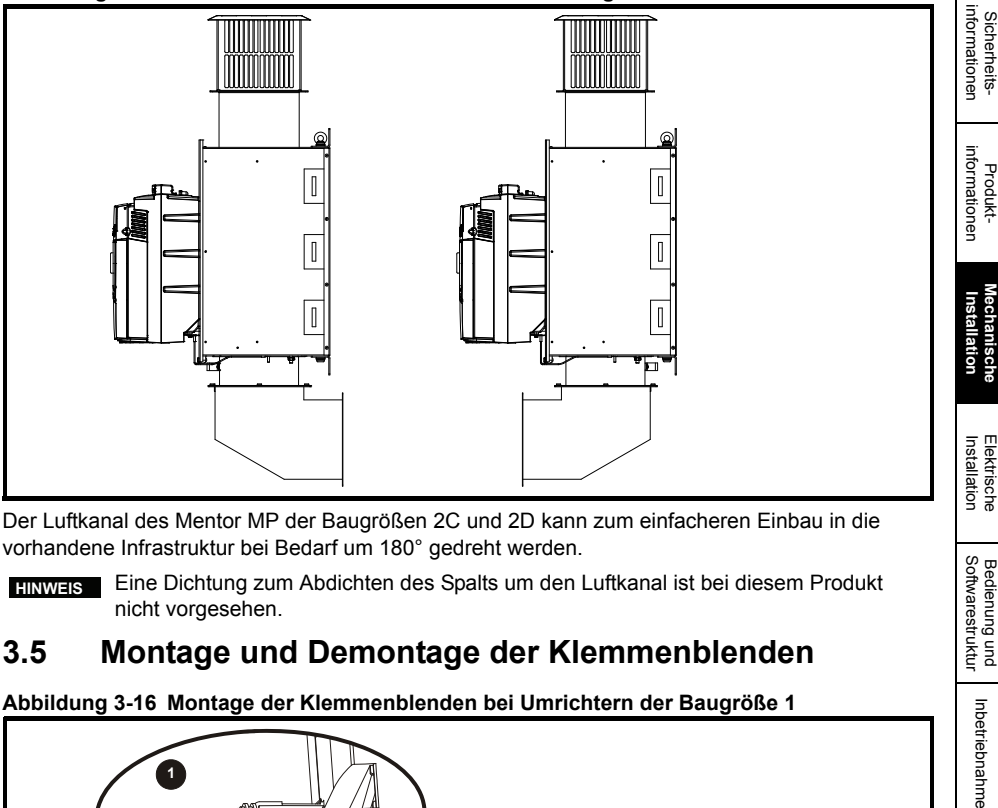

Der Luftkanal des Mentor MP der Baugrößen 2C und 2D kann zum einfacheren Einbau in die vorhandene Infrastruktur bei Bedarf um 180° gedreht werden.

Eine Dichtung zum Abdichten des Spalts um den Luftkanal ist bei diesem Produkt nicht vorgesehen. **HINWEIS**

### **3.5 Montage und Demontage der Klemmenblenden**

**Abbildung 3-16 Montage der Klemmenblenden bei Umrichtern der Baugröße 1**

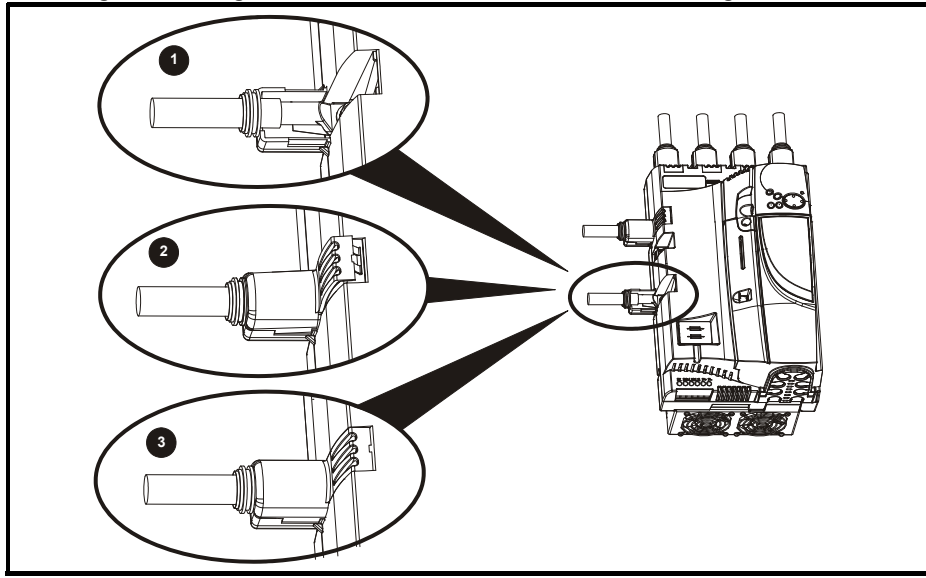

- 1. Fädeln Sie die Steckverbinder für die Netzversorgung und den DC-Ausgang durch die mitgelieferten Abdeckkappen und schließen Sie diese an den Umrichter an.
- 2. Platzieren Sie die Klemmenblende oben über den Steckverbindern, und lassen Sie diese einrasten (3).

[Sicherheits-](#page-8-2)

SMARTCARD<br>[Betrieb](#page-86-2)

Bedienung und<br>Softwarestruktur

Inbetriebnahme

Erweiterte<br>[Parameter](#page-90-2) [Diagnose](#page-124-2)

Diagnose

Enveiterte<br>Parameter

UL-Zertifikat [UL-Zertifikat](#page-130-3)

**Abbildung 3-17 Demontage der Klemmenblenden bei Umrichtern der Baugröße 1**

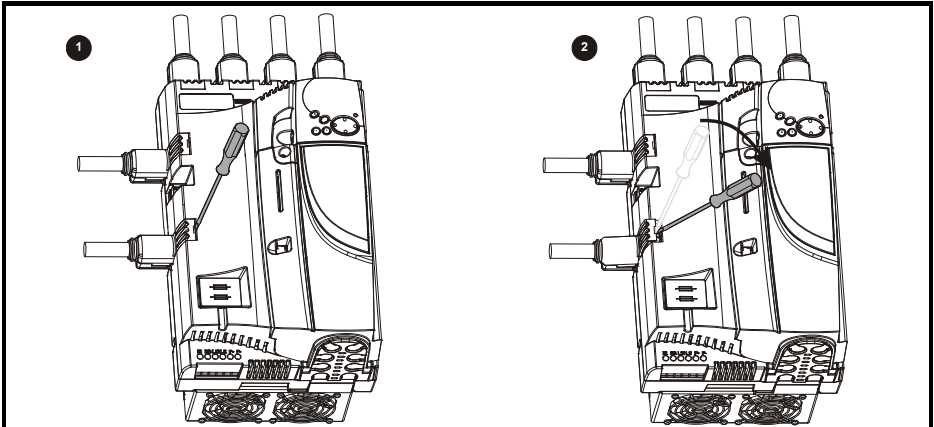

- 1. Setzen Sie den Schlitzschraubendreher wie gezeigt ein.
- 2. Hebeln Sie in die angegebene Richtung, um die Klemmenblende zu lösen, und entfernen Sie diese.

#### **Abbildung 3-18 Montage der Klemmenblenden bei Umrichtern der Baugröße 2**

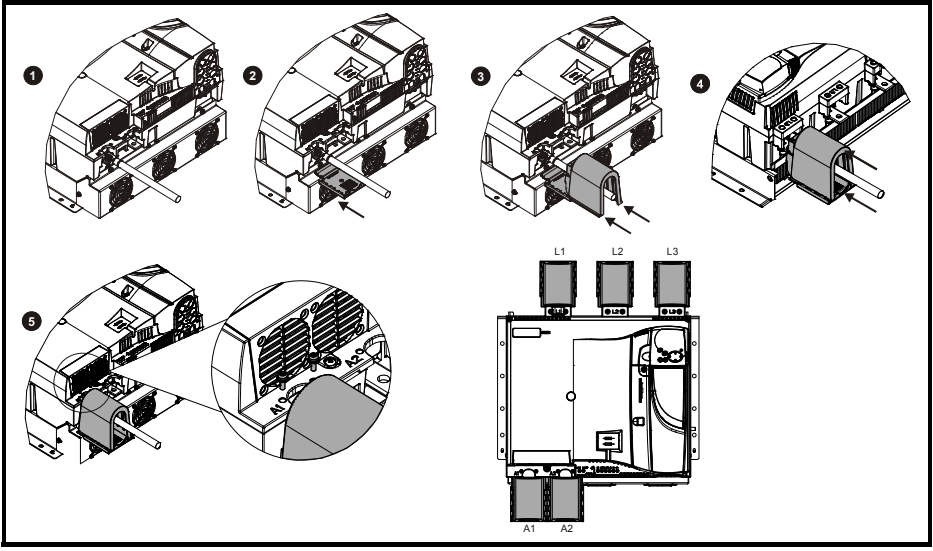

- 1. Montieren Sie das Kabel an der Sammelschiene.
- 2. Setzen Sie die untere Abdeckung der Klemmenblende wie gezeigt unter dem Kabel ein.
- 3. Positionieren Sie die Klemmenblende wie gezeigt über dem Kabel und schieben Sie sie auf die untere Abdeckung der Klemmenblende wie gezeigt auf, bis sie einrastet.
- 4. Schieben Sie die Klemmenblenden bei allen Netzanschlüssen in der abgebildeten Richtung auf.
- 5. Setzen Sie die 2 x M4 x 16 Schrauben mit einem Pozidriv-Schraubendreher ein.

Um die Klemmenblenden zu demontieren, führen Sie die vorstehenden Schritte in umgekehrter Reihenfolge aus. **HINWEIS**

### <span id="page-35-0"></span>**3.6 Schaltschrank**

#### **Schaltschrankanordnung**

Bei der Installationsplanung müssen die in der folgenden Abbildung angegebenen Mindestabstände unter Berücksichtigung der Vorschriften, die für andere Baugruppen bzw. Zusatzmodule gelten, eingehalten werden.

#### **Abbildung 3-19 Schaltschrankanordnung**

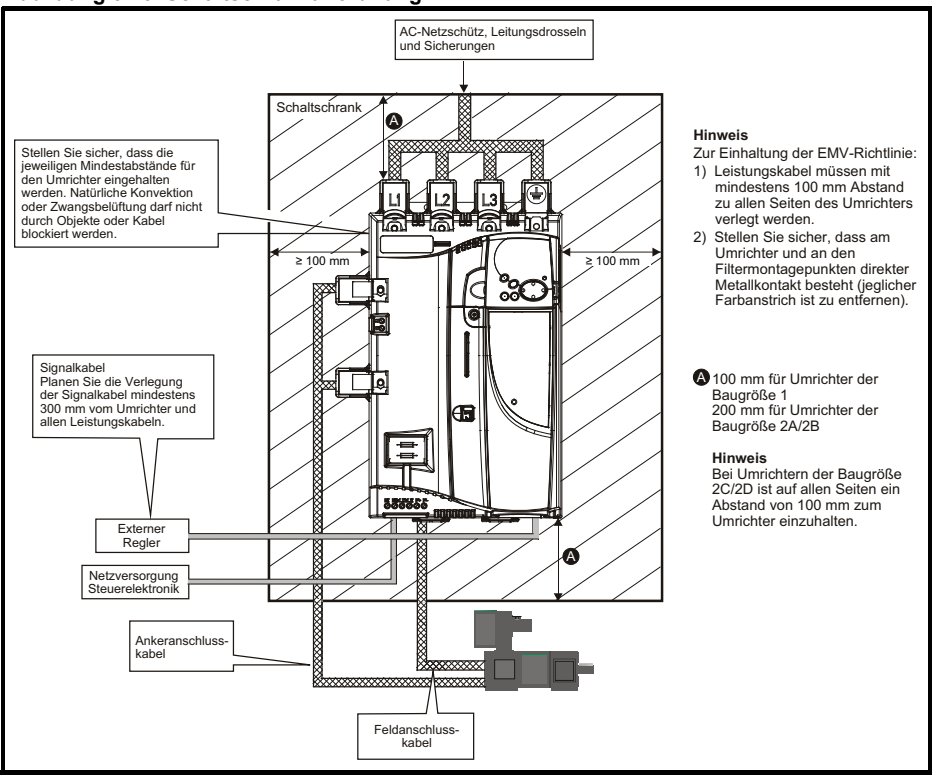

### **3.7 Luftdurchsatzdaten Lüfter**

Siehe Abschnitt 3.7 in der *Mentor MP Betriebsanleitung*.

[Sicherheits](#page-8-2)[informationen](#page-8-2)

informationer Sicherheits

[Produkt-](#page-12-2) [informationen](#page-12-2)

**[Mechanische Installation](#page-21-0)**

Installation Elektrische

Installation [Elektrische](#page-36-1) [Softwarestruktur](#page-64-2) [Bedienung und](#page-64-2) [Inbetriebnahme](#page-80-1)

punt

Softwarestruktur Bedienung

SMARTCARD<br>[Betrieb](#page-86-2)

Erweiterte<br>Parameter

Inbetriebnahme
# <span id="page-36-1"></span><span id="page-36-0"></span>**4 Elektrische Installation**

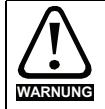

#### **Gefahr vor elektrischem Schlag**

Die Spannungen an den folgenden Stellen können eine ernsthafte Gefahr vor elektrischem Schlag darstellen, die tödliche Folgen haben kann:

- Netzkabel und -anschlüsse
- DC Kabel und Anschlüsse

• Viele interne Teile des Umrichters und externe Optionsmodule Sofern nicht anders angegeben, sind Steuerklemmen einfach isoliert und dürfen nicht berührt werden.

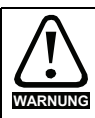

#### **Trennvorrichtung**

Die AC-Stromversorgung muss durch eine genehmigte Stromtrennungseinrichtung vom Antrieb getrennt werden, bevor Abdeckungen vom Antrieb abgenommen bzw. Wartungs- oder Reparaturarbeiten durchgeführt werden können.

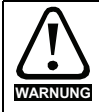

#### **Funktion STOP (STILLSETZEN)**

Die Funktion für STILLSETZEN (STOP) beseitigt keine gefährlichen Spannungen aus dem Umrichter oder aus externen Zusatzaggregaten.

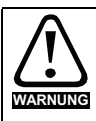

Umrichter können gemäß dem Standard IEC 60664-1 an Netzen der Installationskategorie III und niedriger verwendet werden. Das bedeutet, dass diese permanent an das Netz in Gebäuden angeschlossen werden können. Bei Außeninstallationen müssen zur Reduzierung von Kategorie IV auf Kategorie III zusätzliche Überspannungsschutzmaßnahmen (Unterdrückung von Einschwingspannungsstößen) vorgesehen werden.

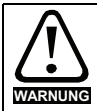

#### **Permanentmagnet-Motoren**

Permanentmagnet-Motoren erzeugen elektrische Ladungen, wenn sie fremd angetrieben werden, auch wenn die Netzspannung des Antriebs abgeschaltet ist. Hierdurch besteht die Möglichkeit, dass der Umrichter über die Motoranschlussklemmen unter Spannung gehalten wird. Wird der Motor durch äußere Lasten angetrieben, obwohl die Netzspannung abgeschaltet ist, muss er vom Antrieb getrennt werden, bevor Arbeiten an den elektrischen Anschlüssen durchgeführt werden dürfen.

#### Einzelheiten über die Abschaltung der Schutzerdung (MOV) finden Sie in der *Mentor MP Betriebsanleitung.* **HINWEIS**

Einzelheiten über die Anschlüsse des externen Entstörwiderstands finden Sie in der *Mentor MP Betriebsanleitung.* **HINWEIS**

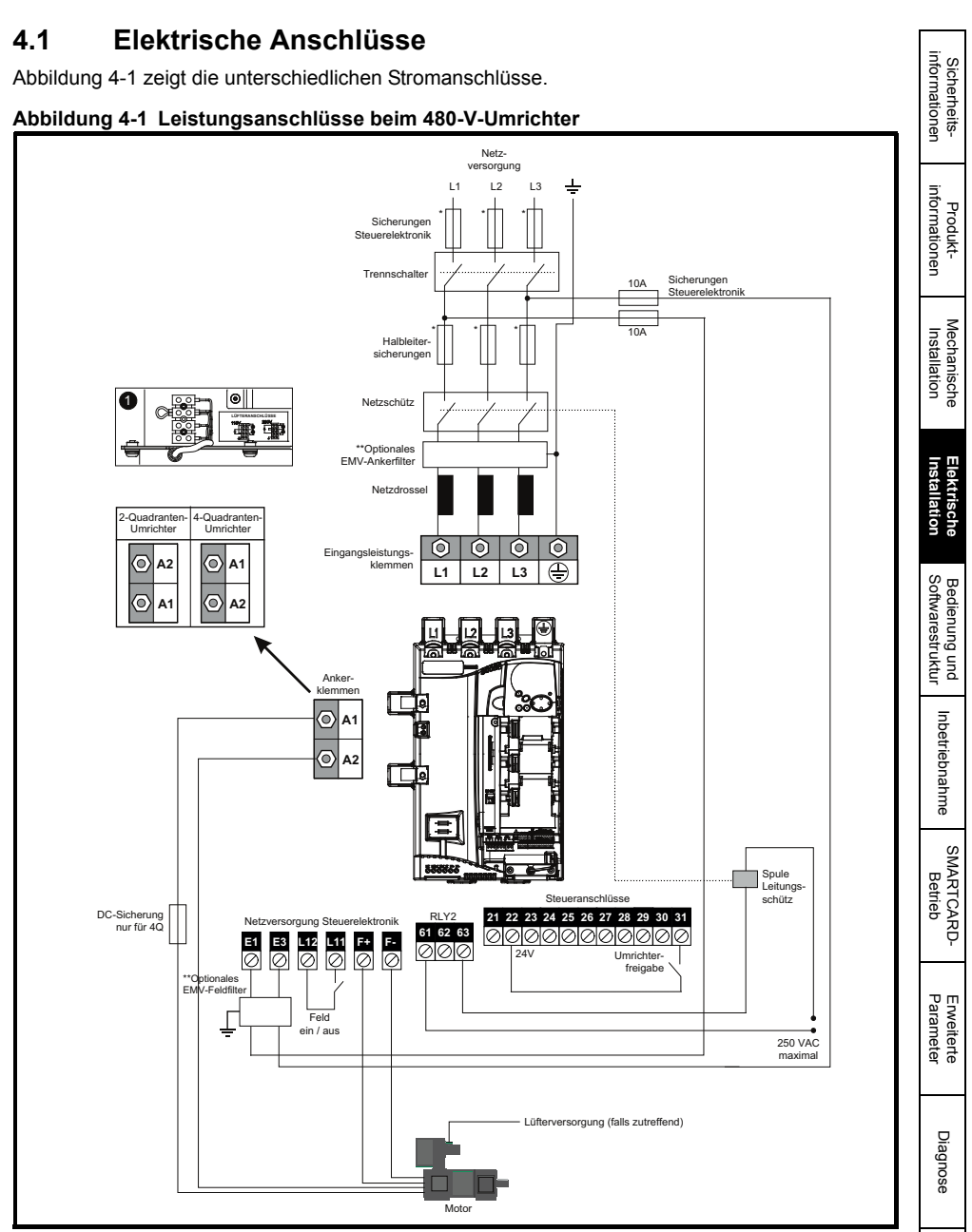

- 1. Bei den Baugrößen C und D muss der Endanwender eine 230 / 115 VAC-Stromversorgung für die internen Lüfter bereitstellen, siehe [Abschnitt 4.8 auf Seite 60](#page-60-0).\* Die Sicherungsnennwerte finden Sie in Abschnitt 4.6 *[Kabel- und Sicherungsnennwerte](#page-43-0)* auf Seite 43.
- \*\* Weitere Informationen zu EMV-Filtern finden Sie in der *Mentor MP Betriebsanleitung*.

UL-Zertifika [UL-Zertifikat](#page-130-0)

## **4.1.1 Verwendung der Fehlerstromschutzeinrichtung (RCD)**

Es gibt drei gebräuchliche FI-Typen (ELCB/RCD):

- 1. AC zur Erkennung von AC-Fehlerströmen
- 2. A zur Erkennung von AC-Fehlerströmen und welligen DC-Fehlerströmen (vorausgesetzt, die DC-Stromstärke erreicht mindestens einmal pro Halbzyklus den Wert Null)
- 3. B zur Erkennung von AC-Fehlerströmen, welligen DC-Fehlerströmen und glatten DC-Fehlerströmen
	- Die Typen A und AC dürfen niemals bei Umrichtern des Typs Mentor MP verwendet werden.
	- Bei allen Umrichtern des Typs Mentor MP ist Typ B zu verwenden.

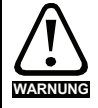

Nur Fehlerstromschutzschalter (ELCB) / Fehlerstromschutzeinrichtungen (RCD) des Typs B sind für Mentor MP Umrichter geeignet.

Bei Verwendung eines externen EMV-Filters muss zum Vermeiden falscher Fehlerabschaltungen eine Zeitverzögerung von mindestens 50 ms vorgesehen werden. Der Ableitstrom kann den Auslöseschwellwert für eine Fehlerabschaltung überschreiten, wenn die Phasen nicht gleichzeitig zugeschaltet werden.

# **4.2 Erdung**

Der Umrichter ist an Systemerde der AC-Versorgung anzuschließen. Der Erdungsanschluss muss den örtlichen Vorschriften und der üblichen Vorgehensweise entsprechen.

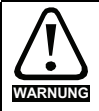

#### **Chemische Korrosion von Erdungsklemmen**

Alle Erdungsklemmen müssen vor Korrosion geschützt werden. (z. B. verursacht durch Kondensation)

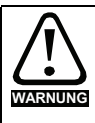

## Widerstand der Erdungsleitung

Der Widerstand der Erdungsleitung muss den örtlich geltenden Sicherheitsvorschriften entsprechen. Der Umrichter muss so geerdet werden, dass ein eventuell auftretender Fehlerstrom so lange abgeleitet wird, bis eine Schutzeinrichtung (Sicherung usw.) die Netzspannung abschaltet. Die Erdungsanschlüsse müssen in regelmäßigen Abständen inspiziert und kontrolliert werden.

## **Abbildung 4-2 Lage der Erdungsanschlüsse bei Umrichtern der Baugröße 1**

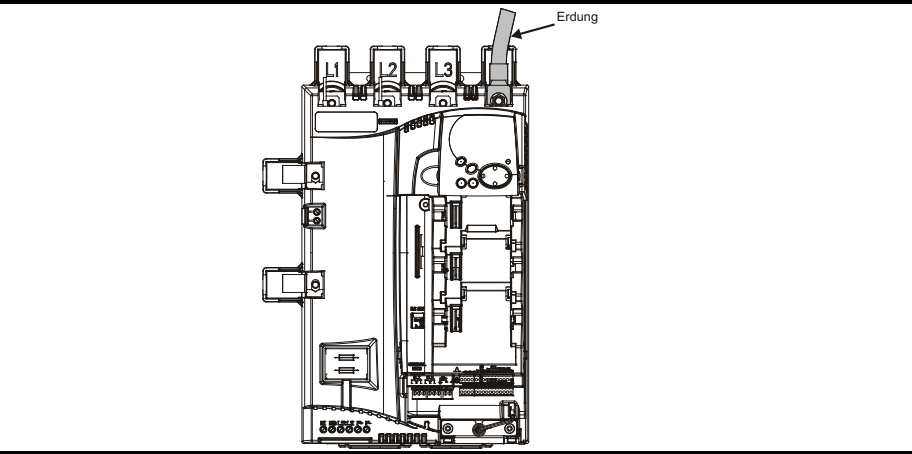

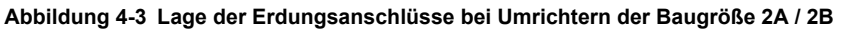

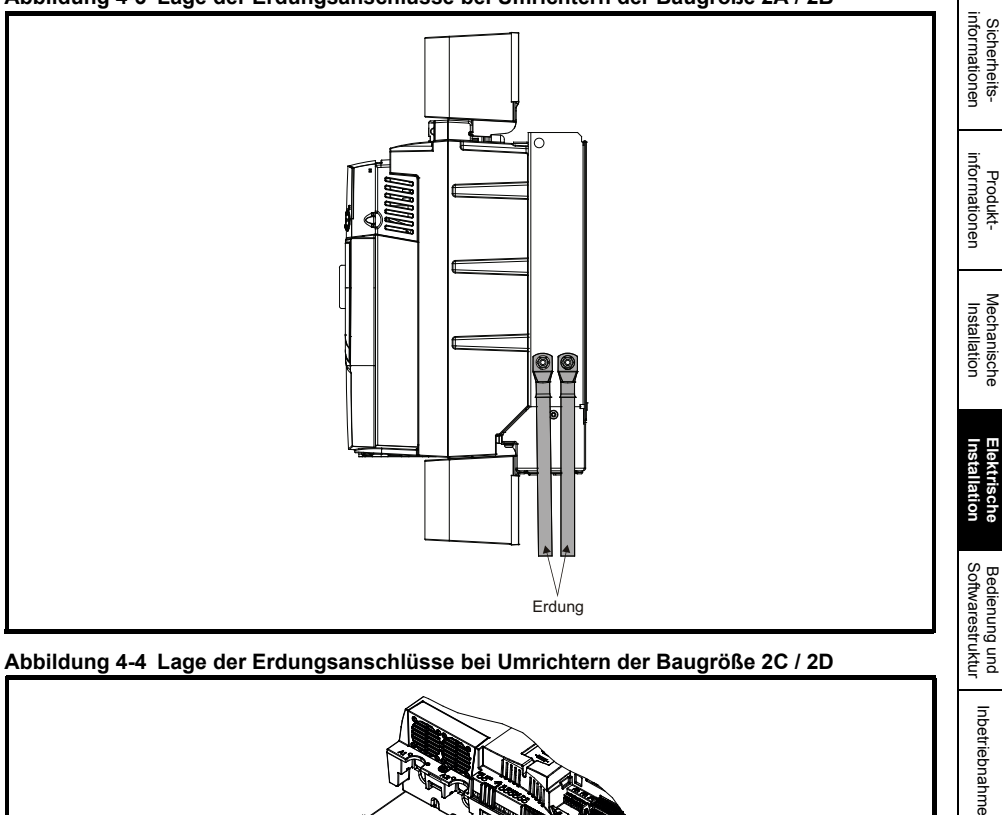

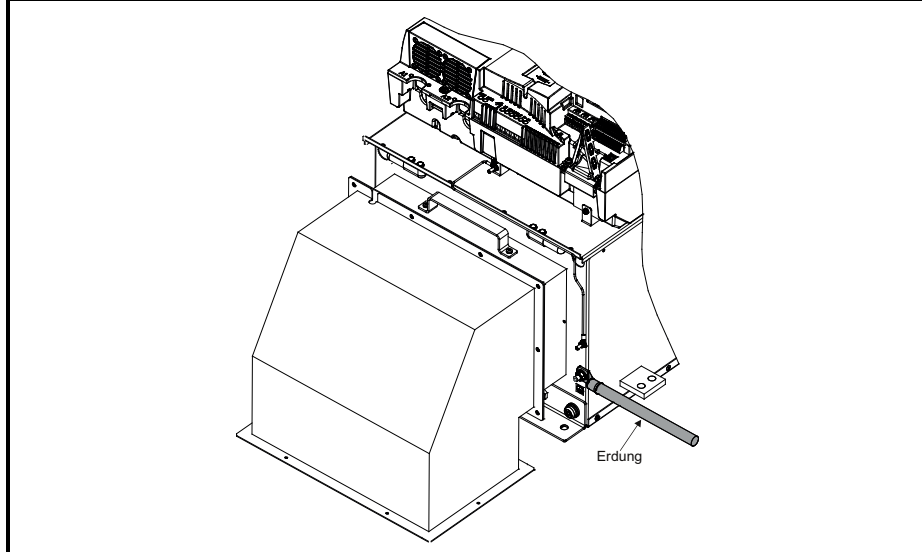

[SMARTCARD-](#page-86-0)<br>[Betrieb](#page-86-0)

Inbetriebnahme

Erweiterte<br>[Parameter](#page-90-0) [Diagnose](#page-124-0)

Diagnose

Erweiterte<br>Parameter

UL-Zertifikat [UL-Zertifikat](#page-130-0)

# **4.3 Netzanforderungen**

Der Standardumrichter ist für eine Nennversorgungsspannung von bis zu 480 Vrms ausgelegt. Eine optionale Auslegung von 575 Vrms ist für Umrichter der Baugröße 1 verfügbar. Eine optionale Auslegung von 575 Vrms und 690 Vrms ist für Umrichter der Baugröße 2 verfügbar.

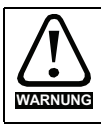

Für Umrichter mit Nennströmen bis einschließlich 210 A sind geerdete Dreiecksnetze mit mehr als 575 V nicht zulässig. Für Umrichter mit Nennströmen ab 350 A sind geerdete Dreiecksnetze mit mehr als 600 V nicht zulässig.

## **4.3.1 Netztypen**

Umrichter für Netzspannungen von bis zu 575 V (Nennstrom bis 210 A) und 600 V (350 A und mehr) können mit allen Netzformen, d.h. TN-S, TN-C-S, TT, IT, mit Erdung auf jedem Potenzial, d. h. auf der neutralen, Mitten- oder Eckphase ("Dreieckserdung") verwendet werden.

Geerdete Dreiecksnetze > 575 V sind für Umrichter bis einschließlich 210 A nicht zulässig. Für Umrichter mit Nennströmen ab 350 A sind geerdete Dreiecksnetze > 600 V nicht zulässig.

#### **Tabelle 4-1 Dreieckserdung**

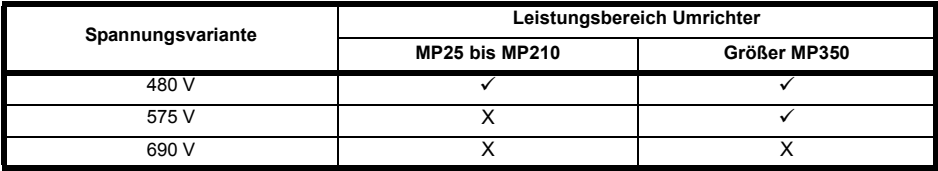

## **4.3.2 Netzkurzschlussstrom**

Der maximale Fehlerstrom für die Versorgung aller Stromkreise beträgt 100 kA, vorbehaltlich der Leistungsfähigkeit der verwendeten Halbleitersicherung.

## **4.3.3 Netzversorgung (L1, L2, L3)**

#### **Tabelle 4-2 3-Phasen-Wechselstromversorgung**

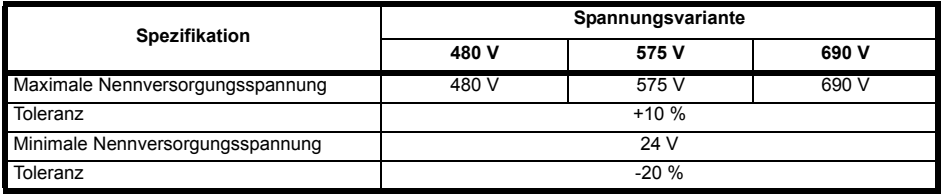

# **4.4 Netzdrosseln**

Wie alle selbstgeführten Thyristor-Umrichter verursacht auch der Mentor MP durch das Schalten der Thyristoren Spannungsimpulse an den Netzversorgungsklemmen. Um Störungen anderer Geräte am selben Netzanschluss zu vermeiden, wird die Verwendung externer Netzdrosseln dringend empfohlen, um die Rückwirkung durch diese Kommutierungseinbrüche auf die Netzversorgung zu begrenzen. Dies ist normalerweise nicht nötig, wenn ein eigener Transformator für die Versorgung des Umrichters eingesetzt wird, an dem keine weiteren Verbraucher angeschlossen sind.

Die folgenden Empfehlungen für zusätzliche Netzdrosseln wurden aufgrund der Norm für elektrische Antriebssysteme berechnet: EN 61800-3:2004 "Elektrische Leistungsantriebssysteme mit einstellbarer Drehzahl – Teil 3: EMV-Bestimmungen und spezifische Testmethoden".

Die in [Tabelle 4-3](#page-41-0) angegebenen Stromwerte gelten für typische Motorströme, deren Oberwellenstrom nicht mehr als 50 % des Umrichternennstroms beträgt. **HINWEIS**

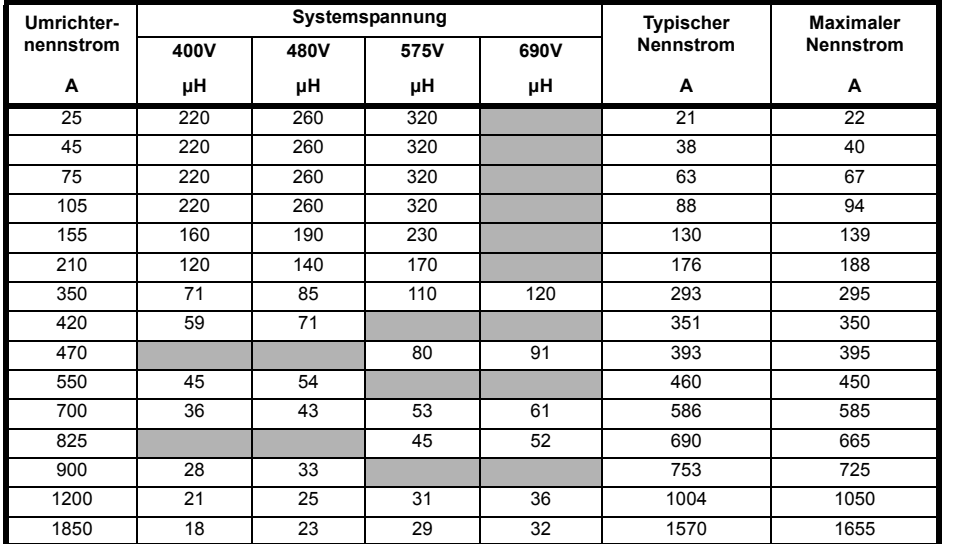

#### <span id="page-41-0"></span>**Tabelle 4-3 Mindest-Induktivitätswert für eine typische Anwendung (50 % Welligkeitsanteil)**

#### **HINWEIS**

1. Die vorstehenden Zahlen gelten bei einer Impedanz der Versorgung von 1,5 %.

2. Weiterhin wird eine Versorgungsleistung von mindestens 5 kA und höchstens 60 kA angenommen.

## **4.4.1 Steuerelektronik Netzversorgung und Anschlüsse**

#### **Tabelle 4-4 Anschlussklemmen-Funktionen**

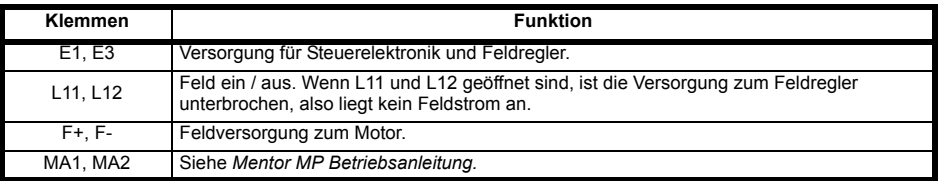

## **Tabelle 4-5 Phase-Phase-Versorgung**

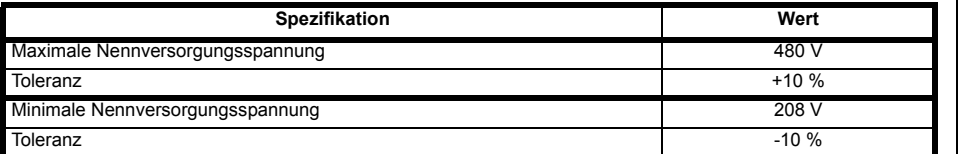

Jeder Umrichter ist mit einem eingebauten Feldregler mit folgenden Nennströmen ausgestattet.

[Sicherheits](#page-8-0)[informationen](#page-8-0)

Sicherheits-<br>informationen

[Produkt-](#page-12-0) [informationen](#page-12-0)

Mechanische<br>Installation

**[Installation](#page-36-0) [Elektrische](#page-36-0)** 

Bedienung und<br>Softwarestruktur

Diagnose

#### **Tabelle 4-6 Feldregler-Nenndauerströme**

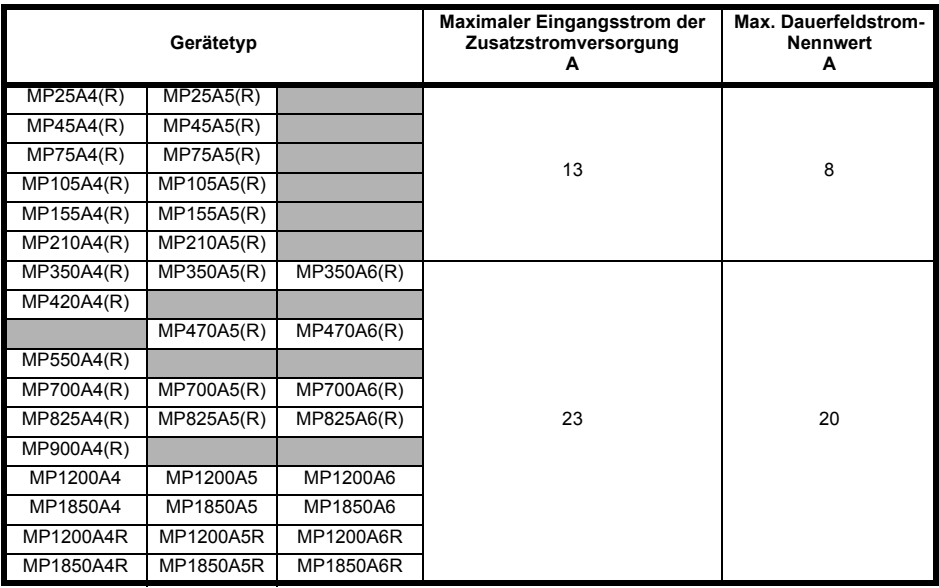

## **4.4.2 Netzanforderungen**

Maximale Unsymmetrie der Versorgung: 2 % Gegendrehfeld (entspricht einer Unsymmetrie von 3 % zwischen Phasen)

Frequenzbereich: 45 bis 65 Hz (max. Frequenzänderungsrate ist 7 Hz/s)

# **4.5 24 VDC-Steuerspannung**

Der 24VDC-Eingang hat drei Hauptfunktionen.

- Er kann als ergänzende Stromversorgung verwendet werden, um die zusätzlichen SM-Universal Encoder Plus, SM-Encoder Output Plus, SM-IO Plus oder SM-I/O 32 Module einschließlich der angeschlossenen Lasten zu versorgen, wenn das antriebsinterne Netzteil nicht ausreicht. (Falls vom Umrichter zu viel Strom geliefert wird, löst dieser eine Fehlerabschaltung "PS.24V" aus.)
- Er kann als Backup-Stromversorgung verwendet werden, um die elektronischen Baugruppen des Umrichters beim Abschalten der Netzspannung weiterhin mit Strom zu versorgen. Dadurch können Feldbus-Module, Anwendungsmodule, Encoder oder die serielle Kommunikation weiterhin ordnungsgemäß arbeiten.
- Er kann für die Inbetriebnahme des Umrichters verwendet werden, wenn keine Netzversorgung verfügbar ist, da das Display dann korrekt arbeitet. Allerdings verbleibt der Umrichter so lange im Unterspannungs-Fehlerabschaltungszustand, bis die Netzversorgung aktiviert wird. Daher ist eventuell keine Fehlerdiagnose möglich. (Parameter vom Typ "PS - Speicherung beim Ausschalten" werden nicht gesichert, wenn der 24V-Eingang für die Backup-Stromversorgung verwendet wird.)

Arbeitsspannungsbereich der 24V-Stromversorgung:

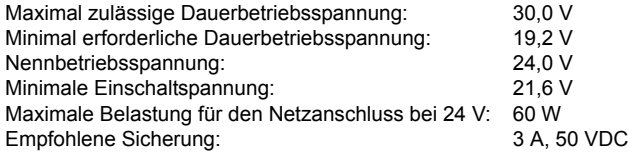

Die Mindest- und Höchstwerte für die Spannung enthalten auch die Welligkeits- und Rauschwerte, die 5 % nicht überschreiten dürfen.

# <span id="page-43-0"></span>**4.6 Kabel- und Sicherungsnennwerte**

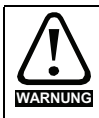

Die Auswahl der richtigen Sicherung ist von großer Bedeutung, um die Sicherheit der Installation zu gewährleisten.

In Abschnitt 2.2 *[Nenndauerströme](#page-13-0)* auf Seite 13 sind die maximalen Dauereingangsströme angegeben, um die richtige Auswahl von Sicherungen und Kabeln zu erleichtern. Der maximale Eingangsstrom ist abhängig vom Anteil der Welligkeit des Ausgangsstroms. Für die angegebenen Nennwerte wurde ein Welligkeitswert von 100 % angenommen.

Der bei der Installation eines Mentor MP gewählte Kabelquerschnitt muss mit den lokalen Vorschriften übereinstimmen. Die in diesem Abschnitt enthaltenen Informationen gelten nur als allgemeine Leitlinie.

Bei Mentor MP Umrichtern der Baugröße 1 sind die Leistungsanschlüsse für einen maximalen Kabelquerschnitt von 150 mm<sup>2</sup> bei einer Temperatur von 90 °C ausgelegt.

Die Leistungsanschlüsse bei Mentor MP Umrichtern der Baugröße 2A sind für einen maximalen Kabelquerschnitt von 2 x 150 mm<sup>2</sup> bei einer Temperatur von 75 °C ausgelegt.

Die Leistungsanschlüsse bei Mentor MP Umrichtern der Baugröße 2B sind für einen maximalen

Kabelguerschnitt von 2 x 240 mm<sup>2</sup> bei einer Temperatur von 90 °C ausgelegt. Für die Verwendung von Kabeln mit Querschnitten, die dem US National Electrical Code entsprechen, wie in Tabelle 4-9 aufgeführt, ist ein Anschlussklemmenadapter erforderlich.

Bei Mentor MP Umrichtern der Baugröße 2C und 2D sind die Leistungsanschlüsse für die Verwendung mit Sammelschienen vorgesehen. Bei Verwendung eines Anschlussklemmenadapters können diese Umrichter auch über Kabel angeschlossen werden, wie in Tabelle 4-9 aufgeführt.

Der tatsächliche Kabelquerschnitt ist abhängig von verschiedenen Faktoren, wie zum Beispiel:

- Tatsächlicher maximaler Dauerstrom
- Umgebungstemperatur
- Kabelhalter, Methode und Gruppierung
- Spannungsabfall im Kabel

Bei Anwendungen mit Motoren geringerer Dimensionierung kann der Kabelquerschnitt entsprechend zum Motor gewählt werden. Zum Schutz von Motor und Motorkabel muss der Umrichter mit dem richtigen Motornennstrom programmiert werden.

Bei Verwendung geringerer Kabelquerschnitte muss die Sicherungsdimensionierung der Abzweigstromkreise entsprechend dem gewählten Kabelquerschnitt ebenfalls reduziert werden. **HINWEIS**

> Die folgende Tabelle zeigt die typischen Kabelquerschnitte auf der Grundlage US-amerikanischer und internationaler Normen. Hierbei wird davon ausgegangen, dass 3 Leiter pro Kabelboden/-kanal vorhanden sind, eine Umgebungstemperatur von 40 °C herrscht und die Anwendungen einen hohen Welligkeitsanteil im Ausgangsstrom besitzen.

## **Tabelle 4-7 Typische Kabelquerschnitte für Umrichter der Baugröße 1**

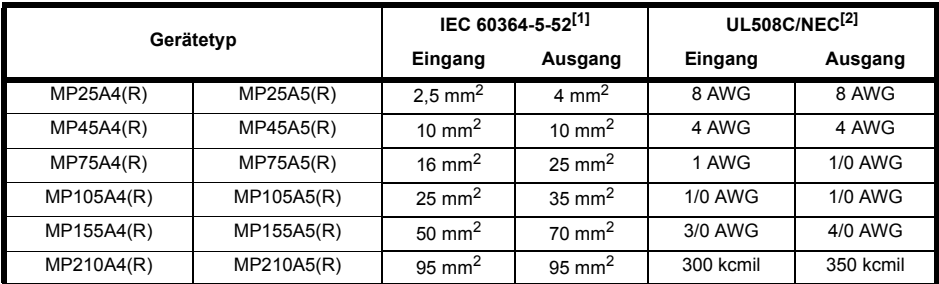

- 1. Der maximale Kabelquerschnitt wird durch das Leistungsklemmengehäuse definiert, wobei die Nenntemperatur der Kabel gemäß Tabelle A.52-5 der entsprechenden Norm 90 °C beträgt. **HINWEIS**
	- 2. Setzt die Verwendung von Kabeln mit einer Nenntemperatur von 75 °C gemäß Tabelle 310.16 des National Electrical Code voraus.

Der Einsatz von Kabeln mit höherer Nenntemperatur würde eine Reduzierung des vorstehend genannten empfohlenen Mindestkabelquerschnitts für den Mentor MP zulassen. Den erforderlichen Kabelquerschnitt solcher Kabel entnehmen Sie bitte den vom jeweiligen Kabelhersteller bereitgestellten Unterlagen.

#### **Tabelle 4-8 Zusatzverdrahtung für Umrichter der Baugröße 1**

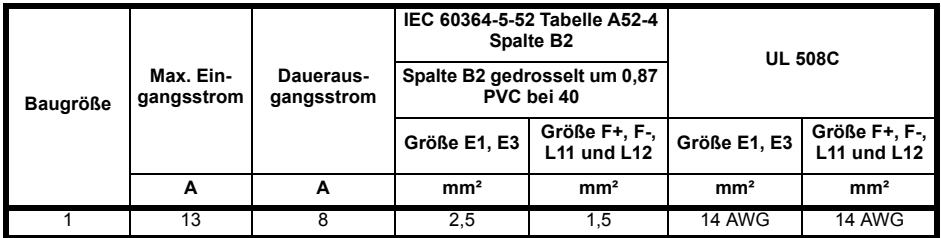

#### **Hinweise zu IEC 60364:**

IEC 60364-5-52 – Verwenden Sie bei drei stromführenden Leitern mit PVC-Isolierung 30 °C Installationsmethode B2, Tabelle A.52-4, und wenden Sie den Leistungsreduzierungsfaktor für 40 °C aus Tabelle A.52-14 an (0,87 für PVC).

#### **Hinweise zu UL508C:**

Es können Kabel mit 60 °C oder 75 °C verwendet werden. Strombelastbarkeiten gemäß Tabelle 40.3 entsprechend der Beschreibung in UL508C.

#### **Tabelle 4-9 Typische Kabelquerschnitte für Umrichter der Baugröße 2**

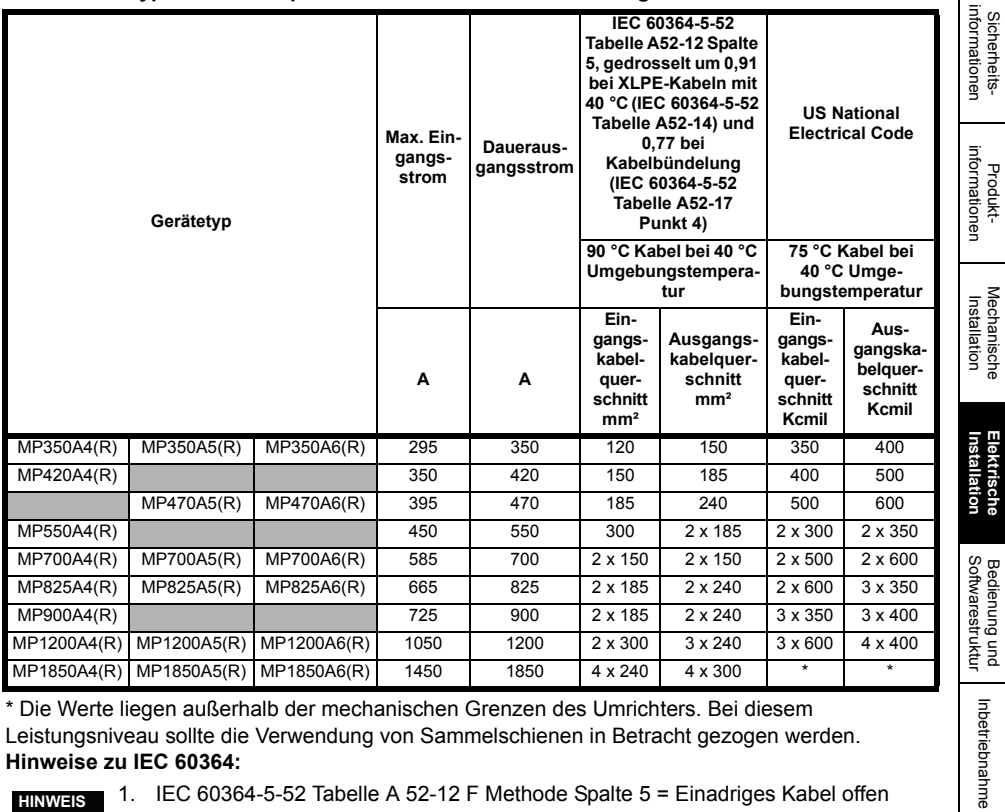

Die Werte liegen außerhalb der mechanischen Grenzen des Umrichters. Bei diesem Leistungsniveau sollte die Verwendung von Sammelschienen in Betracht gezogen werden. **Hinweise zu IEC 60364:**

- 
- 1. IEC 60364-5-52 Tabelle A 52-12 F Methode Spalte 5 = Einadriges Kabel offen **HINWEIS** verlegt.
	- 2. IEC 60364-5-52 Tabelle A52-14 Korrekturfaktor für andere Umgebungstemperaturen als 30 °C.
	- 3. IEC 60364-5-52 Tabelle A52-17 Punkt 4 Korrekturfaktor für Gruppen mit mehr als einem Stromkreis oder mehr als einem mehradrigen Kabel in einer einzelnen Lochblech-Ebene.

#### **Hinweise zum US National Electrical Code:**

- 1. Tabelle 310.17, zulässige Strombelastbarkeiten offen verlegter einfach isolierter Leiter mit einer Nennspannung von 0 bis 2000 V bei einer Umgebungstemperatur von 30 °C. **HINWEIS**
	- 2. Bei 40 °C wird ein Leistungsreduzierungsfaktor von 0,88 auf die Spalte für 75 °C-Kabel angewandt. Tabelle 310.17 gilt für eine Umgebungstemperatur von 30 °C.
	- 3. NEC Ausgabe 2005, Tabelle 310.15(B)(2)(a) zeigt die Anpassungsfaktoren für mehr als drei stromführende Leiter in einem Kabelboden oder Kabel, für 4 bis 6 stromführende Leiter wird ein Leistungsreduzierungsfaktor von 0,80 angewandt.

[SMARTCARD-](#page-86-0)<br>[Betrieb](#page-86-0)

Erweiterte<br>Parameter

[Sicherheits-](#page-8-0)

Sicherheits-

[Produkt-](#page-12-0)

**Mechanische** 

**[Installation](#page-36-0) [Elektrische](#page-36-0)** 

#### **Tabelle 4-10 Zusatzverdrahtung für Umrichter der Baugröße 2**

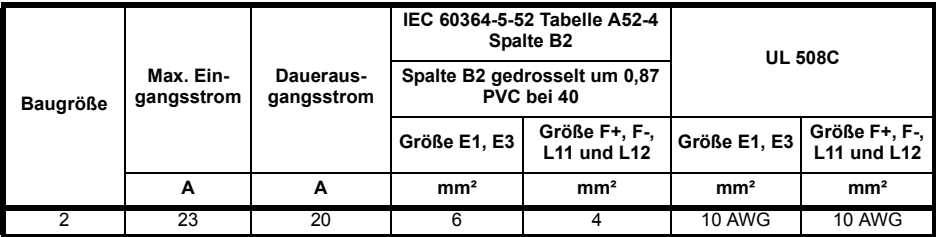

#### **Hinweise zu IEC 60364:**

IEC 60364-5-52 – Verwenden Sie bei drei Leitern mit PVC-Isolierung 30 °C Installationsmethode B2, Tabelle A.52-4, und wenden Sie den Leistungsreduzierungsfaktor für 40 °C aus Tabelle A.52-14 an (0,87 für PVC).

**Hinweise zu UL508C:** Es können Kabel mit 60 °C oder 75 °C verwendet werden. Strombelastbarkeiten gemäß Tabelle 40.3 entsprechend der Beschreibung in UL508C.

## **4.6.1 Ferraz Shawmut-Sicherungen**

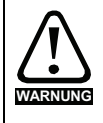

#### **Sicherungen**

Die Netzversorgung des Umrichters muss auf angemessene Weise vor Überlastung und Kurzschlüssen geschützt werden. Die empfohlenen Sicherungen sind in den folgenden Tabellen aufgeführt. Bei Nichtbeachtung besteht Brandgefahr.

Für den Mentor MP werden Ferraz Shawmut-Sicherungen empfohlen.

Die Anwendungen, Beschreibungen und Nennwerte für Ferraz Shawmut-Sicherungen bezüglich der Umrichter finden Sie in [Tabelle 4-11,](#page-47-0) [Tabelle](#page-48-0) 4-12, [Tabelle 4-13,](#page-49-0) [Tabelle 4-14](#page-49-1) und [Tabelle 4-15.](#page-50-0)

## <span id="page-47-0"></span>**Tabelle 4-11 Ferraz Shawmut-Halbleitersicherungen für internationale Umrichter der Baugröße 1**

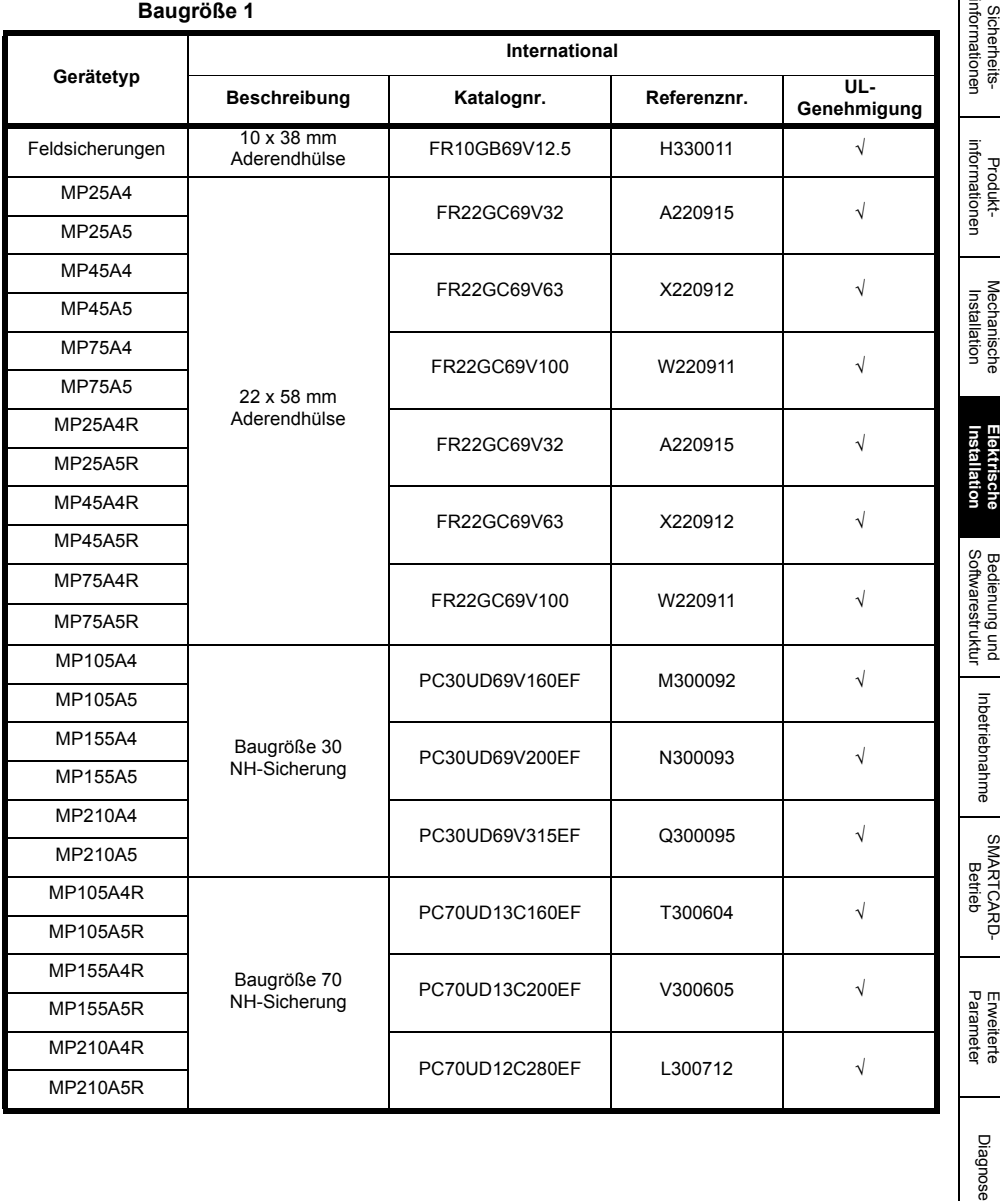

UL-Zertifikat [UL-Zertifikat](#page-130-0)

Diagnose

i me

## <span id="page-48-0"></span>**Tabelle 4-12 Ferraz Shawmut-Halbleitersicherungen für US-Umrichter der Baugröße 1**

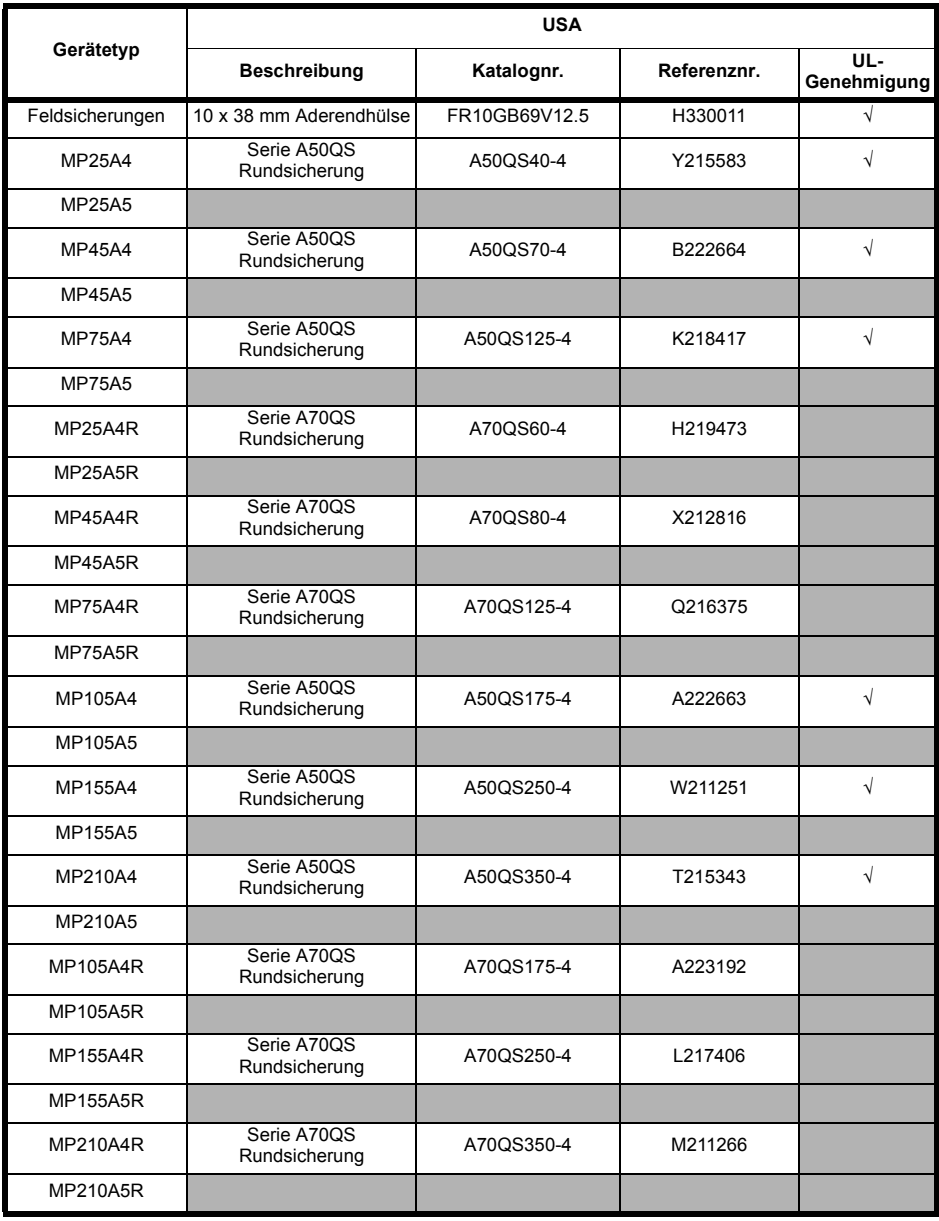

**HINWEIS** Serie A50QS besitzen nur eine Nennspannung von max. 500 VAC.

<span id="page-49-0"></span>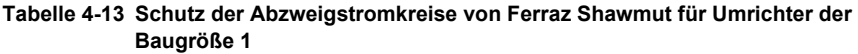

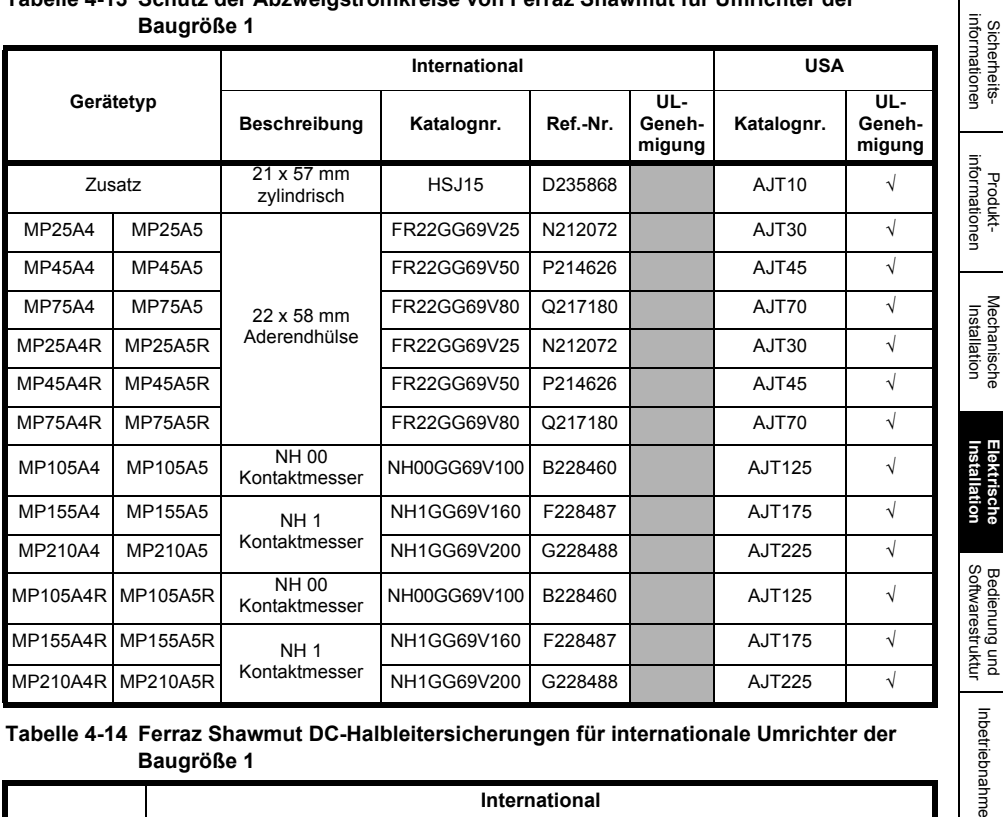

<span id="page-49-1"></span>**Tabelle 4-14 Ferraz Shawmut DC-Halbleitersicherungen für internationale Umrichter der Baugröße 1**

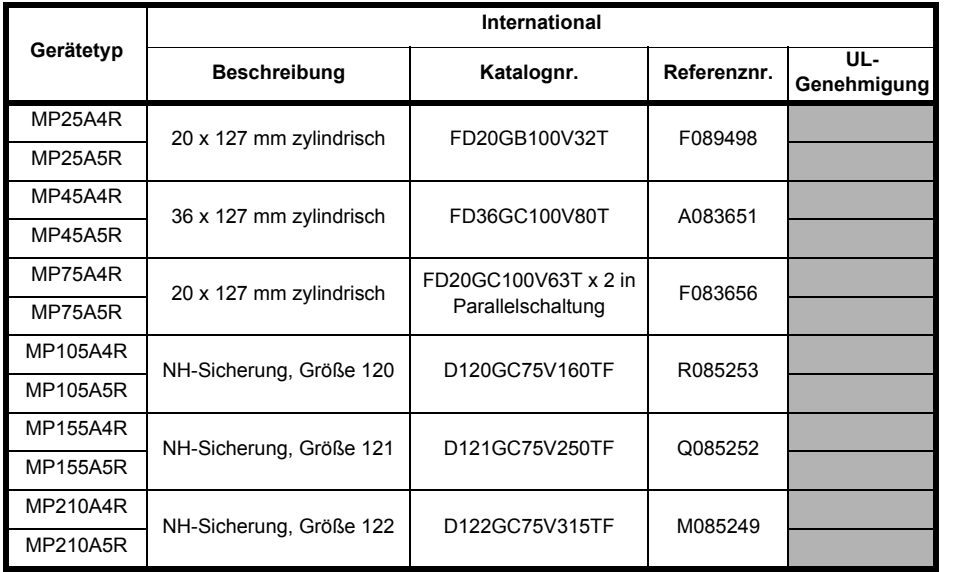

[SMARTCARD-](#page-86-0) [Betrieb](#page-86-0)

Inbetriebnahme

Erweiterte<br>[Parameter](#page-90-0) [Diagnose](#page-124-0)

Diagnose

Erweiterte<br>Parameter

UL-Zertifikat [UL-Zertifikat](#page-130-0)

[Sicherheits-](#page-8-0)

<span id="page-50-0"></span>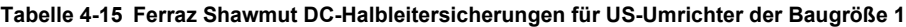

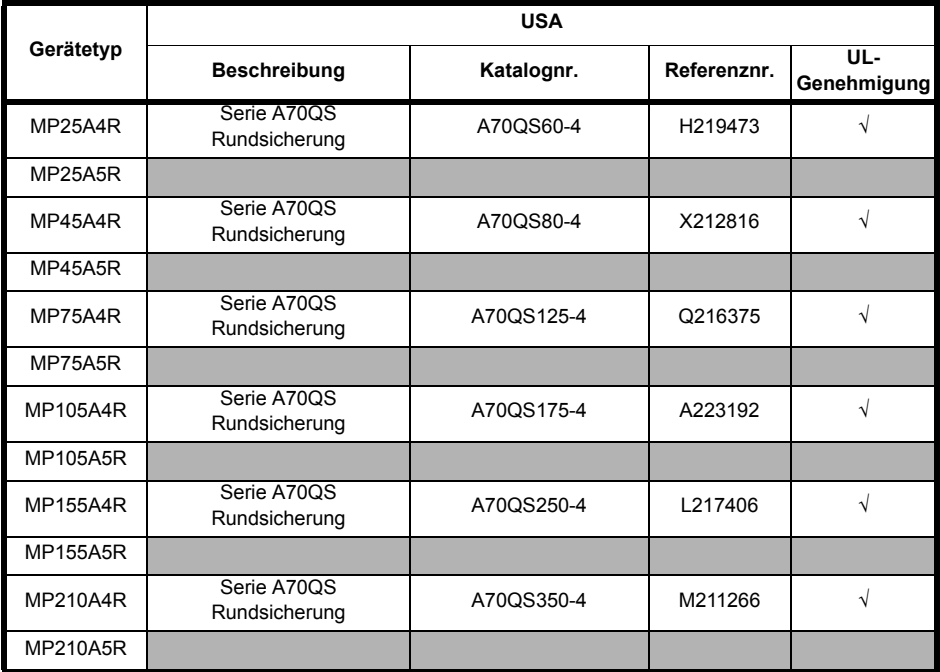

Die vorstehenden Empfehlungen zu DC-Sicherungen sind keine Voraussetzung für die UL-Konformität des Mentor MP Umrichters. In allen Installationen, die für die Erfüllung der NEC- und/oder UL508a-Schaltschrankanforderungen erforderlich sind, sind anerkannte Sicherungen zu verwenden, die die Anforderungen der angewandten Norm erfüllen. Die vorstehenden UL-Spalten geben an, ob die empfohlene Sicherung eine von UL anerkannte Komponente ist. Sie geben nicht an, ob sie die NEC- oder UL508a-Anforderungen erfüllt. **HINWEIS**

Eine DC-Absicherung ist nur bei Vier-Quadrant-(R)-Umrichtern erforderlich.

## **Tabelle 4-16 Ferraz Shawmut-Halbleitersicherungen für internationale Umrichter der Baugröße 2**

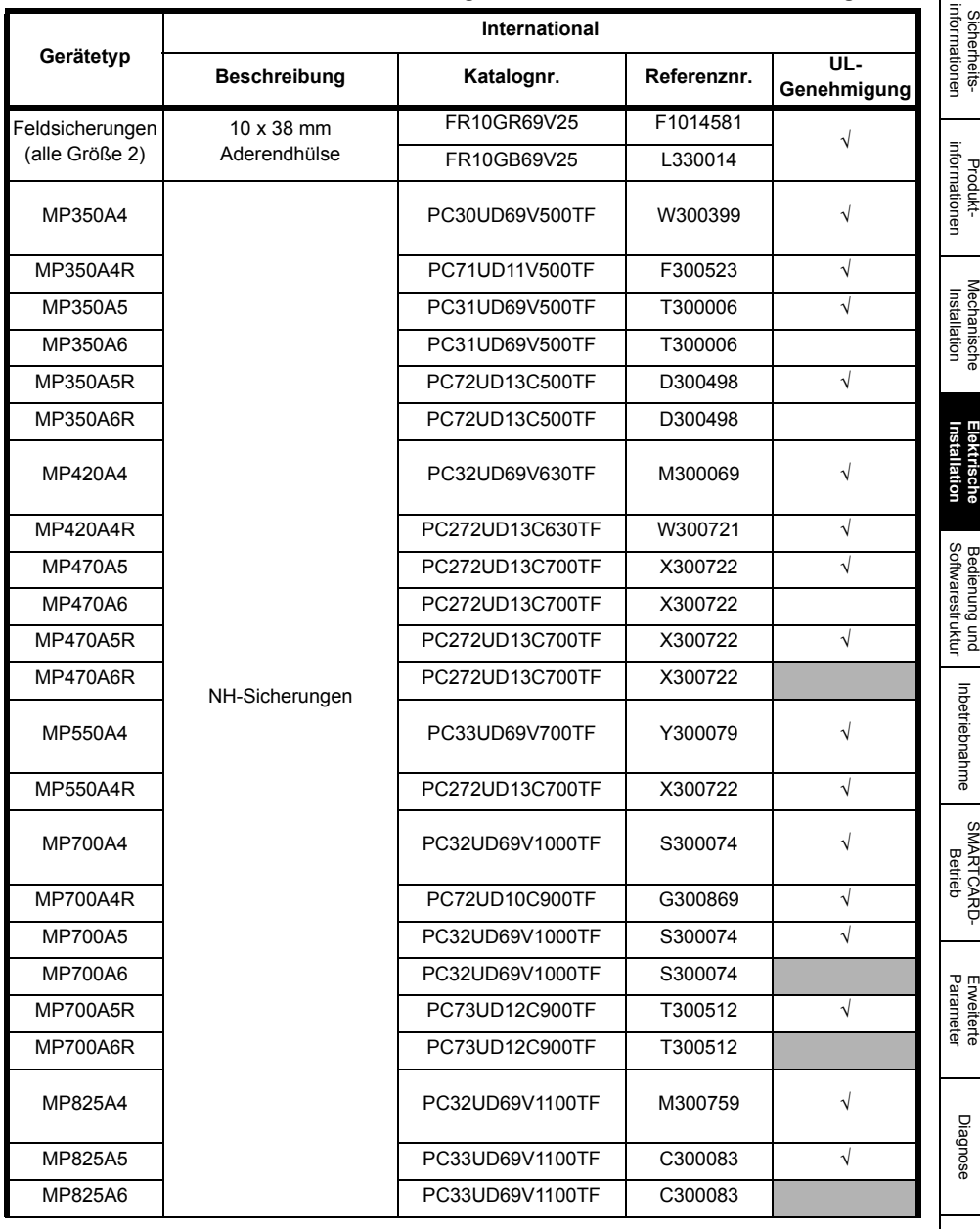

UL-Zertifikat [UL-Zertifikat](#page-130-0)

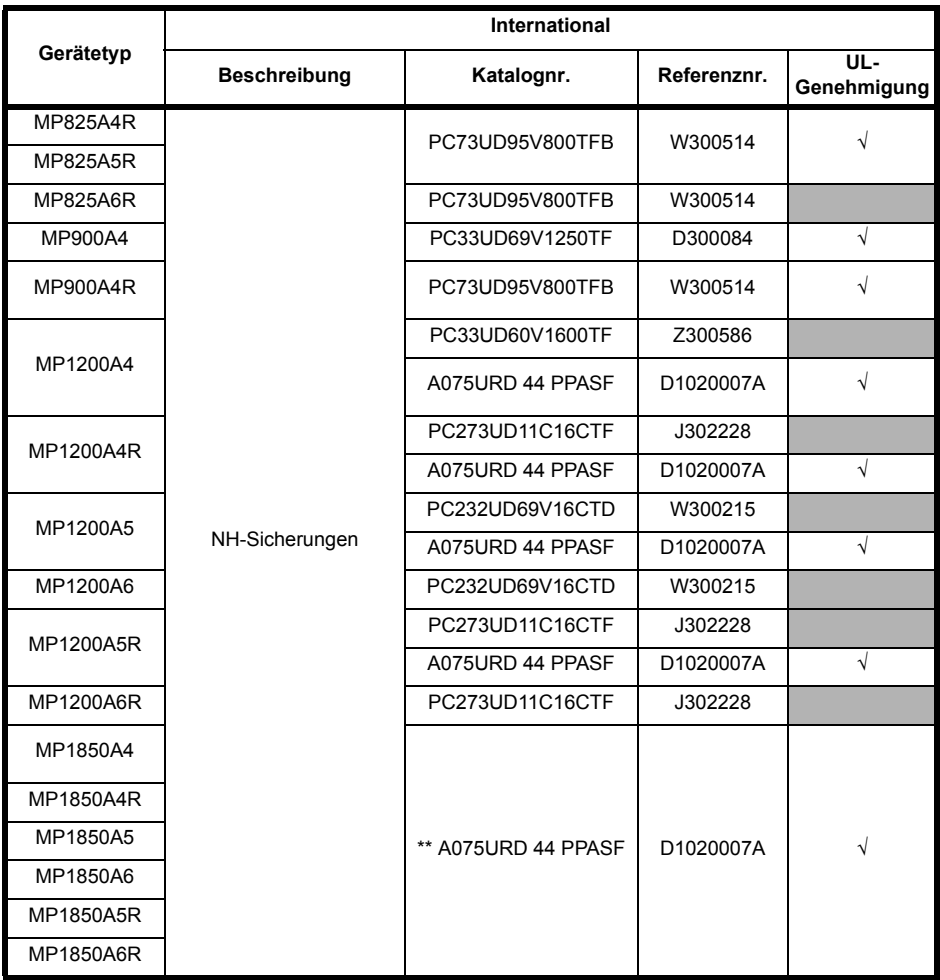

## **Tabelle 4-17 Ferraz Shawmut-Halbleitersicherungen für US-Umrichter der Baugröße 2**

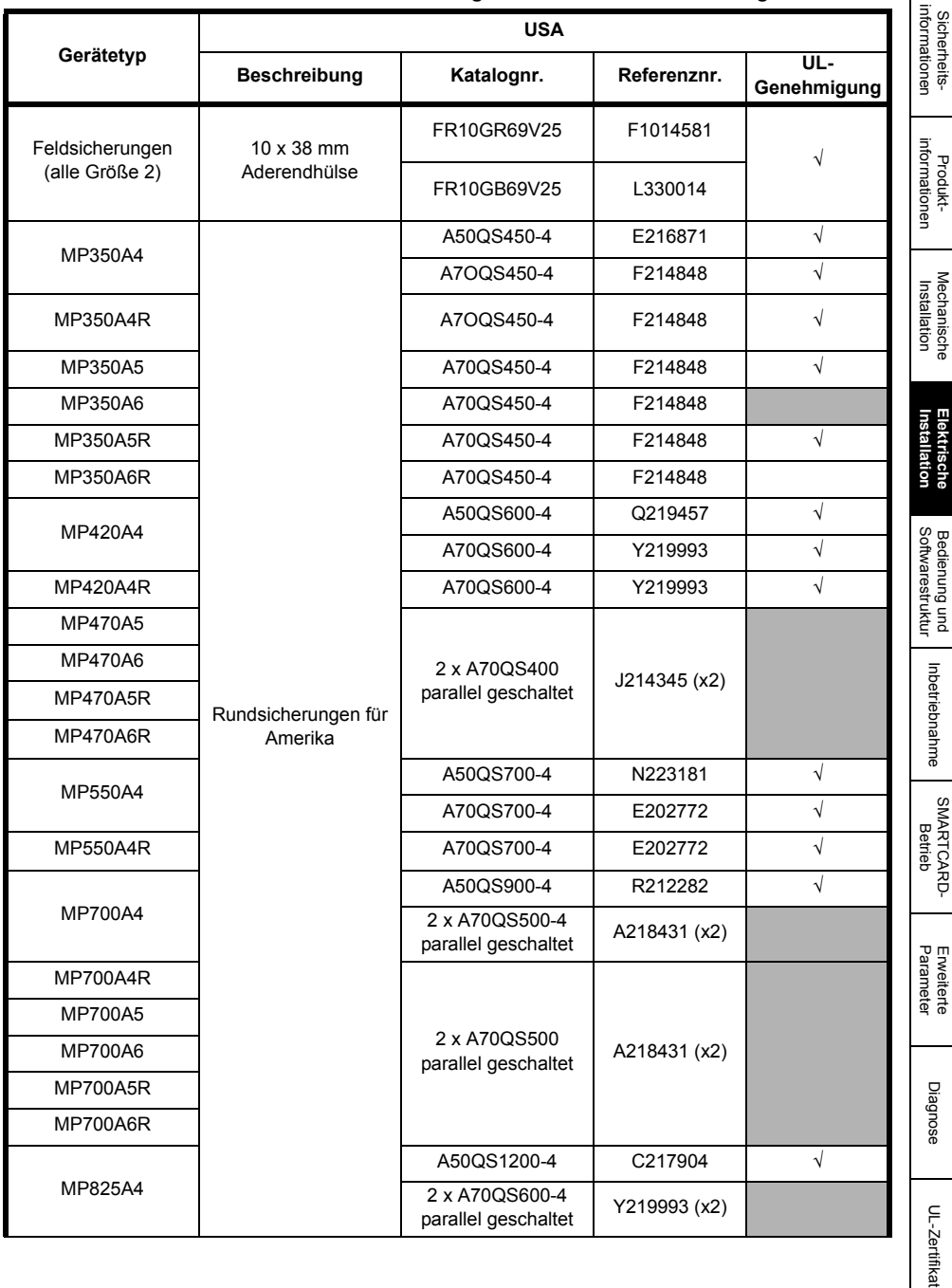

Г

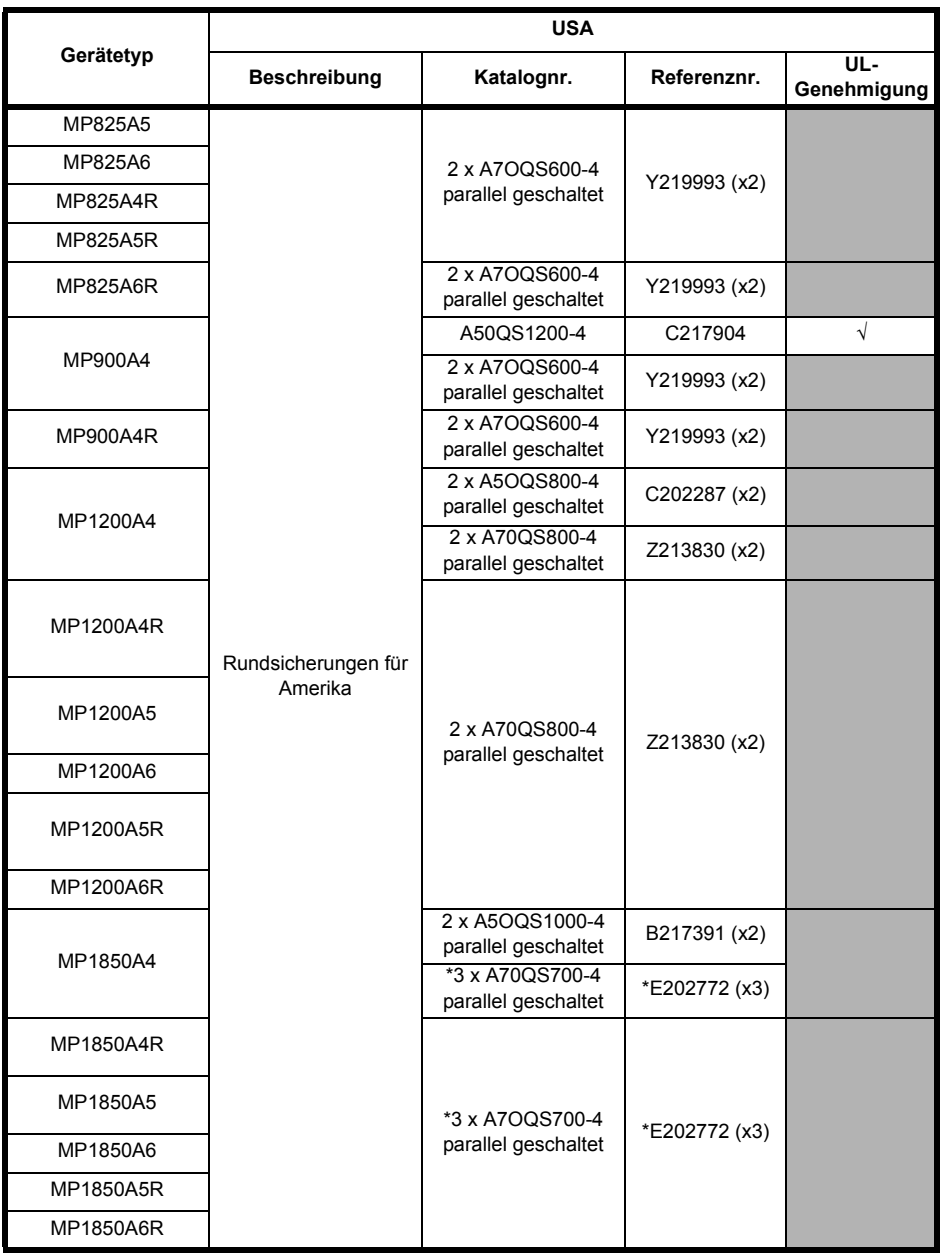

#### **HINWEIS**

Serie A5OQS besitzen nur eine Nennspannung von max. 500 VAC.

\*Um einen Verschleiß der Sicherung zu vermeiden, ist eine Anwendungsüberlast auf sporadische Überlastungen zu begrenzen.

\*\*Die Sicherung begrenzt Anwendungen auf solche, die bei Nennstrom arbeiten. Zyklische Überlasten sind nicht zulässig.

## **Tabelle 4-18 Schutz der Abzweigstromkreise von Ferraz Shawmut für internationale Umrichter der Baugröße 2**

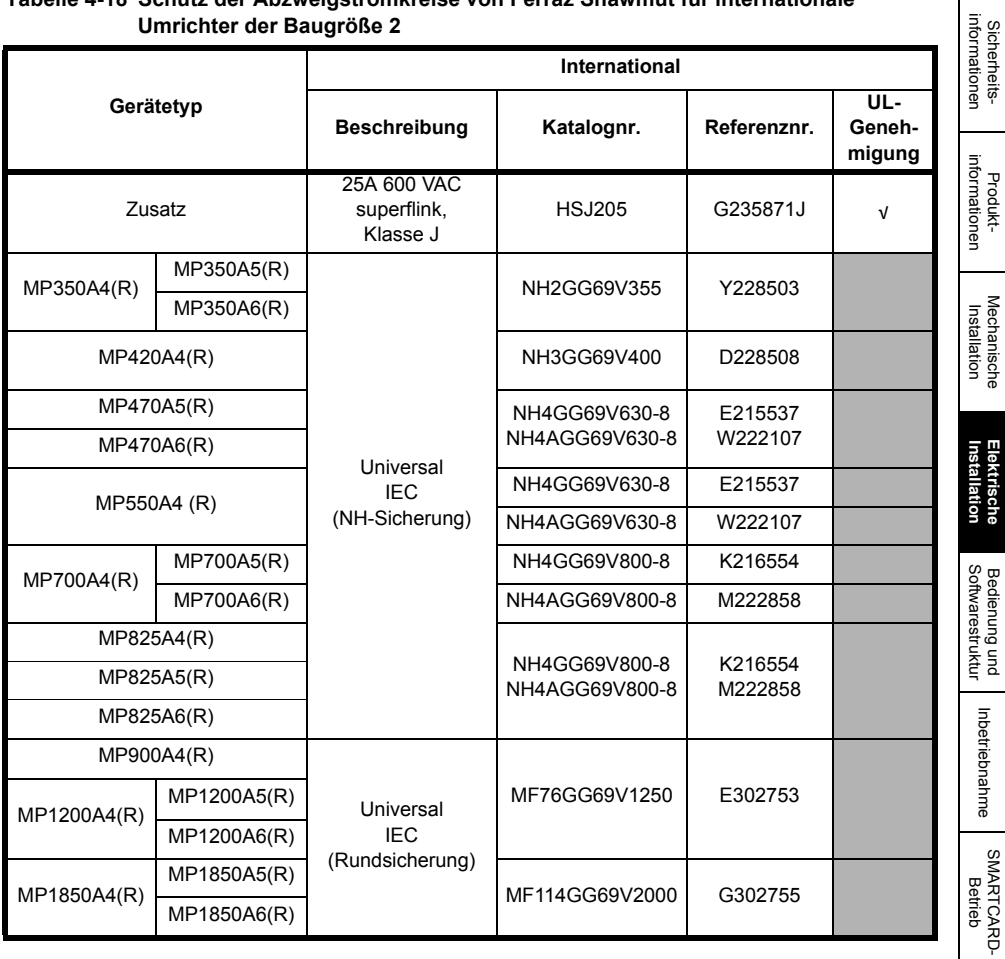

#### **Tabelle 4-19 Schutz der Abzweigstromkreise von Ferraz Shawmut für US-Umrichter der Baugröße 2**

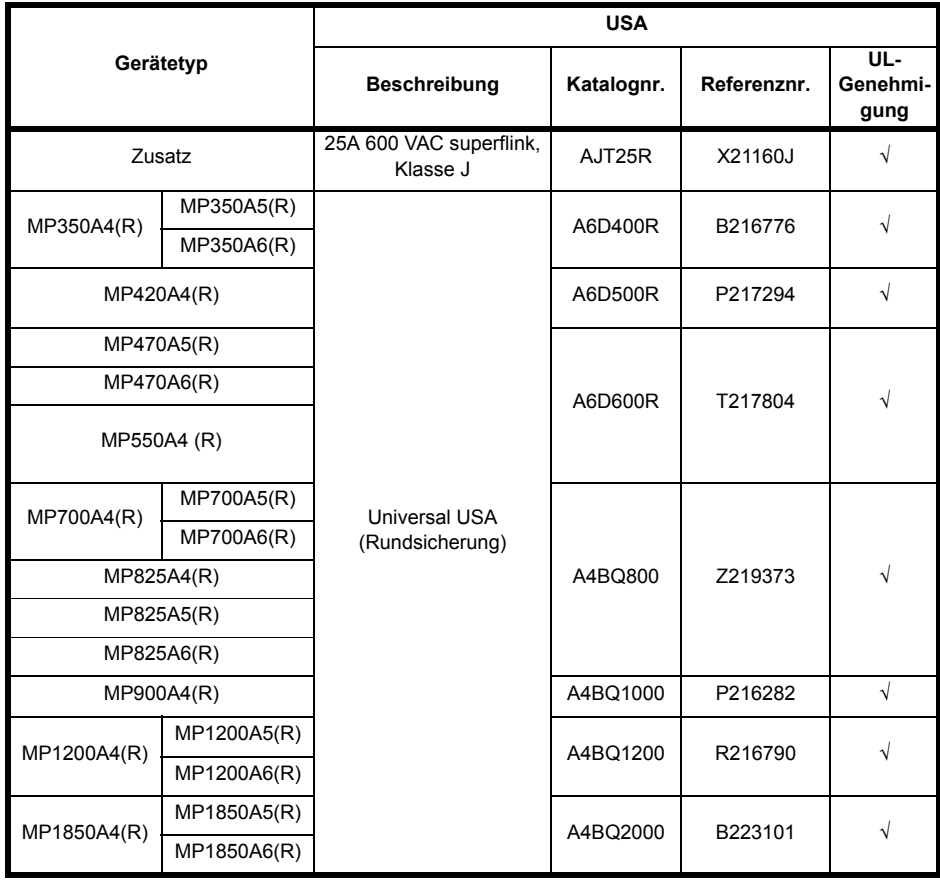

**HINWEIS** US-Sicherungen besitzen nur eine Nennspannung von max. 600 VAC.

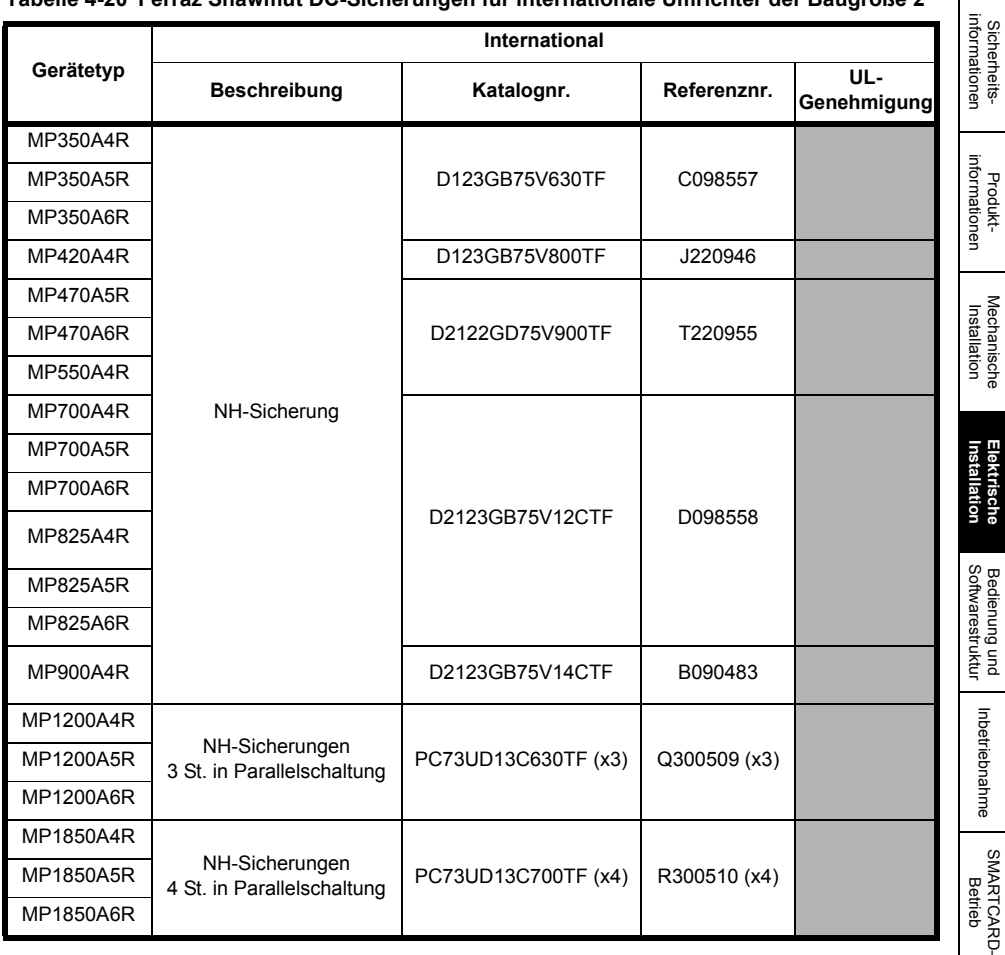

**Tabelle 4-20 Ferraz Shawmut DC-Sicherungen für internationale Umrichter der Baugröße 2**

Erweiterte<br>[Parameter](#page-90-0) [Diagnose](#page-124-0)

Diagnose

Erweiterte<br>Parameter

r

UL-Zertifikat [UL-Zertifikat](#page-130-0)

**Tabelle 4-21 Ferraz Shawmut DC-Sicherungen für US-Umrichter der Baugröße 2**

| Gerätetyp       | <b>USA</b>                                                    |                 |              |                    |
|-----------------|---------------------------------------------------------------|-----------------|--------------|--------------------|
|                 | <b>Beschreibung</b>                                           | Katalognr.      | Referenznr.  | UL-<br>Genehmigung |
| MP350A4R        | Rundsicherung für<br>Amerika                                  | A70QS600-4      | Y219993      | V                  |
| MP350A5R        |                                                               | A100P600-4      | A217373      | V                  |
| MP350A6R        |                                                               |                 |              |                    |
| <b>MP420A4R</b> |                                                               | A70QS800-4      | Z213830      | $\sqrt{}$          |
| <b>MP470A5R</b> | Rundsicherung für<br>Amerika                                  | A100P1000-4     | Y217371 (x2) |                    |
| <b>MP470A6R</b> |                                                               |                 |              |                    |
| MP550A4R        | Rundsicherungen für<br>Amerika, 2 St. in<br>Parallelschaltung | A70QS450-4 (x2) | F214848 (x2) | $\sqrt{ }$         |
| <b>MP700A4R</b> |                                                               | A70QS600-4 (x2) | Y219993 (x2) | $\sqrt{}$          |
| <b>MP700A5R</b> | Rundsicherung für<br>Amerika                                  | A100P1200-4     | N218397      |                    |
| <b>MP700A6R</b> |                                                               |                 |              |                    |
| MP825A4R        | Rundsicherungen für<br>Amerika, 2 St. in<br>Parallelschaltung | A70QS800-4 (x2) | Z213830 (x2) |                    |
| <b>MP825A5R</b> | Rundsicherung für<br>Amerika                                  | A100P1200-4     | N218397      |                    |
| MP825A6R        |                                                               |                 |              |                    |
| MP900A4R        | Rundsicherungen für<br>Amerika, 3 St. in<br>Parallelschaltung | A70QS600-4 (x3) | Y219993 (x3) |                    |
| MP1200A4R       | Rundsicherungen für<br>Amerika, 3 St. in<br>Parallelschaltung | A70QS700-4 (x3) | E202772 (x3) |                    |
| MP1200A5R       |                                                               | A100P700-4 (x3) | T223163 (x3) |                    |
| MP1200A6R       |                                                               |                 |              |                    |
| MP1850A4R       | Rundsicherungen für<br>Amerika, 5 St. in<br>Parallelschaltung | A70QS600-4 (x5) | Y219993 (x5) |                    |
| MP1850A5R       |                                                               | A100P600-4 (x5) | A217373 (x5) |                    |
| MP1850A6R       |                                                               |                 |              |                    |

Die vorstehenden Empfehlungen zu DC-Sicherungen sind keine Voraussetzung für die UL-Konformität des Mentor MP Umrichters. In allen Installationen, die für die Erfüllung der NEC- und/oder UL508a-Schaltschrankanforderungen erforderlich sind, sind anerkannte Sicherungen zu verwenden, die die Anforderungen der angewandten Norm erfüllen. Die vorstehenden UL-Spalten geben an, ob die empfohlene Sicherung eine von UL anerkannte Komponente ist. Sie geben nicht an, ob sie die NEC- oder UL508a-Anforderungen erfüllt. **HINWEIS**

Die Verwendung von Sicherungen der A100P-Serie ist auf Anwendungen mit L/R-Zeitkonstanten von 30 ms oder weniger begrenzt. Eine DC-Absicherung ist nur bei Vier-Quadrant-(R)-Umrichtern erforderlich.

## **4.6.2 Alternative Sicherung**

Sicherungen von Cooper Bussmann oder Siba bilden eine akzeptable Alternative (weitere Einzelheiten finden Sie in der *Mentor MP Betriebsanleitung*).

## **4.6.3 Interne Feldsicherungen**

Die internen Feldsicherungen bieten Schutz für den Feldregler. Bei einem Fehler im Feldstromkreis können die Sicherungen durchbrennen. Wenn der Umrichter mit der Fehlerabschaltung (FdL) ausfällt und der Feldregler aktiviert ist, sollte der Anwender die internen Feldsicherungen überprüfen.

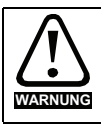

Vor dem Entfernen der internen Feldsicherungen muss der Umrichter spannungslos geschaltet werden.

#### **Abbildung 4-5 Ausbauen der internen Feldsicherungen**

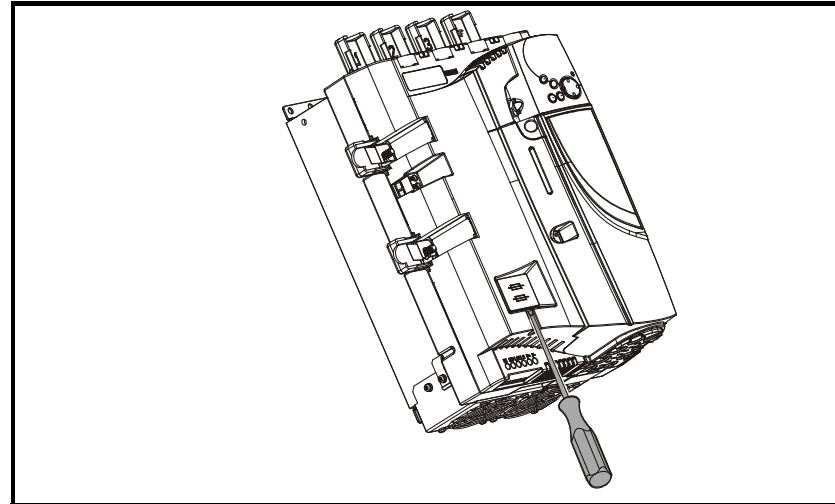

Schieben Sie einen Schraubendreher in die Nut, wie oben dargestellt, und hebeln Sie die Sicherungsabdeckung nach unten heraus. Einzelheiten über Sicherungstypen finden Sie in Abschnitt 4.6.1 *Ferraz Shawmut-Sicherungen* auf Seite 46.

# **4.7 Schirmungsanschlüsse**

Diese Anweisungen sind zur Unterdrückung von Emissionen im Radiofrequenzbereich und hoher Immunität in der Encoderelektronik gegenüber Störungen einzuhalten. Es wird empfohlen, die Anweisungen zum Anschließen des Encoderkabels strikt zu befolgen und, um die mit dem Umrichter gelieferte Erdungsklammer und Erdungsklemme verwenden zu können, die Schirmungen am Umrichter mit entsprechenden Abschlüssen zu versehen.

## **4.7.1 Motorkabel**

Der Einsatz eines Motorkabels mit einer Gesamtschirmung für die Anker- und Feldschaltkreise kann erforderlich sein, wenn eine kritische Anforderung bezüglich EMV-Störungen vorliegt. Schließen Sie den Schirm des Motorkabels am Erdungsanschluss des Motorgehäuses an. Die Verbindung sollte so kurz wie möglich ausgeführt werden und eine Länge von 50 mm nicht überschreiten. Es wird ein vollständiger 360°-Schirmungsabschluss zum Klemmenkasten des Motors empfohlen.

[Sicherheits](#page-8-0)[informationen](#page-8-0)

informationer Sicherheits

[Produkt-](#page-12-0) [informationen](#page-12-0)

Mechanische<br>Installation

UL-Zertifika [UL-Zertifikat](#page-130-0)

## **4.7.2 Encoderkabel**

Um bestmögliche Ergebnisse durch die Schirmung zu erzielen, ist ein vollständig geschirmtes Kabel mit paarweise verdrillten Adern, das über eine Gesamtschirmung verfügt zu verwenden. Schließen Sie das Kabel wie in Abbildung 4-6 dargestellt an. Die Gesamtschirmung muss sowohl am Encoder als auch am Umrichter an geerdete metallische Oberflächen angeschlossen werden.

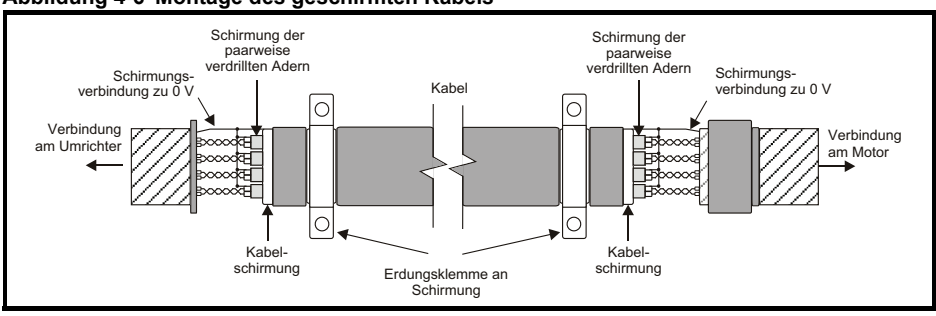

#### **Abbildung 4-6 Montage des geschirmten Kabels**

## **4.7.3 Steuerkabel**

Es wird empfohlen, die Signalkabel mit einer Schirmung zu versehen. Dies ist äußerst wichtig bei Encoderkabeln und wird dringend empfohlen für analoge Signalkabel. Bei digitalen Signalen ist die Verwendung geschirmter Kabel innerhalb eines Schaltschrankes nicht notwendig, aber bei externen Schaltkreisen sollten geschirmte Kabel verwendet werden, insbesondere bei Eingängen, bei denen ein Störsignal eine Statusänderung verursacht (d.h. flankengesteuerte Eingänge).

## <span id="page-60-0"></span>**4.8 Anschluss des Lüfters bei Umrichtern der Baugröße 2C und 2D**

An die Doppellüfter im unteren Kanal des Mentor MP der Baugröße 2C und 2D muss eine Stromversorgung angeschlossen werden. Die Lüfter können für eine Stromversorgung mit 230 VAC (Werkseinstellung) oder 115 VAC konfiguriert werden, wie in der nachstehenden Abbildung auf dem Schild gezeigt. Beim Anschluss der Lüfterstromversorgung dürfen die Schrauben nur mit einem maximalen Drehmoment von 1,2 Nm bis 2 Nm festgezogen werden.

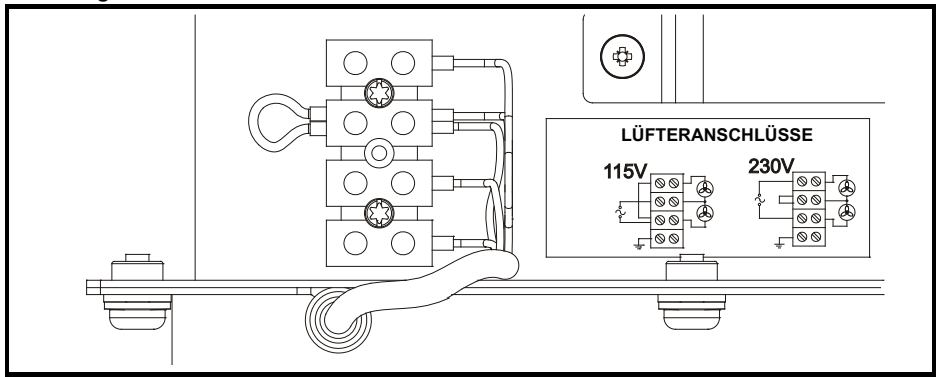

#### **Abbildung 4-7 Lüfteranschluss**

## **Tabelle 4-22 Technische Daten Lüfterversorgung**

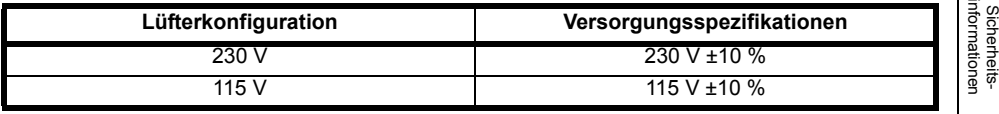

Die Verkabelung sollte auf 300 V ausgelegt sein. Dauernennstrom mind. 3 A entsprechend den lokalen Vorschriften. Die Verkabelung ist entsprechend den lokalen Vorschriften über verzögerungsfreie 3 A-Sicherungen wie z. B. gG, Klasse CC oder Klasse J mit einer Nennspannung von mind. 300 V abzusichern.

# **4.9 Steueranschlüsse**

Abbildung 4-8 zeigt die Verdrahtung an den unterschiedlichen Steueranschlüssen.

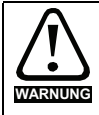

Wenn Steuerkreise an andere als Sicherheits-Kleinspannungssysteme (SELV) klassifizierte Kreise angeschlossen werden sollen, z. B. an einen PC, dann muss eine zusätzliche Isolierung vorgesehen werden, um die SELV-Klassifizierung zu sichern.

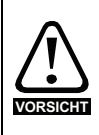

Wenn digitale Eingänge (einschließlich des Eingangs "Reglerfreigabe") mit einer induktiven Last (d.h. Schütz oder Motorbremse) parallel geschaltet sind, muss eine Schutzbeschaltung (d.h. eine Freilaufdiode oder ein Varistor) parallel zur Spule der Last geschaltet werden. Wird kein solches Glied verwendet, können Überspannungsspitzen die digitalen Eingänge am Umrichter beschädigen.

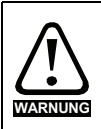

Die Schaltungen der elektronischen Baugruppen sind von den Leistungsschaltungen lediglich durch eine Grundisolierung (einfache Isolierung) getrennt. Der Monteur muss sicherstellen, dass externe elektronische Stromkreise durch mindestens eine Isolierungsschicht (Zusatzisolierung), die für die angegebene Netzspannung ausgelegt ist, getrennt sind

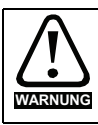

Die Kontakte des Statusrelais sind für Überspannungen der Klasse II ausgelegt.

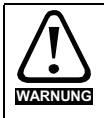

Sorgen Sie im Relaiskreis für eine Sicherung oder einen anderen Überstromschutz.

Eine vollständige Beschreibung der Anschlussklemmen finden Sie in der *Mentor MP Betriebsanleitung*.

[Produkt-](#page-12-0) [informationen](#page-12-0)

Mechanische<br>Installation

**[Installation](#page-36-0) [Elektrische](#page-36-0)** 

Bedienung und<br>[Softwarestruktur](#page-64-0) [Inbetriebnahme](#page-80-0)

Inbetriebnahme

Bedienung und<br>Softwarestruktur

**Abbildung 4-8 Standardfunktionen der Anschlussklemmen**

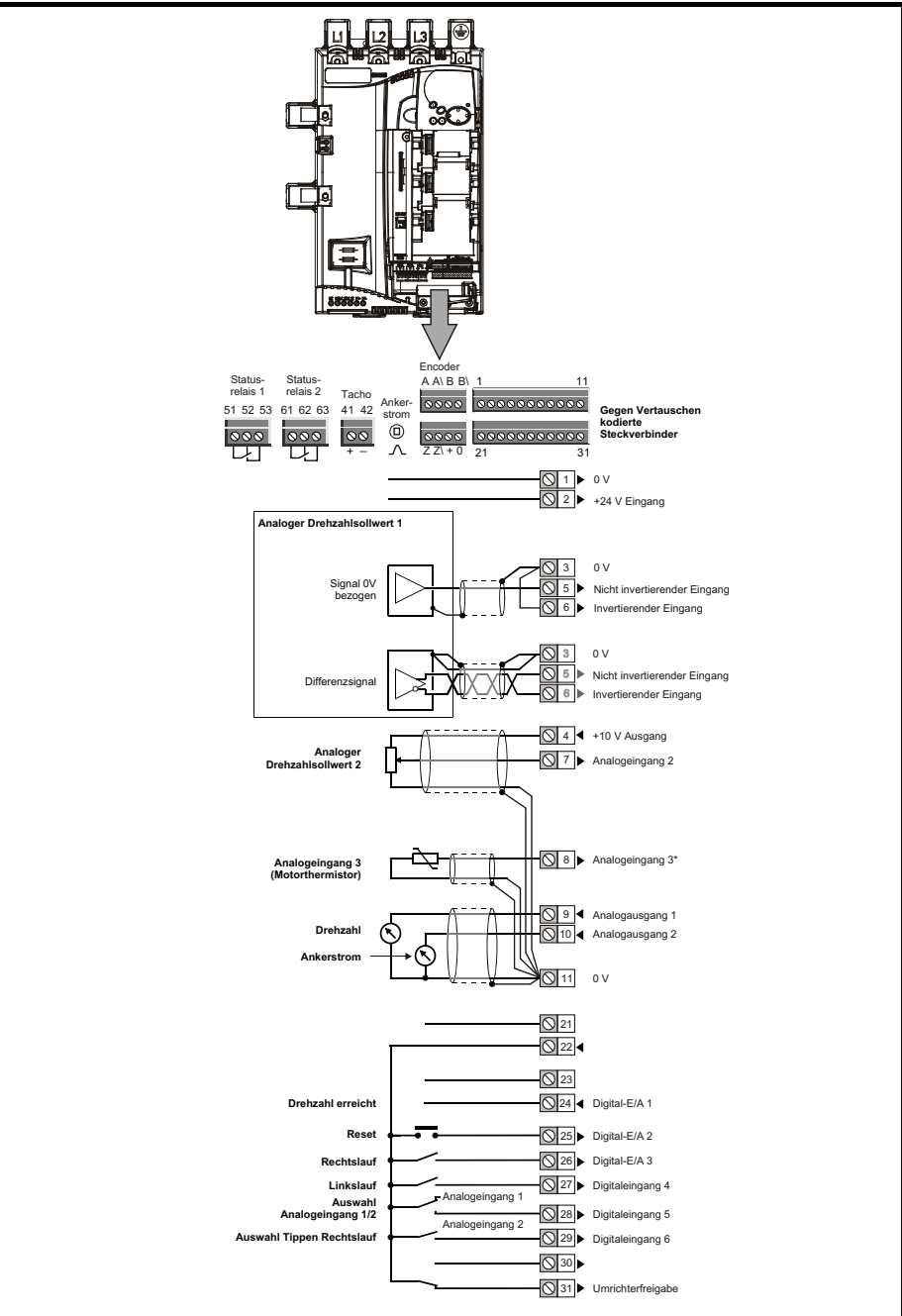

\* Thermistor ist bei US-Standardeinstellungen deaktiviert.

## **4.9.1 Anschlüsse für die serielle Kommunikation**

Der Mentor MP besitzt standardmäßig einen seriellen Datenübertragungsanschluss, der eine Zweidraht-EIA(RS)-485-Kommunikation unterstützt.

#### **Abbildung 4-9 Serielle Schnittstelle**

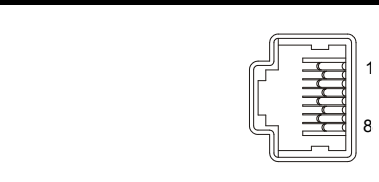

## **Tabelle 4-23 RJ45-Stecker**

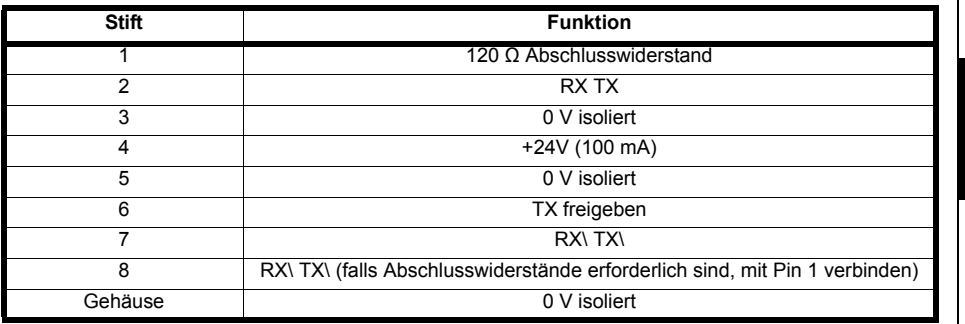

Die Schnittstelle liefert 2 Unitloads an das Kommunikationsnetzwerk. Die Steckverbinder 2, 3, 7 und der Schirm müssen jederzeit an die serielle Schnittstelle angeschlossen sein. Ein geschirmtes Kabel ist jederzeit zu verwenden.

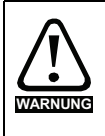

Um die Bestimmungen für SELV-klassifizierte Systeme in der Norm IEC 60950 (IT-Systeme) einzuhalten, ist es erforderlich, dass der Steuercomputer geerdet ist. Bei Verwendung von Laptop-Computern oder ähnlichen Geräten, die nicht geerdet werden können, muss in der Kommunikationsverkabelung eine entsprechende Stromtrennungseinrichtung zwischengeschaltet werden.

[Sicherheits](#page-8-0)[informationen](#page-8-0)

informationen Sicherheits

[Produkt-](#page-12-0) [informationen](#page-12-0)

# <span id="page-64-1"></span><span id="page-64-0"></span>**5 Bedienung und Softwarestruktur**

In diesem Kapitel werden Benutzerschnittstellen, Menüstruktur und Sicherheitsebenen des Umrichters aufgeführt.

# **5.1 Das Display**

Für den Mentor MP sind zwei Bedieneinheiten erhältlich. Die SM-Bedieneinheit besitzt ein LED-Display und die MP-Bedieneinheit ein LCD-Display.

## **5.1.1 SM-Bedieneinheit (LED)**

Das Display besteht aus zwei horizontalen LED-Displayzeilen mit jeweils 7 Segmenten. Im oberen Display werden Umrichterstatus sowie die aktuelle Menü- und Parameternummer angezeigt.

Im unteren Display werden Parameterwerte oder Fehlerabschaltungsarten angezeigt.

## **Abbildung 5-1 SM-Bedieneinheit**

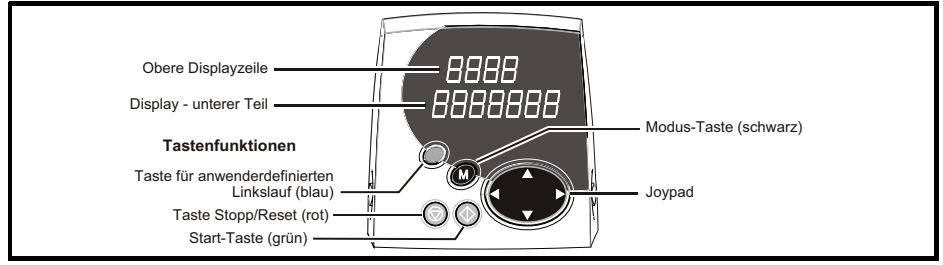

## **5.1.2 MP-Bedieneinheit (LCD)**

Das Display besteht aus drei Textzeilen.

In der oberen Zeile werden auf der linken Seite der Umrichterstatus oder die aktuelle Menü- und Parameternummer angezeigt und auf der rechten Seite der Parameterwert oder der spezifische Fehlerabschaltungstyp.

In den beiden unteren Zeilen wird der Parametername oder der Hilfetext angezeigt.

## **Abbildung 5-2 MP-Bedieneinheit**

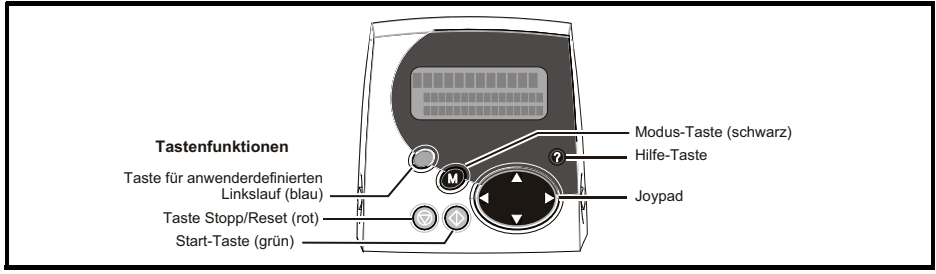

Die rote Stopp-Taste dient auch zum Zurücksetzen des Umrichters (RESET im Fehlerfall). **HINWEIS**

Sowohl die SM-Bedieneinheit als auch die MP-Bedieneinheit kann anzeigen, wann ein SMARTCARD-Zugriff stattfindet oder wann der zweite Motorparametersatz aktiv ist (Menü 21). Diese werden auf den Displays wie folgt angezeigt

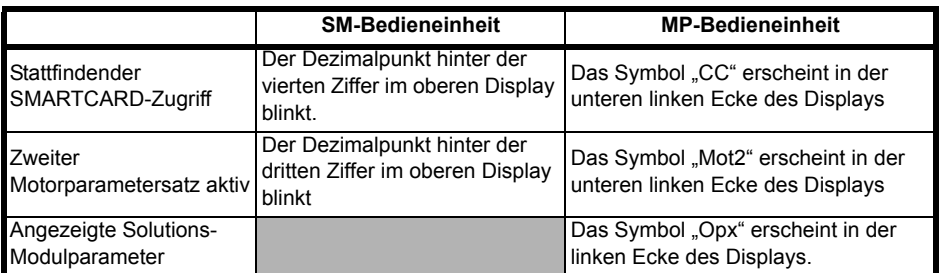

# **5.2 Arbeiten mit der Bedieneinheit**

Tastenfunktionen

Die Bedieneinheit umfasst:

- 1. Joypad: dient zum Navigieren innerhalb der Parameterstruktur und zum Ändern von Parameterwerten.
- 2. Modus-Taste: dient zum Wechseln zwischen den Displaymodi (Parameteranzeige, Parameterbearbeitung, Status).
- 3. Drei Steuertasten: dienen zum Steuern des Umrichters, wenn der Tastaturmodus ausgewählt ist. Weitere Informationen können der *Mentor MP Betriebsanleitung* entnommen werden.
- 4. Hilfe-Taste (nur MP-Bedieneinheit): Anzeige von Text, mit dem der ausgewählte Parameter kurz beschrieben wird.

Mit der Hilfe-Taste kann der Anwender zwischen anderen Displaymodi und dem Parameterhilfemodus wechseln. Mit Hilfe der Funktionen Auf und Ab auf dem Joypad kann ein Bildlauf des Hilfetextes durchgeführt werden, so dass der gesamte Text angezeigt werden kann. Die Funktionen Rechts und Links auf dem Joypad sind deaktiviert, wenn der Hilfetext angezeigt wird.

In den Displaybeispielen in diesem Abschnitt wird das aus 7 Segmenten bestehende LED-Display der SM-Bedieneinheit gezeigt. Die Beispiele gelten ebenso für die MP-Bedieneinheit, außer dass die in der unteren Zeile der SM-Bedieneinheit angezeigten Informationen bei der MP-Bedieneinheit auf der rechten Seite der oberen Zeile angezeigt werden.

[Sicherheits](#page-8-0)[informationen](#page-8-0)

informationer Sicherheits

[Produkt-](#page-12-0) [informationen](#page-12-0)

Mechanische<br>Installation

[Installation](#page-36-1) [Elektrische](#page-36-1) 

**[Bedienung und Softwarestruktur](#page-64-1)**

[Inbetriebnahme](#page-80-0)

Inbetriebnahme

UL-Zertifika [UL-Zertifikat](#page-130-0) In den Displaybeispielen in diesem Abschnitt wird das aus 7 Segmenten bestehende LED-Display der SM-Bedieneinheit gezeigt. Die Beispiele gelten ebenso für die MP-Bedieneinheit, außer dass die in der unteren Zeile der SM-Bedieneinheit angezeigten Informationen bei der MP-Bedieneinheit auf der rechten Seite der oberen Zeile angezeigt werden.

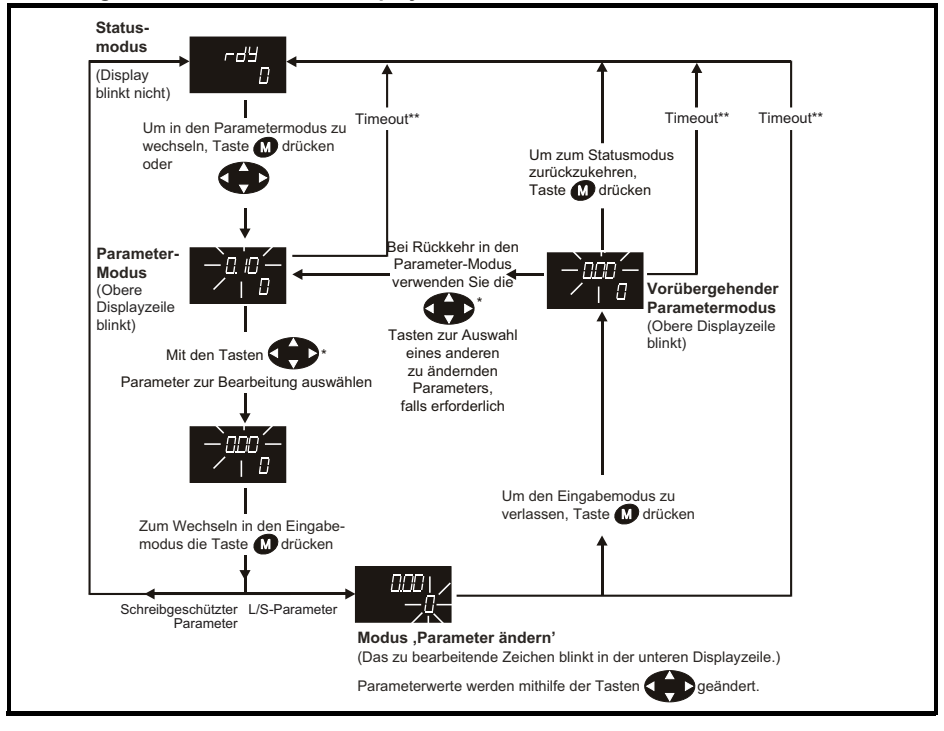

**Abbildung 5-3 Betriebsarten des Displays**

\* Kann nur zum Umschalten zwischen Menüs verwendet werden, wenn der L2-Zugang Pr **11.44** (**SE14, 0.35**) aktiviert worden ist.

\*\* Zeitbegrenzung wird durch Pr **11.41** festgelegt (Standardwert = 240 s).

## **Abbildung 5-4 Beispiele für verschiedene Betriebsarten**

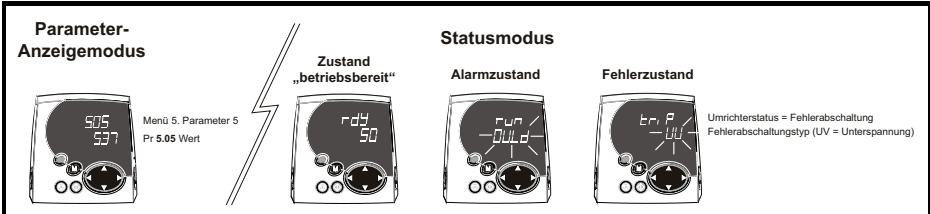

Parameterwerte dürfen erst nach sorgfältiger Überlegung und Überprüfung geändert werden; unsachgemäße Werte können Schaden verursachen oder ein Sicherheitsrisiko darstellen.

**WARNUNG**

UL-Zertifika [UL-Zertifikat](#page-130-0)

Diagnose

- Beim Ändern von Parameterwerten sollten Sie sich beide Werte notieren, falls diese erneut eingegeben werden müssen. **HINWEIS**
- Damit nach Unterbrechen der Netzspannung zum Umrichter neue Parameterwerte wirksam werden können, müssen diese gespeichert werden [\(Abschnitt 5.8](#page-76-0) *Speichern [von Parametern](#page-76-0)* auf Seite 76). **HINWEIS**

# **5.3 Menü 0 (Unterblock)**

Ein Zugriff auf Menü 0 ist mit zwei Methoden möglich:

- 1. Pr **11.44** (**SE14, 0.35**) = 0. Unterblock-Modus.
- 2. Pr **11.44** (**SE14, 0.35**) <>0. Linearer Modus.

Menü 23 enthält die Parameter zur individuellen Einrichtung von Menü 0 im Unterblock-Modus. Der erste Unterblock ist ein anwenderdefinierter Bereich (USEr), der über die Parameter in Menü 22 konfiguriert wird. Standardmäßig sind keine Parameter für den Anwender-Unterblock definiert, daher ist er leer. Die nächsten sieben Unterblocks sind vordefiniert. Der Zugriff auf die vordefinierten Blöcke wird durch Pr **23.03** bis Pr **23.09** aktiviert bzw. deaktiviert.

Die Bewegung zwischen den Unterblöcken wird durch die Tasten "Rechts" und "Links" erreicht.

Pr **23.01** enthält alle Unterblock-Header.

Tabelle 5-1 und Abbildung 5-5 zeigen das Ergebnis der Richtungstasten, wenn Pr **11.44** (**SE14, 0.35**) auf L1 (0) gesetzt ist. Wenn Pr **11.44 (SE14, 0.35**) nicht 0 ist, ermöglichen die Tasten "Links" und "Rechts" Zugriff auf den erweiterten Parametersatz, und Menü 0 wird zu einem linearen Menü.

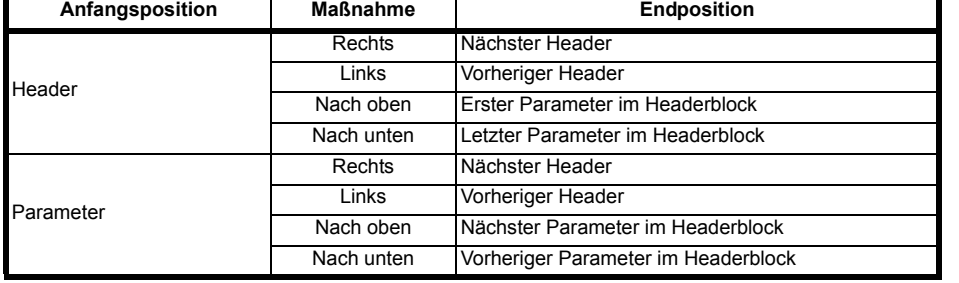

## **Tabelle 5-1 Navigation über die Bedieneinheit**

Bei Ansteuerung des Anwenderblock-Headers wird der Anwenderblock-Header nur dann angezeigt, wenn im Block gültige Parameter vorhanden sind. Beim Wechsel zwischen vordefinierten Headerblöcken wird der vordefinierte Headerblock nur dann angezeigt, wenn der vordefinierte Block aktiviert ist.

Beim Wechseln zwischen Parametern innerhalb eines Blocks werden nur gültige Parameter angezeigt.

**Abbildung 5-5 Unterblock-Navigation**

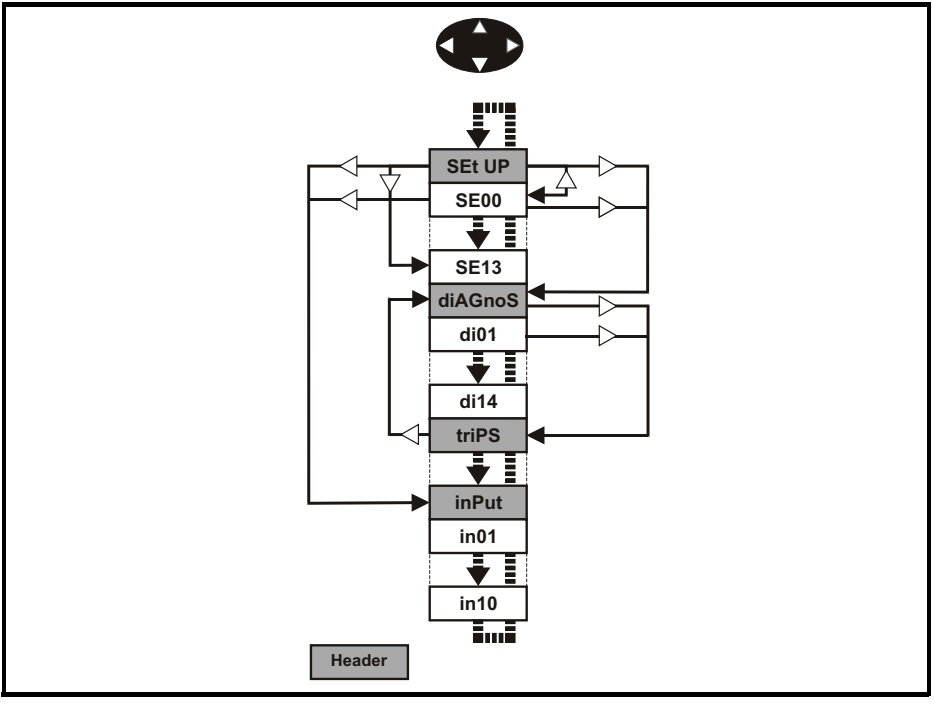

## **Codierung**

Durch die Codierung werden die Attribute des Parameters folgendermaßen definiert.

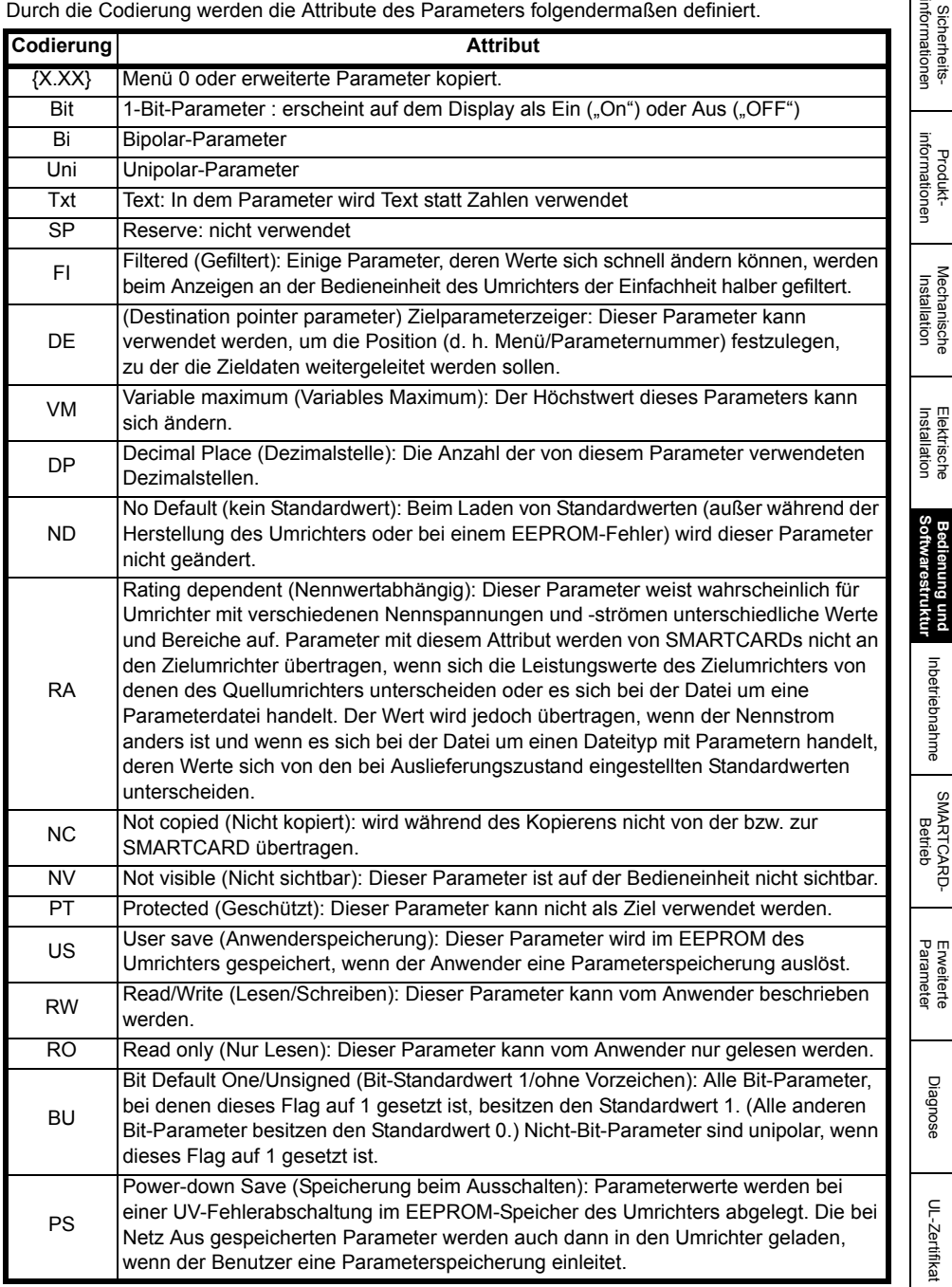

∄ুত

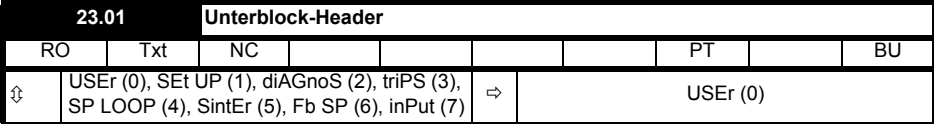

Definiert die Unterblock-Header. Kann von der MP-Bedieneinheit zur Anzeige derselben Zeichenfolgen verwendet werden wie bei der SM-Bedieneinheit.

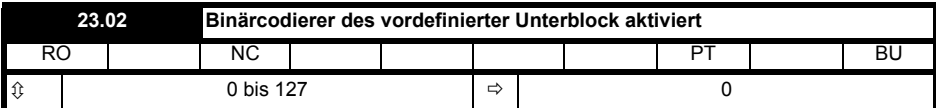

OR von Pr **23.03** bis Pr **23.09**. Zu verwenden bei der MP-Bedieneinheit.

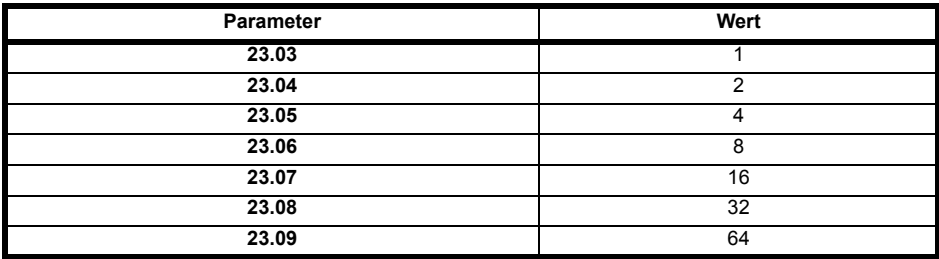

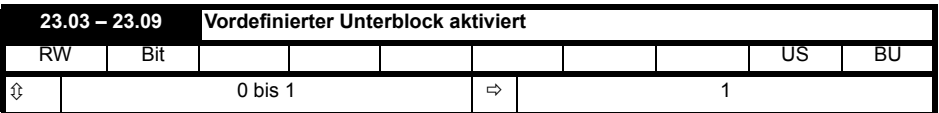

Wenn dieser Parameter auf 1 gesetzt ist, so ist der entsprechende vordefinierte Unterblock zugänglich. Ist dieser Parameter auf 0 gesetzt, so wird der entsprechende vordefinierte Block übersprungen.

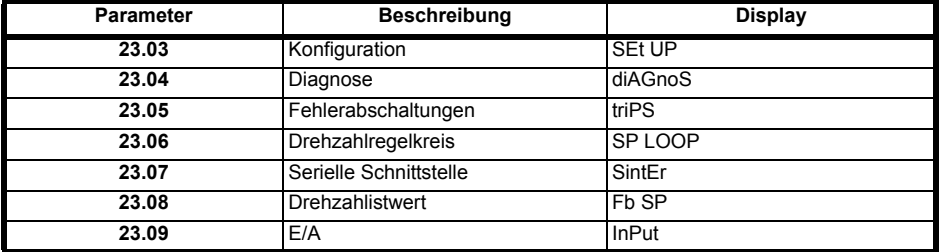

# **5.4 Vordefinierte Unterblöcke**

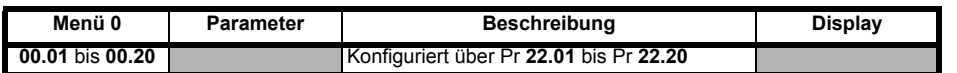

## **Konfiguration**

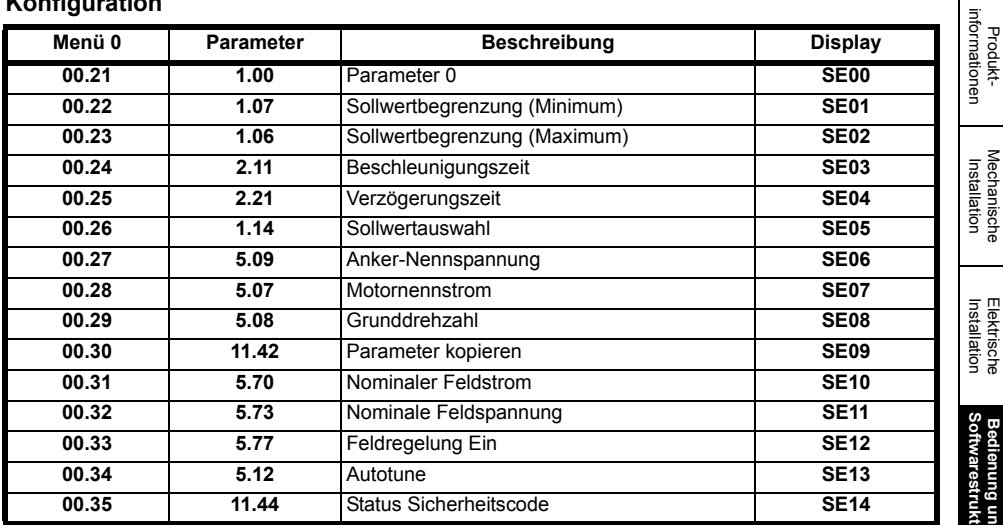

## **Diagnose**

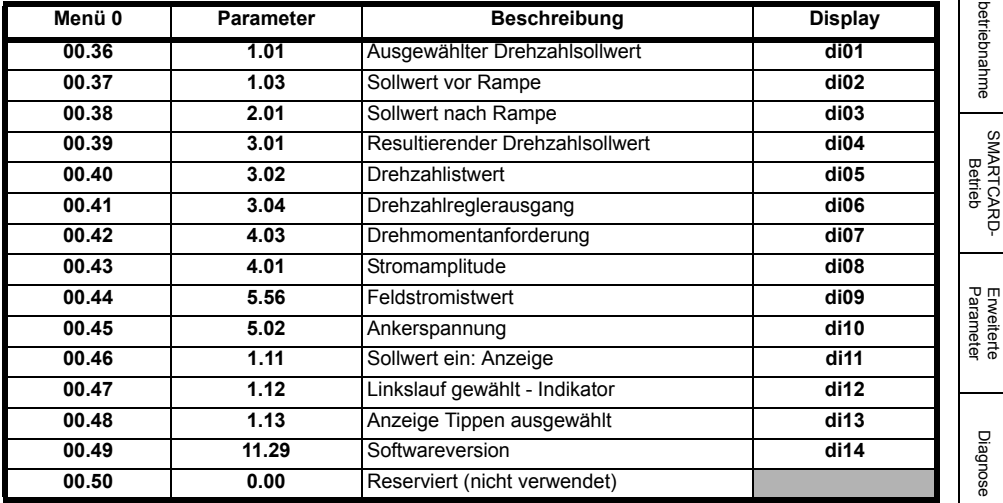

Erweiterte<br>[Parameter](#page-90-0) [Diagnose](#page-124-0)

Diagnose

[Sicherheits](#page-8-0)[informationen](#page-8-0)

Sicherheits-<br>informationen

**Bedienung und** 

[Inbetriebnahme](#page-80-0)

Inbetriebnahme
### **Fehlerabschaltungen**

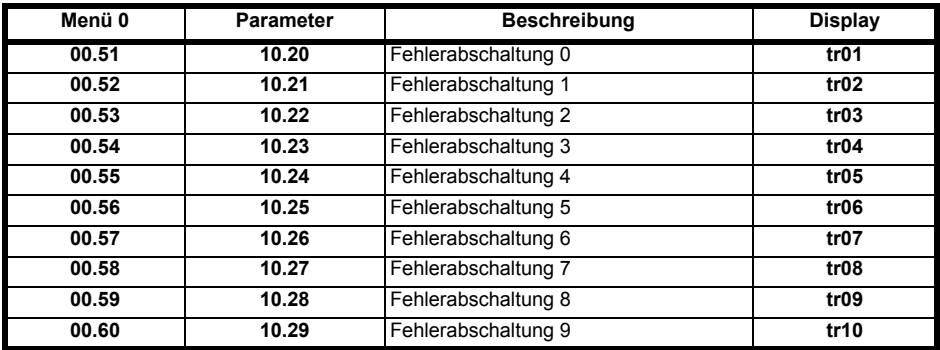

### **Drehzahlregelkreis**

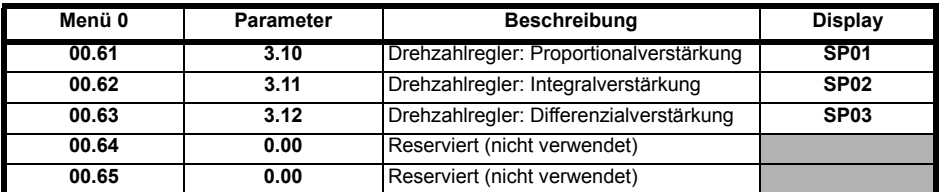

### **Serielle Schnittstelle**

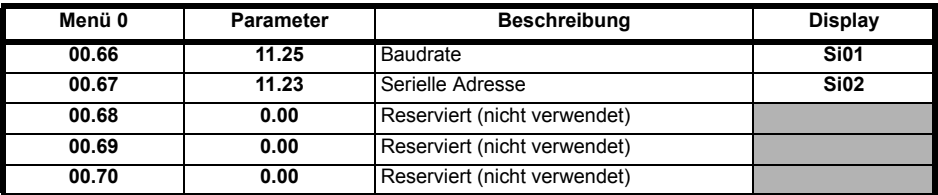

### **Drehzahlistwert**

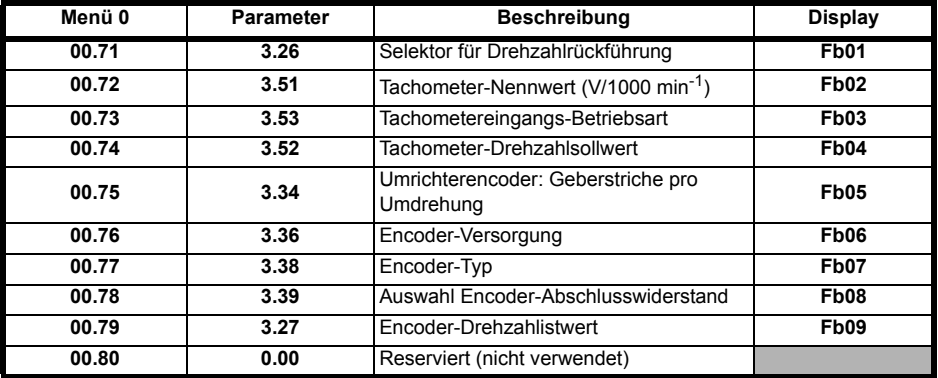

**E/A**

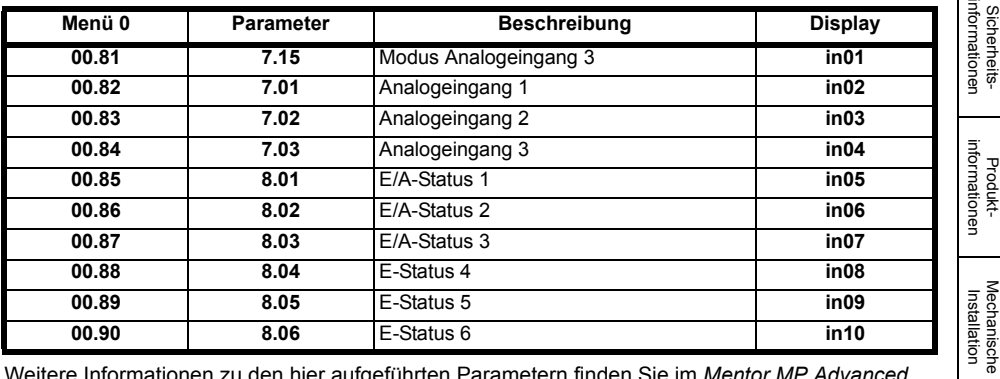

Weitere Informationen zu den hier aufgeführten Parametern finden Sie im *Mentor MP Advanced User Guide*.

# **5.5 Menü 0 (linear)**

In Menü 0 werden verschiedene, häufig verwendete Parameter für die grundlegende Umrichterkonfiguration zusammengefasst.

Die jeweiligen Parameter werden aus den erweiterten Menüs nach Menü 0 kopiert und sind dann in beiden Menüs vorhanden.

Weitere Informationen finden Sie in Abschnitt 5.3 *[Menü 0 \(Unterblock\)](#page-67-0)* auf Seite 67.

### **Abbildung 5-6 Darstellung der Parameterkopien im Menü 0**

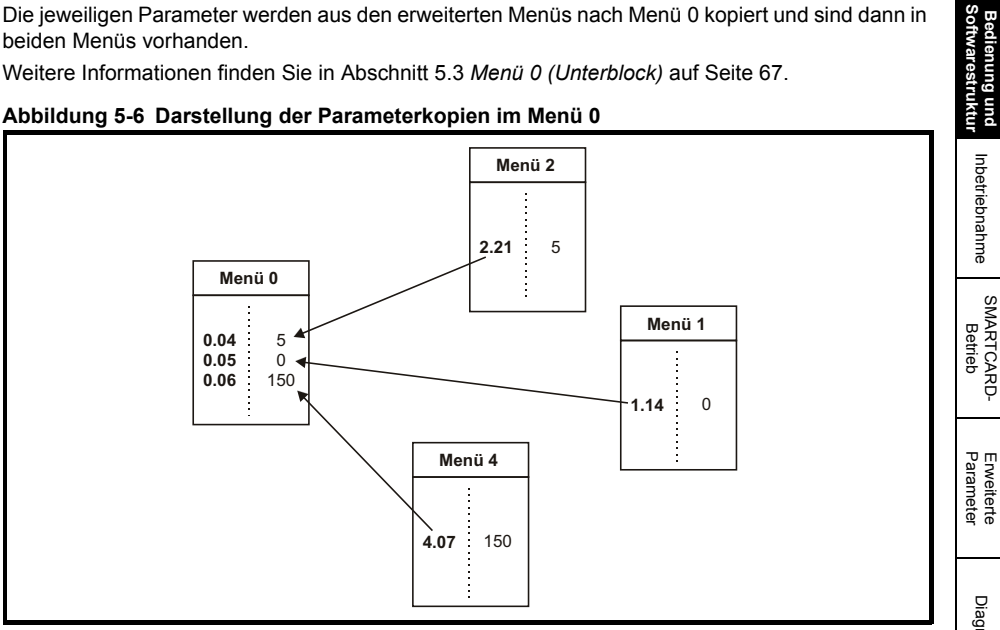

[Sicherheits-](#page-8-0)

[Produkt-](#page-12-0)

[Installation](#page-36-0) [Elektrische](#page-36-0) 

[Inbetriebnahme](#page-80-0)

Inbetriebnahme

Erweiterte<br>[Parameter](#page-90-0) [Diagnose](#page-124-0)

Diagnose

UL-Zertifikat [UL-Zertifikat](#page-130-0)

# **5.6 Menüstruktur**

Die Parameterstruktur des Umrichters umfasst Menüs und Parameter.

Nach Netz Ein befindet sich der Umrichter im Untermenü-Modus. Sobald der Zugang Ebene 2 (L2) aktiviert ist (siehe Pr **11.44** (**SE14, 0.35**)), werden die Tasten "Links" und "Rechts" zur Navigation zwischen den nummerierten Menüs verwendet.

Weitere Informationen finden Sie in Abschnitt 5.13 *[Parameterzugangsebene und](#page-78-0)  [Benutzersicherheit](#page-78-0)* auf Seite 78.

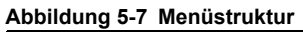

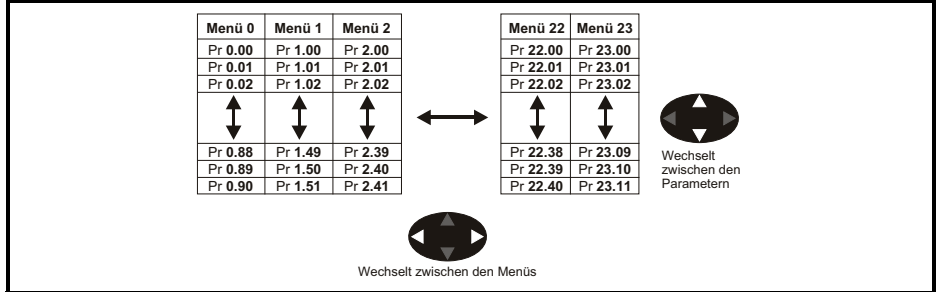

Der Anfang bzw. das Ende einer Menü- oder Parameterliste kann in beide Richtungen überschritten werden.

Beispiel:

- Nach dem Anzeigen des letzten Parameters schaltet ein erneutes Betätigen der Taste wieder auf den ersten Parameter zurück.
- Beim Hin- und Herschalten zwischen Menüs merkt sich der Umrichter, welcher Parameter in einem bestimmten Menü zuletzt angezeigt wurde, und zeigt diesen Parameter erneut an. Der Anfang bzw. das Ende einer Menü- oder Parameterliste kann in beide Richtungen überschritten werden.

# **5.7 Erweiterte Menüs**

Die erweiterten Menüs bestehen aus Gruppen oder Parametern, die zu bestimmten Funktionen oder Merkmalen des Umrichters gehören. Die Menüs 0 bis 23 können in beiden Bedieneinheiten angezeigt werden. Die Menüs 40 und 41 gibt es nur in der MP-Bedieneinheit (LCD). Die Menüs 70 bis 91 können nur dann mit einer MP-Bedieneinheit (LCD) angezeigt werden, wenn ein SM-Applications-Modul angeschlossen ist.

| Menü           | <b>Beschreibung</b>                                                | <b>LED</b>              | <b>LCD</b>              | Sicherheits-<br>informationen      |  |
|----------------|--------------------------------------------------------------------|-------------------------|-------------------------|------------------------------------|--|
| O              | Gebräuchliche Parameter zur schnellen und einfachen Parametrierung | ✓                       | ✓                       |                                    |  |
| 1              | Drehzahlsollwert                                                   | $\checkmark$            | ✓                       |                                    |  |
| $\overline{2}$ | Rampen                                                             | $\checkmark$            | ✓                       |                                    |  |
| 3              | Drehzahlistwert und Drehzahlregelung                               | $\checkmark$            | ✓                       |                                    |  |
| 4              | Drehmoment- und Stromregelung                                      | ✓                       | ✓                       | informationen<br>Produkt-          |  |
| 5              | Motorregelung mit Feldregler                                       | $\checkmark$            | ✓                       |                                    |  |
| 6              | Ansteuerlogik und Betriebsstundenzähler                            | ✓                       | ✓                       |                                    |  |
| 7              | Analoge Ein- und Ausgänge                                          | ✓                       | ✓                       |                                    |  |
| 8              | Digitale Ein- und Ausgänge                                         | ✓                       | ✓                       | <b>Mechanische</b><br>Installation |  |
| 9              | Programmierbare Logik, Motorpoti und Binärcodierer                 | ✓                       | ✓                       |                                    |  |
| 10             | Statusmeldungen und Fehlerabschaltungen                            | ✓                       | ✓                       |                                    |  |
| 11             | Allgemeine Umrichterkonfiguration                                  | $\checkmark$            | ✓                       |                                    |  |
| 12             | Schwellwertschalter, Variablenselektoren                           | ✓                       | $\checkmark$            |                                    |  |
| 13             | Lageregelung                                                       | ✓                       | ✓                       | <b>Elektrische</b><br>Installation |  |
| 14             | PID-Regler                                                         | $\checkmark$            | ✓                       |                                    |  |
| 15             | Konfiguration von Solutions-Modulen                                | ✓                       | ✓                       |                                    |  |
| 16             | Konfiguration von Solutions-Modulen                                | $\checkmark$            | ✓                       |                                    |  |
| 17             | Konfiguration von Solutions-Modulen                                | ✓                       | ✓                       |                                    |  |
| 18             | Anwendungsmenü 1                                                   | ✓                       | ✓                       | Bedienung und<br>Softwarestruktur  |  |
| 19             | Anwendungsmenü 2                                                   | ✓                       | ✓                       |                                    |  |
| 20             | Anwendungsmenü 3                                                   | $\checkmark$            | $\checkmark$            |                                    |  |
| 21             | Zweiter Motorparametersatz                                         | ✓                       | ✓                       |                                    |  |
| 22             | Konfiguration von Menü 0 - Anwenderbereich                         | ✓                       | ✓                       | Inbetriebnahme                     |  |
| 23             | Menü 0 Unterblocksteuerung                                         | $\checkmark$            | ✓                       |                                    |  |
| 40             | Konfigurationsmenü für die Bedieneinheit                           | х                       | ✓                       |                                    |  |
| 41             | Benutzerdefiniertes Anzeigemenü                                    | X                       | $\checkmark$            |                                    |  |
| 70             | <b>SPS Register</b>                                                | X                       | ✓                       |                                    |  |
| 71             | <b>SPS Register</b>                                                | X                       | ✓                       | Betrieb                            |  |
| 72             | <b>SPS Register</b>                                                | X                       | ✓                       | <b>SMARTCARD-</b>                  |  |
| 73             | <b>SPS Register</b>                                                | $\overline{\mathsf{x}}$ | $\overline{\checkmark}$ |                                    |  |
| 74             | <b>SPS Register</b>                                                | $\overline{\mathsf{x}}$ | ✓                       |                                    |  |
| 75             | <b>SPS Register</b>                                                | $\overline{\mathsf{x}}$ | ✓                       |                                    |  |
| 85             | Parameter für Timerfunktion                                        | X                       | ✓                       | Erweiterte<br>Parameter<br>✓       |  |
| 86             | Parameter für digitale Ein-/Ausgänge                               | X                       |                         |                                    |  |
| 88             | Statusparameter                                                    | X                       | ✓                       |                                    |  |
| 90             | Allgemeine Parameter                                               | X                       |                         |                                    |  |
| 91             | Parameter für Direktzugriff                                        | X                       | ✓                       | Diagnose                           |  |

**Tabelle 5-2 Erweiterte Menübeschreibungen** 

**Legende:** √= verfügbar

X = Nicht verfügbar

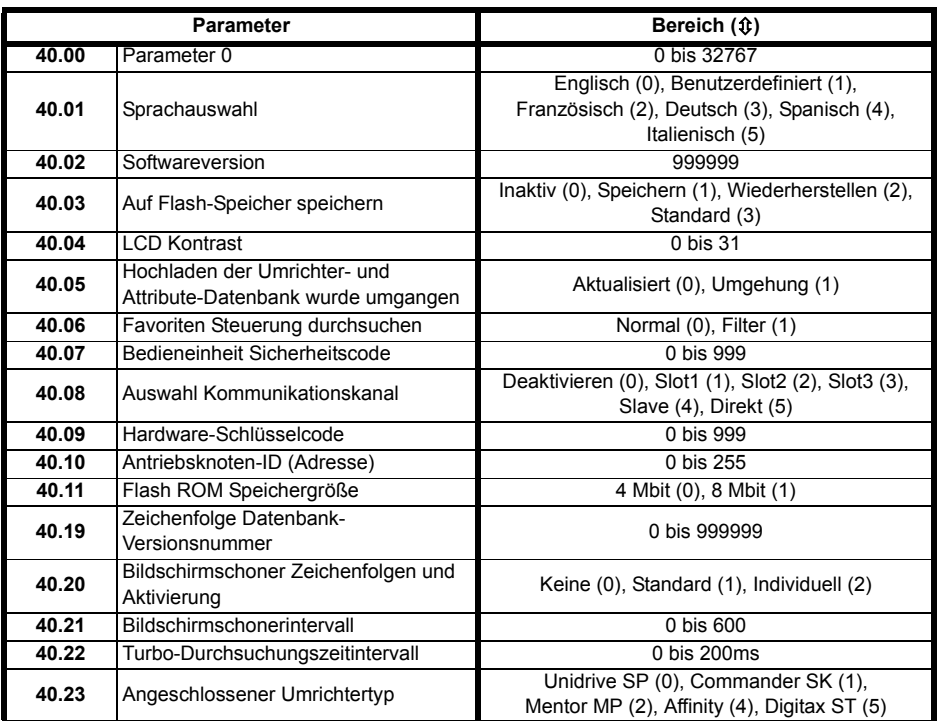

### **Tabelle 5-3 Menü 40 Parameterbeschreibungen**

#### **Tabelle 5-4 Menü 41 Parameterbeschreibungen**

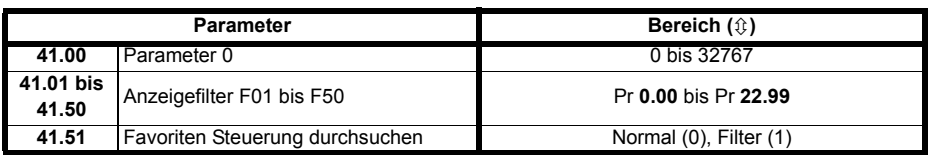

### **5.8 Speichern von Parametern**

Beim Ändern von Parametern in Menü 0 wird der neue Wert beim Betätigen der Modus-Taste gespeichert. Dann kehrt der Umrichter vom Modus "Parameter ändern" in den Modus "Parameter anzeigen" zurück.

Falls Parameter in den erweiterten Menüs geändert wurden, werden die Änderungen nicht automatisch gespeichert. Diese Parameter müssen extra gespeichert werden.

#### **Vorgehensweise**

- 1. Geben Sie in Pr **xx.00** SAVE ein
- 2. Führen Sie wahlweise eine der folgenden Aktionen durch:
	- Drücken Sie die rote & RESET-Taste
	- Führen Sie die Reset-Funktion über den Digitaleingang aus oder
	- Setzen Sie den Umrichter über den seriellen Kommunikationskanal durch Einstellen von Pr **10.38** auf 100 zurück (sicherstellen, dass Pr **xx.00** auf 0 zurück gesetzt wird).

Diagnose

[Sicherheits](#page-8-0)[informationen](#page-8-0)

Sicherheits-<br>informationen

[Produkt-](#page-12-0) [informationen](#page-12-0)

Mechanische<br>Installation

[Installation](#page-36-0) [Elektrische](#page-36-0) 

[Inbetriebnahme](#page-80-0)

Inbetriebnahme

### **5.9 Rücksetzen der Parameterwerte in ihren Auslieferungszustand**

Beim Rücksetzen der Parameterwerte in ihren Auslieferungszustand über diese Methode werden die Standardwerte im Speicher des Umrichters gespeichert (Pr **11.44** (**SE14, 0.35**) und Pr **11.30** sind von diesem Vorgang nicht betroffen).

### **Vorgehensweise**

- 1. Der Umrichter darf nicht aktiviert sein, d. h. Anschlussklemme 31 muss geöffnet bzw. Pr **6.15** muss auf AUS (0) gesetzt sein.
- 2. Wählen Sie in Pr **xx.00** Eur oder USA.
- 3. Führen Sie wahlweise eine der folgenden Aktionen durch:
	- Drücken Sie die rote RESET-Taste
	- Führen Sie die Reset-Funktion über den Digitaleingang aus oder
	- Setzen Sie den Umrichter über den seriellen Kommunikationskanal durch Einstellen von Pr **10.38** auf 100 zurück (sicherstellen, dass Pr. **xx.00** auf 0 zurückgeht).

### **5.10 Unterschiede zwischen den Standardkonfigurationen für Europa und die USA**

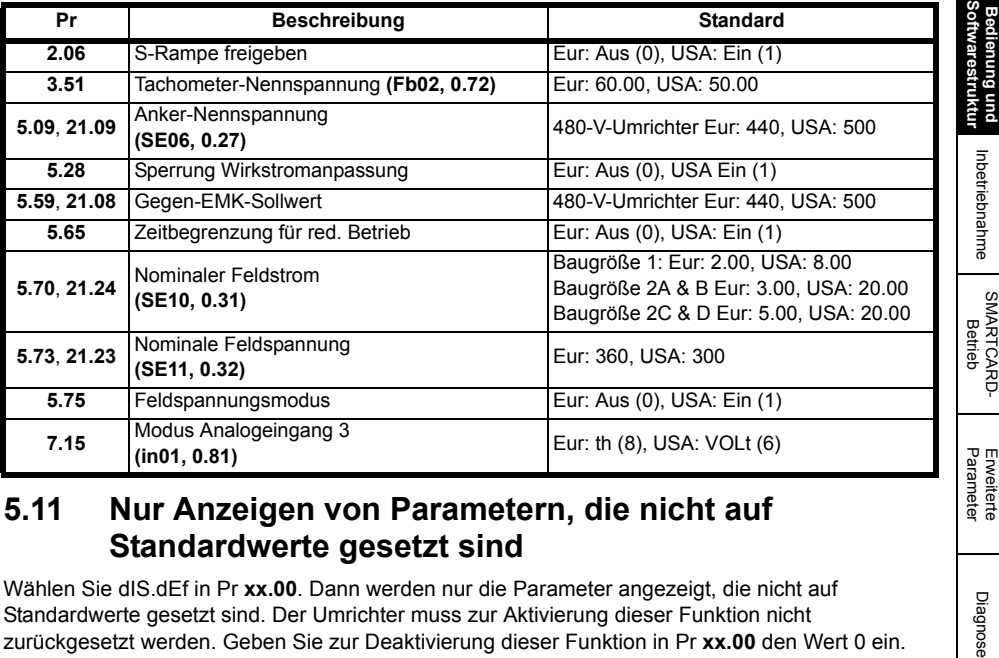

### **5.11 Nur Anzeigen von Parametern, die nicht auf Standardwerte gesetzt sind**

Wählen Sie dIS.dEf in Pr **xx.00**. Dann werden nur die Parameter angezeigt, die nicht auf Standardwerte gesetzt sind. Der Umrichter muss zur Aktivierung dieser Funktion nicht zurückgesetzt werden. Geben Sie zur Deaktivierung dieser Funktion in Pr **xx.00** den Wert 0 ein.

Bitte beachten Sie, dass der Zugang zu dieser Funktion von der jeweils eingestellten Zugangsebene abhängt. Weitere Informationen zu Zugangsebenen finden Sie in [Abschnitt 5.13](#page-78-0)  *[Parameterzugangsebene und Benutzersicherheit](#page-78-0)*.

# **5.12 Nur Anzeigen von Zielparametern**

Wenn Sie dIS.dESt in Pr **xx.00** wählen, werden nur die Parameter angezeigt, die Zielparameter sind. Der Umrichter muss zur Aktivierung dieser Funktion nicht zurückgesetzt werden. Geben Sie zur Deaktivierung dieser Funktion in Pr **xx.00** den Wert 0 ein.

Bitte beachten Sie, dass der Zugang zu dieser Funktion von der jeweils eingestellten Zugangsebene abhängt. Weitere Informationen zu Zugangsebenen erhalten Sie in [Abschnitt 5.13](#page-78-0)  *[Parameterzugangsebene und Benutzersicherheit](#page-78-0)*.

# <span id="page-78-0"></span>**5.13 Parameterzugangsebene und Benutzersicherheit**

Durch die Parameterzugangsebene wird festgelegt, ob Benutzer nur Zugang zu Menü 0 (im Unterblock-Modus) oder zu allen erweiterten Menüs (Menüs 1 bis 23) oder zusätzlich zu Menü 0 (im Linearmodus) haben.

Die Benutzersicherheitsfunktion bestimmt, ob der jeweilige Benutzer für diese Menüs nur Leseoder auch Schreibberechtigung besitzt. Die Funktionen Benutzersicherheit und Parameterzugangsebene arbeiten, wie in Tabelle 5-5 dargestellt, unabhängig voneinander.

| <b>Parameter-</b><br>zugangsebene | Anwendersicherheit | Status Menü 0 | Status der erweiterten<br>Menüs |
|-----------------------------------|--------------------|---------------|---------------------------------|
|                                   | Offen              | Unterblock RW | nicht sichtbar                  |
|                                   | Geschlossen        | Unterblock RO | nicht sichtbar                  |
| ່າ                                | Offen              | Linear RW     | <b>RW</b>                       |
| n                                 | Geschlossen        | Linear RO     | R <sub>O</sub>                  |

**Tabelle 5-5 Benutzersicherheit und Parameterzugangsebene**

RW = Lese- und Schreibberechtigung RO = nur Leseberechtigung

Die Standardeinstellung des Umrichters sind Parameterzugangsebene L1 und geöffneter Benutzersicherheitscode, d. h. Lese-/Schreibzugriff auf Menü 0, wobei die erweiterten Menüs nicht sichtbar sind.

### **5.13.1 Anwendersicherheit**

Wenn die Anwender-Sicherheitscodes eingestellt sind, wird in jedem Menü der Schreibzugriff auf alle Parameter verhindert (außer Pr **11.44** (**SE14, 0.35**), Zugriffsebene).

#### **Abbildung 5-8 Geöffnete Benutzersicherheit**

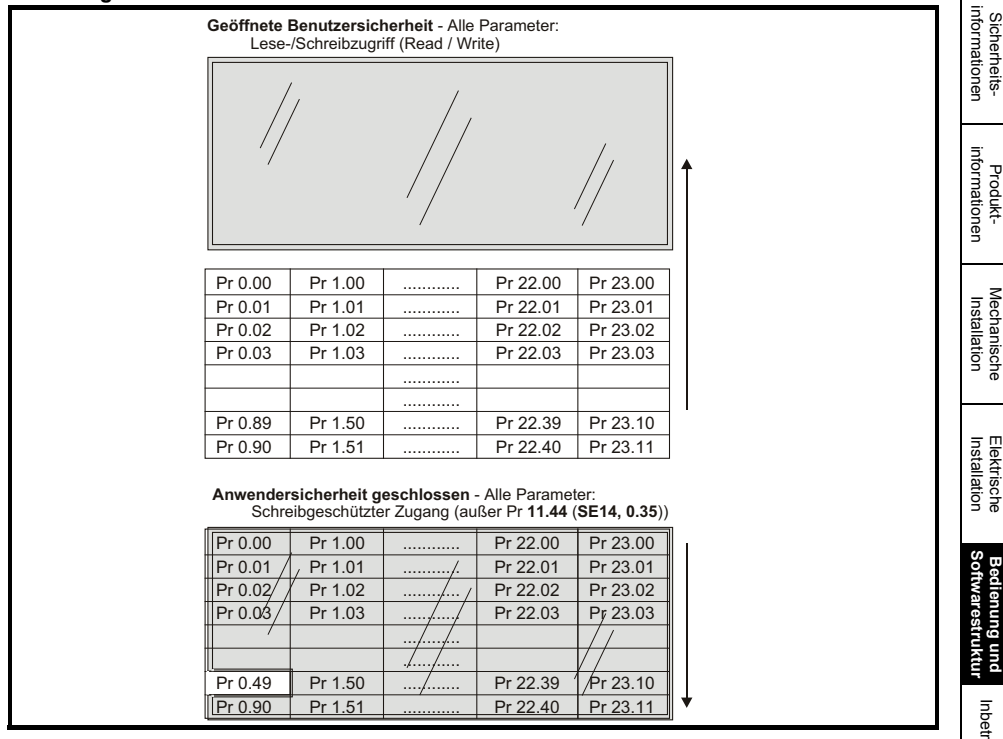

### **5.13.2 Aktivieren der Benutzersicherheitsfunktion**

Geben Sie in Pr 11.30 einen Wert zwischen 1 und 999 ein und drücken Sie die Taste Der Sicherheitscode wird dann auf diesen Wert gesetzt. Um die Sicherheitsfunktion zu aktivieren, muss die Zugangsebene in Pr **11.44** (**SE14, 0.35**) auf Loc gesetzt werden. Nach einem Reset des Umrichters wird der Sicherheitscode aktiviert und der Umrichter kehrt in die Zugangsebene L1 zurück. Der angezeigte Wert von Pr **11.30** wird auf 0 zurückgesetzt, damit der Sicherheitscode unsichtbar bleibt. Nach dieser Einstellung ist der einzige Parameter, der vom Benutzer geändert werden kann, die Zugangsebene Pr **11.44** (**SE14, 0.35**).

### **5.13.3 Entriegeln der Benutzersicherheit**

Wählen Sie einen Parameter aus, der geändert werden kann. Drücken Sie die Taste ... Im oberen Display wird jetzt "CodE" angezeigt.

Wählen Sie mit den Pfeiltasten den Sicherheitscode aus. Drücken Sie dann die Taste Das Display kehrt zum vorher ausgewählten Parameter im Modus "Parameter ändern" zurück, wenn der richtige Sicherheitscode eingegeben wurde. Bei Eingabe eines falschen Sicherheitscodes schaltet das Display in den Modus "Parameter anzeigen".

Zur Eingabe eines neuen Sicherheitscodes müssen Sie Pr **11.44** (**SE14, 0.35**) wieder auf "Loc" setzen und die Reset-Taste du drücken.

### **5.13.4 Deaktivieren der Benutzersicherheit**

Setzen Sie den vorher eingestellten Sicherheitscode wie oben beschrieben zurück. Setzen Sie Pr 11.30 auf 0. Drücken Sie dann die Taste . Der Sicherheitscode ist jetzt deaktiviert und ermöglicht so nach jedem Netz Ein am Umrichter volle Lese-/Schreibberechtigung für die Parameter.

[Sicherheits](#page-8-0)[informationen](#page-8-0)

informationer Sicherheits

**[Bedienung und Softwarestruktur](#page-64-0)**

[Inbetriebnahme](#page-80-0)

Inbetriebnahme

SMARTCARD<br>[Betrieb](#page-86-0)

Erweiterte<br>[Parameter](#page-90-0) [Diagnose](#page-124-0)

Diagnose

Erweiterte<br>Parameter

UL-Zertifika [UL-Zertifikat](#page-130-0)

# <span id="page-80-1"></span><span id="page-80-0"></span>**6 Inbetriebnahme**

In diesem Kapitel werden alle erforderlichen Schritte zum Betreiben eines Motors in den möglichen Betriebsarten beschrieben.

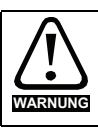

Der Motor darf niemals unkontrolliert anlaufen und dadurch Gefährdungen verursachen.

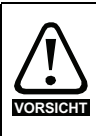

Die Werte der Motorparameter beeinflussen die Schutzfunktionen für den Motor. Die für den Umrichter eingestellten Standardwerte dürfen für den Schutz des Motors nicht als ausreichend betrachtet werden. Es ist wichtig, dass in Pr **5.07** (**SE07**, **0.28**) *Motornennstrom* der richtige Wert

eingegeben wird. Dies wirkt sich auf den thermischen Schutz des Motors aus.

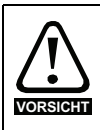

Falls der Modus Ansteuerung über Bedieneinheit verwendet wurde, ist sicherzustellen, dass mit Hilfe der (Timel-Tasten der Sollwert Bedieneinheit auf 0 gesetzt wurde, da der Umrichter nach dem Startbefehl auf den eingestellten Sollwert Bedieneinheit (Pr **1.17**) hochläuft.

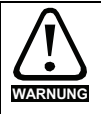

Falls die vorgesehene Maximalgeschwindigkeit die Sicherheit der Maschine nicht mehr gewährleistet, müssen zusätzliche unabhängige Maßnahmen zum Überdrehzahlschutz vorgesehen werden.

#### **Tabelle 6-1 Notwendige Anschlüsse für jeden Modus**

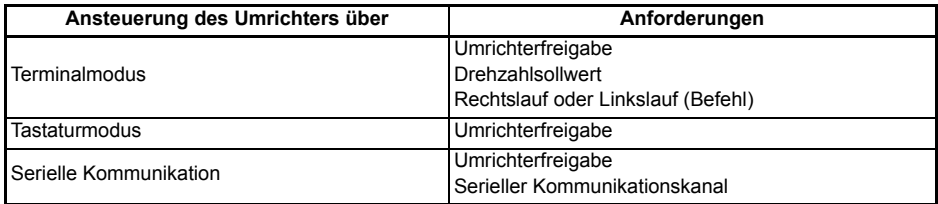

Die zum Betreiben des Motors mindestens erforderlichen Anschlüsse sind in [Abbildung 4-1](#page-37-0)  *[Leistungsanschlüsse beim 480-V-Umrichter](#page-37-0)* auf Seite 37 aufgeführt.

### **6.1 Schnellstart-Inbetriebnahme (mit Standardwerten für Europa)**

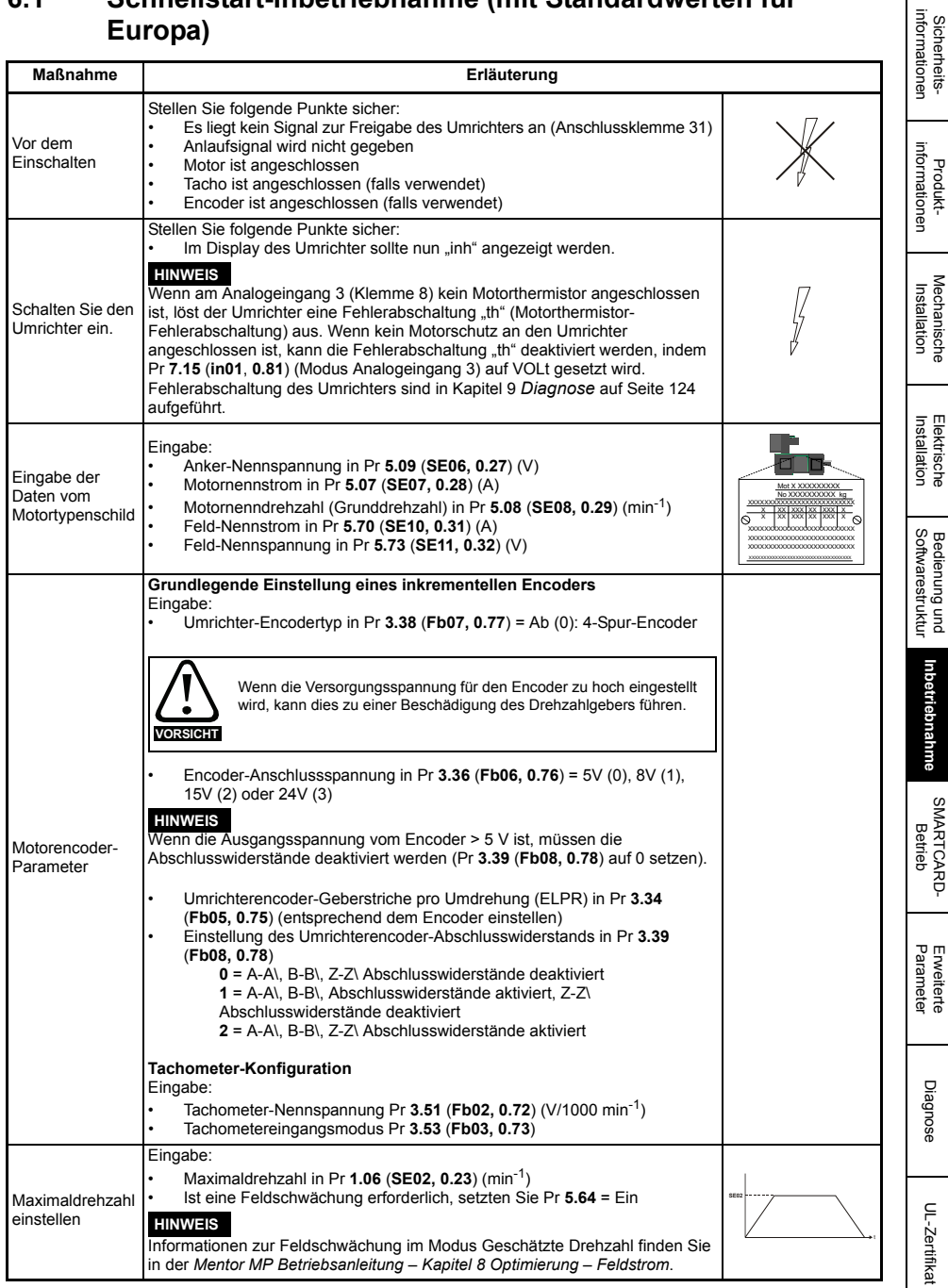

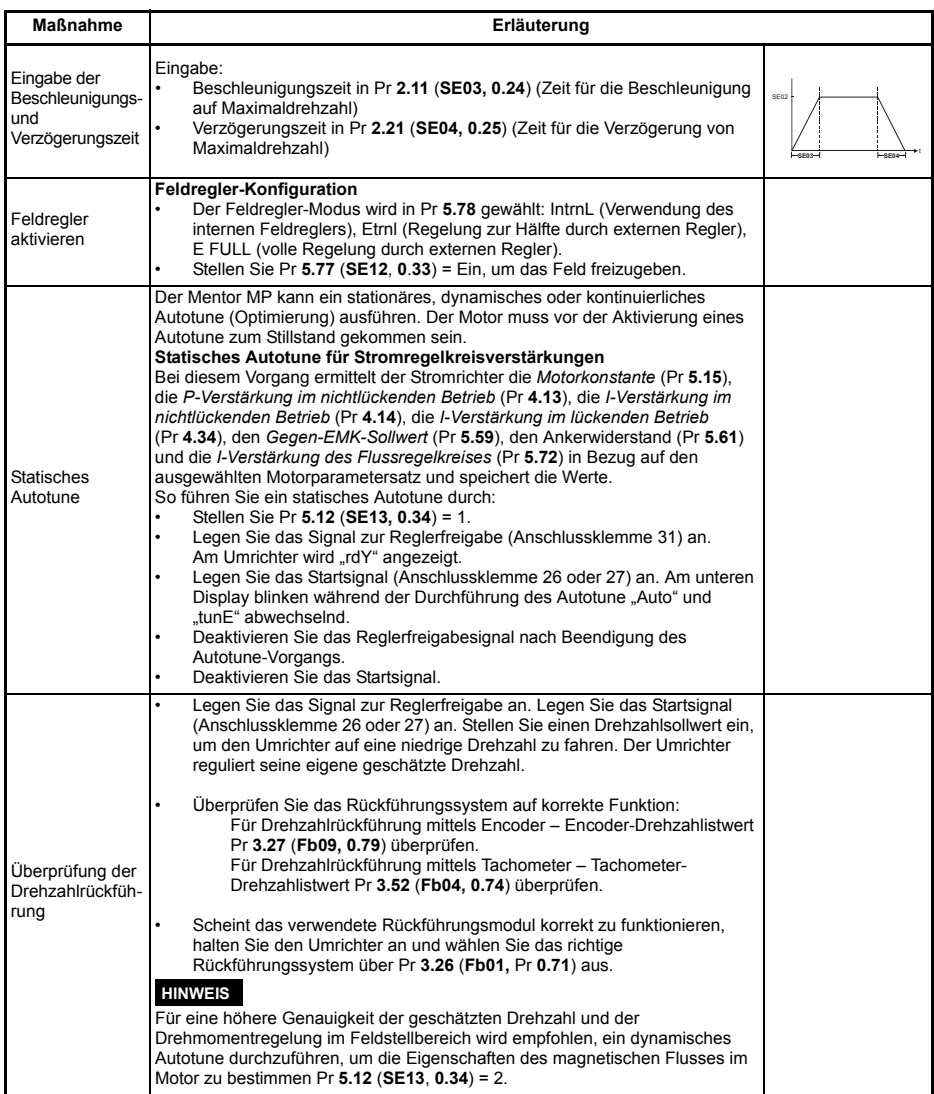

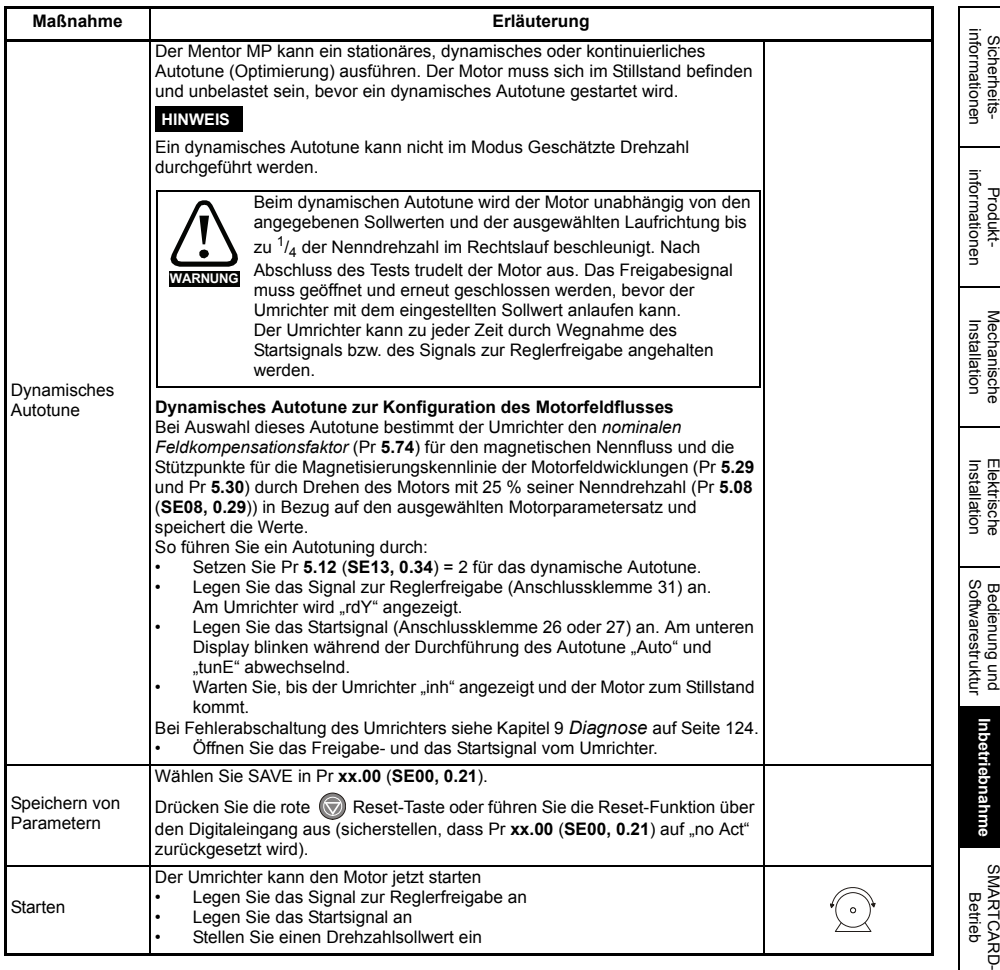

Erweiterte<br>[Parameter](#page-90-0) [Diagnose](#page-124-0)

Diagnose

Erweiterte<br>Parameter

UL-Zertifikat [UL-Zertifikat](#page-130-0)

### **6.2 Schnellstart-Inbetriebnahme (mit Standardwerten für die USA)**

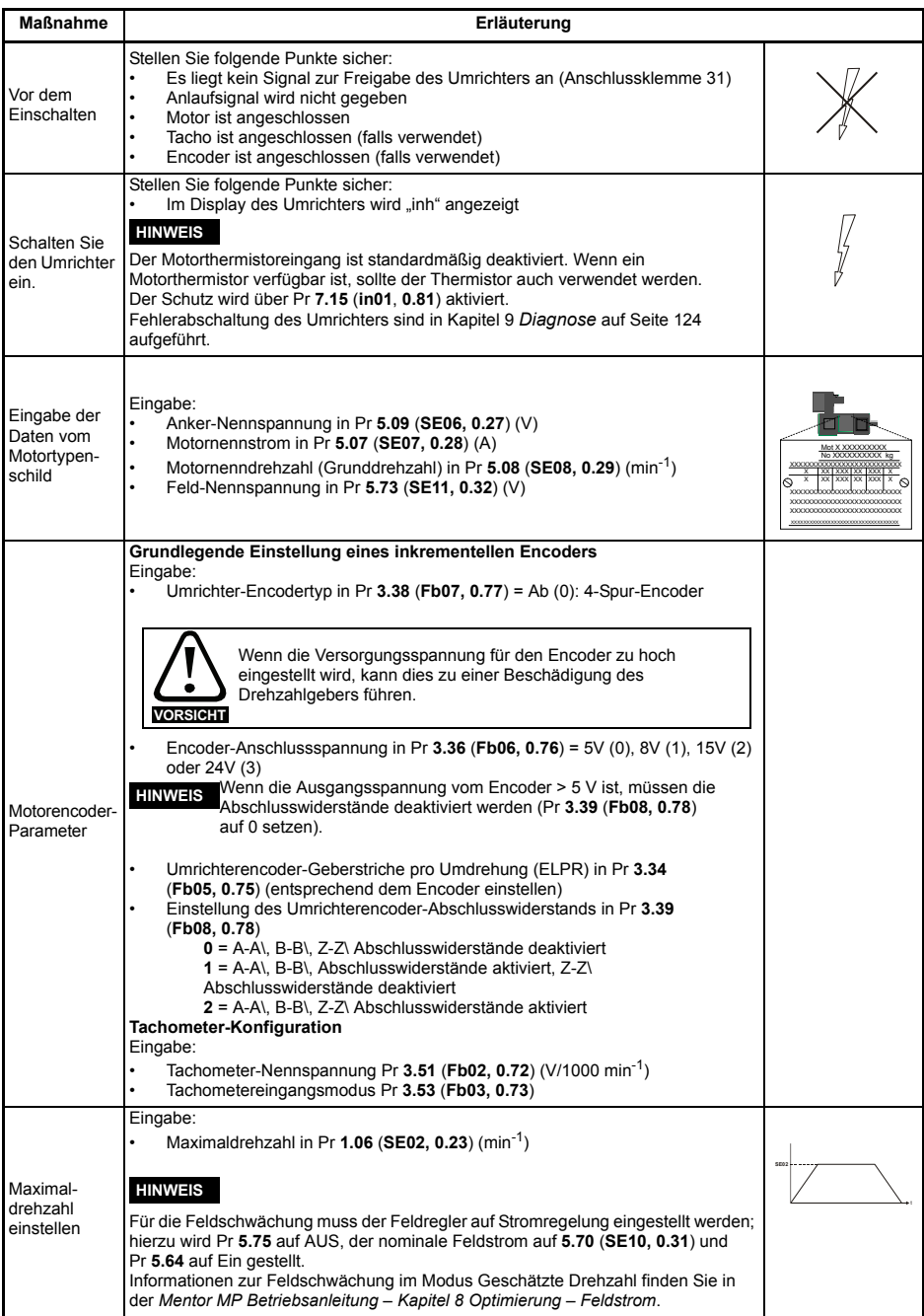

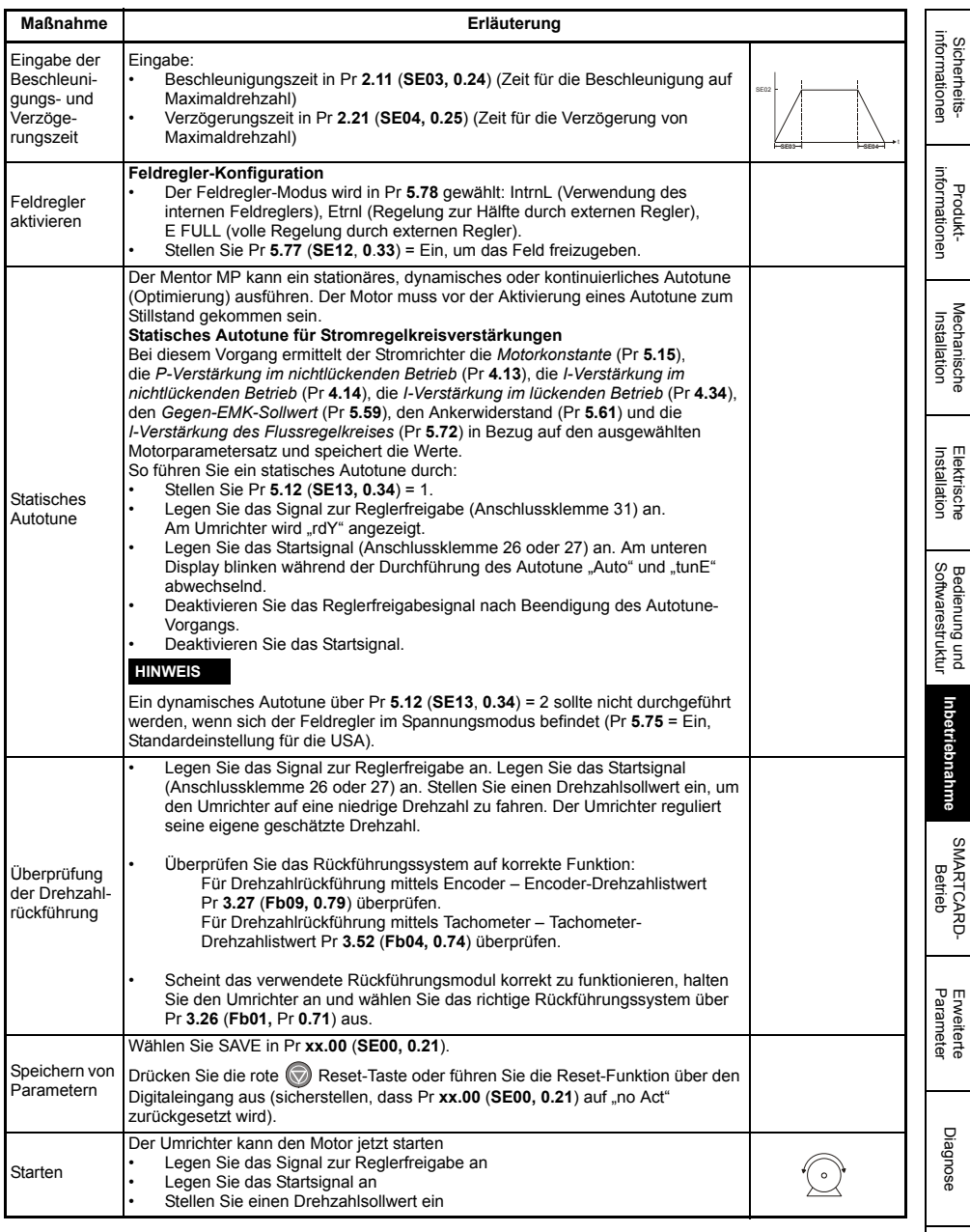

UL-Zertifikat [UL-Zertifikat](#page-130-0)

# <span id="page-86-1"></span><span id="page-86-0"></span>**7 SMARTCARD-Betrieb**

### **7.1 Einführung**

Die Verwendung einer SMARTCARD ist eine Standardfunktion, mit der die Parameterkonfiguration auf mehrere Weisen vereinfacht wird. SMARTCARDs können eingesetzt werden zum:

- Kopieren von Parametern zwischen Umrichtern
- Speichern kompletter Umrichterparametersätze
- Speichern der Parametersätze "Unterschiede zur Auslieferungseinstellung"
- Speichern von Onboard-SPS-Programmen
- Automatisches Speichern aller Parameteränderungen zu Wartungszwecken
- Laden kompletter Motorparametersätze.

Zur Installation der SMARTCARD siehe Abbildung 7-1. Stellen Sie sicher, dass die SMARTCARD mit dem MP-Pfeil nach oben eingesetzt wird.

Der Umrichter kommuniziert mit der SMARTCARD nur beim eigentlichen Lesen bzw. Schreiben von Daten. Das bedeutet, dass die SMARTCARD während des Umrichterbetriebs eingesetzt bzw. entfernt werden kann.

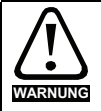

Achten Sie beim Einsetzen bzw. Entfernen der SMARTCARD auf eventuell Strom führende Anschlussklemmen.

### **Abbildung 7-1 Installation der SMARTCARD**

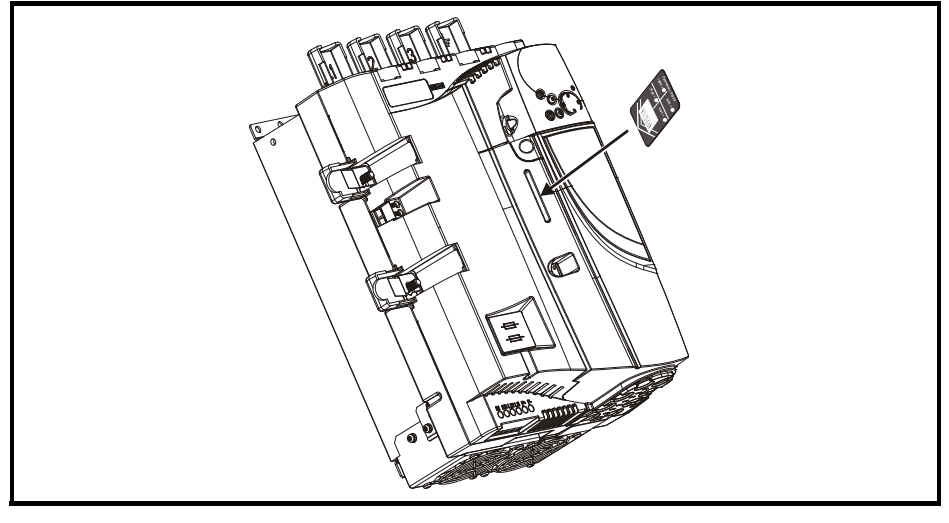

## **7.2 Einfaches Speichern und Lesen**

Die SMARTCARD besitzt 999 einzelne Datenspeicherblöcke. Jeder einzelne Datenblock von 1 bis 499 kann zur Datenspeicherung verwendet werden.

Der Umrichter kann SMARTCARDs mit einer Kapazität von 4 KB bis 512 KB unterstützen. Die Verwendung der Datenspeicherblöcke in der SMARTCARD ist in Tabelle 7-1 dargestellt.

#### **Tabelle 7-1 SMARTCARD-Datenblöcke**

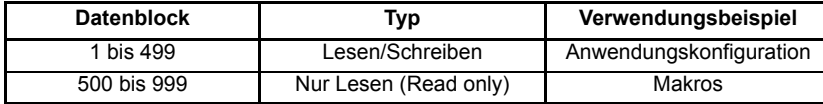

Parametersätze, in denen nur Parameter gespeichert werden, deren Werte sich von den bei Auslieferungszustand gesetzten Standardwerten unterscheiden, sind erheblich kleiner als komplette Parametersätze. Daher belegen sie sehr viel weniger Speicher, denn in den meisten Anwendungsfällen weichen nur wenige Parameter von ihren Standardwerten ab.

In beiden Fällen weiß der Anwender, dass Daten auf oder von der SMARTCARD übertragen werden:

• SM-Bedieneinheit: Der Dezimalpunkt hinter der vierten Ziffer im oberen Display blinkt.

• MP-Bedieneinheit: Das Symbol "CC" erscheint in der unteren linken Ecke des Displays. Die Karte darf während der Datenübertragung nicht herausgenommen werden, da in diesem Fall der Umrichter eine Fehlerabschaltung erzeugt. Tritt eine Fehlerabschaltung auf, so muss die Übertragung erneut gestartet werden. Bei einer Übertragung von der Karte auf den Umrichter sind die Standardparameter zu laden.

Bedienung und<br>Softwarestruktur

[Sicherheits](#page-8-0)[informationen](#page-8-0)

informationen Sicherheits

[Produkt-](#page-12-0) [informationen](#page-12-0)

Mechanische<br>Installation

Installation Elektrische

### **7.3 Datenübertragung**

Wenn ein Code in Pr xx.00 eingetragen und der Umrichter anschließend zurückgesetzt wird, so führt der Umrichter die in Tabelle 7-2 aufgeführten Maßnahmen durch.

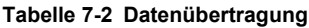

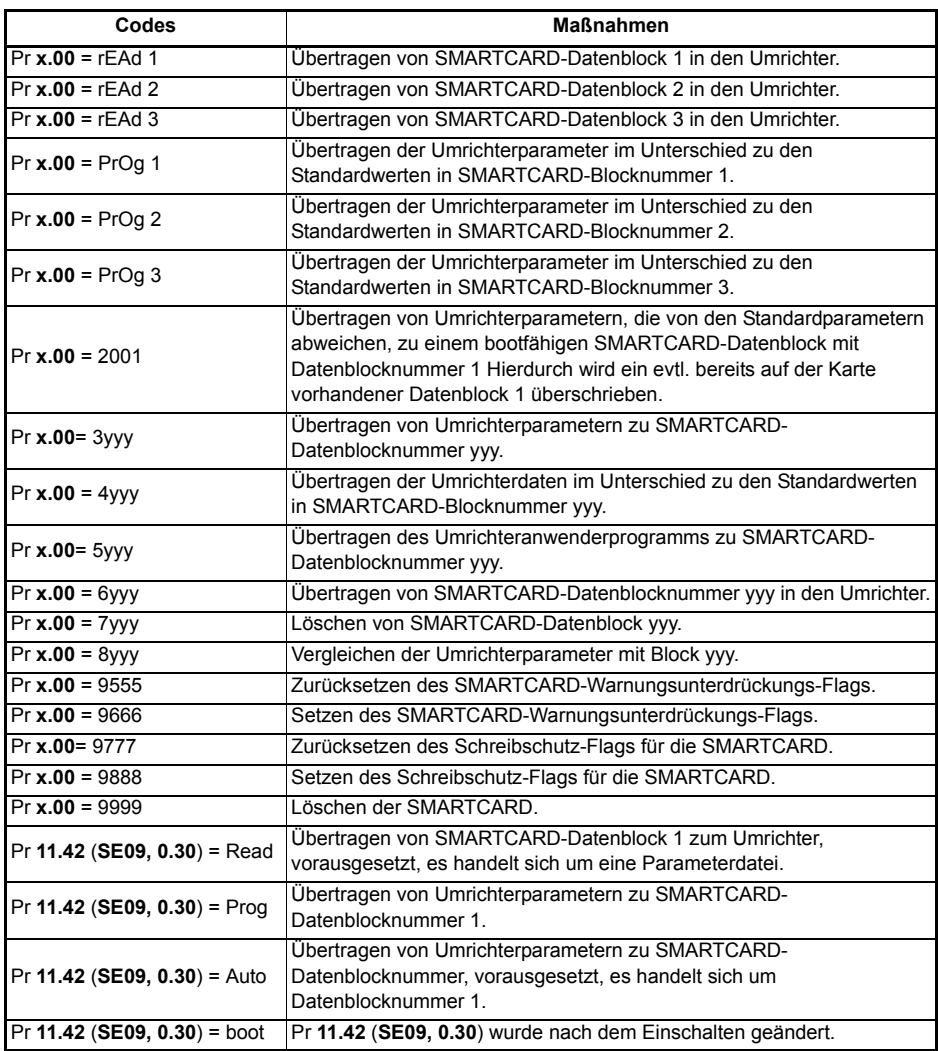

Hierbei steht yyy für die Blocknummer 001 bis 999. Informationen über Einschränkungen für Datenblocknummern siehe Tabelle 7-1.

### **HINWEIS**

Bei gesetztem Schreibschutz-Flag haben nur die Codes 6yyy oder 9777 eine Wirkung.

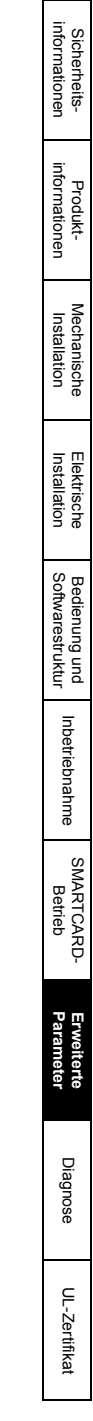

# <span id="page-90-1"></span><span id="page-90-0"></span>**8 Erweiterte Parameter**

### **8.1 Menü 1: Drehzahlsollwert**

In Menü 1 werden die wichtigsten Sollwerte ausgewählt.

### **Abbildung 8-1 Menü 1: Logikdiagramm**

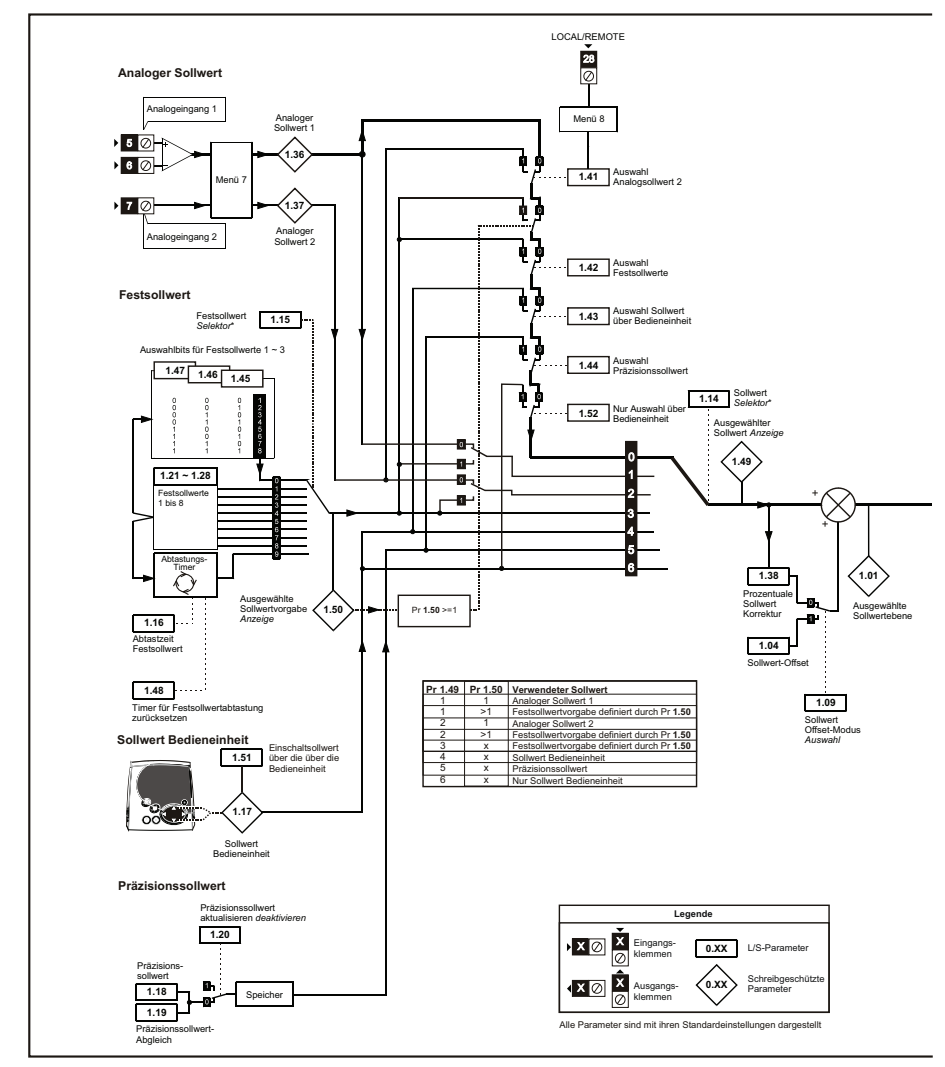

\* Siehe Pr **1.14** (**SE05**, **0.26**).

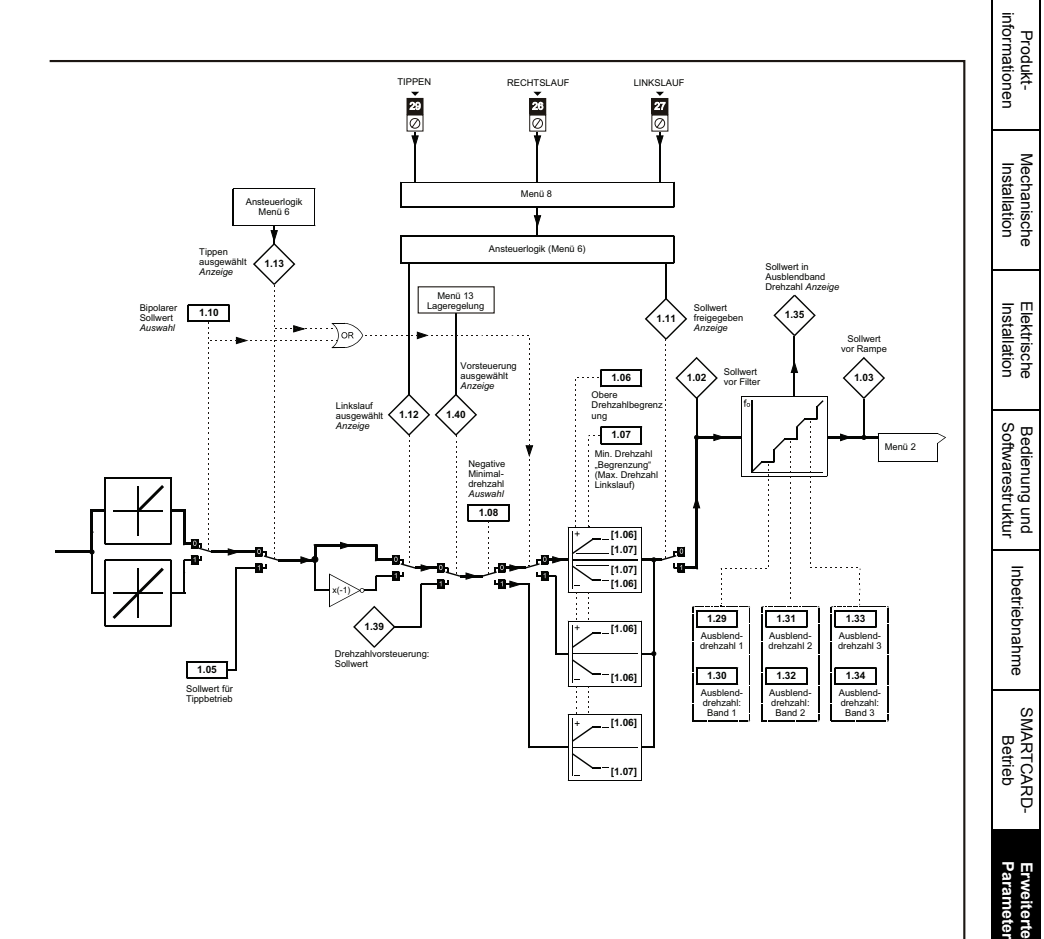

[Sicherheits](#page-8-0)[informationen](#page-8-0)

Sicherheits-<br>informationen

### **8.2 Menü 2: Rampen**

Der Drehzahlsollwert vor Rampe wird durch den Rampenblock geleitet, der von Menü 2 gesteuert wird. Der Ausgangswert des Menü 2 bildet den Eingangswert des Drehzahlreglers des Antriebsreglers. Der Rampenblock enthält: lineare Rampen und eine S-Rampenfunktion für langsamere und sanftere Beschleunigungen und Verzögerungen.

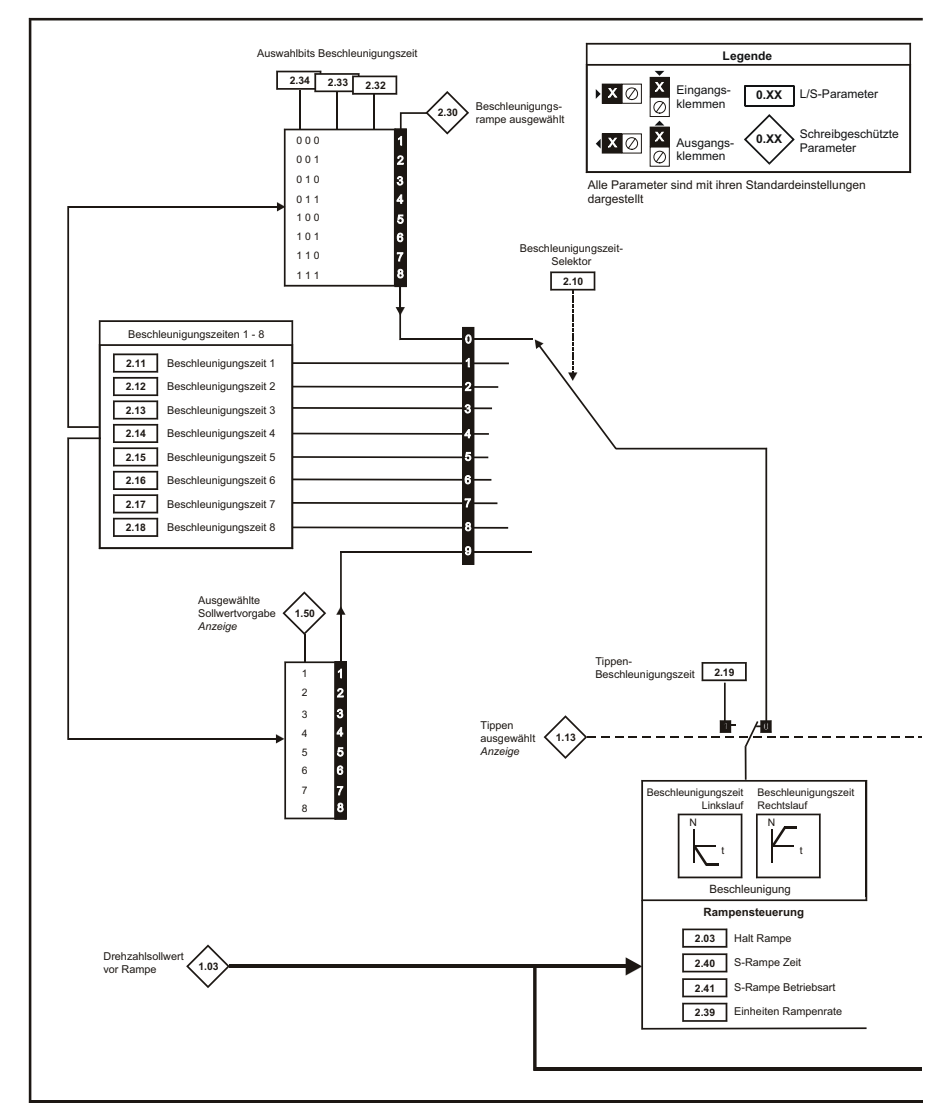

#### **Abbildung 8-2 Menü 2: Logikdiagramm**

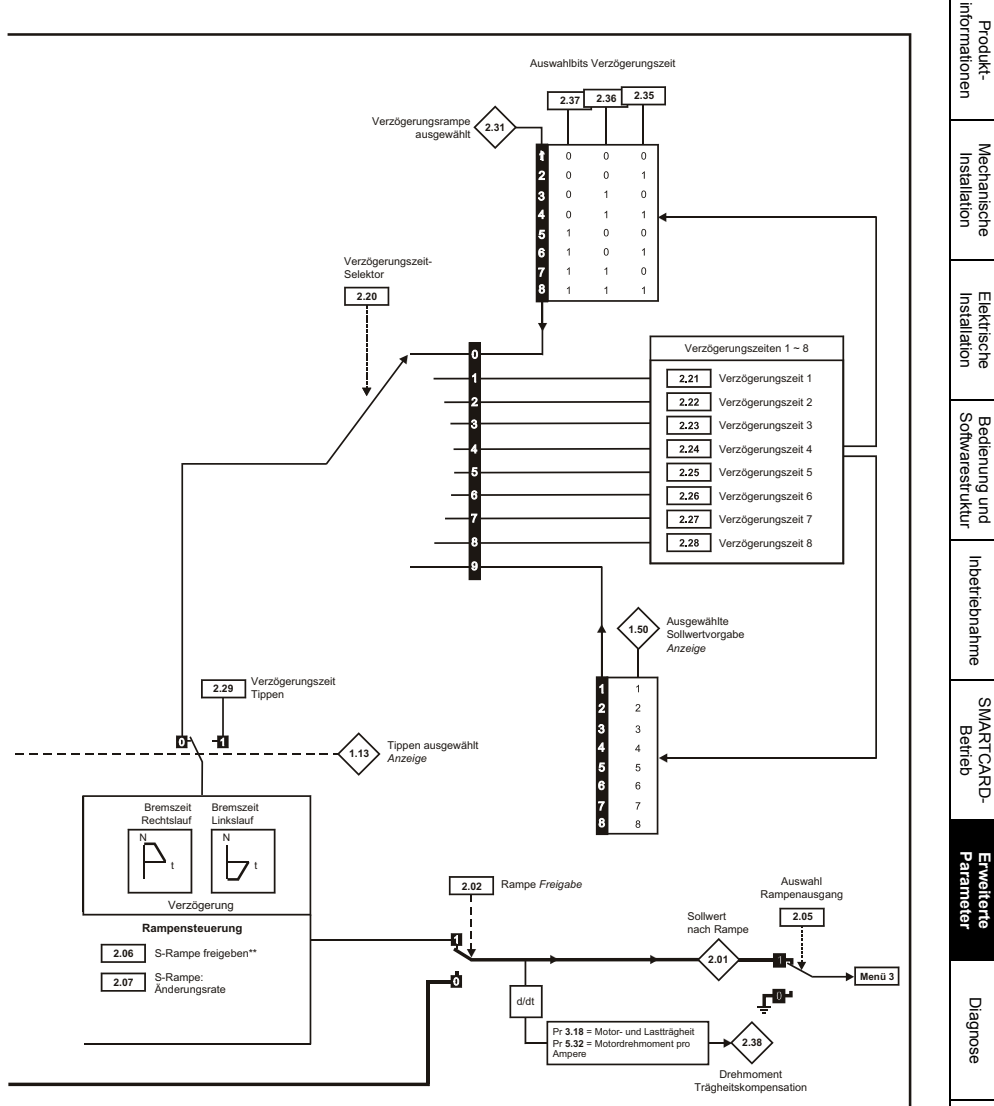

\*\* Weitere Informationen finden Sie im Abschnitt "Erweiterte Parameter" in der Mentor MP *Betriebsanleitung.*

[Sicherheits](#page-8-0)[informationen](#page-8-0)

Sicherheits-<br>informationen

UL-Zertifikat [UL-Zertifikat](#page-130-0)

### **8.3 Menü 3: Drehzahlistwert und Drehzahlregelung**

### **Drehzahlregler Genauigkeit und Auflösung**

#### **Auflösung digitaler Sollwerte**

Wenn ein interner Drehzahl-Festsollwert verwendet wird, beträgt die Sollwertauflösung 0,1 min-1 Eine bessere Auflösung kann durch Verwendung des Präzisionssollwerts (0,001 min-1) erreicht werden.

#### **Auflösung analoger Sollwerte**

Der Analogeingang besitzt eine maximale Auflösung von 14 Bit plus Vorzeichen. Die Auflösung des Sollwerts der Analogeingänge 2 oder 3 beträgt 10 Bit plus Vorzeichen.

#### **Auflösung analoger Istwerte**

Die Auflösung des Istwerts für die Ankerspannung und den Tachogenerator beträgt 10 Bit plus Vorzeichen.

#### **Genauigkeit**

Bei Encoder-Rückführung hängt die absolute Drehzahlgenauigkeit von der Genauigkeit des Quarzoszillators im Umrichterprozessor ab. Die Genauigkeit des Quarzoszillators beträgt 0,01 %. Somit ist die absolute Drehzahlgenauigkeit 0,01 % des Sollwertes bei Verwendung einer voreingestellten Drehzahl. Bei Verwendung eines Analogeinganges reduziert sich die absolute Genauigkeit bedingt durch die absolute Genauigkeit und Nichtlinearitäten des Analogeingangs. Bei Verwendung eines Analogistwerts reduziert sich die Genauigkeit noch weiter.

### **Abbildung 8-3 Menü 3: Logikdiagramm**

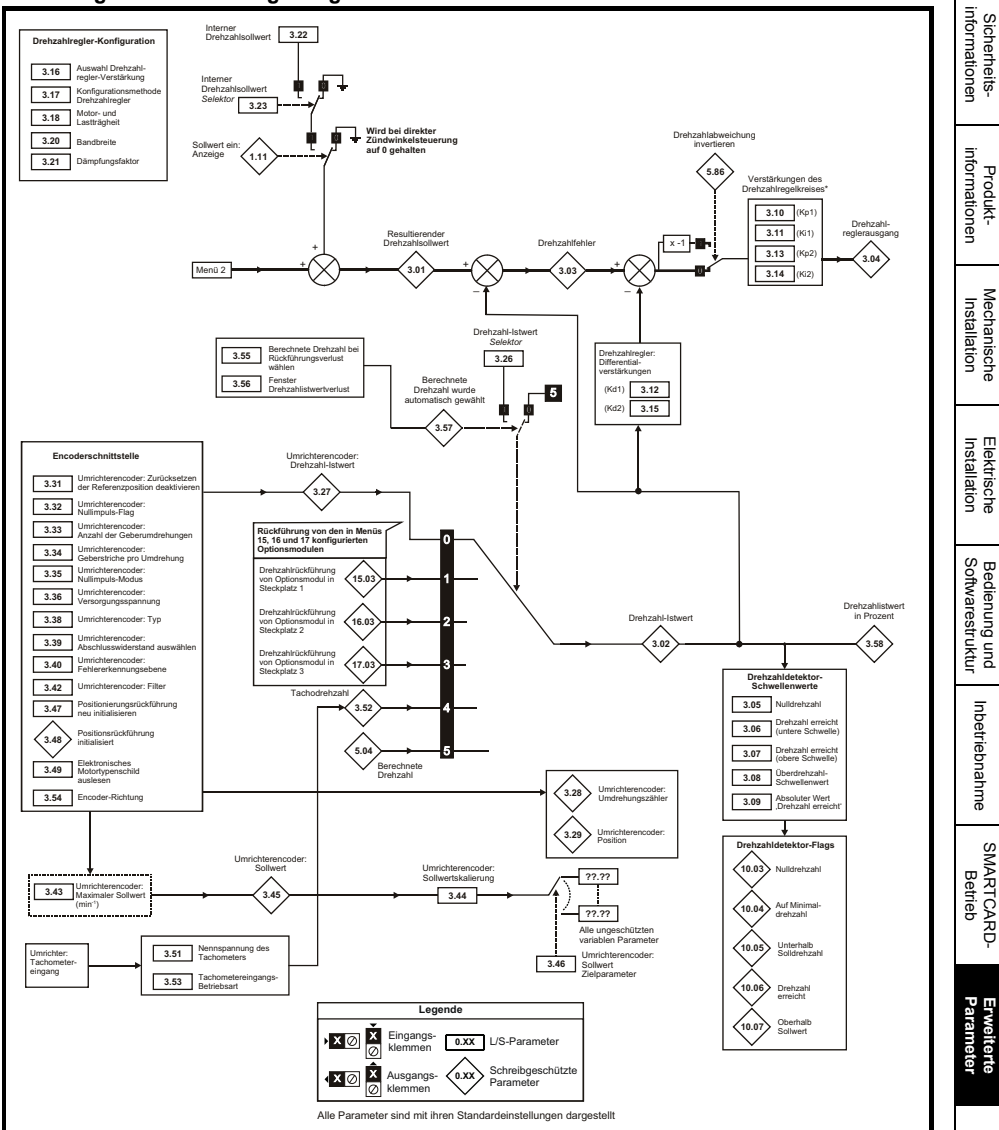

\* Wenn Pr **5.28** (Feldschwächungskompensation deaktivieren) auf "AUS (0)" eingestellt ist, wird auf die Verstärkungen des Drehzahlregelkreises ein Multiplikationsfaktor angewendet, wenn der Fluss weniger als 100 % beträgt.

[Diagnose](#page-124-0)

UL-Zertifikat [UL-Zertifikat](#page-130-0)

### **8.4 Menü 4: Drehmoment- und Stromregelung**

Der MOTOR1\_CURRENT\_LIMIT\_MAX wird für einige Parameter als Höchstwert verwendet. z. B. für die Anwenderstromgrenzen. Die maximale Stromgrenze ist folgendermaßen definiert (mit einem Höchstwert von 1000 %):

$$
CURRENT\_LIMIT\_MAX = \left[\frac{Maximalstrom}{Motornenntstrom}\right] \times 100\%
$$

wobei:

Der Motornennstrom ist in Pr **5.07** (**SE07**, **0.28**) gespeichert.

Der Wert MOTOR2\_CURRENT\_LIMIT\_MAX wird aus den Parametern in Motorparametersatz 2 berechnet. Der Maximalstrom beträgt das 1,5-Fache des Umrichter-Nennwerts.

#### **Abbildung 8-4 Menü 4: Logikdiagramm**

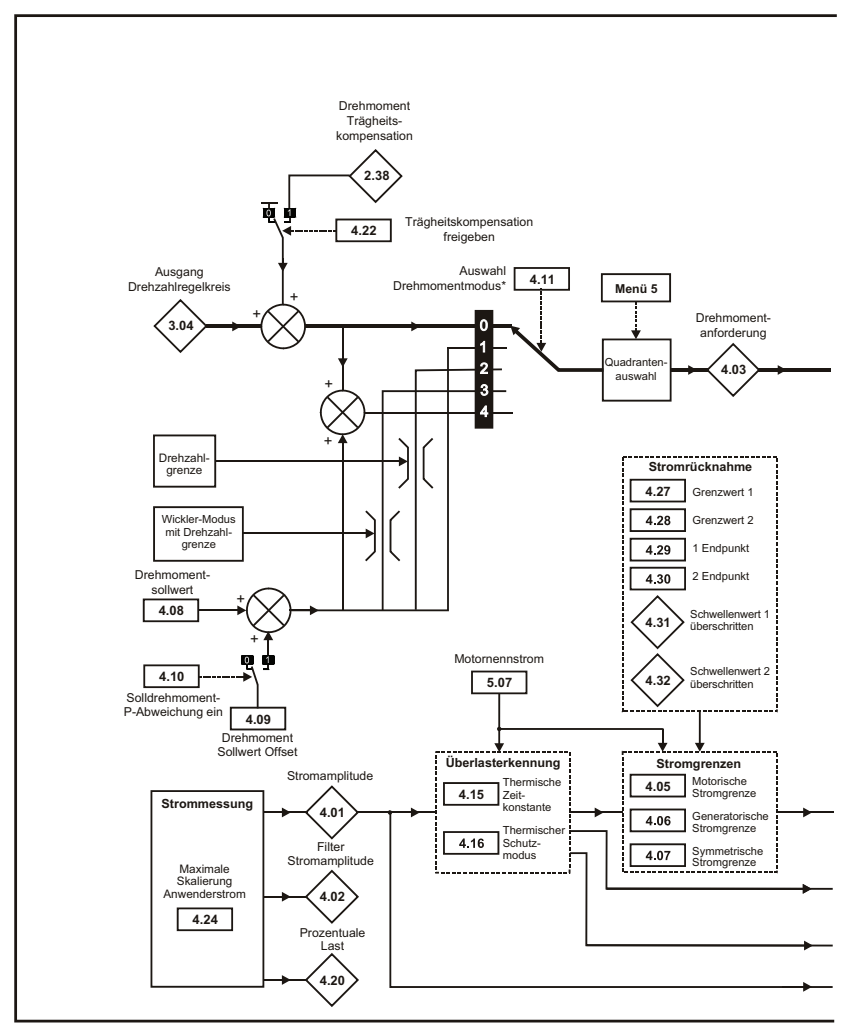

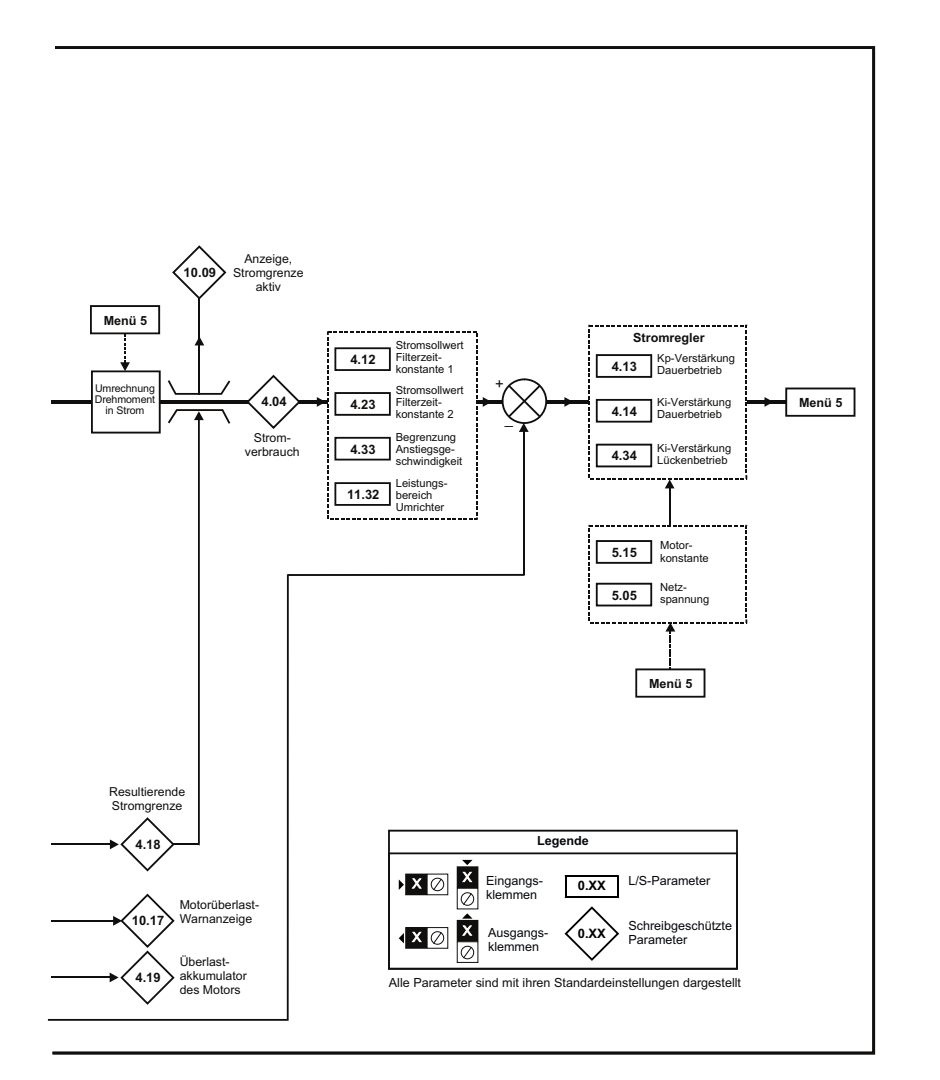

Bedienung und<br>Softwarestruktur

[SMARTCARD-](#page-86-0) [Betrieb](#page-86-0)

Inbetriebnahme

**Erweiterte**<br>[Parameter](#page-90-1)

[Diagnose](#page-124-0)

UL-Zertifikat [UL-Zertifikat](#page-130-0)

[Sicherheits](#page-8-0)[informationen](#page-8-0)

Sicherheits-<br>informationen

### **8.5 Menü 5: Motor- und Feldregelung**

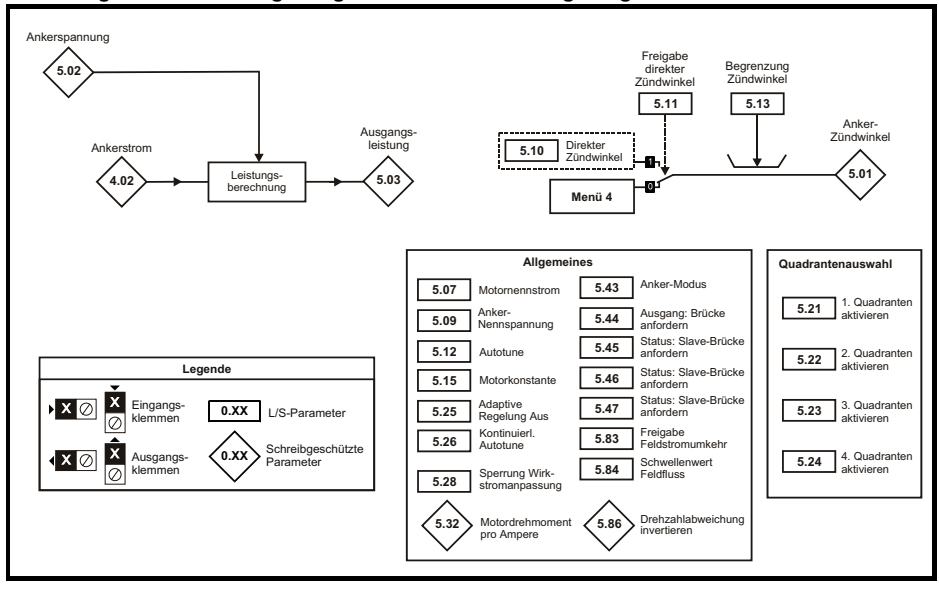

#### **Abbildung 8-5 Menü 5: Logikdiagramm Ankerstrom Regelung**

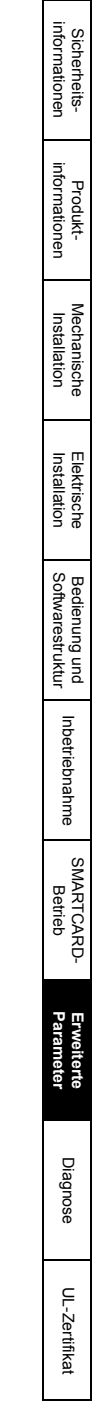

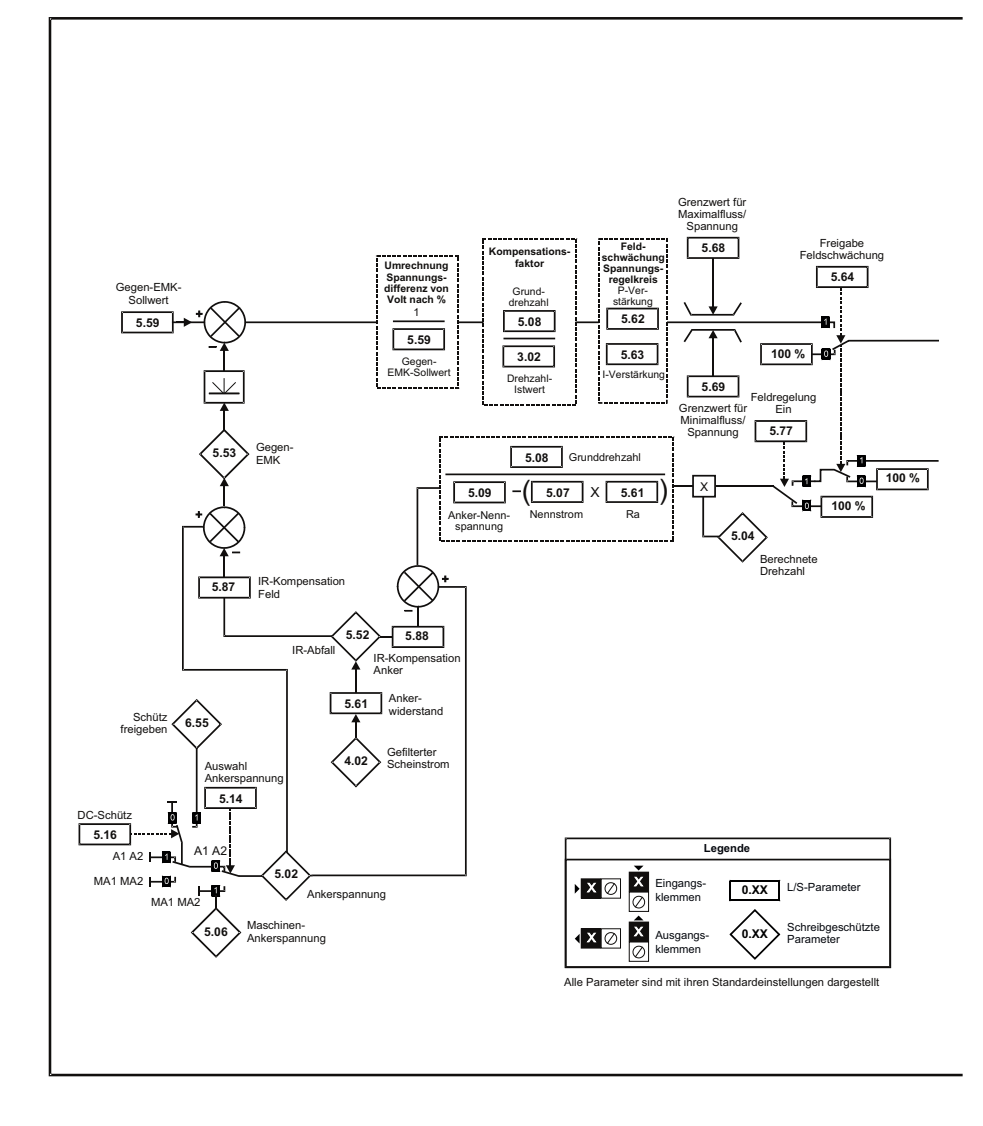

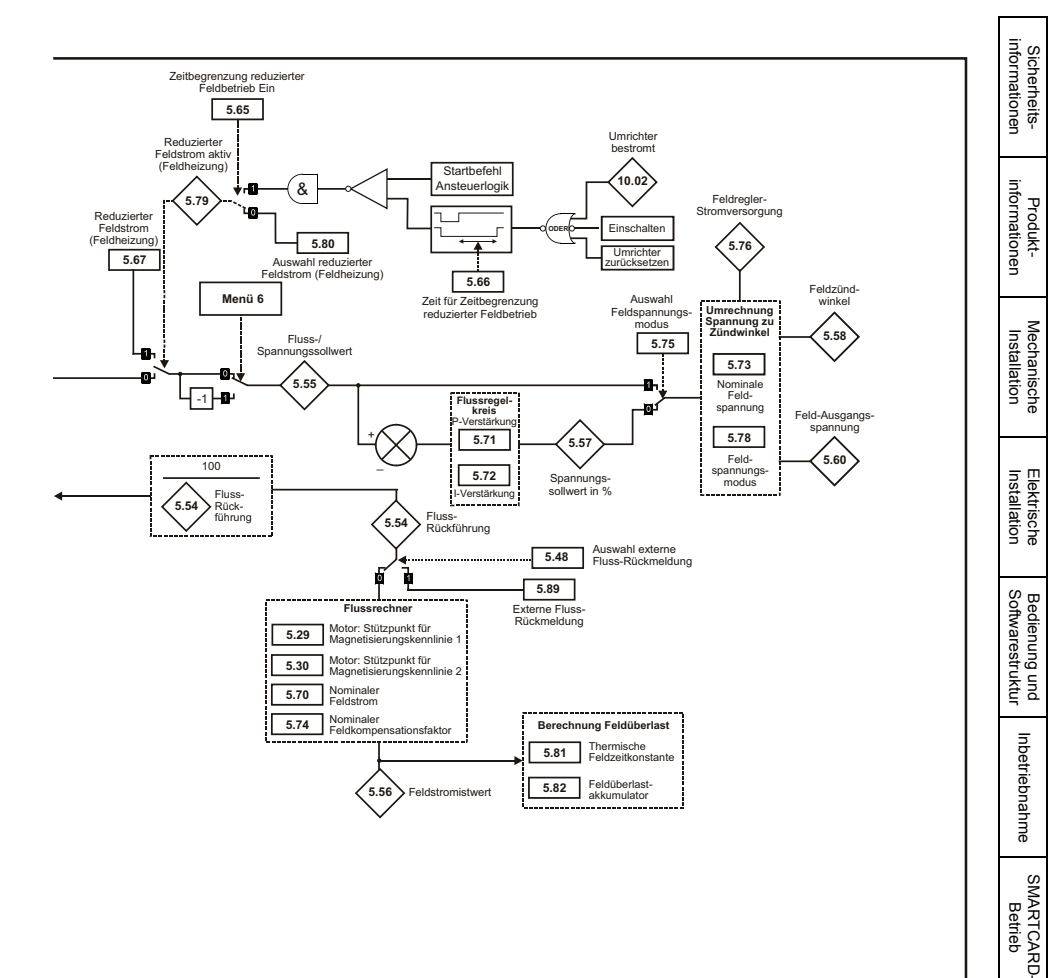

**Erweiterte**<br>[Parameter](#page-90-1)

[Diagnose](#page-124-0)

UL-Zertifikat [UL-Zertifikat](#page-130-0)

### **8.6 Menü 6: Ansteuerlogik und Betriebsstundenzähler**

#### **Abbildung 8-7 Menü 6: Logikdiagramm**

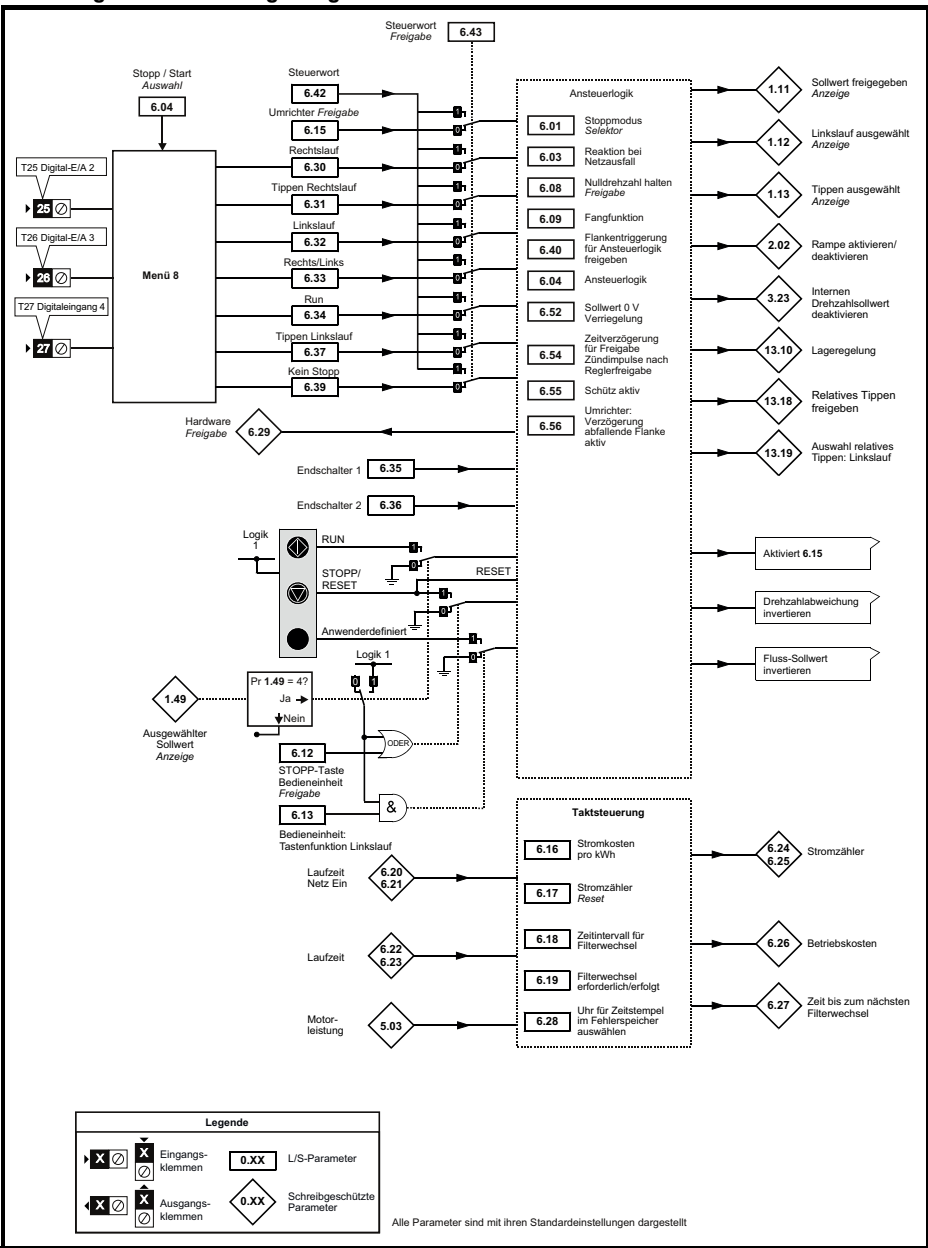

### **8.7 Menü 7: Analoge E/A**

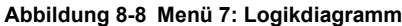

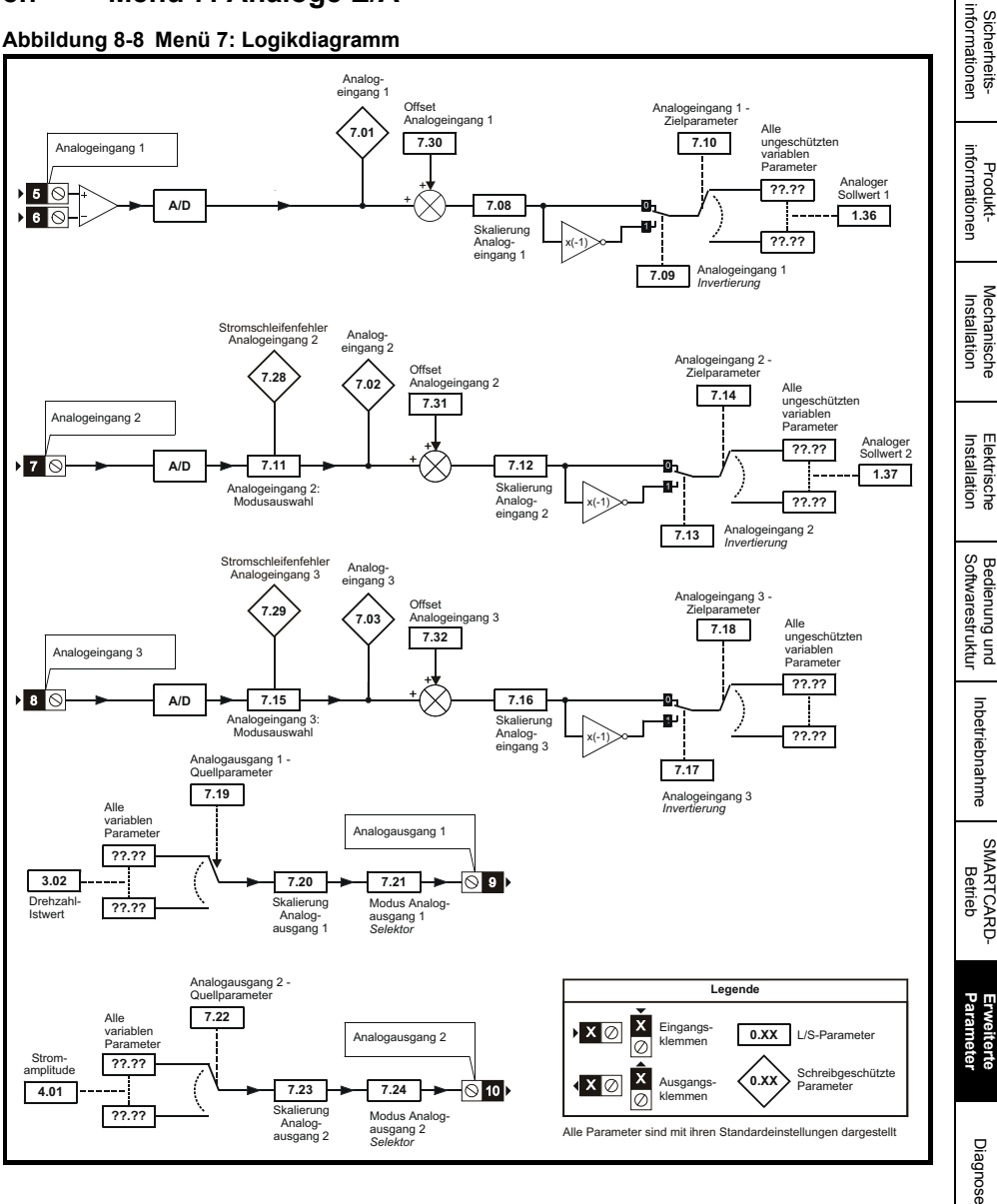

UL-Zertifika [UL-Zertifikat](#page-130-0)

### **8.8 Menü 8: Digitale E/A**

#### **Abbildung 8-9 Menü 8: Logikdiagramm**

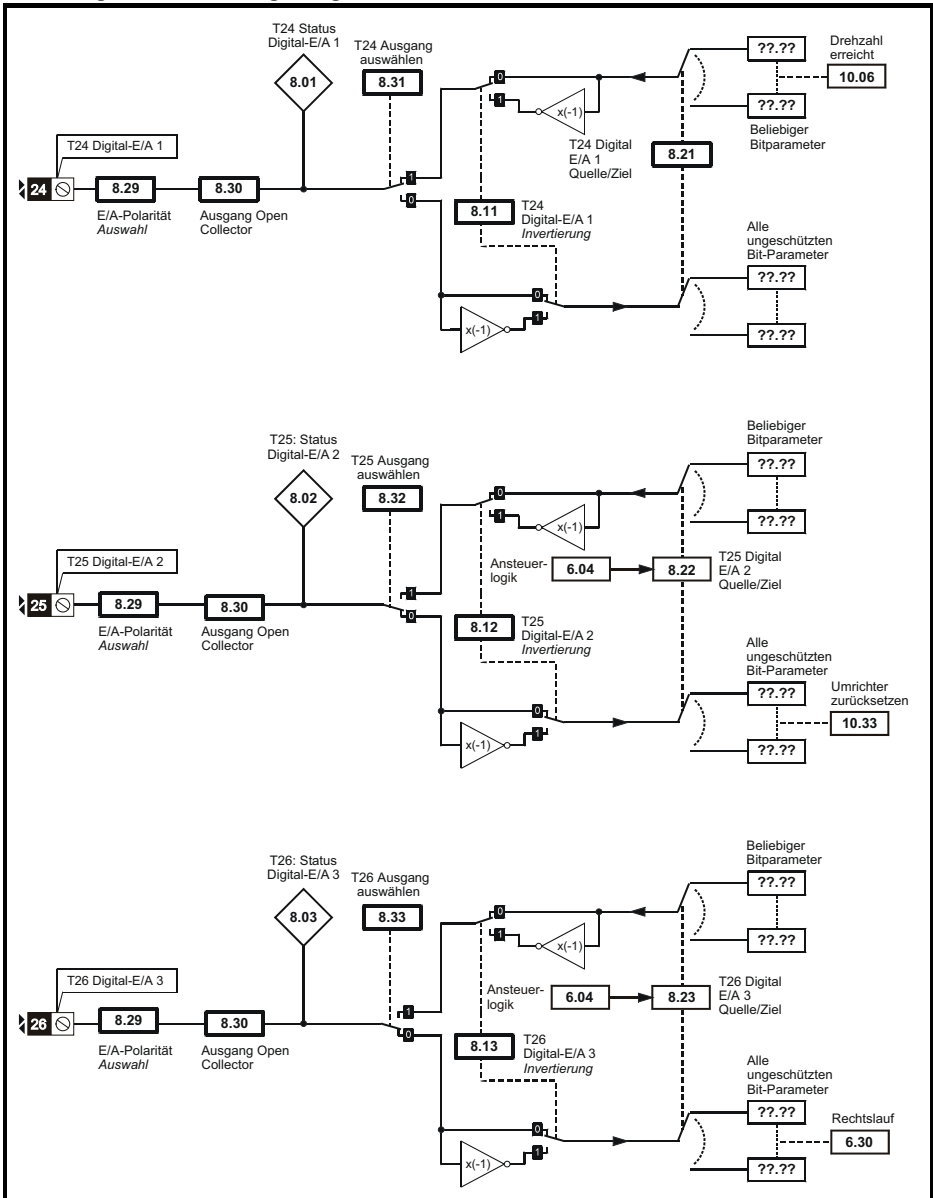

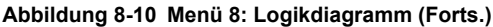

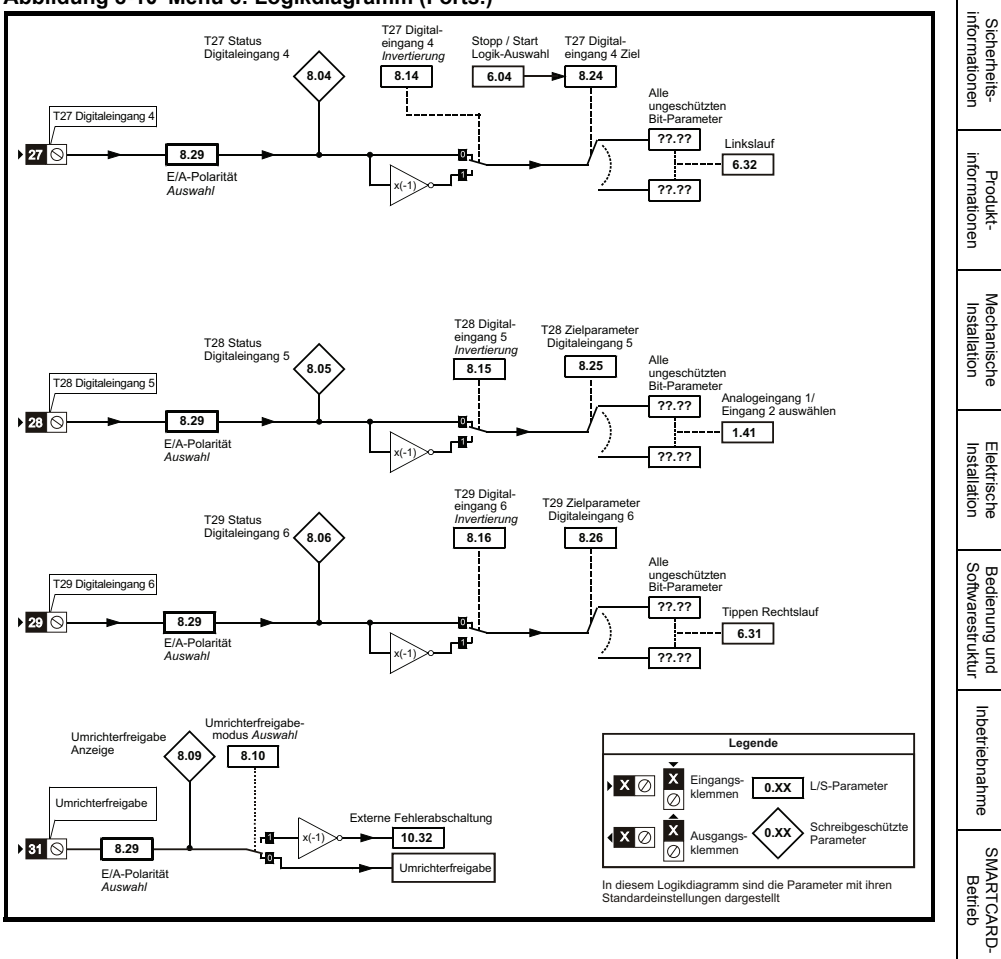

**Erweiterte**<br>[Parameter](#page-90-1)

[Sicherheits-](#page-8-0)

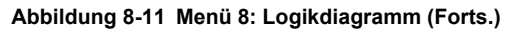

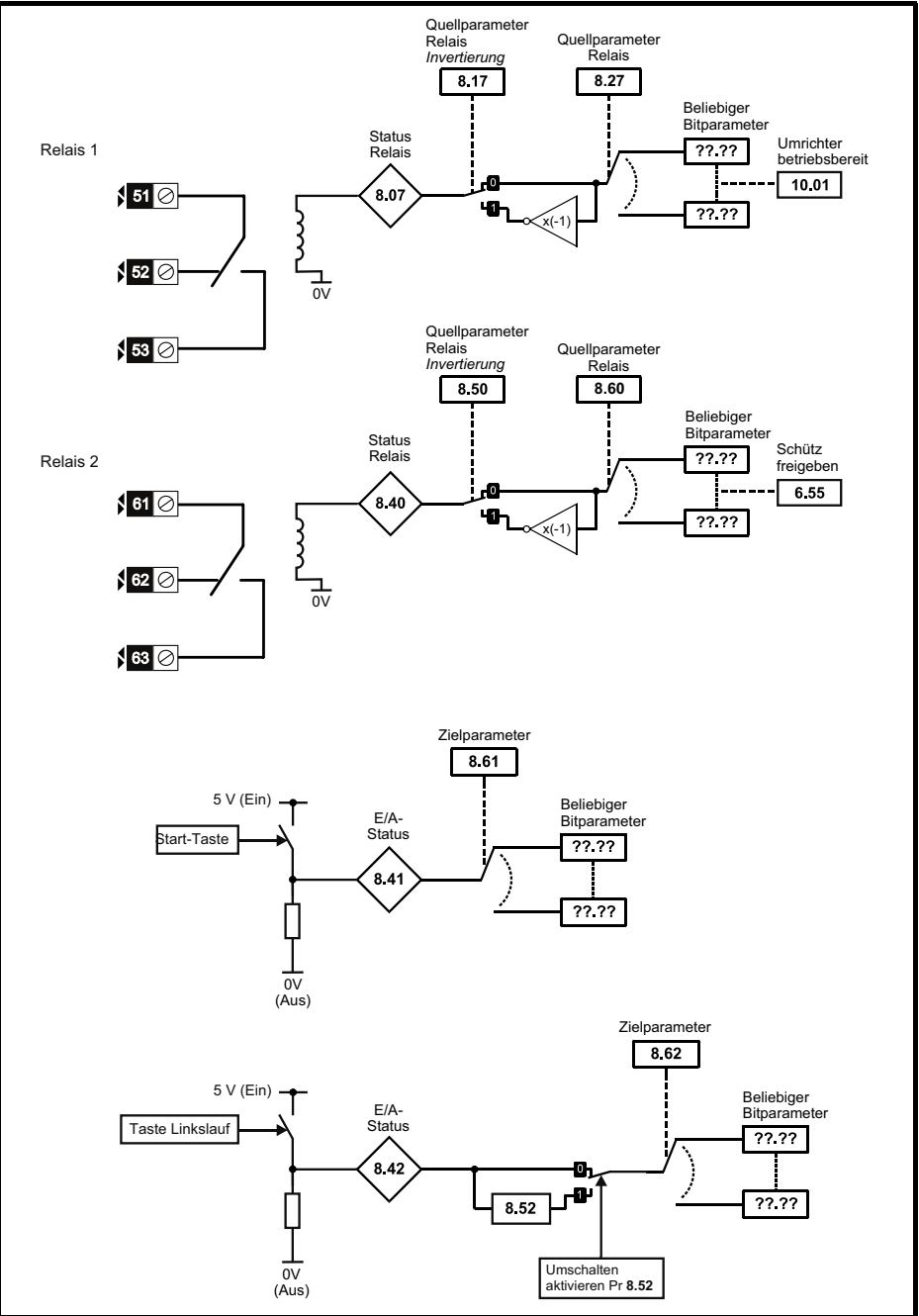

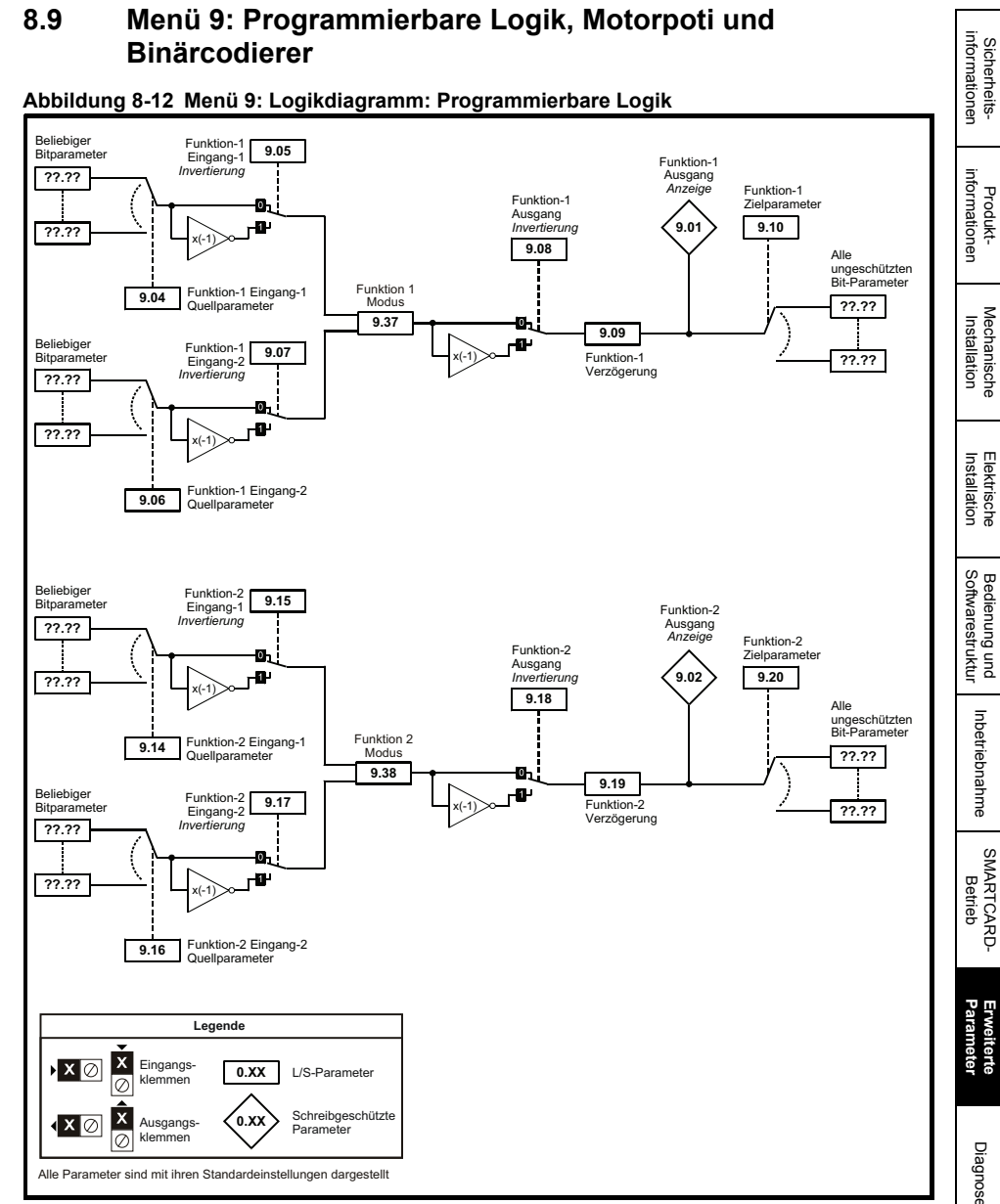

UL-Zertifika [UL-Zertifikat](#page-130-0)
#### **Abbildung 8-13 Menü 9: Logikdiagramm: Motorpoti und Binärcodierer**

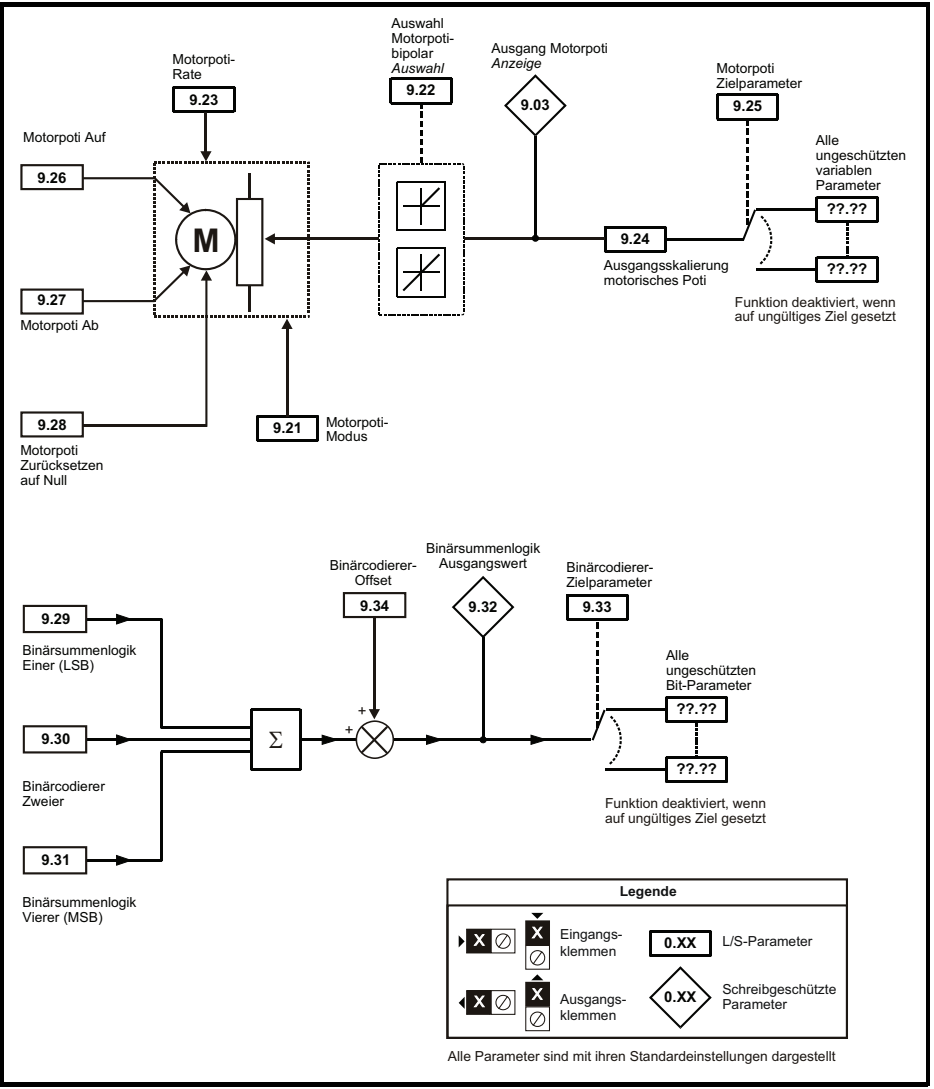

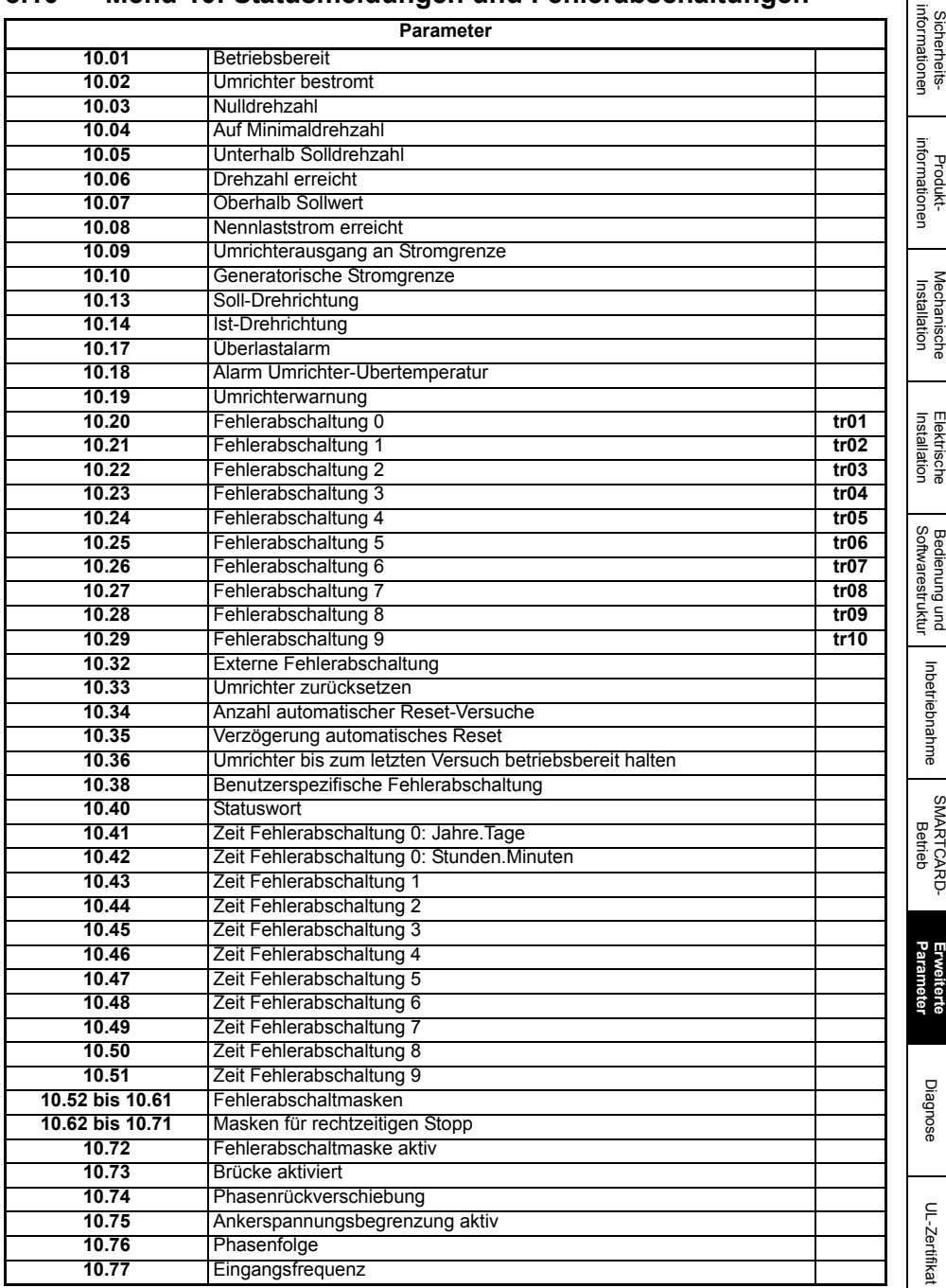

### **8.10 Menü 10: Statusmeldungen und Fehlerabschaltungen**

 $\Gamma$ 

# **8.11 Menü 11: Allgemeine Umrichterkonfiguration**

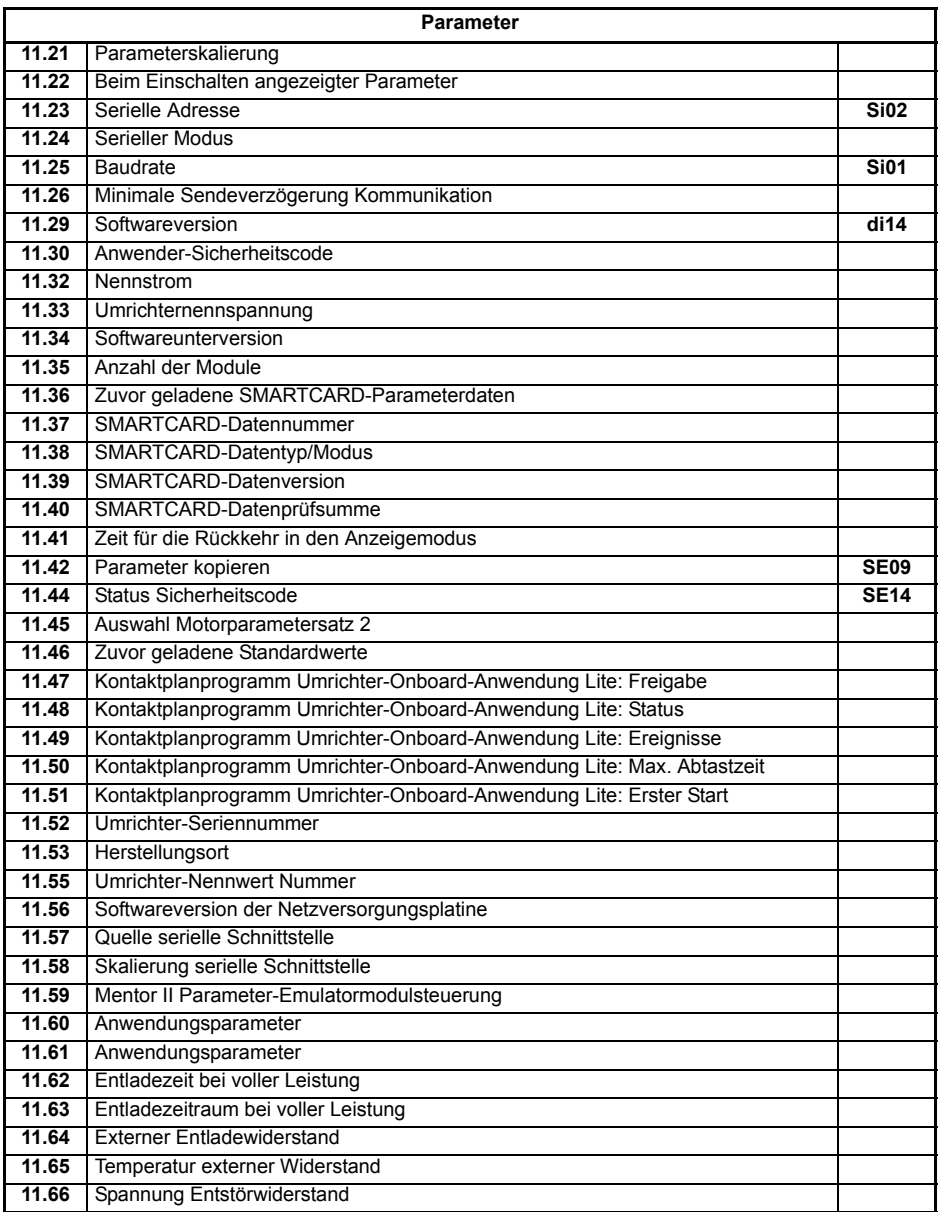

### **8.12 Menü 12: Komparatoren, Variablenselektoren und Bremsensteuerung**

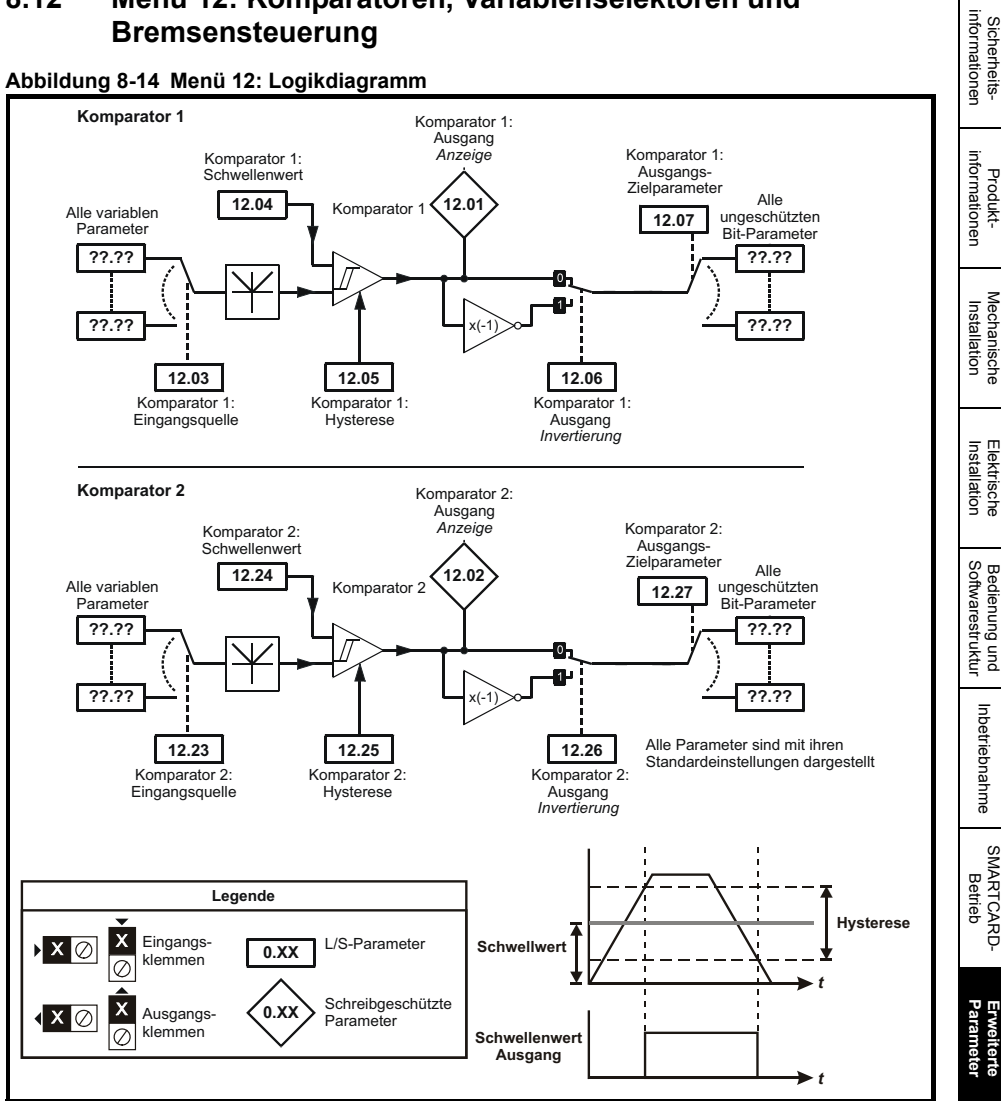

#### **Abbildung 8-14 Menü 12: Logikdiagramm**

[Diagnose](#page-124-0)

UL-Zertifika [UL-Zertifikat](#page-130-0)

[Sicherheits-](#page-8-0)

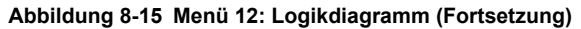

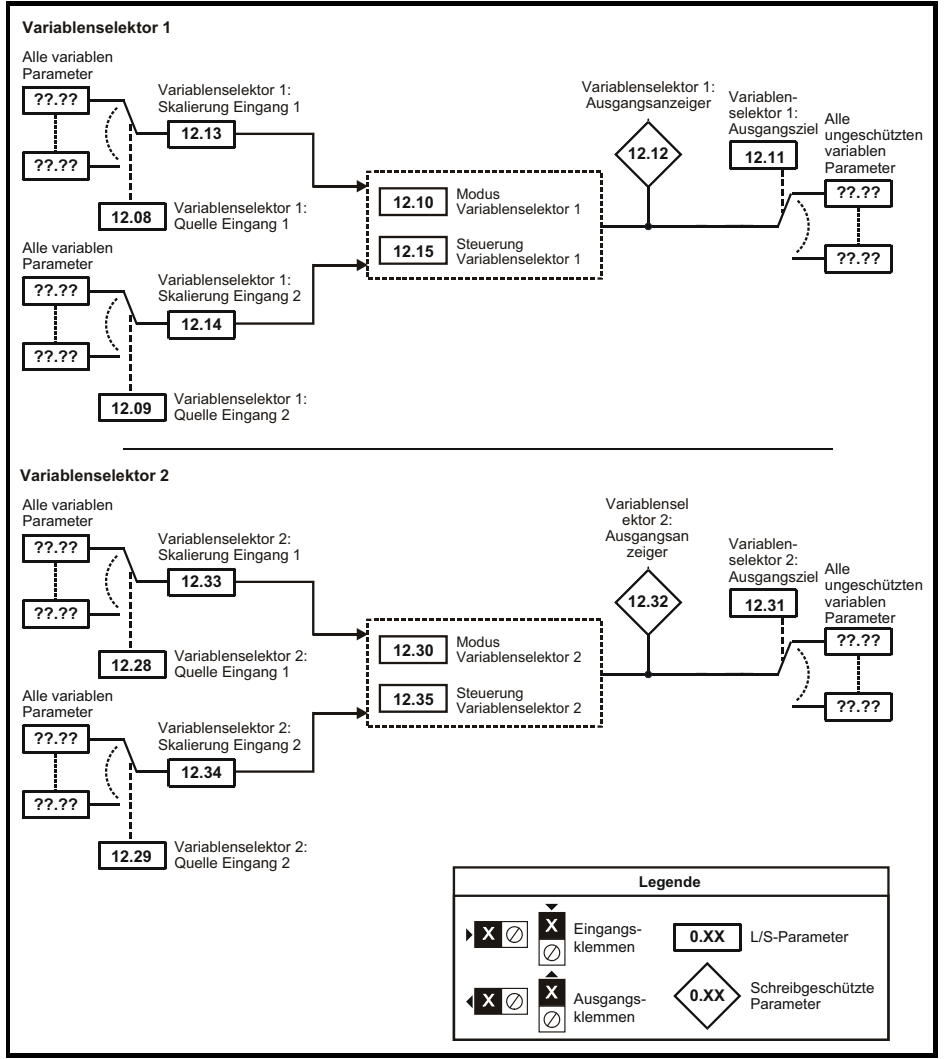

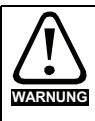

Die Bremsensteuerung ermöglicht den koordinierten Betrieb einer externen Bremse mit dem Umrichter. Obwohl Hardware und Software für hohe Qualität und Robustheit konzipiert sind, eignen sie sich jedoch nicht für die Verwendung als Sicherheitsfunktionen, d. h. für Situationen, in denen ein Fehler oder Ausfall zu einem Verletzungsrisiko führen würde. Für Anwendungen, in denen die falsche Bedienung oder ein fehlerhafter Betriebszustand der Bremsensteuerung zu einer Verletzung führen könnte, sind zusätzlich unabhängige Schutzeinrichtungen von bewährter Integrität vorzusehen.

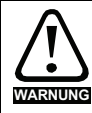

Der Relaiskontakt an den Steuerklemmen kann als Ausgang gewählt werden, um eine Bremse zu öffnen. Wird ein Umrichter auf diese Weise eingerichtet, und ein Austausch des Umrichters findet statt, kann die Bremse geöffnet werden, bevor der Umrichter beim ersten Einschalten programmiert wird. Beim Programmieren der Anschlussklemmen des Umrichters auf nicht standardmäßige Einstellungen muss das Ergebnis falscher oder verzögerter Programmierung berücksichtigt werden. Der Einsatz einer SMARTCARD im Boot-Modus oder eines SM-Applications-Moduls kann sicherstellen, dass Umrichterparameter sofort programmiert werden, um diese Situation zu vermeiden.

### **Abbildung 8-16 Menü 12: Bremsensteuerungsfunktion**

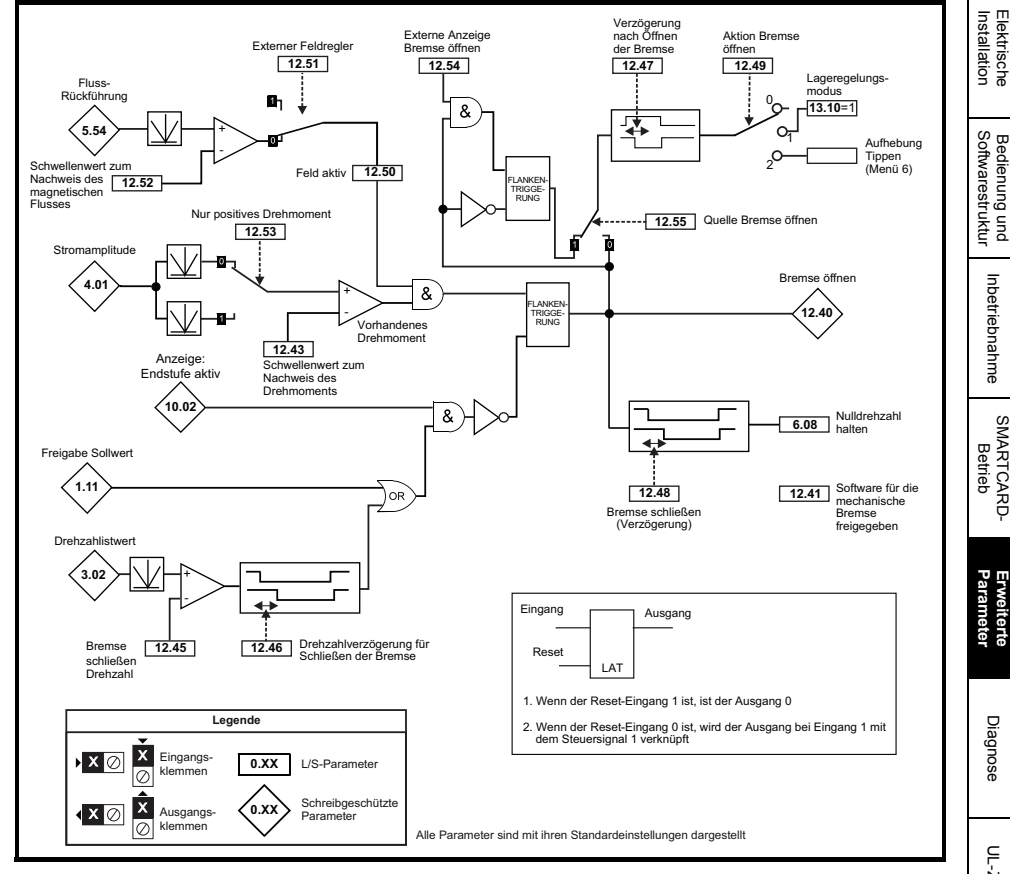

[Sicherheits](#page-8-0)[informationen](#page-8-0)

informationer Sicherheits

[Produkt-](#page-12-0) [informationen](#page-12-0)

Mechanische<br>Installation

Installation [Elektrische](#page-36-0) [Softwarestruktur](#page-64-0) [Bedienung und](#page-64-0) [Inbetriebnahme](#page-80-0)

Inbetriebnahme

Bedienung

[Diagnose](#page-124-0)

UL-Zertifika [UL-Zertifikat](#page-130-0)

#### **Abbildung 8-17 Bremsensequenz**

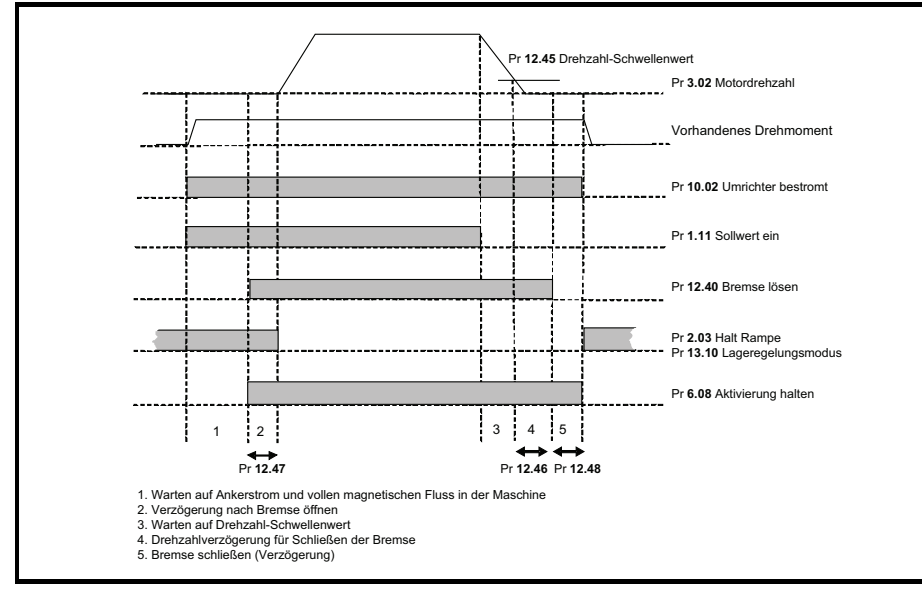

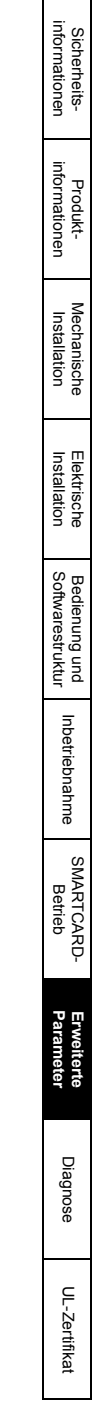

## **8.13 Menü 13: Lageregelung**

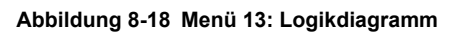

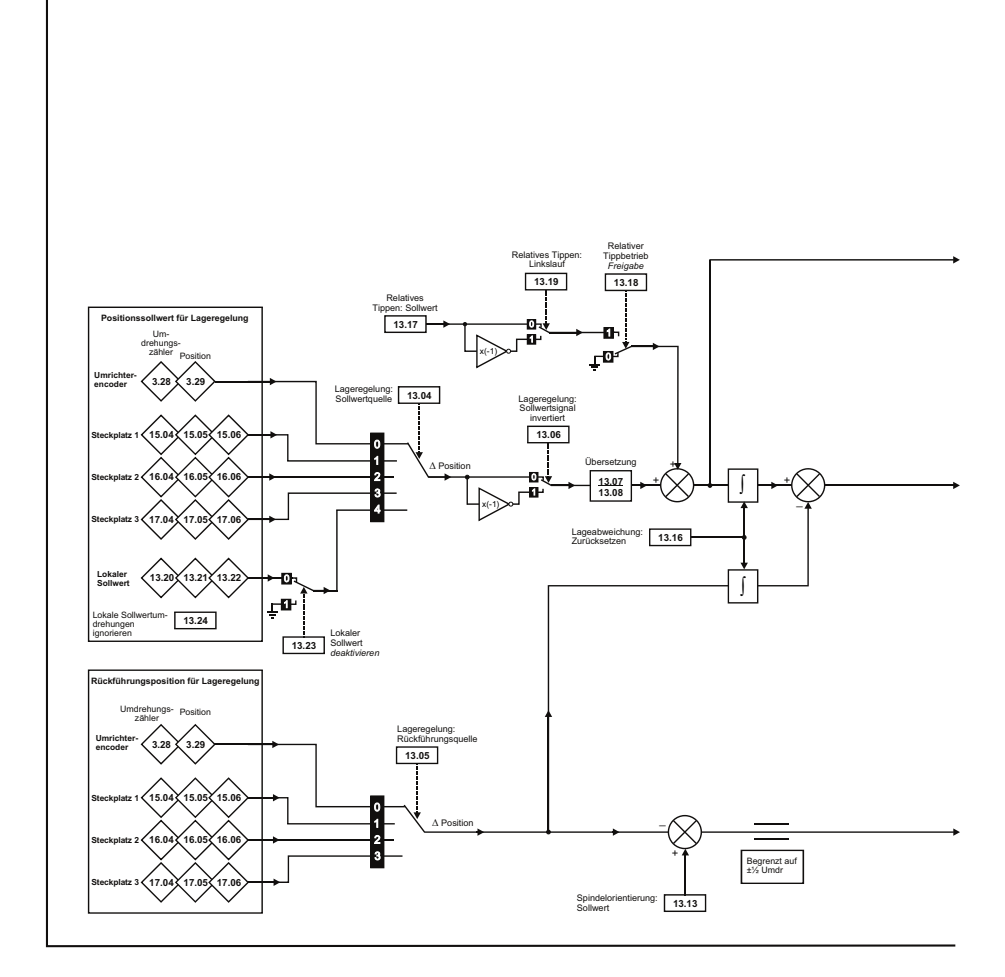

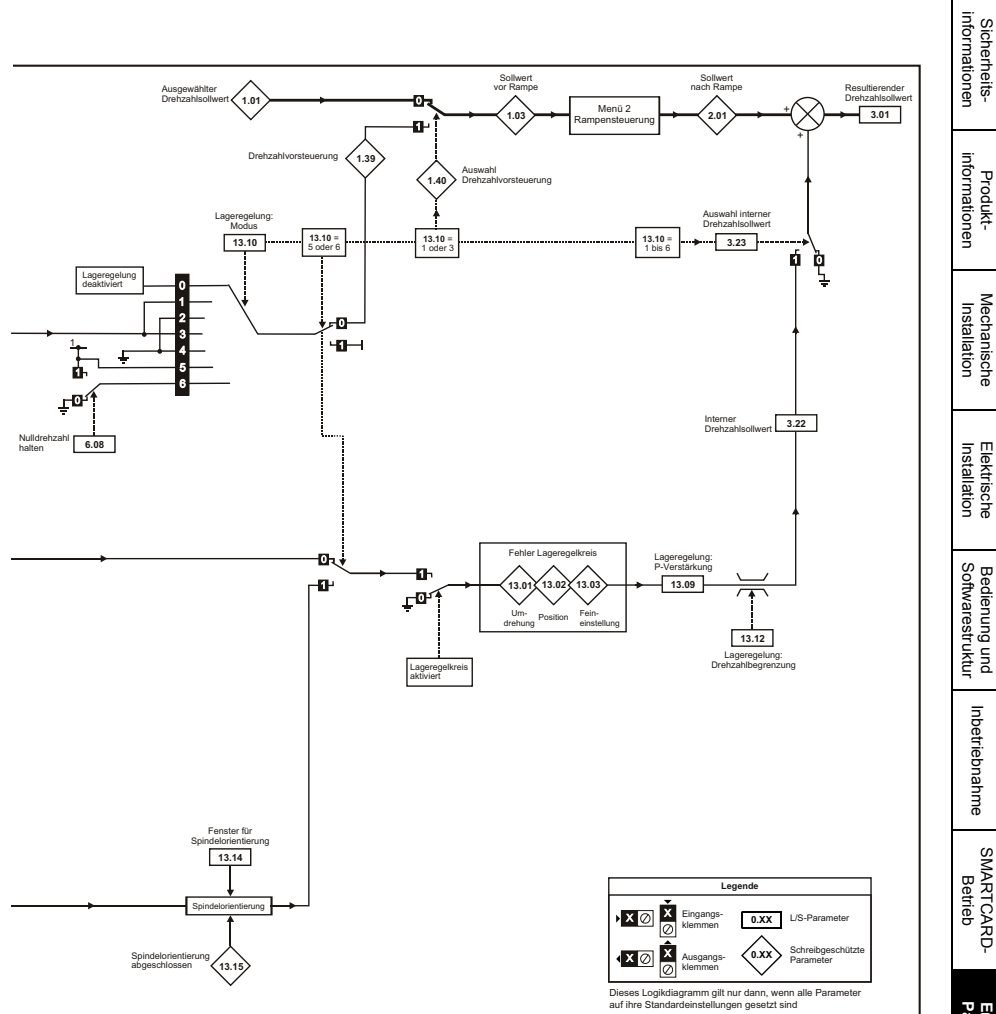

### **8.14 Menü 14: Anwender-PID-Regler**

### **Abbildung 8-19 Menü 14: Logikdiagramm**

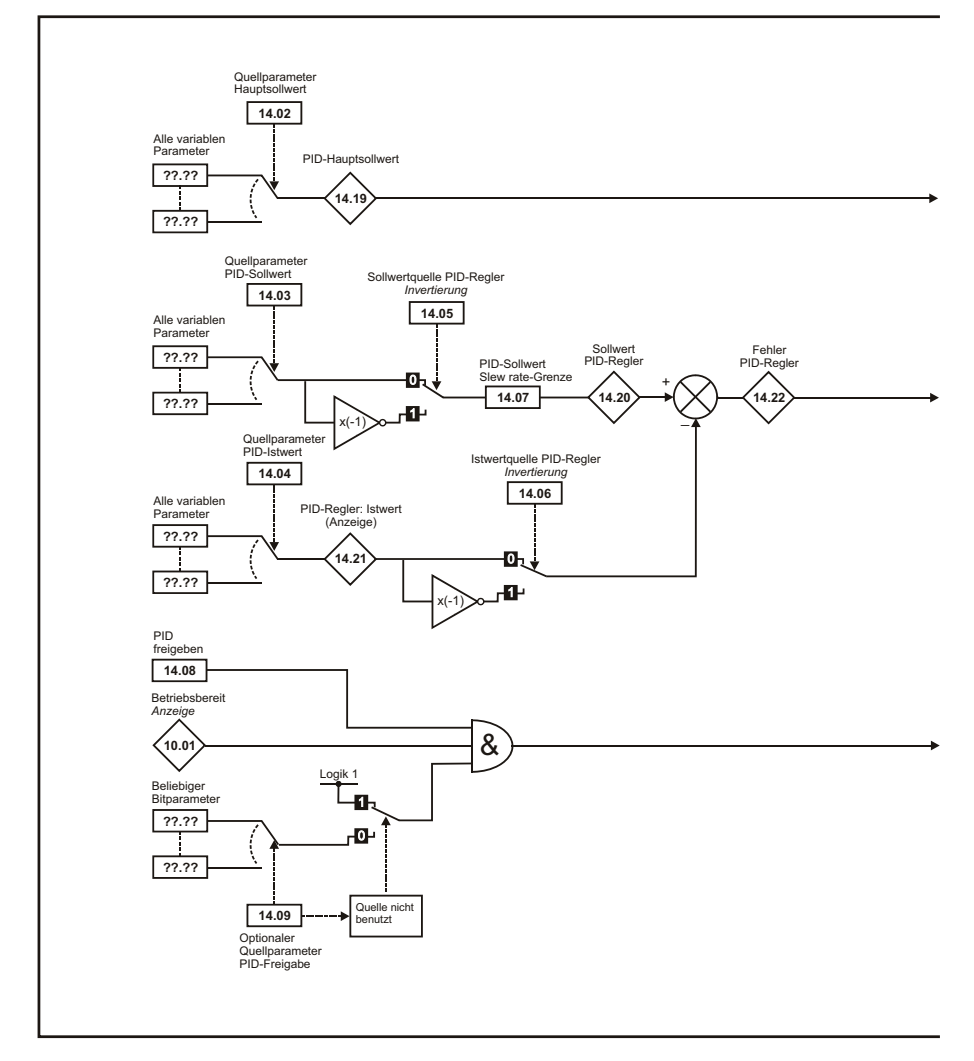

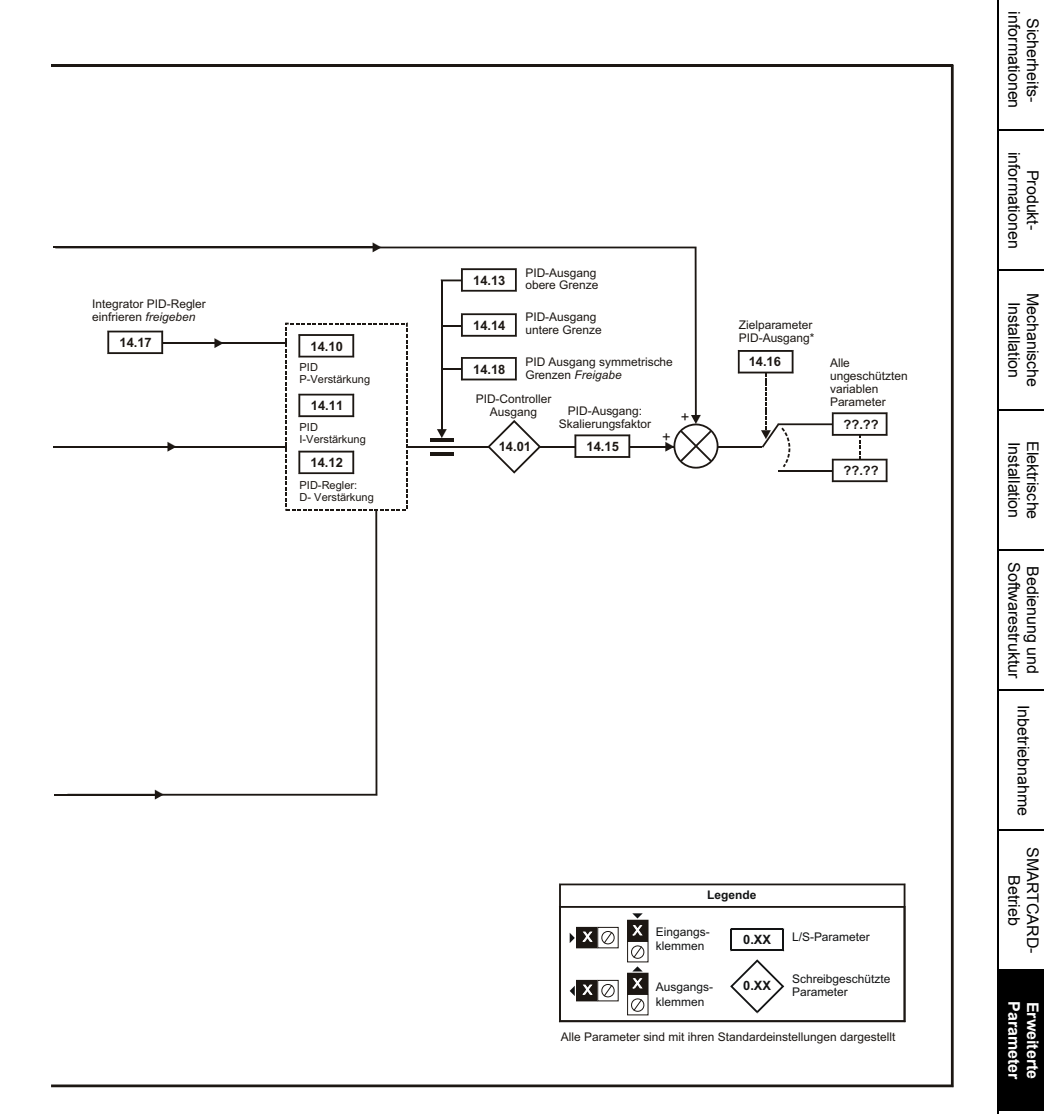

\* Der PID-Regler ist nur funktionsfähig, wenn Pr **14.16** auf einen Wert gesetzt ist, der keinem Pr **xx.00** und ungeschützten Zielparameter entspricht.

### **8.15 Menüs 15, 16 und 17: Steckplätze für Solutions-Module**

**Abbildung 8-20 Position der Solutions-Modul-Steckplätze und entsprechende Menünummern**

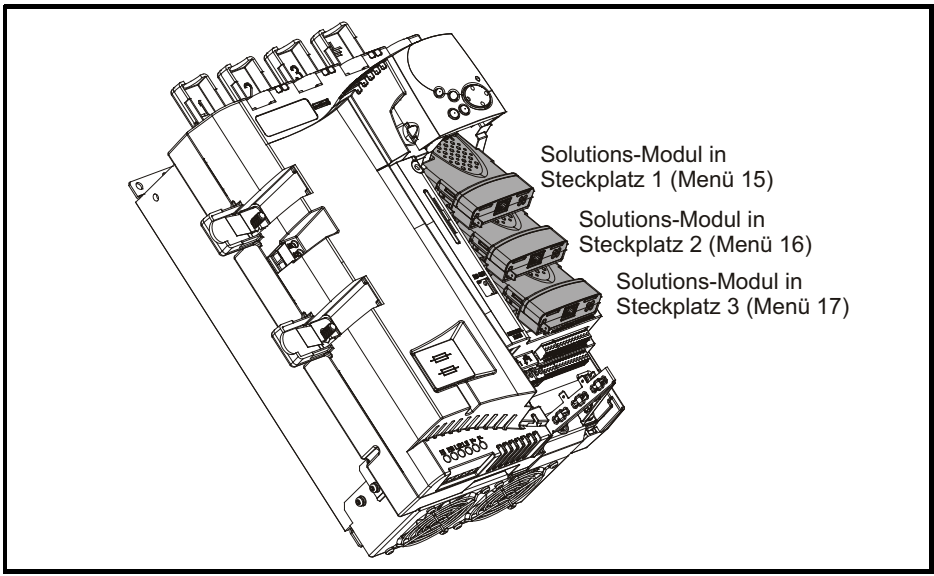

Pr **x.00** und Pr **x.01** sind in den Menüs 15, 16 und 17 immer vorhanden. Mit Pr **x.01** wird angezeigt, welcher Modultyp vorliegt (0 = kein Modul installiert). Wenn ein Modul gesteckt ist, werden die entsprechenden Menüs (Menü 15 für Steckplatz 1, Menü 16 für Steckplatz 2 und Menü 17 für Steckplatz 3) je nach Typ des installierten Solutions-Moduls im Umrichter angezeigt.

Die möglichen Kategorien sind nachfolgend aufgeführt.

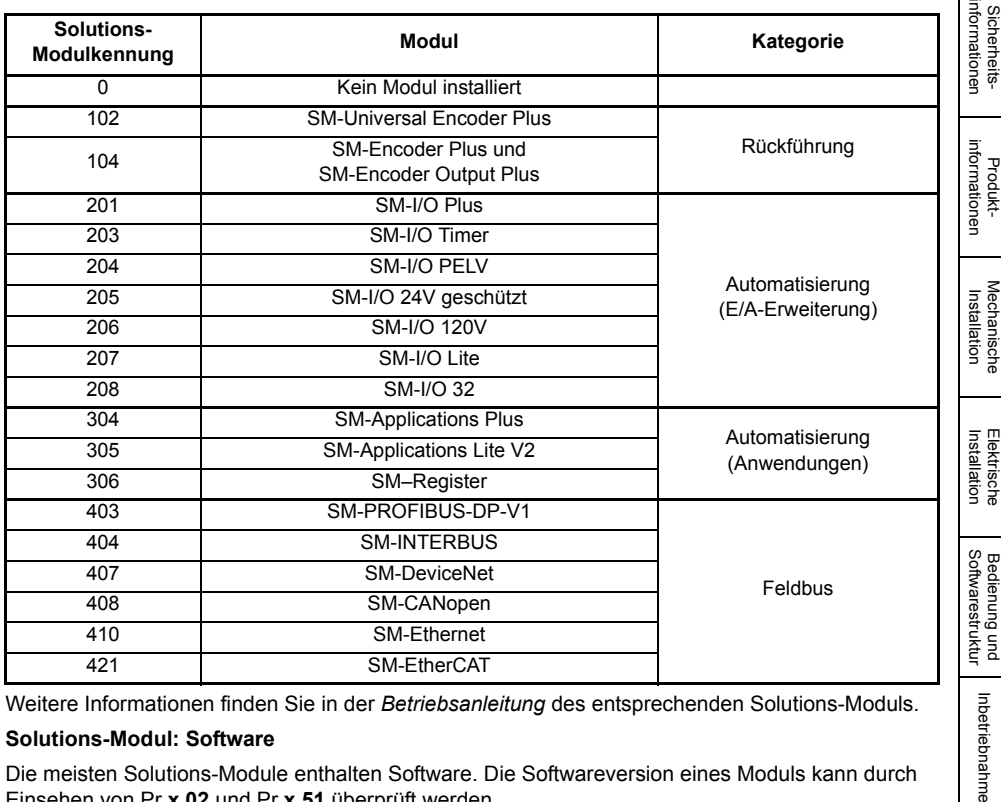

Weitere Informationen finden Sie in der *Betriebsanleitung* des entsprechenden Solutions-Moduls.

#### **Solutions-Modul: Software**

Die meisten Solutions-Module enthalten Software. Die Softwareversion eines Moduls kann durch Einsehen von Pr **x.02** und Pr **x.51** überprüft werden.

Die Software-Version ist in der Form von xx.yy.zz angegeben. Hierbei zeigt Pr **x.02** xx.yy und Pr **x.51** zz an, d. h. bei Software-Version 01.01.00 würde Pr **x.02** den Wert 1.01 und Pr **x.51** den Wert 0 anzeigen.

Die Module SM-Encoder Plus, SM-Encoder Output Plus und SM-I/O Plus enthalten keine Software, daher zeigen Pr **x.02** und Pr **x.51** entweder 0 an oder die Parameter erscheinen nicht.

#### **Gemeinsame Parameter für alle Kategorien**

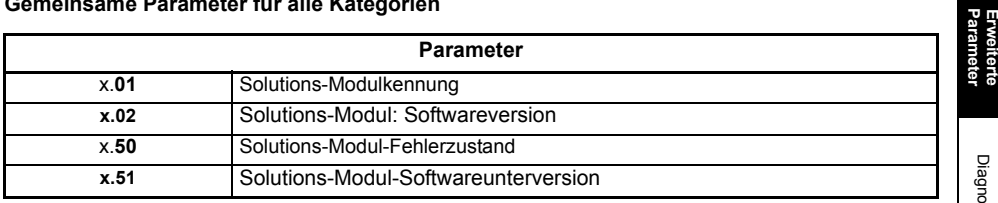

[SMARTCARD-](#page-86-0)<br>[Betrieb](#page-86-0)

Inbetriebnahme

 $\Rightarrow$ 

### **8.16 Menü 18, 19 und 20: Anwendungsmenü 1, 2 und 3**

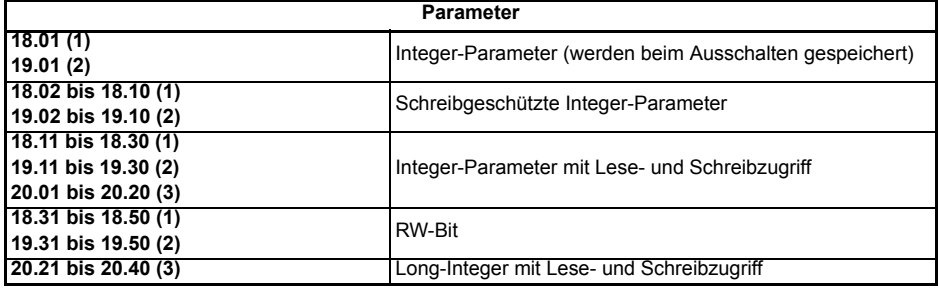

# **8.17 Menü 21: Zweiter Motorparametersatz**

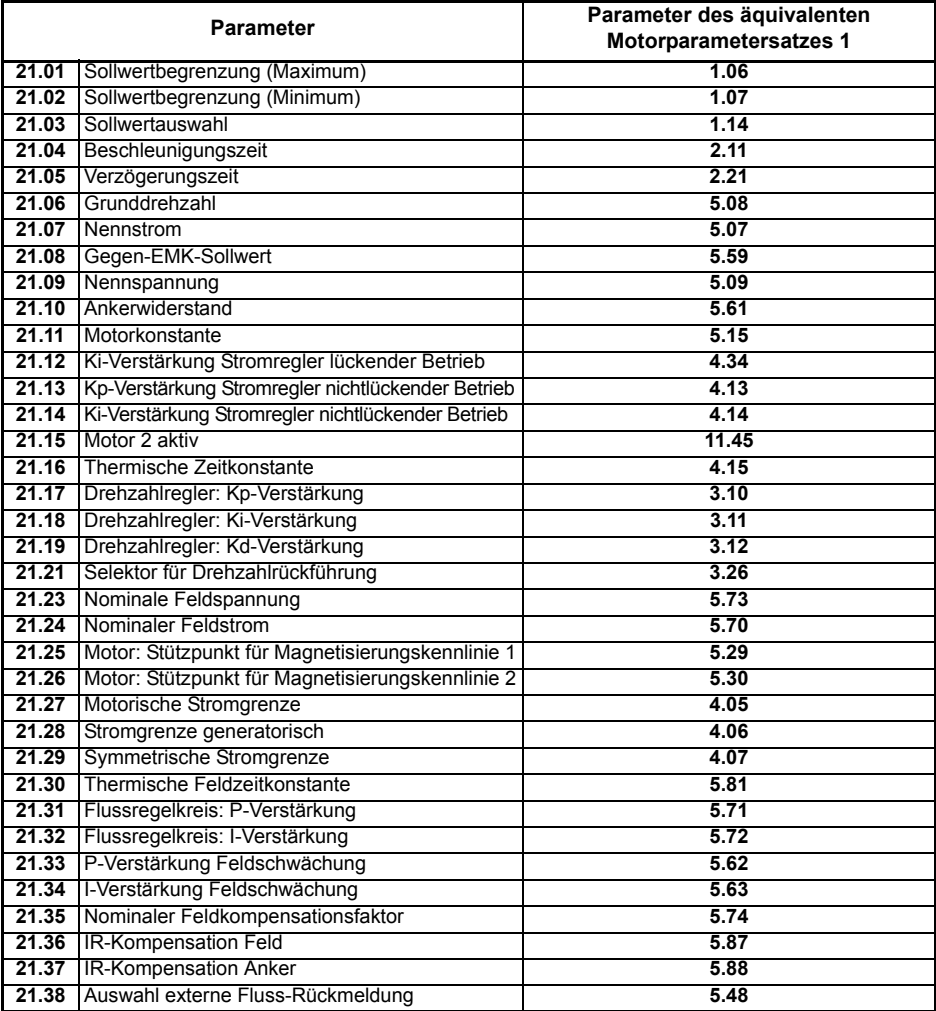

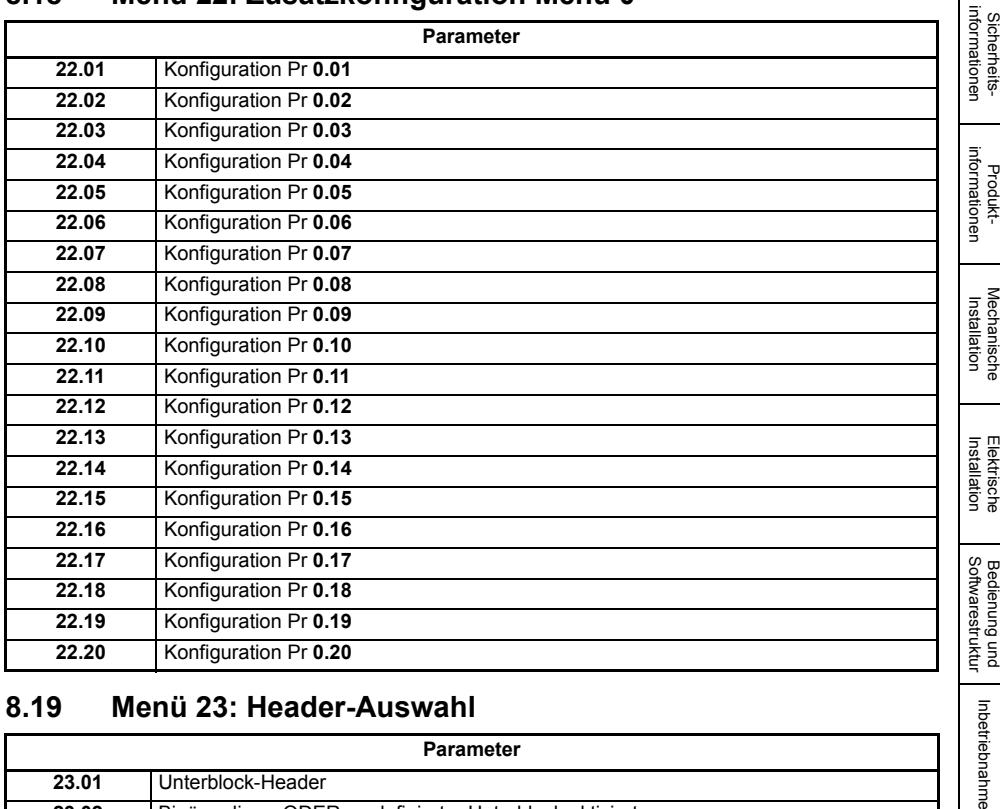

### **8.18 Menü 22: Zusatzkonfiguration Menü 0**

## **8.19 Menü 23: Header-Auswahl**

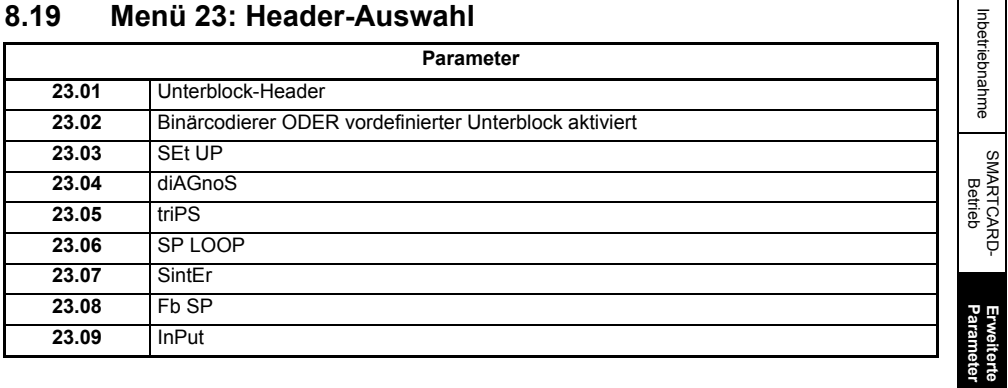

[Diagnose](#page-124-0)

 $\mathbf{r}$ 

UL-Zertifikat [UL-Zertifikat](#page-130-0)

# <span id="page-124-1"></span><span id="page-124-0"></span>**9 Diagnose**

Auf dem Umrichterdisplay werden verschiedene Informationen zum Status des Umrichters angezeigt. Diese können in drei Kategorien unterteilt werden:

- Fehlerabschaltungsanzeigen
- Alarmmeldungen
- Statusangaben

Weitere Informationen zu Fehlerabschaltungen finden Sie in der *Mentor MP Betriebsanleitung*.

### **9.1 Fehlerabschaltungsanzeigen**

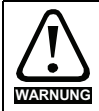

Anwender dürfen nicht versuchen, fehlerhafte Umrichter zu reparieren und nur die in diesem Kapitel beschriebenen Methoden zur Fehlerdiagnose anwenden. Fehlerhafte Umrichter müssen zur Reparatur an einen autorisierten Control Techniques-Distributor geschickt werden.

#### **Tabelle 9-1 Fehlerabschaltungsanzeigen**

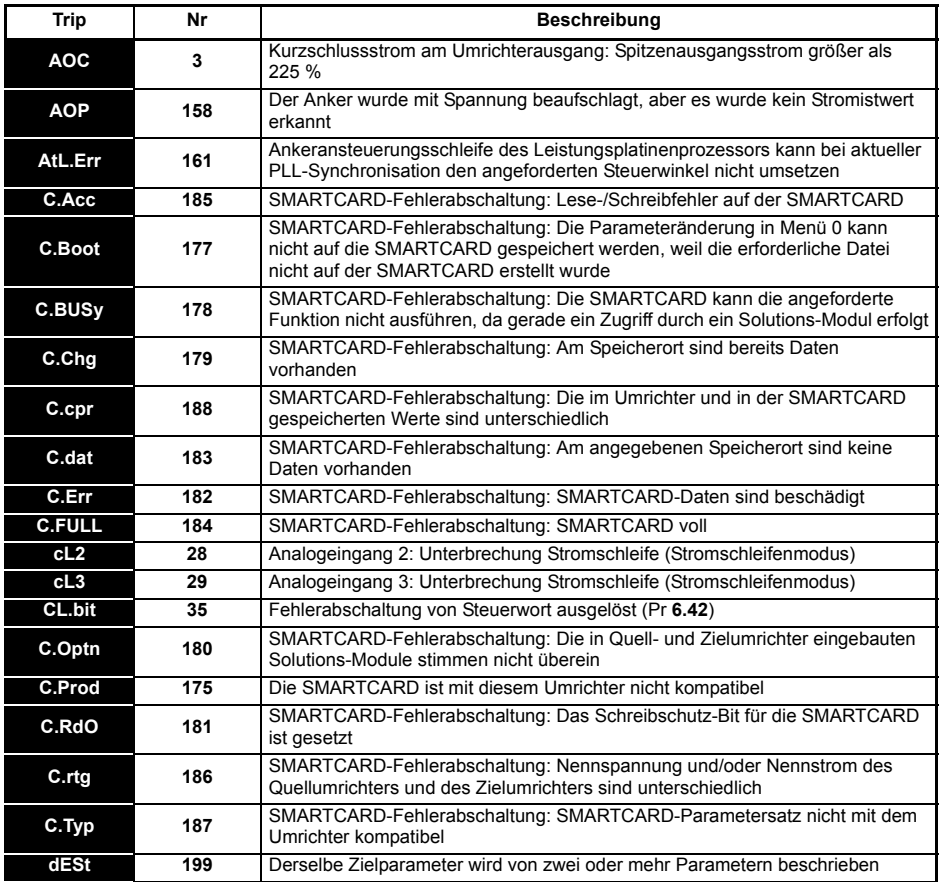

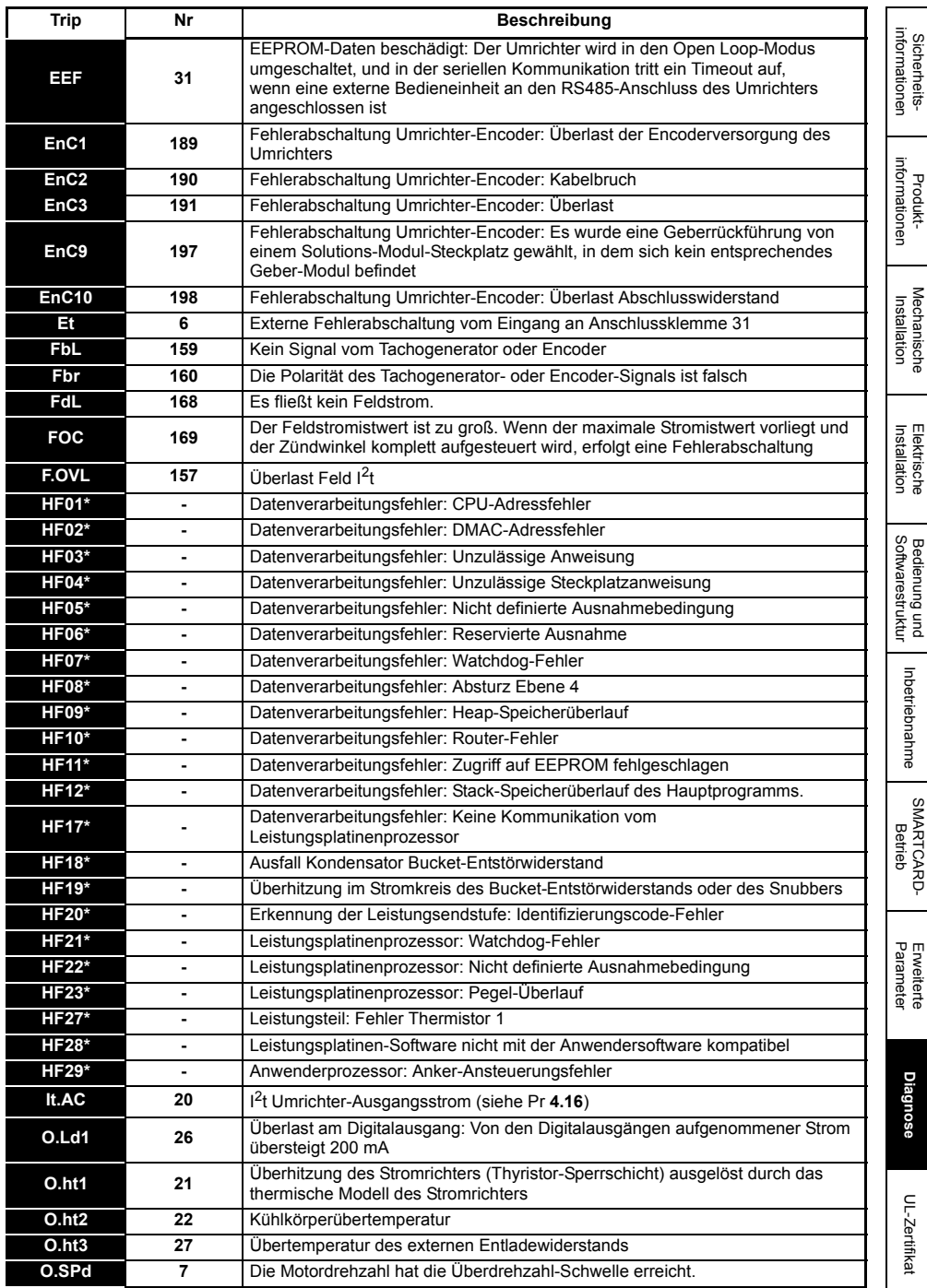

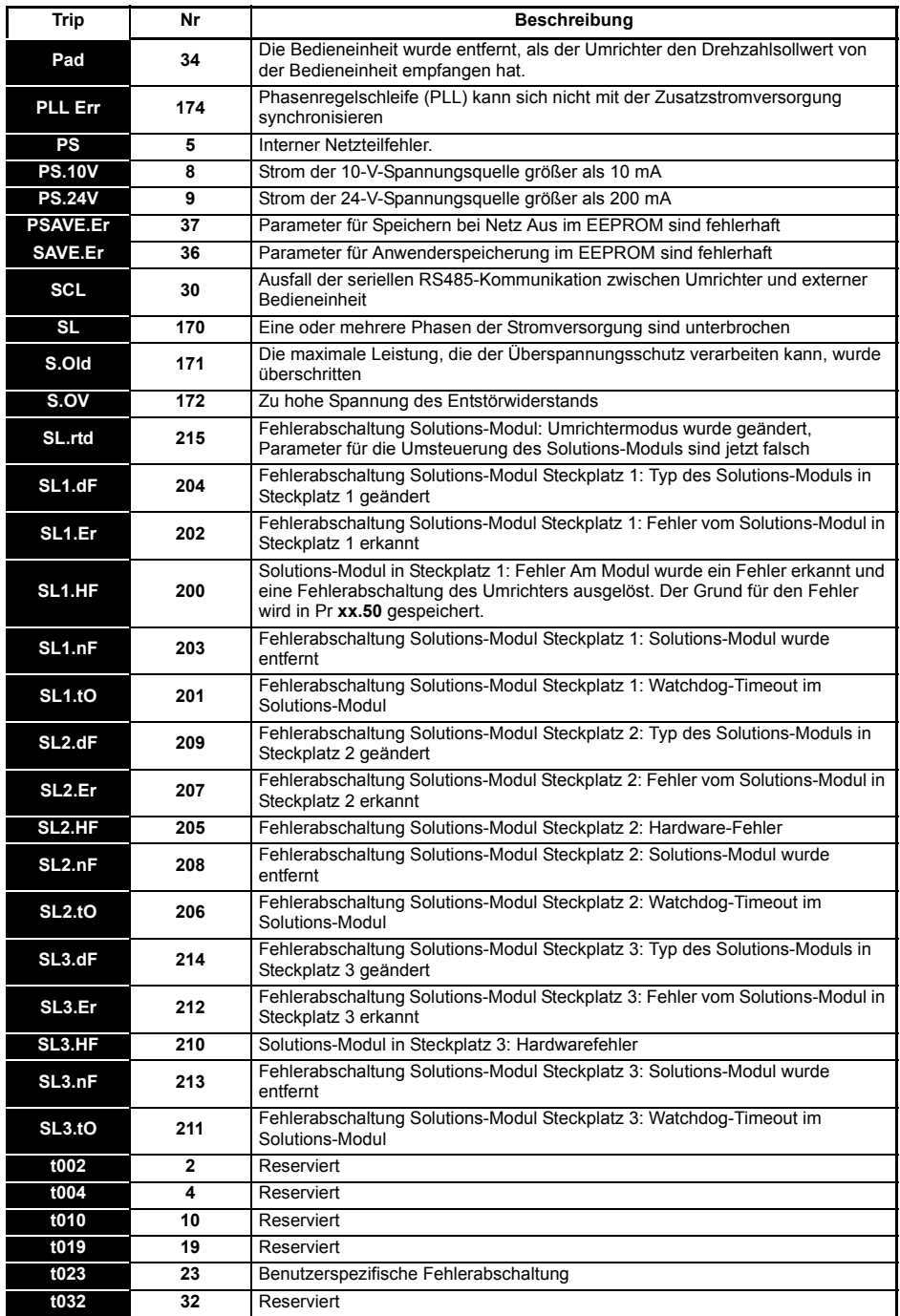

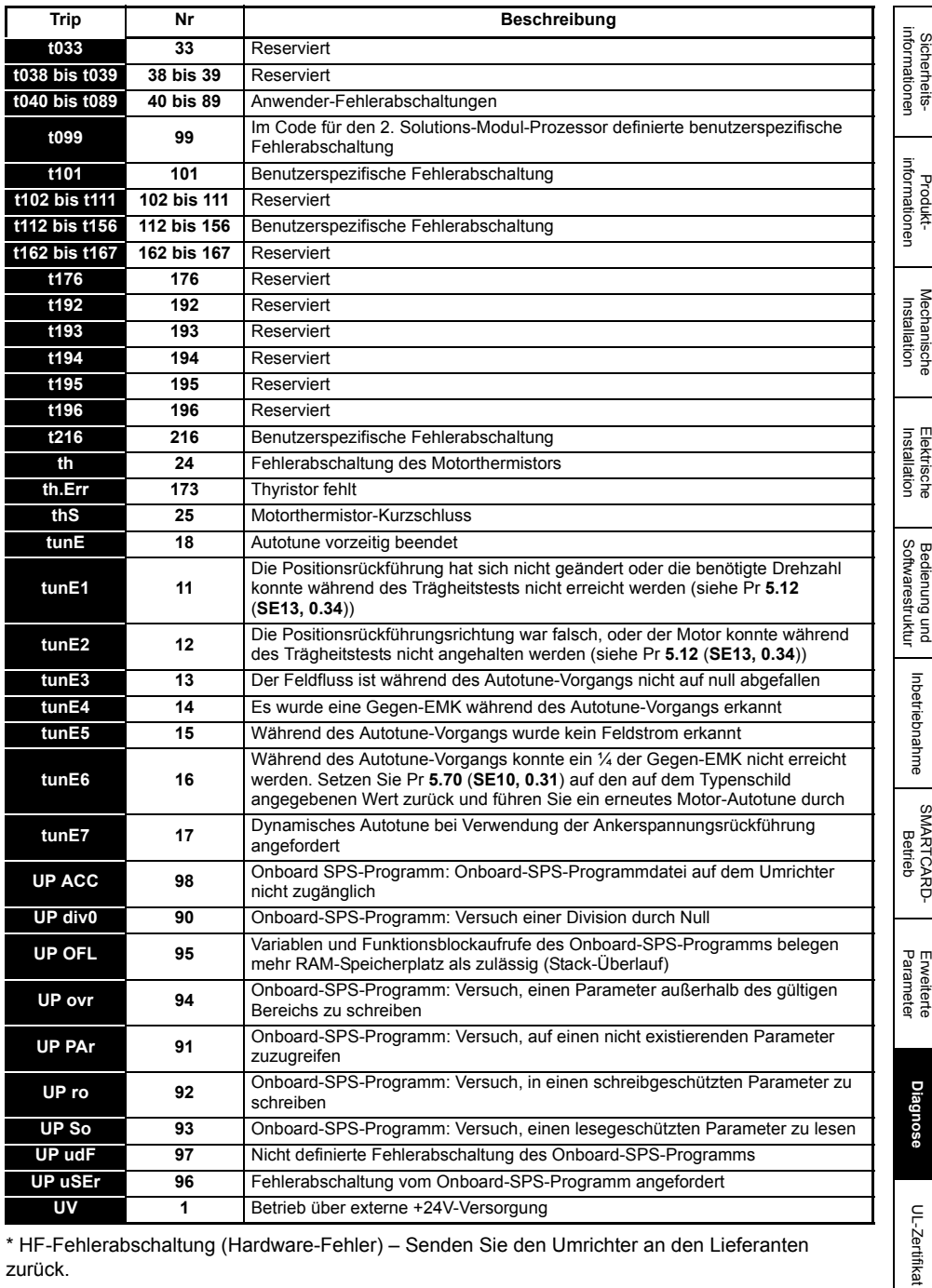

\* HF-Fehlerabschaltung (Hardware-Fehler) – Senden Sie den Umrichter an den Lieferanten zurück.

# **9.2 Alarmmeldungen**

In allen Betriebsarten blinkt ein Alarm abwechselnd mit den in der 2. Zeile angezeigten Daten, wenn eine der folgenden Situationen auftritt. Wenn keine Vorkehrungen getroffen werden, alle Alarmsituationen (außer "Autotune" und "PLC") zu beseitigen, kann der Umrichter schließlich eine Fehlerabschaltung auslösen. Die Alarme blinken einmal alle 640 ms; mit Ausnahme von "PLC", der alle 10 s einmal blinkt. Warnungen werden nicht angezeigt, während ein Parameter bearbeitet wird.

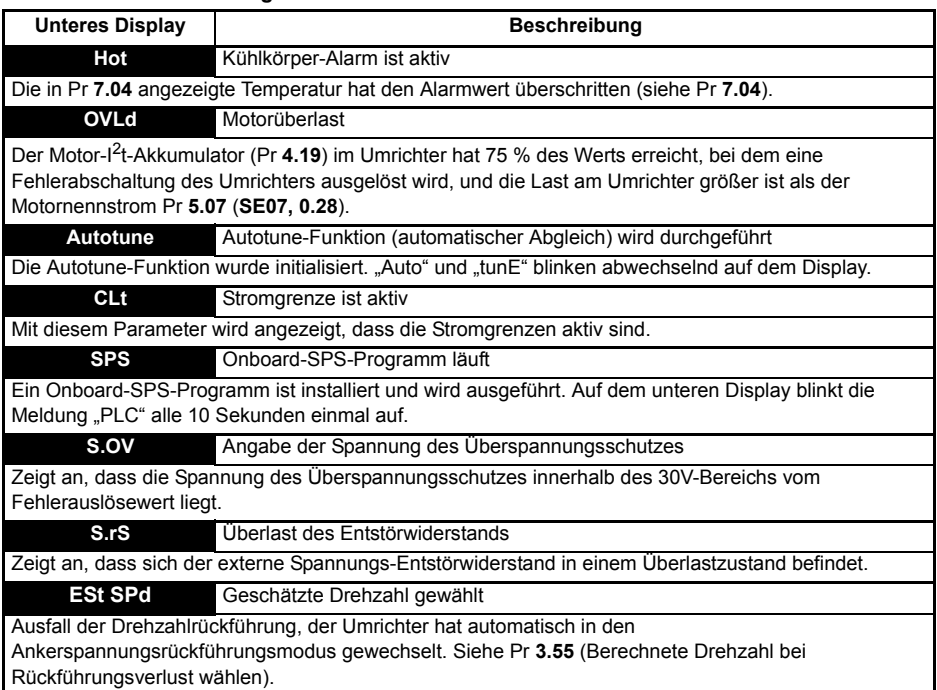

#### **Tabelle 9-2 Alarmmeldungen**

## **9.3 Statusangaben**

#### **Tabelle 9-3 Statusangaben**

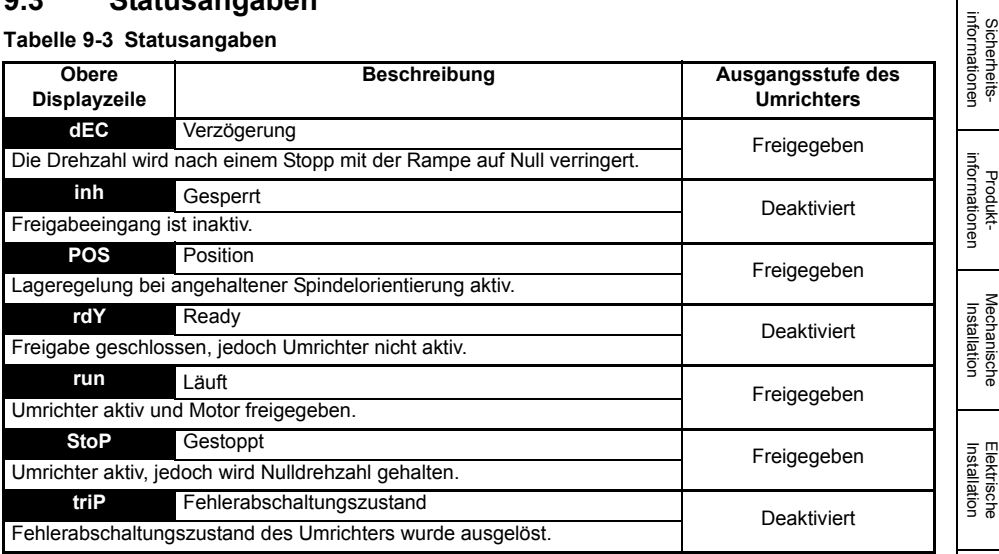

### **9.4 Ausblenden von Fehlerabschaltungen**

Umrichter-Fehlerabschaltungen können durch Einstellen des entsprechenden Abschaltungscodes in Pr **10.52** bis Pr **10.61** ausgeblendet werden. Weitere Informationen finden Sie unter Pr **10.52** bis Pr 10.72 (Kapitel "Beschreibung der erweiterten Parameter" – Menü 10) im Mentor MP Advanced *User Guide*.

[Sicherheits](#page-8-0)[informationen](#page-8-0)

# <span id="page-130-1"></span><span id="page-130-0"></span>**10 UL-Zertifikat**

Mentor MP Umrichter bis 575 V erfüllen sowohl die ULus- als auch die cUL-Bestimmungen.

Die UL-Registriernummer ist E171230. Eine Bestätigung des UL-Zertifikats finden Sie auf der Website www.ul.com

# **10.1 Allgemeine UL-Informationen**

Konformität: Der Umrichter ist nur dann den UL-Richtlinien konform, wenn die folgenden Bedingungen erfüllt sind:

- 1. Der Umrichter ist in einem Schaltschrank des Typs 1 oder besser gemäß UL50 eingebaut.
- 2. Während des Betriebs übersteigt die Umgebungstemperatur zu keiner Zeit 40 °C.
- 3. Die in der *Mentor MP Betriebsanleitung* angegebenen Klemmen-Anzugsmomente sind einzuhalten.
- 4. Die Ösen zum Crimpen der an die Leistungsanschlüsse angeschlossenen Kabel sind UL-gelistet.
- 5. Der Umrichter muss in einer Umgebung mit der Verschmutzungsklasse 2 aufgestellt werden.
- 6. Wenn die Umrichter-Steuerelektronik mit einer externen (+24-V-)Stromversorgung betrieben wird, muss diese der UL-Klasse 2 entsprechen.
- 7. Es sind die in den verschiedenen Tabellen im Abschnitt 4.6 *[Kabel- und Sicherungsnennwerte](#page-43-0)*  [auf Seite 43](#page-43-0) zu verwenden.
- 8. Für die Kabel der Feldleitungen darf ausschließlich Kupferdrahtkabel der Klasse 1, 75 °C verwendet werden.

### **Motor-Überlastschutz**

Alle Modelle enthalten einen eingebauten Überlastschutz für die entsprechende Motorlast; daher ist der Einsatz eines externen Gerätes zum Schutz gegen Überlastung nicht erforderlich.

Der Überlastschutz ist anpassbar; die Anpassungsmethode ist in den Anweisungen zum Produkt aufgeführt.

Die maximale Stromüberlast ist abhängig von den in den Parametern für die Stromgrenzen eingegebenen Werten (motorische Stromgrenze, generatorische Stromgrenze und symmetrische Stromgrenze, eingegeben als Prozentsatz) sowie dem Motor-Nennstrom, eingegeben in Ampere.

Die Überlastdauer ist abhängig von der thermischen Motorzeitkonstante und kann bis zu 3000 Sekunden betragen. Der Überlastschutz ist standardmäßig so eingestellt, dass das Produkt für eine Dauer von 30 Sekunden (20 Sekunden beim MP470A4(R), MP470A5(R), MP825A5(R) und MP825A6(R) 150 % des im Parameter "Motor-Nennstrom" (Pr **5.07** (**SE07**, **0.28**)) eingegebenen Werts verkraftet. Um den Motor im Falle eines Ausfalls des Motor-Kühllüfters vor Überhitzung zu schützen, ist das Produkt zudem standardmäßig mit Anwenderklemmen ausgestattet, die an einen Motorthermistor angeschlossen werden können.

### **Überdrehzahlschutz**

Der Umrichter besitzt zwar einen Überdrehzahlschutz, bietet dabei jedoch nicht das Maß an hoher Integrität wie ein unabhängiges Gerät.

## **10.2 Netzspezifikationen**

Die maximale Versorgungsspannung gemäß UL beträgt 600 VAC.

Der Umrichter ist für den Betrieb in einer Schaltung geeignet, die bei einer Spannung von 575 V nicht mehr als 100.000 RMS symmetrische Ampere leistet (Baugrößen 1A und 1B).

### **10.3 Maximale Nennwerte**

Die Umrichtertypen sind mit dem jeweiligen in [Tabelle 2-2](#page-13-0) und [Tabelle 2-3](#page-13-1) in [Abschnitt 2.2](#page-13-2)  *[Nenndauerströme](#page-13-2)* auf Seite 13 angegebenen maximalen Nennstrom gelistet.

### **10.4 Parallelbetrieb**

Die Umrichter besitzen derzeit kein UL-Zertifikat für den Parallelbetrieb.

### **10.5 Sicherungstypen**

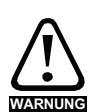

### **ACHTUNG**

Eine Auslösung der Schutzvorrichtung der Abzweigkreise kann auf eine Fehlerabschaltung hindeuten. Um die Gefahr eines Brandes oder elektrischen Schlags zu verringern, müssen alle stromführenden Bauteile und sonstigen Komponenten des Reglers untersucht werden.

## **10.6 Sicherheitsetikett**

Das mit den Anschlusssteckern und Montagehalterungen mitgelieferte Sicherheitsetikett muss an einem festen Teil des Umrichtergehäuses angebracht werden, wo es für Wartungspersonal gut sichtbar ist.

Auf dem Sicherheitsetikett wird gewarnt: "VORSICHT! Schockgefahr durch hohe Berührungsspannungen! Vor dem Entfernen der Klemmenabdeckungen ist die Kondensatorentladungszeit von mind. 10 Minuten nach Trennung vom Netz einzuhalten!"

## **10.7 UL-konformes Zubehör**

- 
- SM-Bedieneinheit MP-Bedieneinheit
	- SM-DeviceNet SM-PROFIBUS-DP-V1
- SM-INTERBUS SM-CANopen
- SM-Ethernet SM-EtherCAT
- 
- 
- 
- 
- 
- SM-I/O 24V geschützt SM-I/O 120V
- Encoderschnittstelle mit 0-V-Bezug
- 
- 
- 
- SM-Applications Plus SM-Applications Lite-V2
- SM-Encoder Plus SM-Universal Encoder Plus
- SM-I/O Plus SM-Encoder Output Plus
- SM-I/O Lite SM-I/O 32
- SM-I/O PELV SM-I/O Timer
	-
	- 15-poliger Konverter mit D-Anschluss

[Sicherheits](#page-8-0)[informationen](#page-8-0)

Sicherheits-<br>informationen

[Produkt-](#page-12-0) [informationen](#page-12-0)

Mechanische<br>Installation<br>Installation

Installation Elektrische

Installation [Elektrische](#page-36-0) [Softwarestruktur](#page-64-0) [Bedienung und](#page-64-0) [Inbetriebnahme](#page-80-0)

Bedienung und<br>Softwarestruktur

Inbetriebnahme

SMARTCARD<br>[Betrieb](#page-86-0)

Enveiterte<br>Parameter

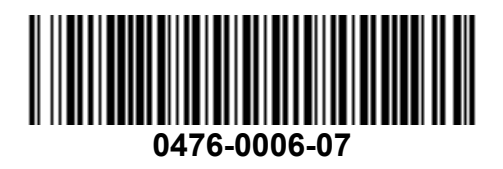